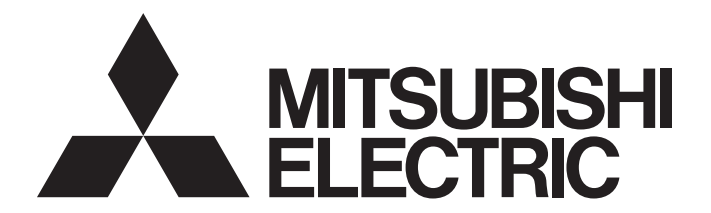

三菱电机通用可编程控制器

# **MELSEC iQ-R**

# MELSEC iQ-R运动模块 用户手册(入门篇)

-RD78G4 -RD78G8 -RD78G16 -RD78G32 -RD78G64 -RD78GHV -RD78GHW

# <span id="page-2-0"></span>关于在CC-Link IE TSN中使用的交换HUB

对于CC-Link IE TSN的模块之间的连接,根据参数的设置及传送线路形式,可能会需要专用的TSN HUB。 请仔细阅读下述内容。 [MODE: PLCopen] [40页 认证Class B设备与以太网设备的配置](#page-41-0) [60页 交换HUB](#page-61-0) [MODE: 简单运动] [87页 认证Class B设备与以太网设备的配置](#page-88-0) [109页 交换HUB](#page-110-0)

# <span id="page-2-1"></span>安全注意事项

(使用之前请务必阅读)

在使用本产品之前,请仔细阅读本手册以及本手册中所介绍的关联手册,同时在充分注意安全的前提下正确地操作。 本手册中的注意事项仅记载了与本产品有关的内容。关于可编程控制器系统方面的安全注意事项,请参阅MELSEC iQ-R模块配 置手册。

在"安全注意事项"中,安全注意事项被分为" < \\\ 警告"和" < \\ 注意"这二个等级。

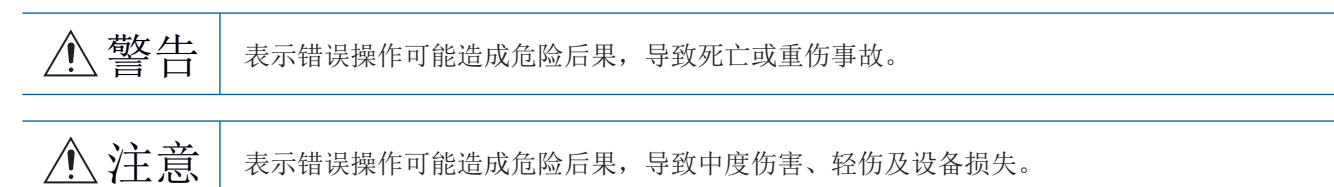

此外,注意根据情况不同,即使" 个注意"这一级别的事项也有可能引发严重后果。 对两级注意事项都须遵照执行,因为它们对于操作人员安全是至关重要的。 请妥善保管本手册以备需要时阅读,并应将本手册交给最终用户。

### [设计注意事项]

# 警告

- 应在可编程控制器的外部设置安全电路, 确保在外部电源异常及可编程控制器本体故障时, 整个系统 始终都会安全运行。未在可编程控制器的外部设置安全电路的情况下,误输出或误动作可能导致事故。
	- (1) 应在可编程控制器的外部配置紧急停止电路、保护电路、正转/反转等相反动作的互锁电路、定位 的上限/下限等防止机械损坏的互锁电路。
	- (2) 可编程控制器检测出以下异常状态时,将停止运算,输出将变为下述状态。
		- •电源模块的过电流保护装置或过电压保护装置动作时将全部输出置为OFF。
		- •CPU模块中通过看门狗定时器出错等自诊断功能检测出异常时,根据参数设置,将保持或OFF全 部输出。
	- (3) CPU模块无法检测的输入输出控制部分等的异常时,全部输出有可能变为ON。此时,应在可编程控 制器的外部配置失效安全电路,设置安全机构,以确保机械动作的安全运行。关于失效安全电路 的示例,请参阅MELSEC iQ-R模块配置手册的"失效安全电路的思路"。
	- (4) 由于输出电路的继电器及晶体管等的故障,输出可能保持为ON状态或OFF状态不变。对于可能引发 重大事故的输出信号,应在外部配置监视电路。
- 在输出电路中,由于超过额定的负载电流或负载短路等导致长时间持续过电流的情况下,可能导致冒 烟及着火,因此应在外部设置保险丝等的安全电路。
- 应配置在可编程控制器本体的电源启动后再接通外部供应电源的电路。如果先启动外部供应电源,误 输出或误动作可能引发事故。
- l 将可编程控制器本体的电源置为OFF的情况下,应配置电路,以确保先将外部供应电源置为OFF。如果 先将可编程控制器本体的电源置为OFF,误输出、误动作可能导致事故。
- 关于网络通信异常时各站的动作状态,请下载使用的网络的手册并进行参考。误输出或误动作可能引 发事故。

### [设计注意事项]

# 警告

- l 将外部设备连接到CPU模块上或智能功能模块上,对运行中的可编程控制器进行控制(数据更改)时,应 在程序中配置互锁电路,以确保整个系统始终都会安全运行。此外,对运行中的可编程控制器进行其 它控制(程序更改、参数更改、强制输出、运行状态更改(状态控制))时,应仔细阅读手册并充分确认 安全之后再进行操作。如果疏于确认,则操作错误可能导致机械损坏或事故。此外,安全CPU的情况下 在安全模式的运行中,无法进行控制(数据更改)。
- 从外部设备对远程的可编程控制器进行控制时,由于数据通信异常可能无法立即对可编程控制器侧的 故障进行处理。应在程序中配置互锁电路的同时,在外部设备与CPU模块之间确定发生数据通信异常时 系统方面的处理方法。
- l 在模块的缓冲存储器中,请勿对系统区域或禁止写入区域进行数据写入。此外,从CPU模块对各模块的 输出信号中,请勿对禁止使用的信号进行输出(ON)操作。如果对系统区域或禁止写入区域进行数据写 入,或对禁止使用的信号进行输出,有可能导致可编程控制器系统误动作。关于系统区域或禁止写入 区域、禁止使用的信号有关内容,请参阅各模块的用户手册。此外,对于安全通信中使用的区域,由 于无法由客户写入,因此安全通信不会误动作。
- 通信电缆断线的情况下,线路将变得不稳定,可能导致多个站网络通信异常。应在程序中配置互锁电 路,以便即使发生了通信异常也能保证系统安全运行。误输出或误动作可能引发事故。此外,关于安 全通信,通过安全站互锁功能的互锁将起作用。
- 应在可编程控制器的外部设置安全电路,确保在外部电源异常及可编程控制器本体故障时,整个系统 始终都会安全运行。误输出或误动作可能引发事故。
	- (1) 机械原点复位控制通过原点复位方向及原点复位速度这2个数据进行控制,通过近点狗ON开始减 速。因此,如果原点复位方向设置错误,有可能不减速而继续运行,因此应在可编程控制器的外 部配置防止机械损坏的互锁电路。
	- (2) 模块检测出错误时,根据参数的停止组的设置,进行通常的减速停止或急停止。参数应符合定位 系统的规格。此外,原点复位用参数及定位数据应设置在参数的设置值以内。
	- (3) 由于模块无法检测的输出电路的绝缘元件及晶体管等部件的故障,输出有可能保持为ON状态或OFF 状态, 或变得不稳定。在可能引发重大事故的系统中, 应配置监视输出信号的电路。
- 对于使用了模块、驱动器模块、伺服电机的具有安全标准(例如机器人等的安全通则等)的系统, 应满 足安全标准。
- l 模块、驱动器模块的异常时动作与作为系统的安全方向动作不相同的情况下,应在模块·驱动器模块 的外部配置防范电路。

## [设计注意事项]

# 注意

- 请勿将控制线及通信电缆与主电路或动力线捆扎在一起,或使其相互靠得过近。电磁干扰可能导致误 动作。对于控制线及通信电缆,应该彼此相距100 mm及以上。
- l 控制灯负载、加热器、螺线管阀等的感应性负载时,输出OFF ON时有可能有较大电流(通常的10倍 左右)流过,因此应使用额定电流留有余裕的模块。
- CPU模块的电源OFF  $\rightarrow$  ON或复位时,CPU模块变为RUN状态所需的时间根据系统配置、参数设置、程序 容量等而变动。在设计上应做到即使变为RUN状态所需的时间变动,也能确保整个系统安全运行。
- **●** 在登录各种设置过程中, 请勿进行模块安装站的电源OFF及CPU模块的复位。如果在登录过程中进行模 块安装站的电源OFF以及CPU模块的复位操作,闪存内、SD存储卡的数据内容将变得不稳定,需要将设 置值重新设置到缓冲存储器并重新登录到闪存、SD存储卡中。此外,还可能导致模块故障及误动作。
- 从外部设备对CPU模块进行运行状态更改(远程RUN/STOP等)时, 应将"模块参数"的"打开方法设置" 设置为"不通过程序OPEN"。"打开方法设置"被设置为"通过程序OPEN"的情况下,如果从外部设 备执行远程STOP,则通信线路将被关闭。以后将无法在CPU模块侧重新打开,也无法从外部设备执行远 程RUN。

# [安全注意事项]

### 警告

**●** 对于经由网络的来自于外部设备的非法访问、DoS攻击、计算机病毒及其它网络攻击, 为了保护可编程 控制器及系统的安全(可用性、完整性、机密性),应采取安装防火墙及VPN、将杀毒软件导入到计算机 等的措施。

### [安装注意事项]

### 警告

● 在拆装模块时, 必须先将系统使用的外部供应电源全部断开后再进行操作。如果未全部断开, 有可能 导致触电、模块故障及误动作。

### [安装注意事项]

# 注意

- l 应在符合Safety Guidelines(随基板附带的手册)中记载的一般规格的环境下使用可编程控制器。在不 符合一般规格的环境下使用可编程控制器时,有可能导致触电、火灾、误动作、产品损坏或性能变差。
- 安装模块时,应将模块下部的凹槽插入到基板的导轨中,以导轨的前端为支点按压,并务必用螺栓拧 紧。如果模块未正确安装,有可能导致误动作、故障或脱落。
- 安装无模块固定用挂钩的模块时,应将模块下部的凹槽插入到基板的导轨中,以导轨的前端为支点按 压,并务必用螺栓拧紧。如果模块未正确安装,有可能导致误动作、故障或脱落。
- 应在规定的扭矩范围内拧紧螺栓。如果螺栓拧得过松,可能导致部件及配线脱落、短路或误动作。如 果螺栓拧得过紧,可能会损坏螺栓及模块而导致脱落、短路或误动作。关于规定扭矩范围,请参阅 MELSEC iQ-R模块配置手册。
- 扩展电缆应可靠安装到基板的扩展电缆用连接器上。安装后, 应确认是否松动。如果扩展电缆未正确 连接,接触不良可能导致误动作。
- SD存储卡应压入到安装插槽中可靠安装。安装后,应确认是否松动。如果未正确安装,接触不良可能 导致误动作。
- l 安装扩展SRAM卡盒或无电池选项卡盒时,应将其压入到CPU模块的卡盒连接用连接器中可靠安装。安装 后应关闭卡盒盖板,确认是否松动。否则接触不良可能导致误动作。
- 通电中及电源断开之后, 模块可能会处于高温状态, 因此应加以注意。
- l 请勿直接触碰模块、SD存储卡、扩展SRAM卡盒、无电池选项卡盒或连接器的导电部分。如果直接触 碰,可能导致模块的故障及误动作。

# [配线注意事项]

# 警告

- 安装或配线作业时, 必须先将系统使用的外部供应电源全部断开后再进行操作。如果未全部断开, 有 可能导致触电、模块故障及误动作。
- l 在安装或配线作业后,进行通电或运行的情况下,将空插槽盖板模块(RG60)安装到空余插槽上,并在 扩展电缆用连接器上安装附带的扩展连接器保护盖板。如果未安装空插槽盖板模块(RG60)及扩展连接 器保护盖板,有可能导致触电。

### [配线注意事项]

## 注意

- l 必须对FG端子及LG端子采用可编程控制器专用接地(接地电阻小于或等于100Ω)。否则可能导致触电或 误动作。
- l 应使用合适的压装端子,并按规定的扭矩拧紧。如果使用Y型压装端子,端子螺栓松动的情况下有可能 导致脱落、故障。
- 模块配线时,应确认产品的额定电压及信号排列后正确地操作。如果连接了与额定不相符的电源或配 线错误,有可能导致火灾或故障。
- l 对于外部设备连接用连接器,应使用生产厂商指定的工具进行压装、压接或正确地焊接。连接不良的 情况下,有可能导致短路、火灾或误动作。
- 连接器应可靠安装到模块上。否则接触不良可能导致误动作。
- 请勿将控制线及通信电缆与主电路或动力线捆扎在一起,或使其相互靠得过近。否则噪声可能导致误 动作。对于控制线及通信电缆,应该彼此相距100 mm及以上。
- 模块上连接的电线及电缆必须纳入导管中, 或通过夹具进行固定处理。如果未将电线及电缆纳入导管 中或未通过夹具进行固定处理,由于电缆的晃动或移动、不经意的拉拽等可能导致误动作或模块及电 缆的破损。

尤其是在振动、冲击较大的场所中使用的情况下,电线及电缆的重量可能会给模块带来负载。

- 对于扩展电缆,请勿除去外皮进行夹紧处理。否则由于电缆的特性变化可能导致误动作。
- 连接电缆时,应在确认连接的接口类型的基础上,正确地操作。如果连接了不同类型的接口或者配线 错误,有可能导致模块或外部设备故障。
- 应在规定的扭矩范围内拧紧端子螺栓及连接器安装螺栓。如果螺栓拧得过松,可能导致脱落、短路、 火灾或误动作。如果螺栓拧得过紧,可能会损坏螺栓及模块而导致脱落、短路、火灾或误动作。
- 拆卸模块上连接的电缆时, 请勿拉拽电缆部分。对于带有连接器的电缆, 应握住模块连接部分的连接 器进行拆卸。对于端子排连接的电缆,应将端子排端子螺栓松开后进行拆卸。如果在与模块相连接的 状态下拉拽电缆,有可能导致误动作或模块及电缆破损。
- 应注意防止切屑及配线头等异物掉入模块内。否则有可能导致火灾、故障或误动作。
- 为防止配线时配线头等异物混入模块内,模块上部贴有防止混入杂物的标签。在配线作业期间,请勿 撕下该标签。在系统运行时,必须撕下该标签以利散热。
- 应将可编程控制器安装在控制盘内使用。在安装在控制盘内的可编程控制器电源模块与主电源之间进 行配线时,应通过中继端子排进行。此外,进行电源模块的更换及配线作业时,应由在触电保护方面 受到过良好培训的维护人员进行操作。关于配线方法,请参阅MELSEC iQ-R模块配置手册。
- 系统中使用的以太网电缆应符合本手册记载的规格。不符合规格的配线时,将无法保证正常的数据传 送。

## [启动·维护注意事项]

# 警告

- 请勿在通电状态下触碰端子。如果触碰端子, 有可能导致触电或误动作。
- 应正确连接电池连接器。请勿对电池进行充电、拆开、加热、置入火中、短路、焊接、附着液体、强 烈冲击等动作。如果电池处理不当,由于发热、破裂、着火、漏液可能导致人身伤害或火灾。
- 拧紧端子螺栓、连接器安装螺栓或模块固定螺栓以及清洁模块时, 必须先将系统使用的外部供应电源 全部断开后再进行操作。如果未全部断开,有可能导致触电。

### [启动·维护注意事项]

## 注意

- 将外部设备连接到CPU模块上或智能功能模块上,对运行中的可编程控制器进行控制(数据更改)时, 应 在程序中配置互锁电路,以确保整个系统始终都会安全运行。此外,对运行中的可编程控制器进行其 它控制(程序更改、参数更改、强制输出、运行状态更改(状态控制))时,应仔细阅读手册并充分确认 安全之后再进行操作。如果疏于确认,则操作错误可能导致机械损坏或事故。
- 从外部设备对远程的可编程控制器进行控制时,由于数据通信异常可能无法立即对可编程控制器侧的 故障进行处理。应在程序中配置互锁电路的同时,在外部设备与CPU模块之间确定发生数据通信异常时 系统方面的处理方法。
- 请勿拆开或改造模块。如果进行模块的拆开或改造,有可能导致故障、误动作、人员伤害或火灾。
- l 在使用便携电话及PHS等无线通信设备时,应在全方向与可编程控制器本体保持25 cm及以上的距离。 如果从可编程控制器本体的全方向到无线通信设备为止的距离小于25 cm,有可能导致误动作。
- 在拆装模块时, 必须先将系统使用的外部供应电源全部断开后再进行操作。如果未全部断开, 有可能 导致模块故障及误动作。
- 应在规定的扭矩范围内拧紧螺栓。如果螺栓拧得过松,可能导致部件及配线脱落、短路或误动作。如 果螺栓拧得过紧,可能会损坏螺栓及模块而导致脱落、短路或误动作。
- l 产品投入使用后,下述产品的拆装次数不应超过50次(根据JIS B 3502、IEC 61131-2规范)。
	- 如果超过了50次,有可能导致误动作。
		- •模块与基板
		- •CPU模块与扩展SRAM卡盒或无电池选项卡盒
		- •模块与端子排
		- •基板与扩展电缆
- l 产品投入使用后,SD存储卡的安装·拆卸次数不应超过500次。如果超过了500次,有可能导致误动作。
- **●** 使用SD存储卡时, 请勿触碰露出的卡端子。如果触碰卡端子, 有可能导致故障及误动作。
- l 使用扩展SRAM卡盒或无电池选项卡盒时,请勿触碰电路板上的IC。否则有可能导致故障及误动作。

### [启动·维护注意事项]

# 注意

- l 请勿让安装到模块中的电池遭受掉落·冲击。掉落·冲击可能导致电池破损、电池内部电池液泄漏。 受到过掉落·冲击的电池应弃用。
- 执行控制盘内的启动·维护作业时,应由在触电保护方面受到过良好培训的维护作业人员操作。此 外,控制盘应配锁,以便只有维护作业人员才能操作控制盘。
- 在接触模块之前, 必须先接触已接地的金属等的导电性物体, 释放掉人体等所携带的静电。或者, 建 议佩戴已接地的防静电腕带。如果不释放掉静电,有可能导致模块故障及误动作。
- 对于模块上附着的污垢, 应用清洁且干燥的布擦去。
- 试运行时,应将参数的速度限制值设置为较慢的速度,做好发生危险状态时能立即停止的准备之后再 进行动作确认。
- 运行前应进行程序及各参数的确认 调整。否则机械有可能发生无法预料的动作。
- 使用绝对位置系统功能的情况下,新启动时或更换了模块、绝对位置对应电机等时,必须进行原点复 位。
- 应确认制动功能之后再投入运行。
- 点检时请勿进行兆欧测试(绝缘电阻测定)。
- 维护•点检结束时,应确认绝对位置检测功能的位置检测是否正确。
- 控制盘应配锁, 以便只有受过电气设备相关培训, 具有充分知识的人员才能打开控制盘。

# [运行注意事项]

## 注意

- l 将个人计算机等外部设备连接到智能功能模块上对运行中的可编程控制器进行控制(尤其是数据更改、 程序更改、运行状态更改(状态控制))时,应在仔细阅读用户手册并充分确认安全之后再实施操作。如 果数据更改、程序更改、状态控制错误,有可能导致系统误动作、机械损坏及事故。
- 将缓冲存储器的设置值登录到模块内的闪存中使用的情况下, 在登录过程中请勿进行模块安装站的电 源OFF及CPU模块的复位。如果在登录过程中进行模块安装站的电源OFF以及CPU模块的复位操作,闪存 内、SD存储卡的数据内容将变得不稳定,需要将设置值重新设置到缓冲存储器并重新登录到闪存、SD 存储卡中。此外,还可能导致模块故障及误动作。
- 插补运行的基准轴速度指定时,应注意对象轴(第2轴、第3轴、第4轴)的速度有可能大于设置速度(超 过速度限制值)。
- 试运行及示教等的运行过程中请勿靠近机械。靠近机械时,可能造成人员伤害。

# [个人计算机连接注意事项]

# 注意

- l 连接个人计算机与配备USB接口的模块的情况下,应在按照个人计算机的使用说明书进行操作的同时, 使用时还应遵守下述(1)、(2)的注意事项。如果使用时不遵守注意事项,则可能会导致模块故障。
	- (1) 以AC电源使用个人计算机的情况下 使用电源插头为三芯或电源插头上有接地线的个人计算机时,应使用带接地的插座,或接地线必 须接地。此外,对于个人计算机与模块,必须采用可编程控制器专用接地(接地电阻小于或等于  $100\,\Omega$ )。

使用电源插头为二芯且无接地线的个人计算机时,应按照下述1.~3.的步骤连接个人计算机与模 块。此外,对于个人计算机与模块,建议从同一电源系统供电。

- 1. 应从AC插座上拔下个人计算机的电源插头。
- 2. 应在确认个人计算机的电源插头已从AC插座上拔下的基础上,连接USB电缆。
- 3. 应将个人计算机的电源插头插入到AC插座上。
- (2) 以电池驱动使用个人计算机的情况下
	- 可以原样不变地使用。

关于详细内容,请参阅下述技术通告。

通过RS-232/USB接口连接三菱电机可编程控制器或GOT与个人计算机使用时的注意事项(FA-D-0298) 此外,如果使用三菱电机的USB电缆GT09-C30USB-5P,即使在上述(1)的情况下也可以原样不变地使 用。但是,由于模块的SG与USB接口的SG共用,因此在模块的SG与连接目标设备的SG之间发生电位差 时,可能会导致模块及连接目标设备故障。

# [废弃注意事项]

### 注意

- l 产品废弃时,应将其作为工业废弃物处理。
- 废弃电池时, 应根据各地区制定的法令单独进行。关于欧盟成员国电池规定的详细内容, 请参阅 MELSEC iQ-R模块配置手册。

## [运输注意事项]

# 注意

- l 在运输含锂电池时,必须遵守运输规定。关于规定对象机型的详细内容,请参阅MELSEC iQ-R模块配置 手册。
- 如果木制包装材料的消毒及防虫措施的熏蒸剂中包含的卤素物质(氟、氯、溴、碘等)进入到三菱电机 产品中有可能导致故障。应注意防止残留的熏蒸成分进入到三菱电机产品,或采用熏蒸以外的方法(热 处理等)进行处理。此外,消毒及防虫措施应在包装前的木材阶段实施。

<span id="page-11-0"></span>前言

在此感谢贵方购买了三菱电机可编程控制器MELSEC iQ-R系列的产品。

本手册是用于让用户了解使用运动模块时所需的性能规格、投运步骤、配线有关内容的手册。在使用之前应熟读本手册及关联 手册, 在充分了解MELSEC iQ-R系列可编程控制器的功能·性能的基础上正确地使用本产品。

此外,将本手册中介绍的程序示例应用于实际系统的情况下,应充分验证对象系统中不存在控制方面的问题。 应将本手册交给最终用户。

# 对象模块

RD78G4、RD78G8、RD78G16、RD78G32、RD78G64、RD78GHV、RD78GHW

#### 要点

本手册中使用的符号如下所示。

- [RD78GH]: 表示仅支持RD78GH的符号
- [MODE: PLCopen]: 表示仅支持PLCopen运动控制FB模式的符号
- [MODE: 简单运动]: 表示仅支持简单运动模式的符号
- 带下划线的变量(AxisName等): 由用户定义的变量

# <span id="page-11-1"></span>与EMC指令·低电压指令的对应

#### 关于可编程控制器系统

将符合EMC指令·低电压指令的三菱电机可编程控制器安装到用户产品上,使其符合EMC指令·低电压指令时,请参阅下述手册 之一。

MELSEC iQ-R模块配置手册

Safety Guidelines(随基板附带的手册)

符合EMC指令·低电压指令的可编程控制器产品在设备的额定显示部上印刷有CE标志。

#### 关于本产品

使本产品符合EMC指令·低电压指令时,请参阅下述手册之一。 MELSEC iQ-R模块配置手册 Safety Guidelines(随基板附带的手册)

# 且录

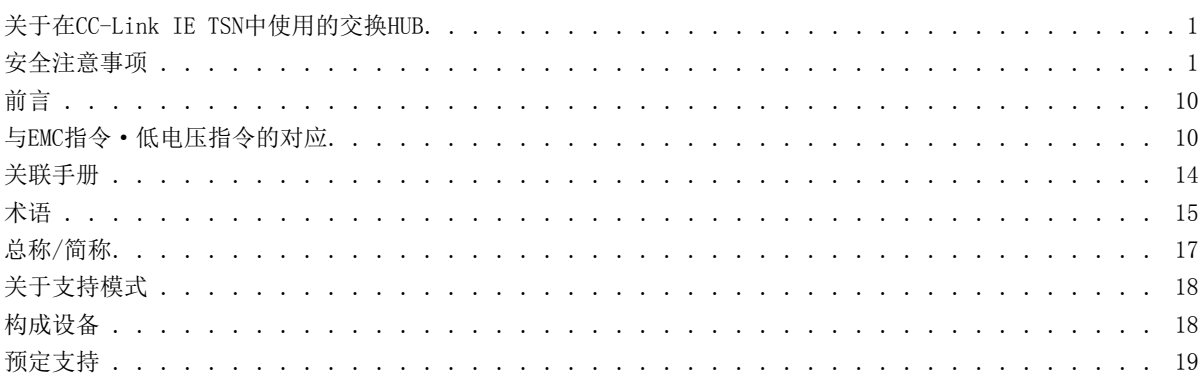

# 第1部分 PLCopen运动控制FB模式

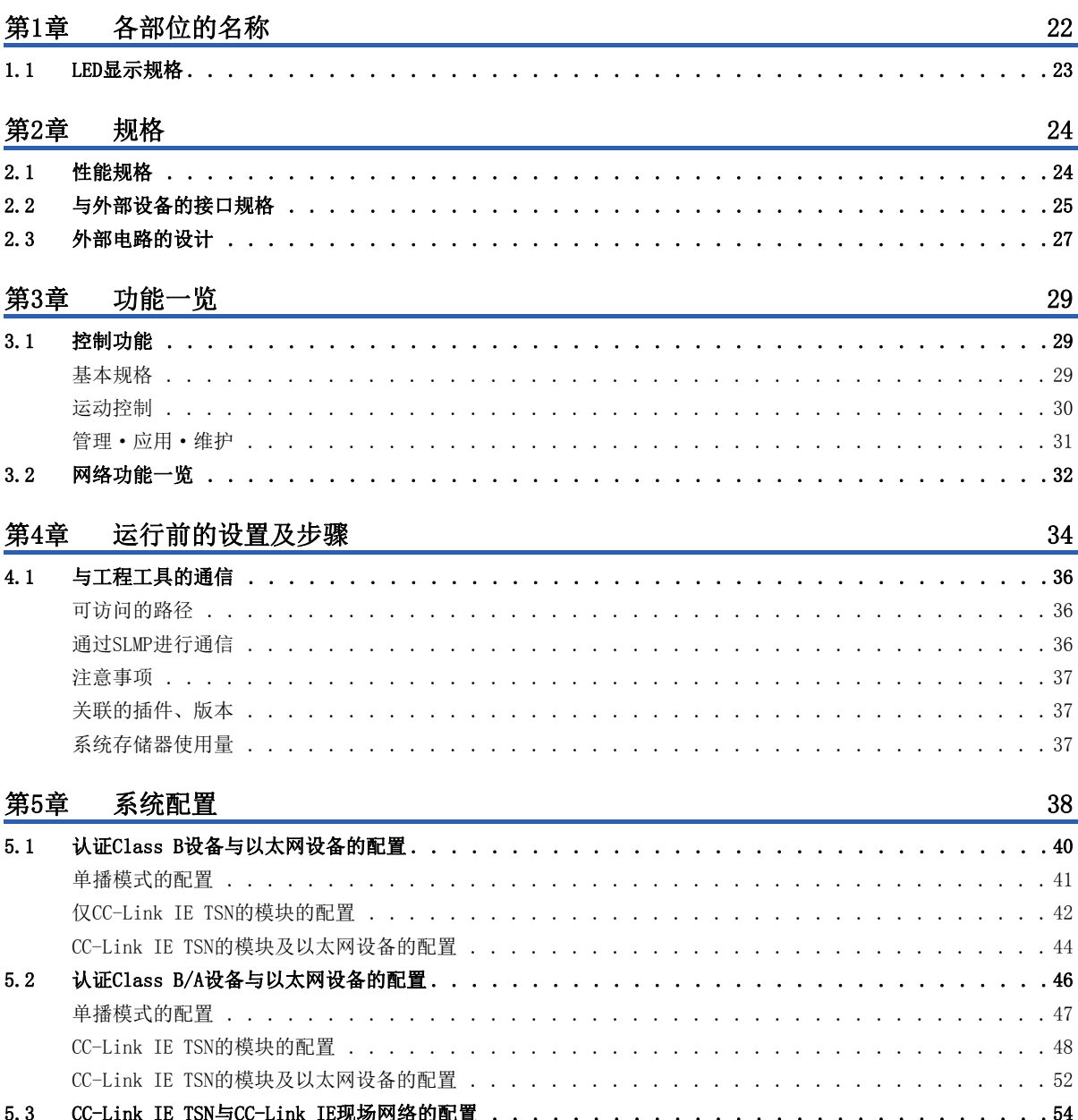

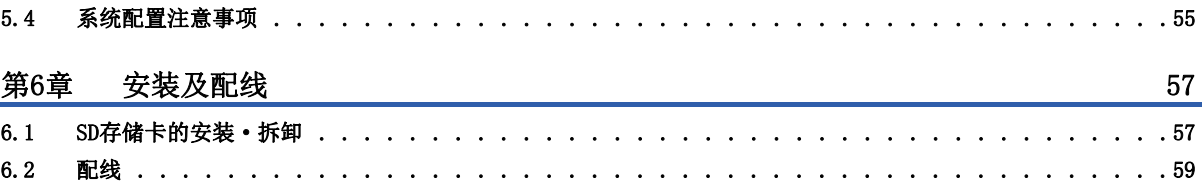

# 第2部分 简单运动模式

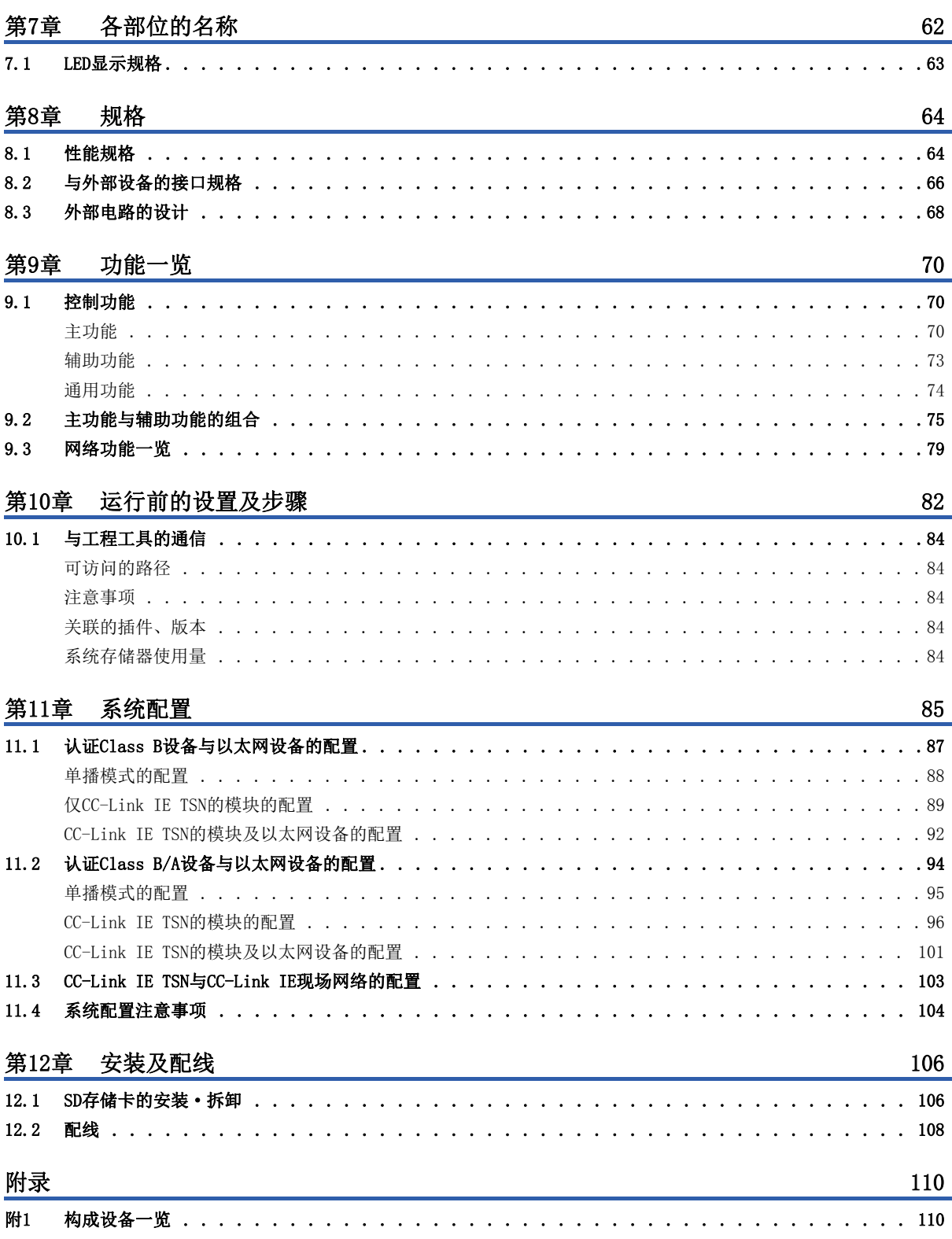

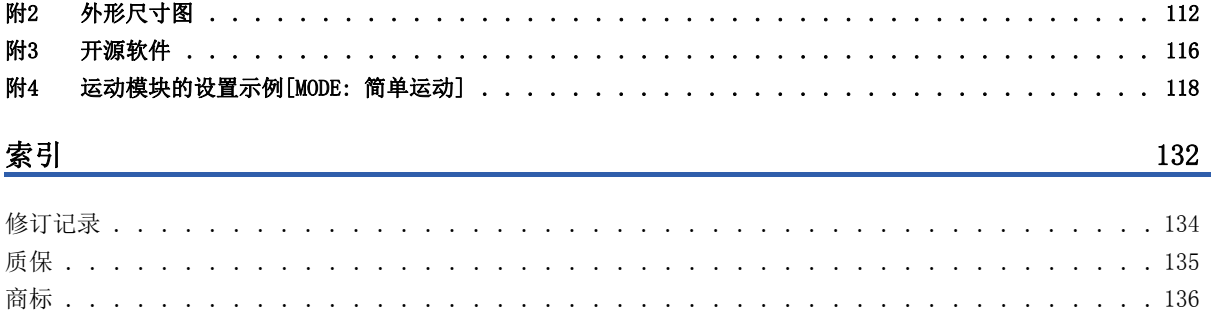

<span id="page-15-0"></span>关于最新的e-Manual及手册PDF, 请向当地三菱电机代理店咨询。

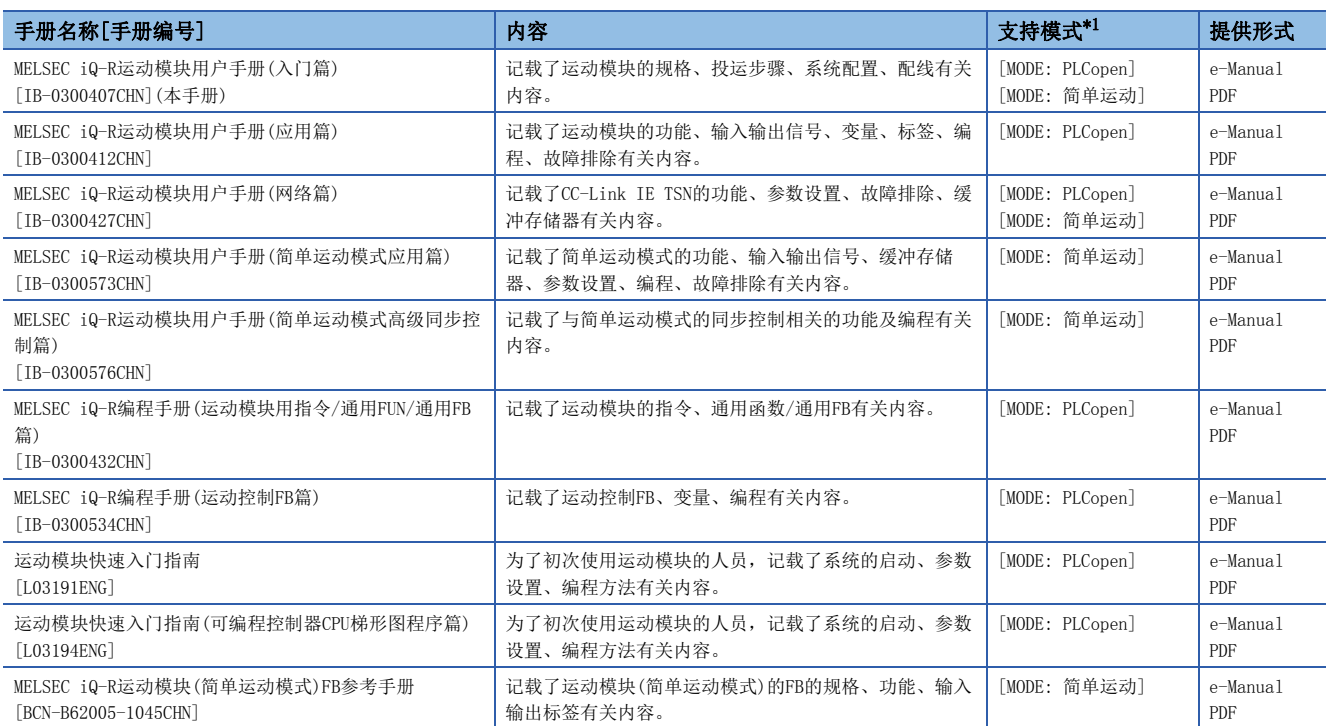

<span id="page-15-1"></span>\*1 关于详细内容,请参阅下述章节。 [18页 关于支持模式](#page-19-0)

本手册中未记载下述详细内容。

• 一般规格

• 可使用的CPU模块及可安装个数

• 安装

关于详细内容,请参阅下述手册。

MELSEC iQ-R模块配置手册

关于程序,请参阅下述手册。

MELSEC iQ-R编程手册(程序设计篇)

#### 要点

e-Manual是可以使用专用工具进行浏览的三菱电机FA电子书籍手册。

e-Manual具有以下特点。

- 可以从多本手册同时搜索需要的信息(跨手册搜索)
- 可以通过手册内的链接浏览其它手册
- 可以通过产品插图的各部分浏览想要了解的硬件规格
- 可以将频繁浏览的信息登录到收藏夹

• 可以将样本程序复制到工程工具中

<span id="page-16-0"></span>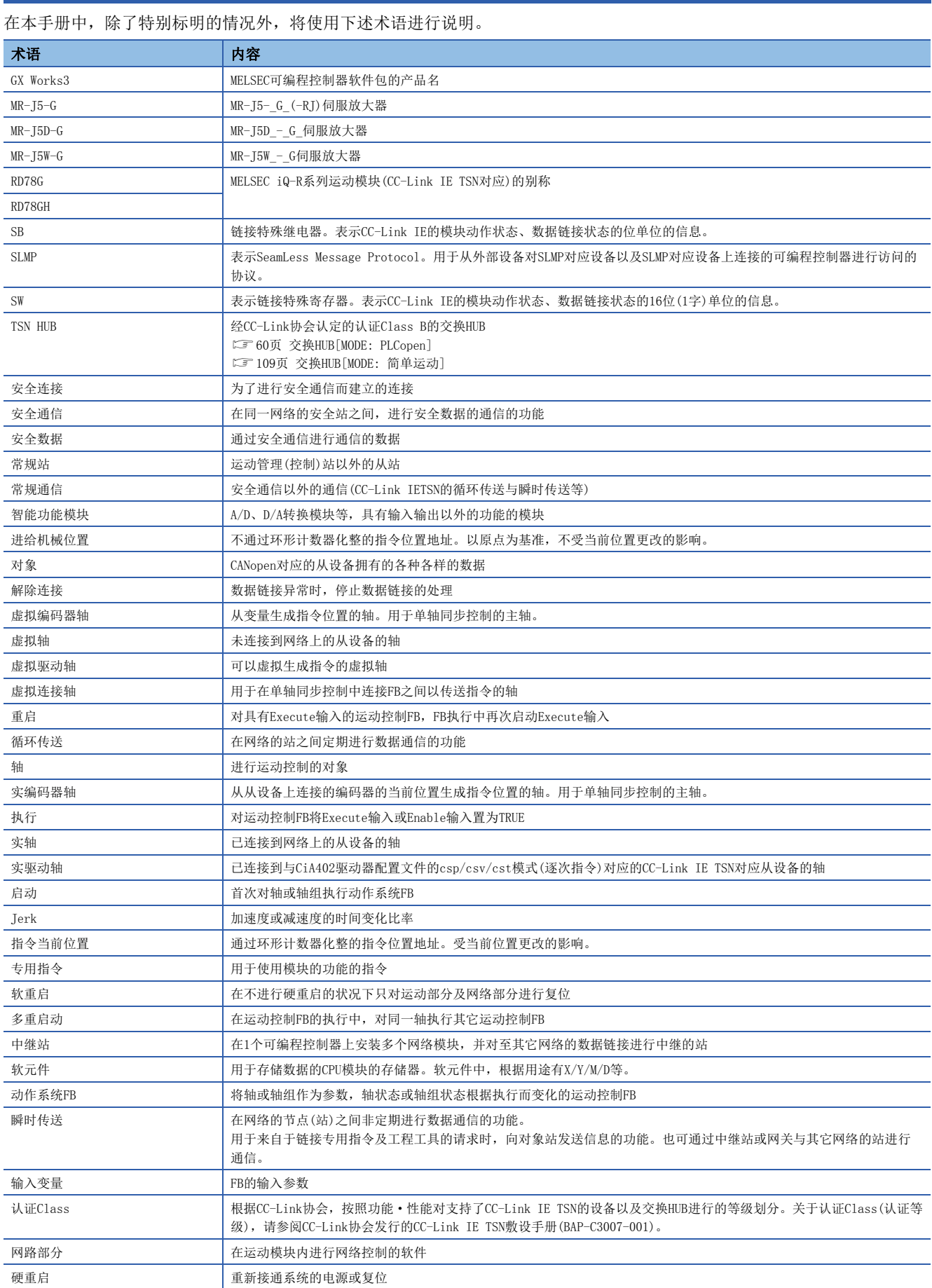

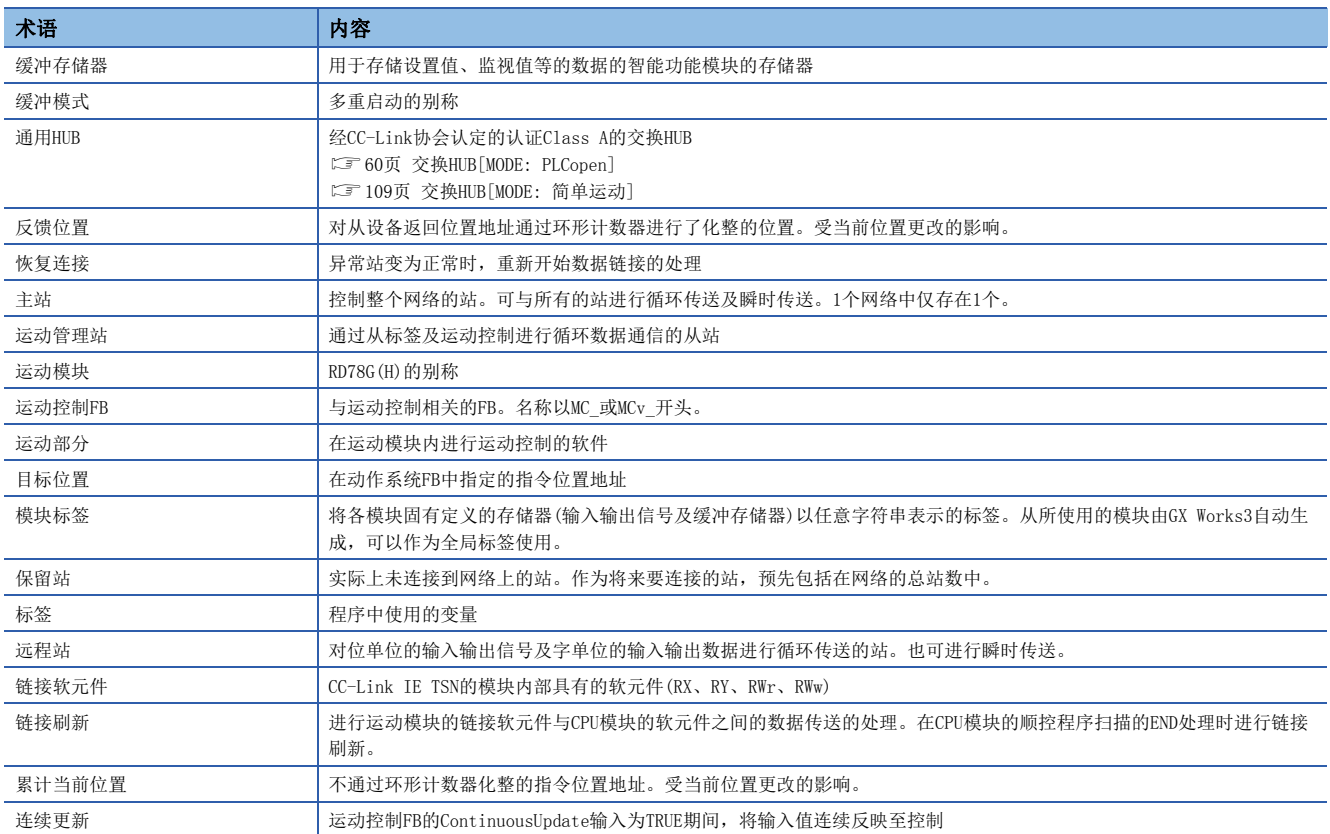

# <span id="page-18-0"></span>总称/简称

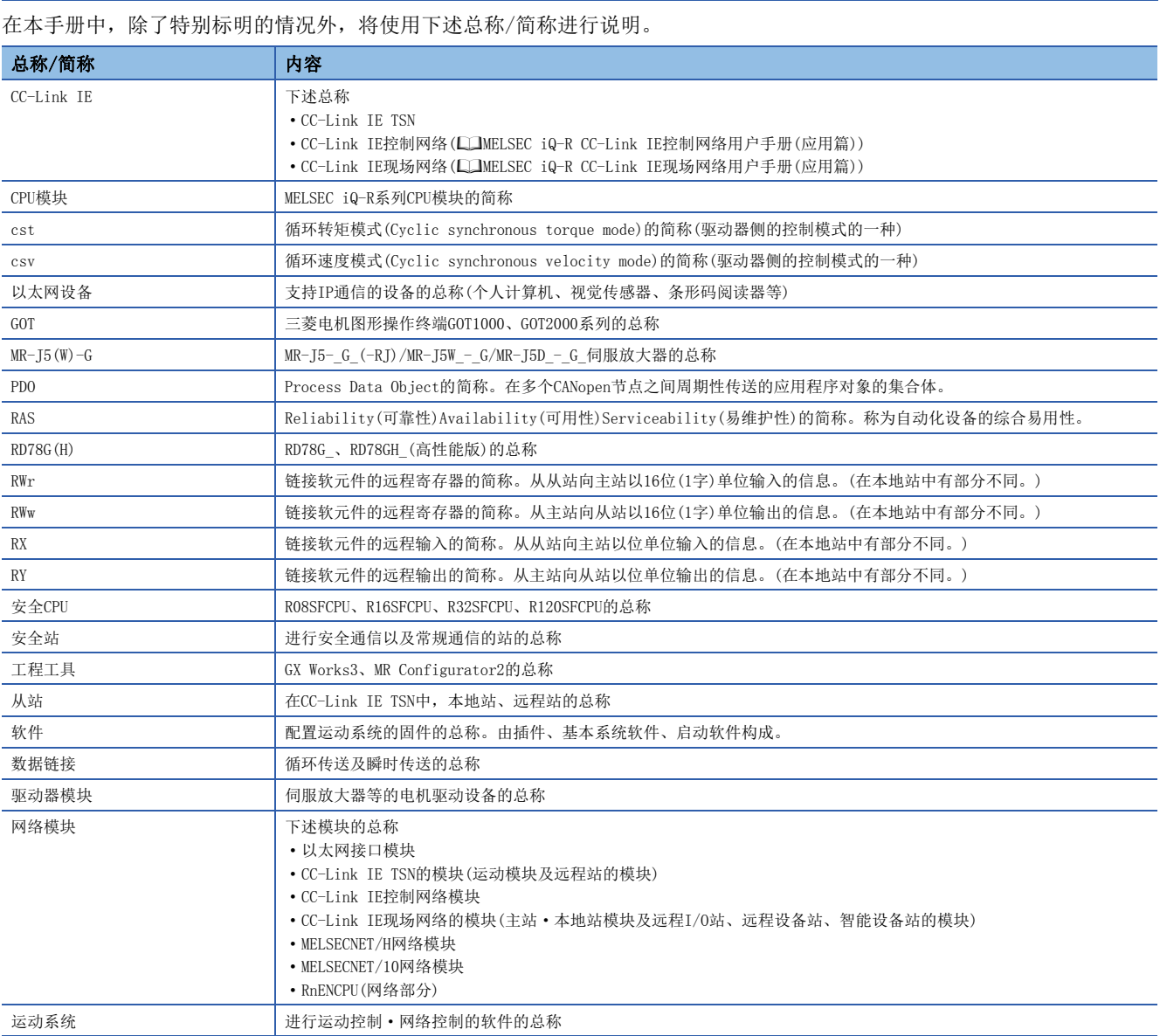

# <span id="page-19-0"></span>关于支持模式

运动模块具有PLCopen运动控制FB模式与简单运动模式,用户可以任意切换模式。

想要使用PLCopen Motion Control FB进行定位控制的情况下,应使用PLCopen运动控制FB模式。想要与SSCNETⅢ/H对应简单运 动模块(QD77MS、RD77MS)一样使用缓冲存储器进行定位控制的情况下,应使用简单运动模式。

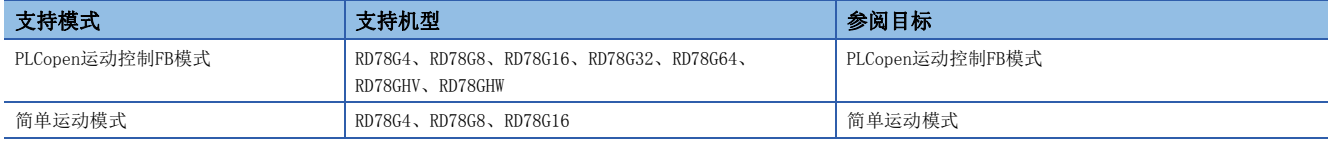

#### 模式的选择

PLCopen运动控制FB模式与简单运动模式的模式选择通过GX Works3的机型选择进行设置。

在出厂状态时为PLCopen运动控制FB模式。关于至简单运动模式的切换方法,请参阅下述章节。

[82页 运行前的设置及步骤](#page-83-1)

未将支持机型安装到GX Works3中设置的插槽位置上的情况下或在设置的插槽位置上安装了不支持机型的情况下,CPU模块将发 生"模块配置异常"。

#### 注意事项

[MODE: 简单运动]

切换为简单运动模式时的注意事项如下所示。

- 使用简单运动模式时,需要简单运动模式控制用插件。简单运动模式控制用插件SimpleMotion随运动系统软件的版本为 "Ver.16及以后"附带。
- 不能使用运动模块的运动控制FB。在简单运动模式中使用"MELSEC iQ-R运动模块(简单运动模式)用FB"。
- 在伺服放大器MR-J5(W)-G与MR-JET-G中默认映射的设置项目有所不同。

# <span id="page-19-1"></span>构成设备

使用RD78G(H)时的构成设备如下所示。

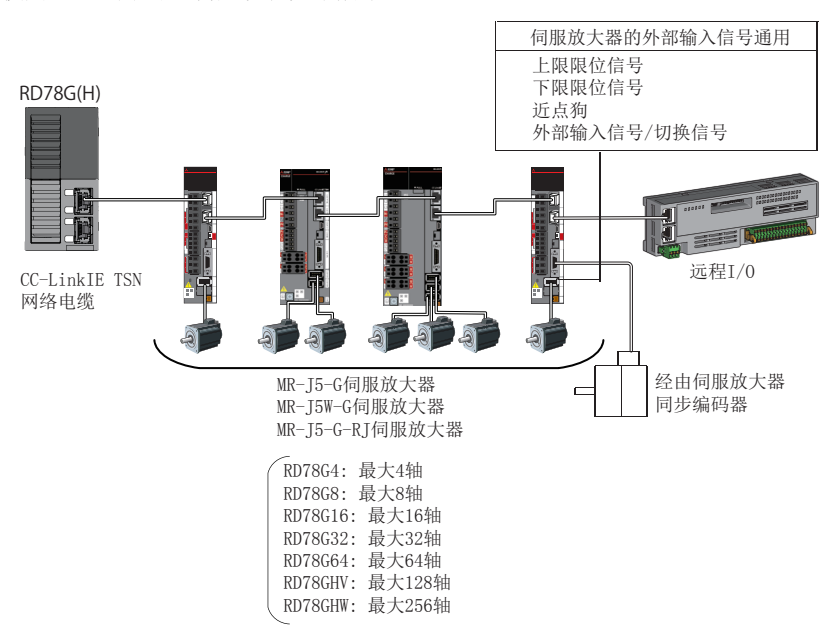

<span id="page-20-0"></span>以下内容虽然在手册中进行了记载,但是为预定支持的内容。 本页中记载的内容如有更改,恕不另行通知。

### [MODE: PLCopen]

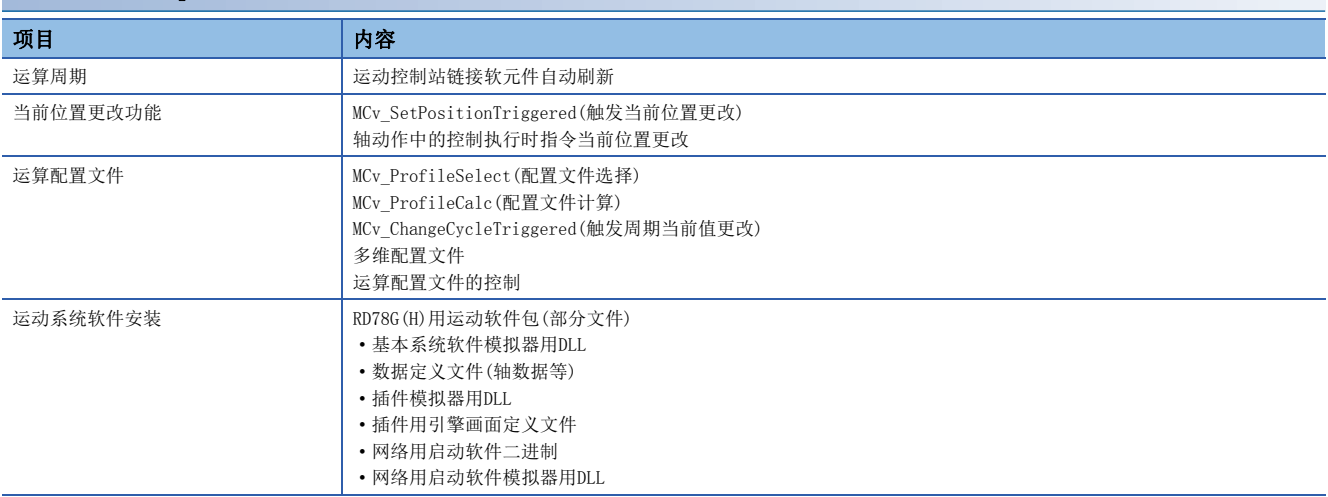

# <span id="page-22-1"></span><span id="page-22-0"></span>第1部分 PLCopen运动控制FB模式

第 1

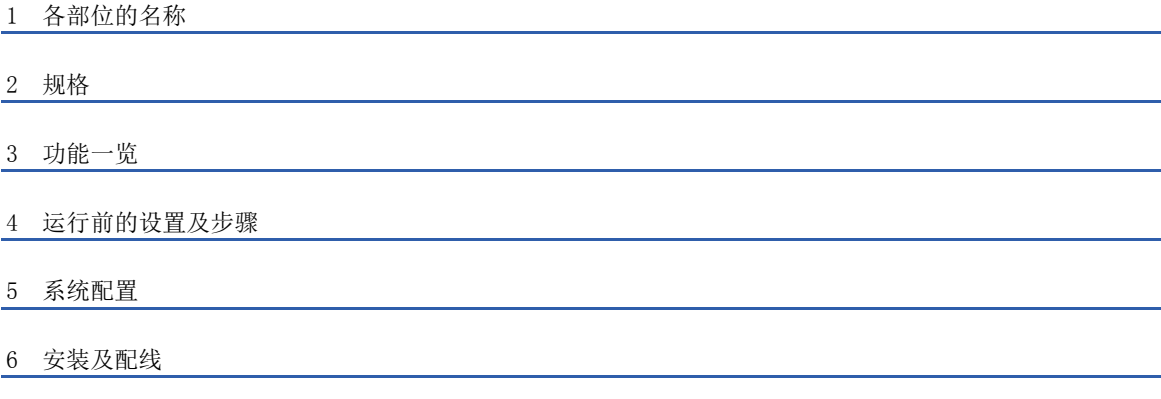

# <span id="page-23-1"></span><span id="page-23-0"></span> $1\quad$  各部位的名称

#### 运动模块的各部位的名称如下所示。

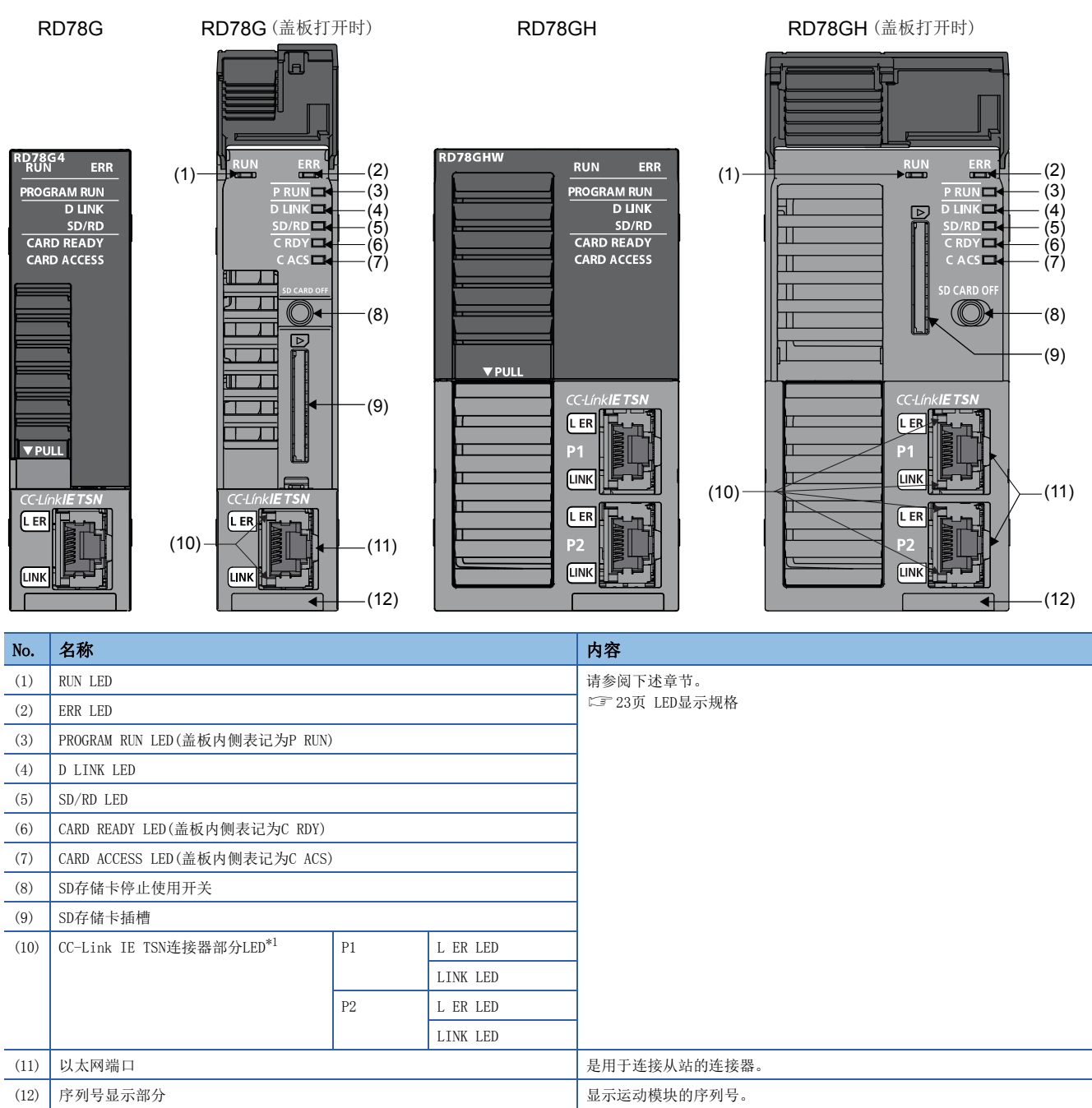

<span id="page-23-2"></span>\*1 关于2插槽产品的详细内容,请参阅下述手册。 MELSEC iQ-R模块配置手册

# <span id="page-24-0"></span>1.1 LED显示规格

运动模块的LED显示规格如下所示。

软件安装中,内容有所不同。关于详细内容,请参阅下述手册的"本模块软件安装"。

MELSEC iQ-R运动模块用户手册(应用篇)

#### □: 熄灯, ■: 亮灯, ●: 闪烁

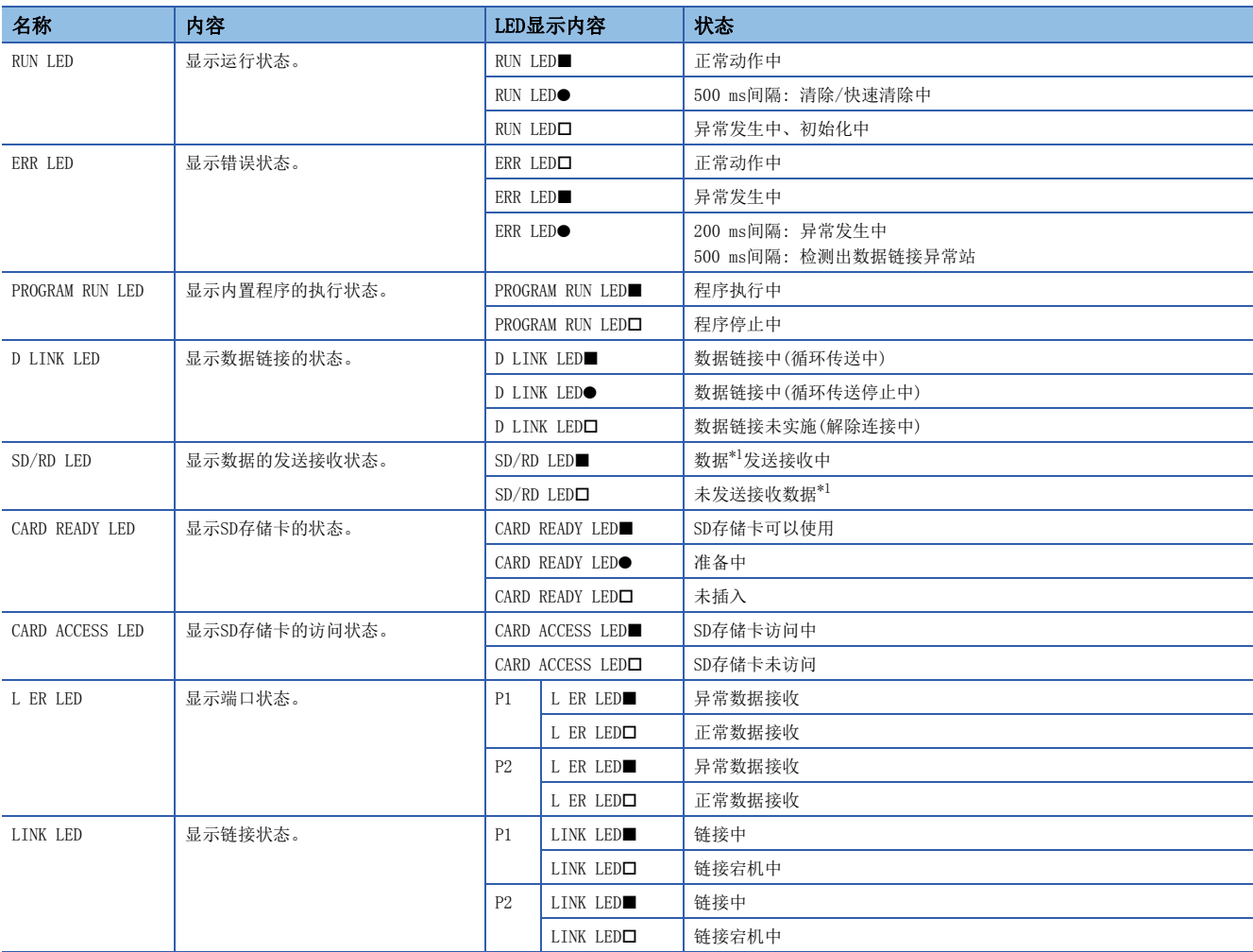

<span id="page-24-1"></span>\*1 包括CC-Link IE TSN循环传送·瞬时传送的数据。

根据RUN LED与ERR LED的亮灯状态,可以按下述方式判别异常状态。

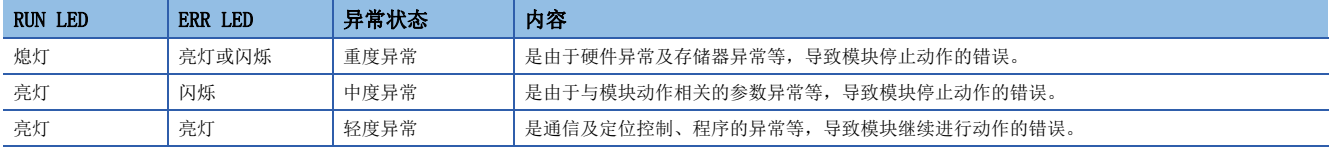

发生了多个异常的情况下,将按照重度>中度>轻度的顺序显示异常状态。

# <span id="page-25-2"></span><span id="page-25-1"></span><span id="page-25-0"></span>2.1 性能规格

RD78G(H)的性能规格如下所示。

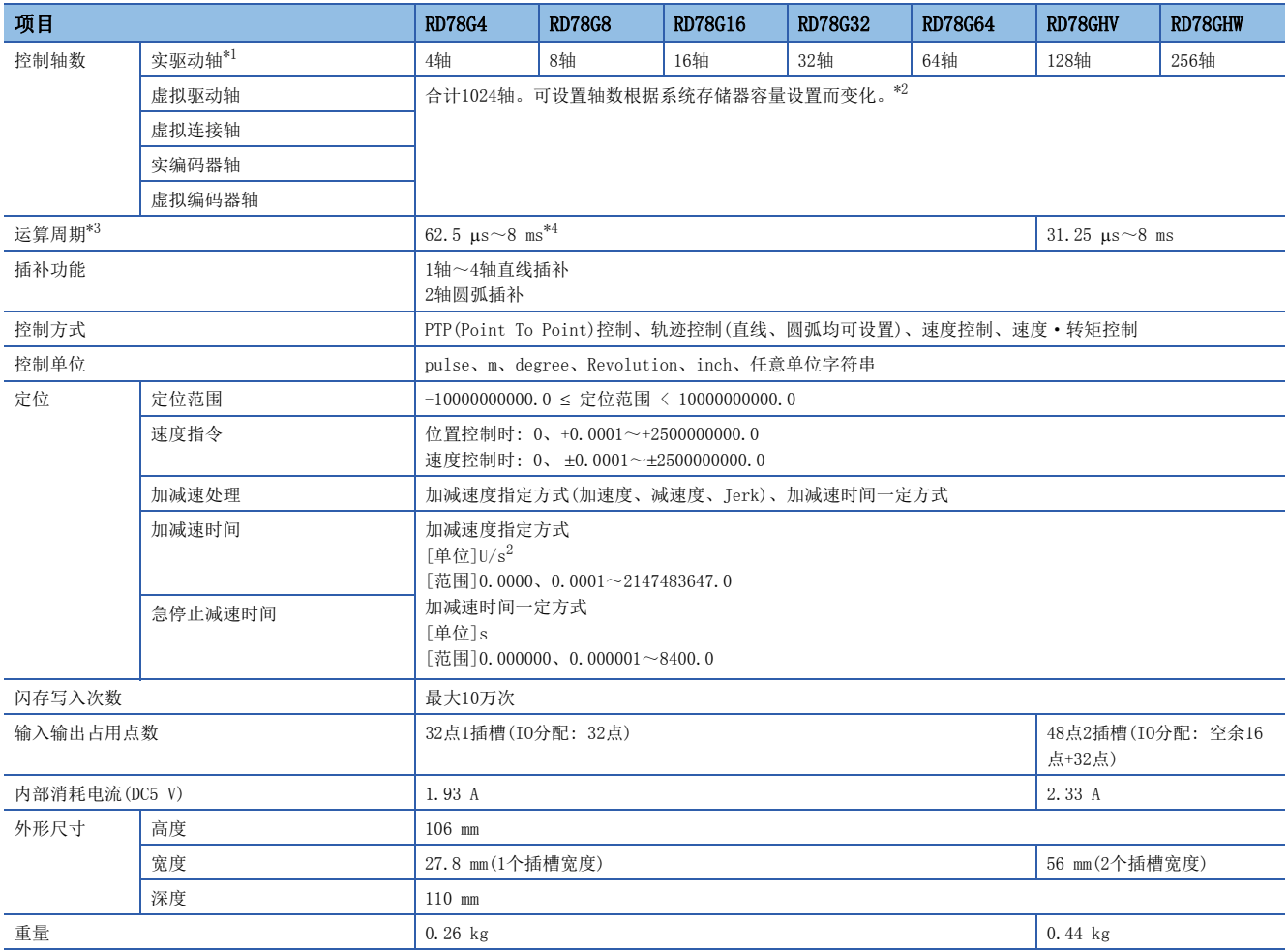

<span id="page-25-3"></span>\*1 将多轴驱动器模块及通用输出设备作为多个轴使用的情况下,按轴数进行计数。

例: 2轴驱动器模块计数为2轴

<span id="page-25-4"></span>\*2 关于存储器容量,请参阅下述手册的"存储器使用量"。 LLMELSEC iQ-R运动模块用户手册(应用篇)

<span id="page-25-5"></span>\*3 根据控制轴数而有所不同。

<span id="page-25-6"></span>\*4 在插件baseSystem的版本为 "Ver. 1.4及以前"中为 "125 μs~4 ms"。

# <span id="page-26-0"></span>2.2 与外部设备的接口规格

外部接口一览如下所示。

: 可以支持

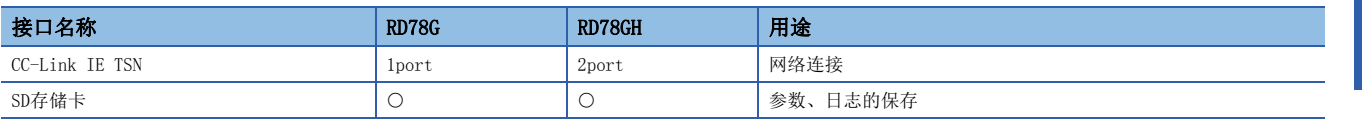

#### CC-Link IE TSN

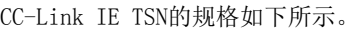

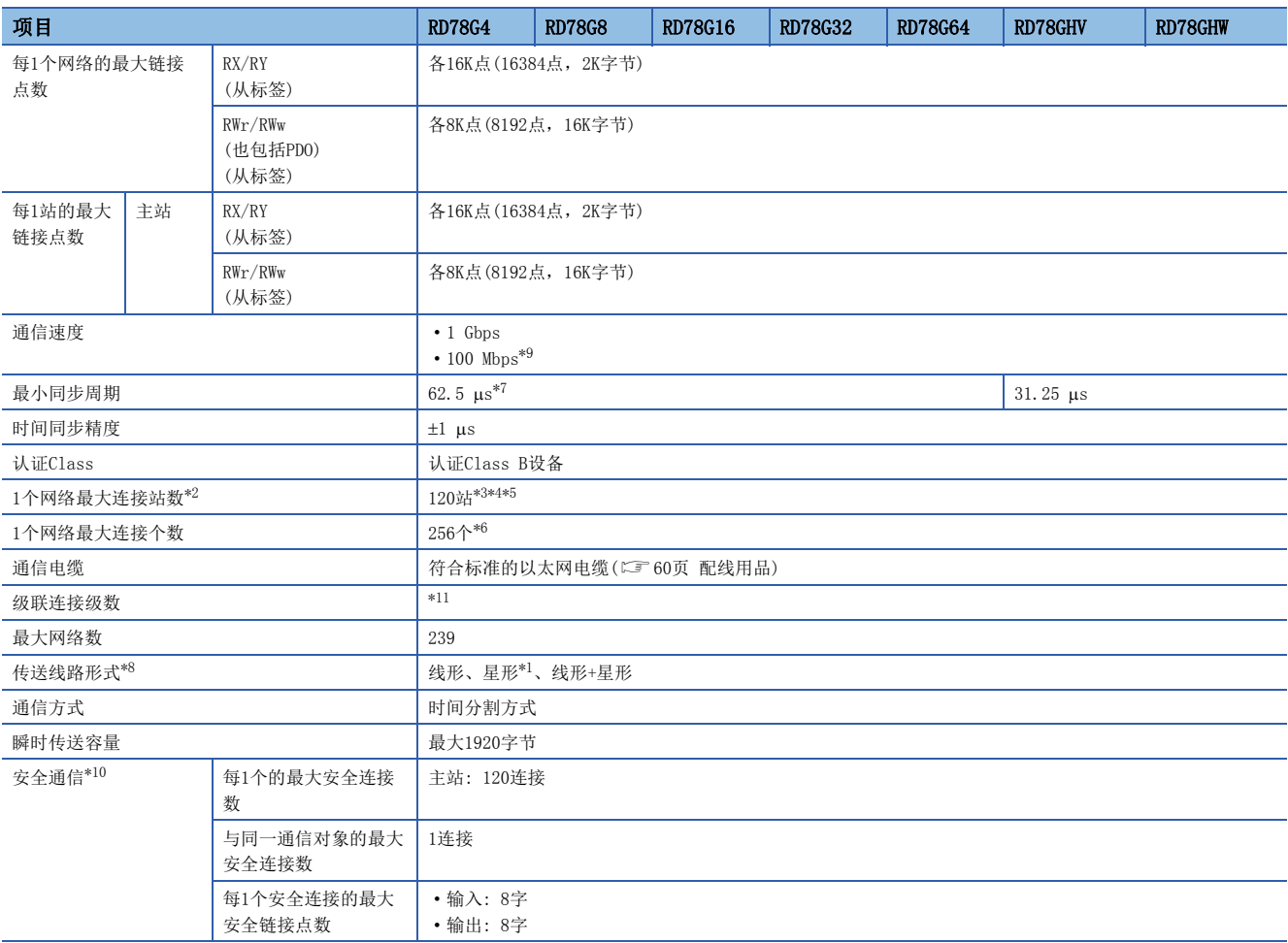

<span id="page-26-10"></span>\*1 对于星形,需要TSN HUB。

<span id="page-26-3"></span>\*2 即使在网络设置中不存在站的情况下,且不存在轴的情况下,也不会发生错误。

<span id="page-26-4"></span>\*3 即使为多轴驱动器模块设备(可进行2轴及以上的控制的设备),被识别为1站的情况下也将被计数为1站。

<span id="page-26-5"></span>\*4 进行从站模拟的情况下,将根据连接设备设置进行计数。

<span id="page-26-6"></span>\*5 在插件baseSystem的版本为"Ver.1.4及以前"中为"64站"。

<span id="page-26-7"></span>\*6 在插件baseSystem的版本为"Ver.1.4及以前"中为"64个"。

<span id="page-26-2"></span>\*7 在插件baseSystem的版本为 "Ver. 1. 4及以前"中为 "125.00 μs"。

<span id="page-26-9"></span>\*8 通信周期31.25 μs/62.50 μs时, 仅支持线形连接。进行星形连接、线形+星形连接时应设置为通信周期125.00 μs及以上。

<span id="page-26-1"></span>\*9 在插件baseSystem的版本为"Ver.1.5及以后"中可以使用。

<span id="page-26-11"></span>\*10 根据固件版本,使用可否有所不同。关于详细内容,请参阅下述手册的"安全通信"。 MELSEC iQ-R运动模块用户手册(网络篇)

<span id="page-26-8"></span>\*11 请向所使用的交换HUB的生产厂商确认。

#### SD存储卡

#### SD存储卡的规格如下所示。

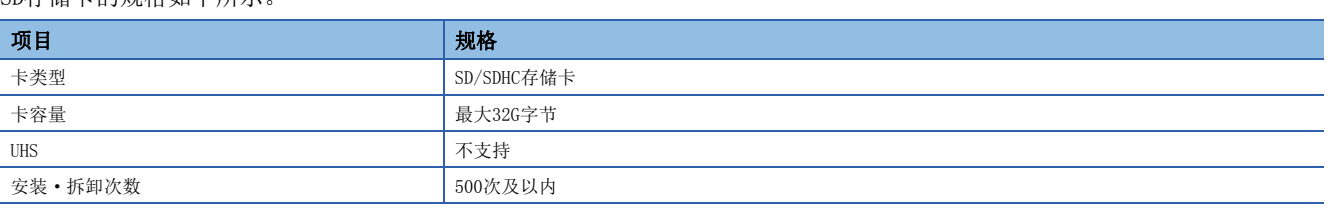

应使用如下所示的推荐产品。

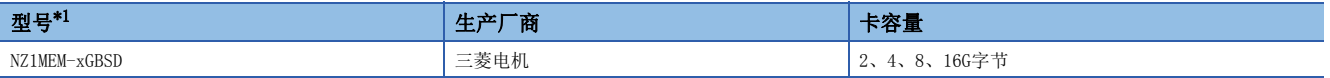

<span id="page-27-0"></span>\*1 型号的x表示G字节。

在使用市面上销售的SD存储卡时,应根据客户的责任,充分验证对象系统中不存在控制方面的问题。

# <span id="page-28-0"></span>2.3 外部电路的设计

#### 紧急停止电路

使用了远程输入模块(NZ2GN2B1-32D)的紧急停止输入的配线示例如下所示。应根据输入模块设置AxisName.Pr.ForcedStop\_Signal。

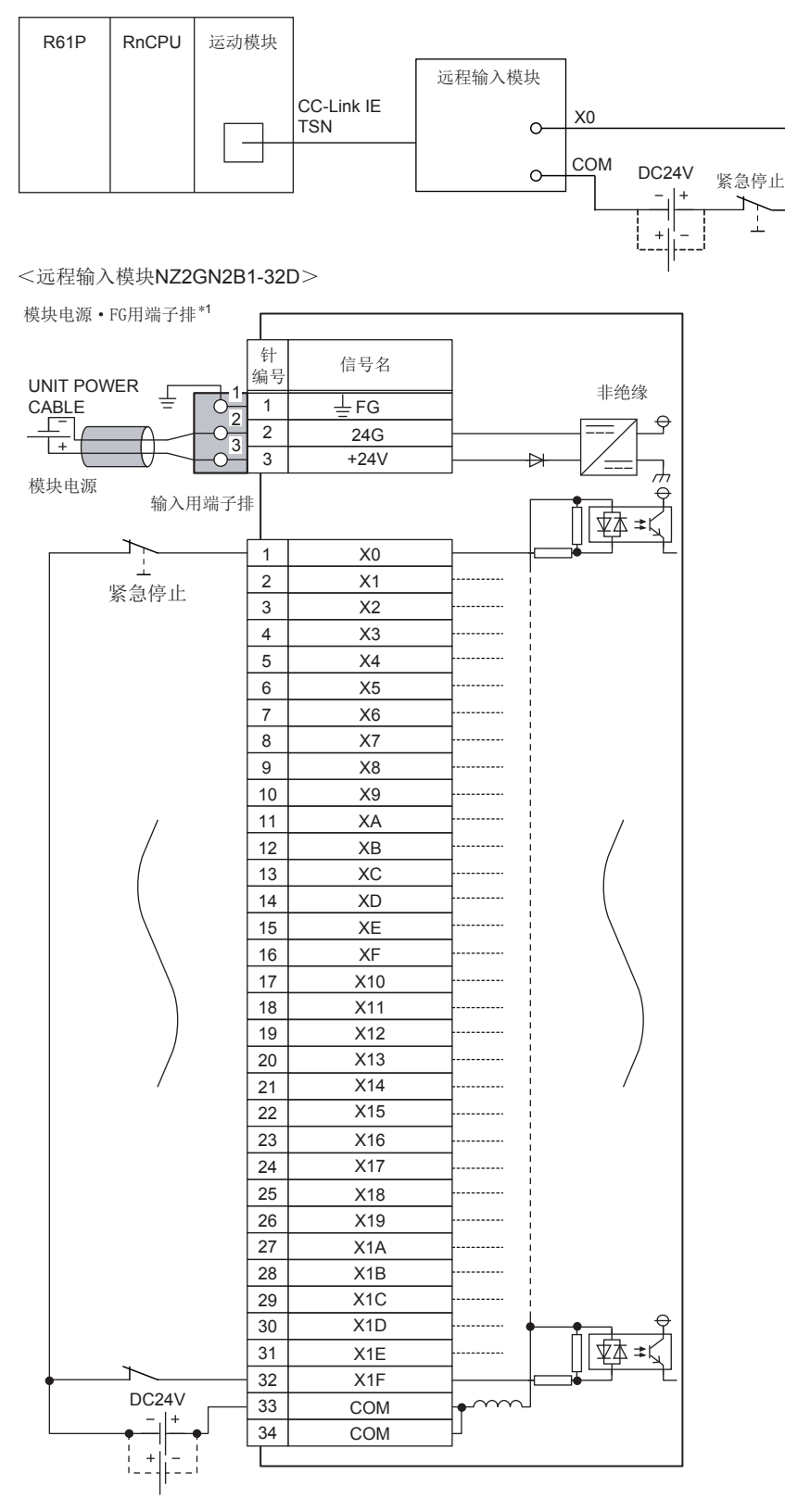

\*1 对模块电源·FG用端子排进行配线时,每1个端子仅1根,不可以进行多个配线。插入了2根及以上的电线的情况下,有可能导致接触不 良。

也可以使用驱动器模块侧的强制停止端子。异常停止、强制停止、紧急停止的动作状态如下所示。

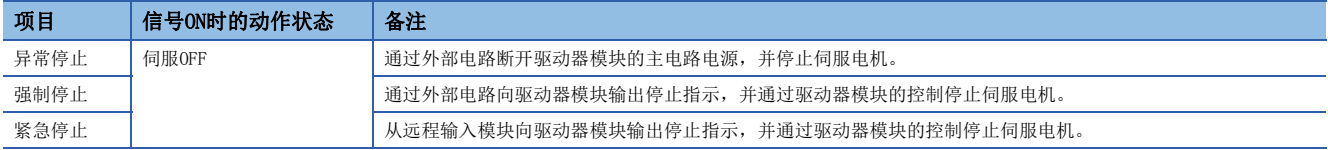

在异常停止、报警发生、伺服强制停止、从远程输入模块的紧急停止时,应断开驱动器模块的主电路电源。驱动器模块的电源 的输入线必须使用无保险丝断路器(MCCB)。关于详细内容,请参阅驱动器模块的手册。 MR-J5(W)-G的情况下: L\_MR-J5用户手册(硬件篇)

 $28$   $\begin{array}{ccc} 2 & \text{\#} \& \ 2.3 & \text{\#} \& \end{array}$  外部电路的设计

# <span id="page-30-3"></span><span id="page-30-0"></span>3 功能一览

根据运动模块的软件及工程工具的版本,可使用的功能有限制。关于详细内容,请参阅下述手册的"根据版本的功能限制"。 MELSEC iQ-R运动模块用户手册(应用篇)

# <span id="page-30-1"></span>3.1 控制功能

运动模块有多种功能。关于各功能的详细内容,请参阅下述手册。 MELSEC iQ-R运动模块用户手册(应用篇)

# <span id="page-30-2"></span>基本规格

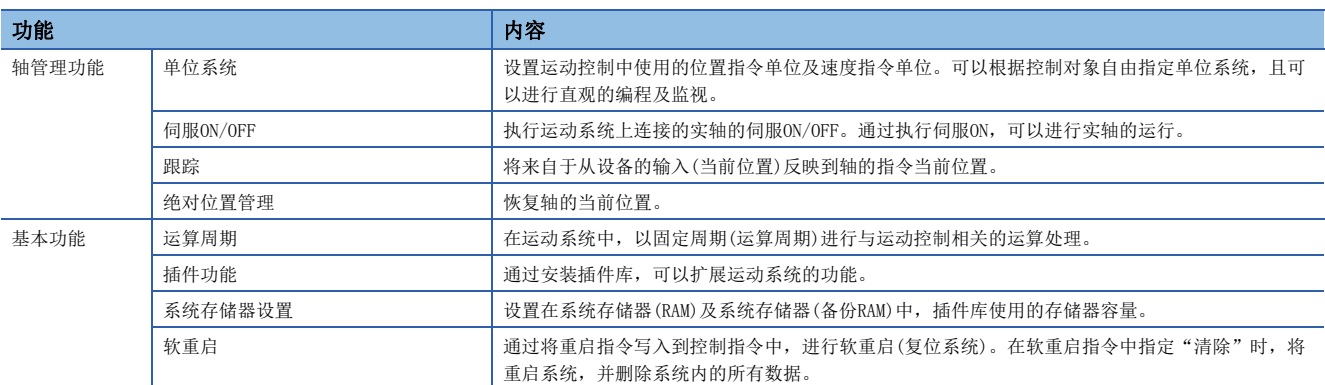

# <span id="page-31-0"></span>运动控制

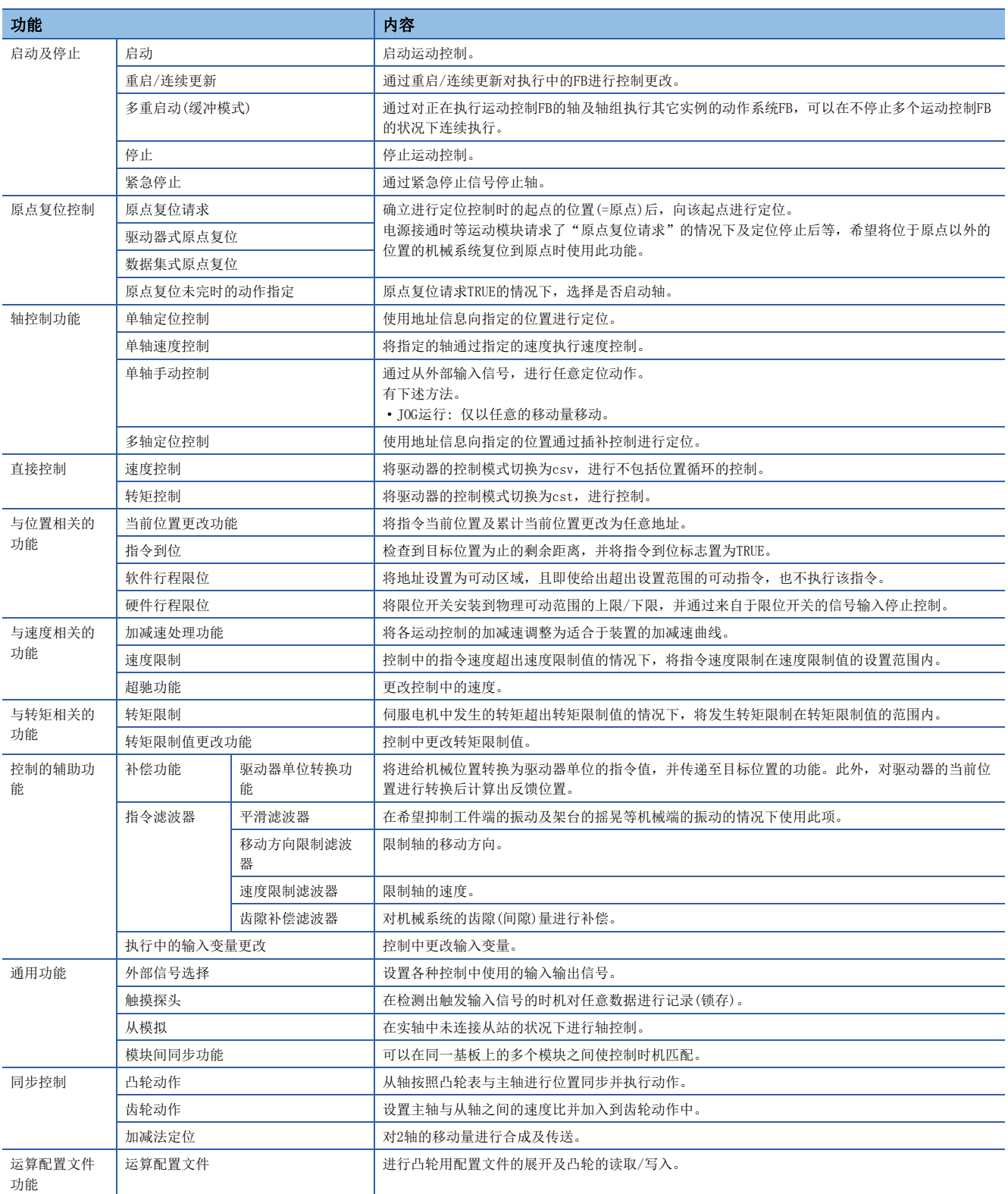

# <span id="page-32-0"></span>管理·应用·维护

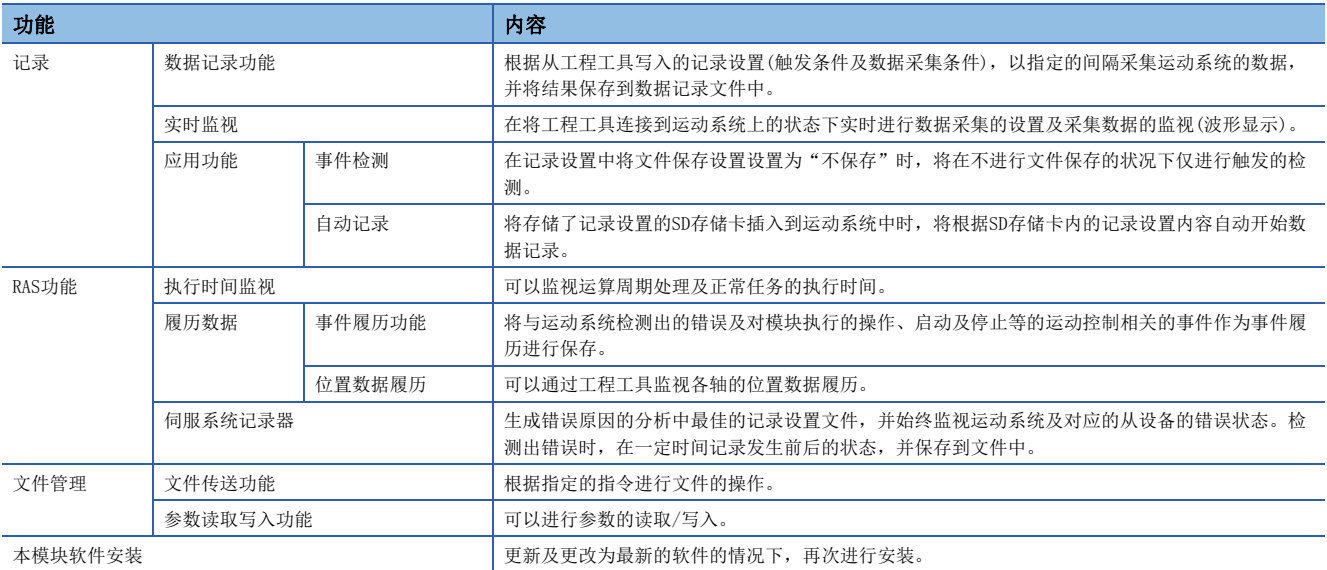

# <span id="page-33-0"></span>3.2 网络功能一览

CC-Link IE TSN的功能如下所示。关于功能的详细内容,请参阅下述手册的"功能"。 MELSEC iQ-R运动模块用户手册(网络篇)

#### 循环传送

使用从标签,在网络的站之间定期进行数据通信。

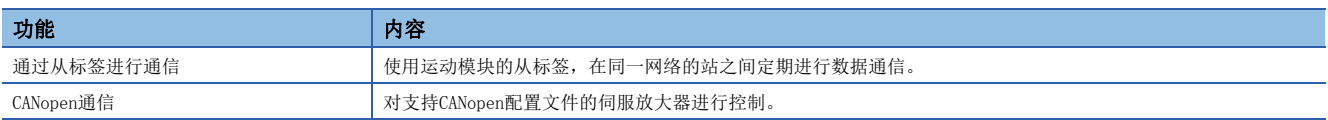

#### 瞬时传送

在任意时机的通信中使用。

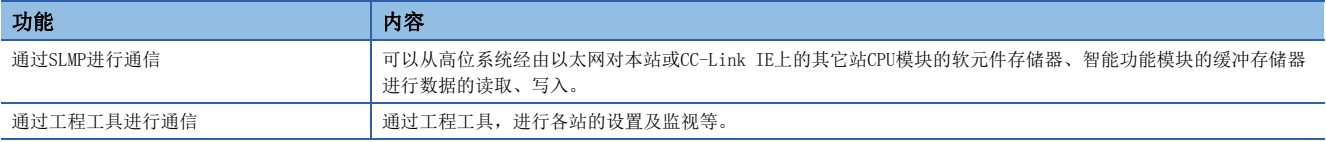

#### 以太网连接

不与CC-Link IE TSN相互干扰的状况下,将以太网设备连接到1个模块中。

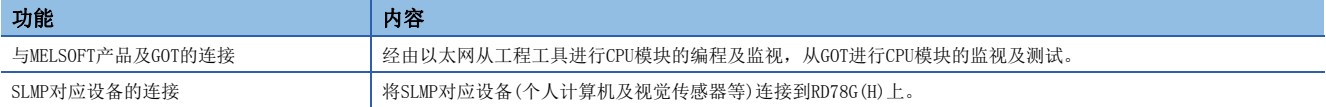

#### 安全

通过限制对CPU模块的各通信路径的访问,构筑与网络环境相应的最佳安全性。

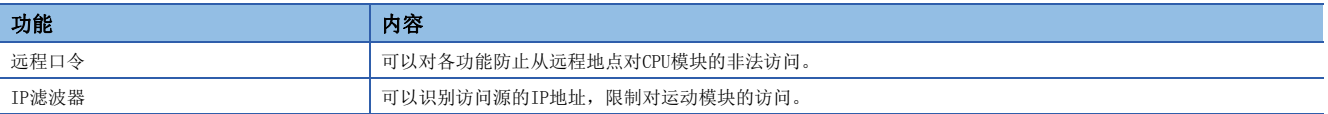

#### RAS

提高Reliability(可靠性)Availability(可用性)Serviceability(易维护性), 轻松地全面使用自动化设备。

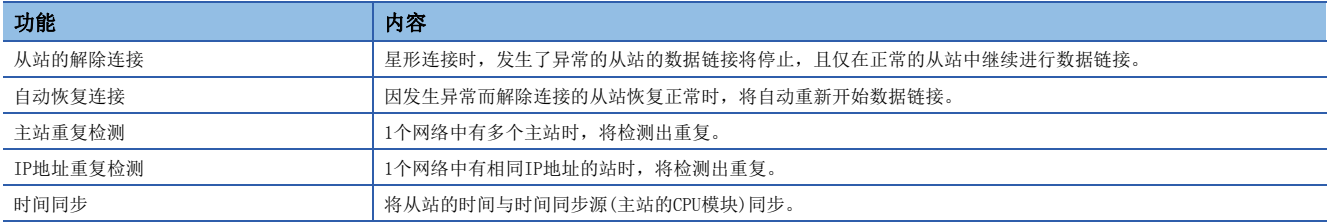

#### 同步功能

将动作时机与相同的网络上连接的其它从站匹配。

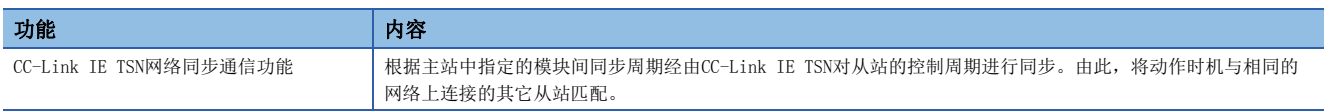

# 安全通信

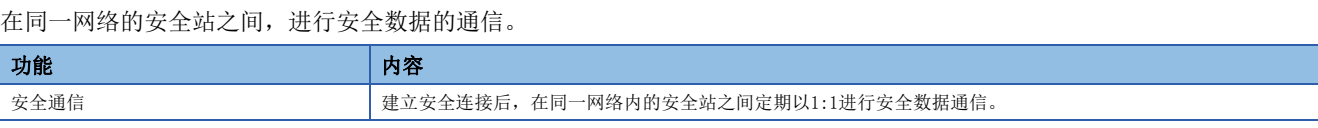

### 故障排除

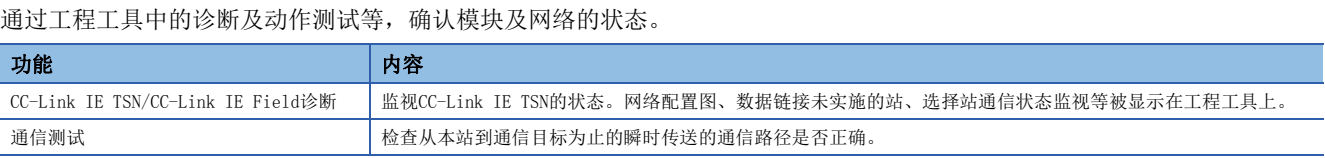

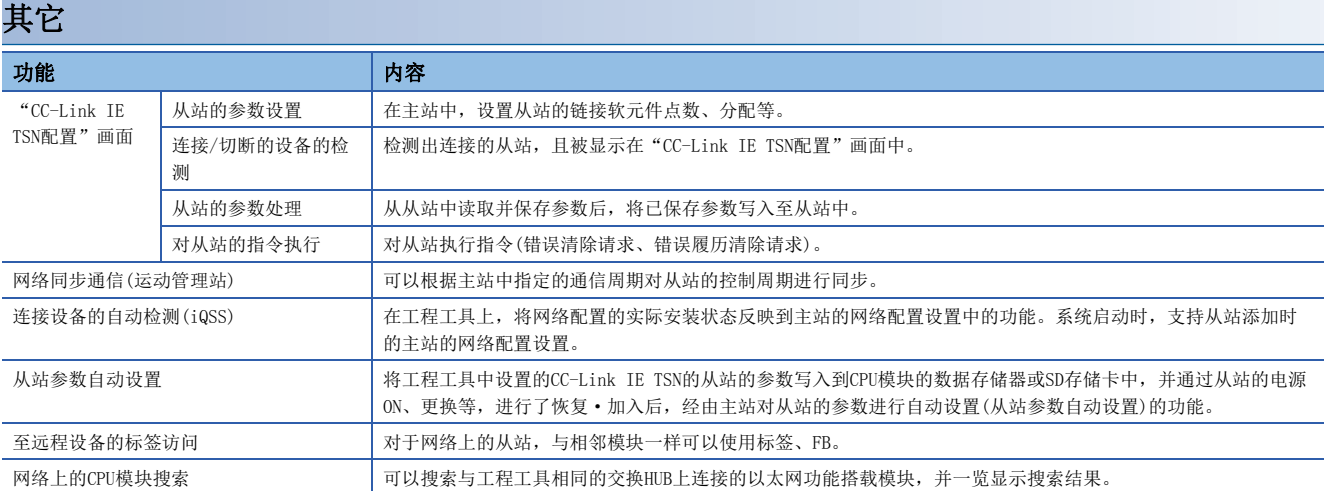

# <span id="page-35-1"></span><span id="page-35-0"></span> $4$  运行前的设置及步骤

本章对RD78G(H)的投运步骤进行说明。

*1.* 模块的安装

将运动模块安装到主基板或扩展基板上。 关于详细内容,请参阅下述手册。 MELSEC iQ-R模块配置手册

#### *2.* 配线

对运动模块与外部设备进行配线。

#### *3.* 模块的添加

使用GX Works3将RD78G(H)添加到工程的模块配置图中。

#### *4.* 网络的构筑

在GX Works3的"模块参数(网络)"中,设置网络相关的参数。

 • 应进行网络配置设置的通信周期设置。 应根据控制轴数及网络设备配置设置基本通信周期。关于周期的大致参考值,请参 阅下述手册的"运算周期"。

MELSEC iQ-R运动模块用户手册(应用篇)

• 应在网络配置设置中设置从站。 需要将运动模块中控制的从站设置为运动管理站, 此外, 设置为运动管理站的情况下, 通 信周期应设置基本周期。

关于详细内容,请参阅下述手册的"基本设置"。

LLMELSEC iQ-R运动模块用户手册(网络篇)

*5.* 模块设置(模块扩展参数)

在GX Works3的"模块扩展参数"中进行与轴控制相关的设置。 关于详细内容,请参阅下述手册的"运动模块的程序创建"。 LLMELSEC iQ-R编程手册(运动控制FB篇)

*6.* 自动刷新设置

链接刷新设置在模块参数(网络)的"基本设置"中进行。 关于详细内容,请参阅下述手册的"基本设置"。 MELSEC iQ-R运动模块用户手册(网络篇)

#### *7.* 编程

创建程序。

关于详细内容,请参阅下述手册的"运动模块的程序创建"。 MELSEC iQ-R编程手册(运动控制FB篇)

#### *8.* 参数的写入

应将设置的参数及程序写入到运动模块中。

• 模块扩展参数可以选择"运动模块(内置存储器)"或"运动模块(SD存储卡)"作为存储目标。初始设置为"运动模块(内置 存储器)"。写入模块扩展参数时,应在GX Works3的写入目标的选择中,指定与模块参数(运动)的"模块动作设置"的"模 块扩展参数存储目标设置"相同的存储目标。

关于详细内容,请参阅下述手册的"存储器及文件"。 MELSEC iQ-R运动模块用户手册(应用篇)

#### *9.* 网络的诊断

通过网络诊断,确认电缆的连接状态及是否能够以设置的参数正常通信。 关于详细内容,请参阅下述手册的"网络的状态确认"。 MELSEC iQ-R运动模块用户手册(网络篇)
*10.* 从设备的参数设置 进行使用的驱动器模块的参数设置。 关于详细内容,请参阅各驱动器模块的手册。 MR-J5(W)-G的情况下: L\_MR-J5-G/MR-J5W-G用户手册(参数篇)

*11.* 试运行

确认是否正确执行了创建的程序。

# 要点 ?-

对多个从站接通电源的情况下,从站的启动时间不同时,将阶段性实施网络的加入,到全部站数据链接为止的 时间可能会延长。

所有的从站启动后,通过对主站接通电源,可以防止到全部站数据链接为止的时间的延长。

# 4.1 与工程工具的通信

以下对运动系统与GX Works3(运动控制设置功能)等的外部设备的通信有关内容进行说明。

关于在线功能的详细内容,请参阅下述手册。

GX Works3操作手册

关于从工程工具等经由运动模块对其它模块进行访问时的通信,请参阅下述手册的"通过工程工具进行通信"。 MELSEC iQ-R运动模块用户手册(网络篇)

# 各系统状态的本功能的动作

O: 可以, △: 可以(有限制)

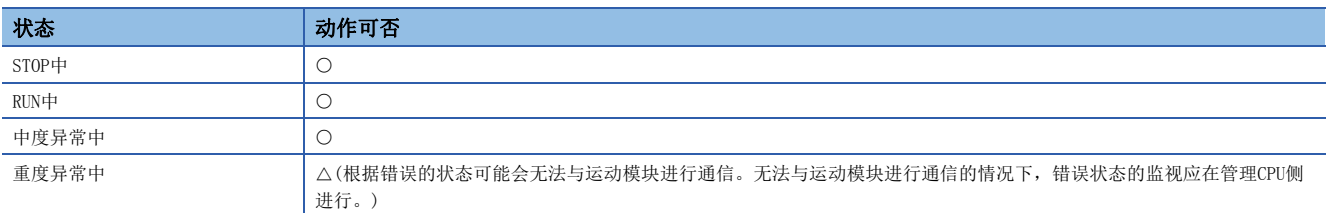

# 可访问的路径

与运动模块的通信只能经由管理CPU或自身运动模块进行通信。根据路径,可能无法经由管理CPU或自身运动模块以外的基板上 安装的模块进行通信。

# 通过SLMP进行通信

可以使用SLMP对运动系统内的标签及文件进行访问。

关于通过SLMP进行通信的方法的详细内容,请参阅下述手册的"瞬时传送"。

MELSEC iQ-R运动模块用户手册(网络篇)

或者,请参阅下述手册。

SLMP参考手册

向运动系统发出SLMP时,应在请求报文的"请求目标模块I/O编号"中设置"运动模块的I/O编号 ÷ 16"的值。

可通过SLMP向运动系统执行的指令如下所示。

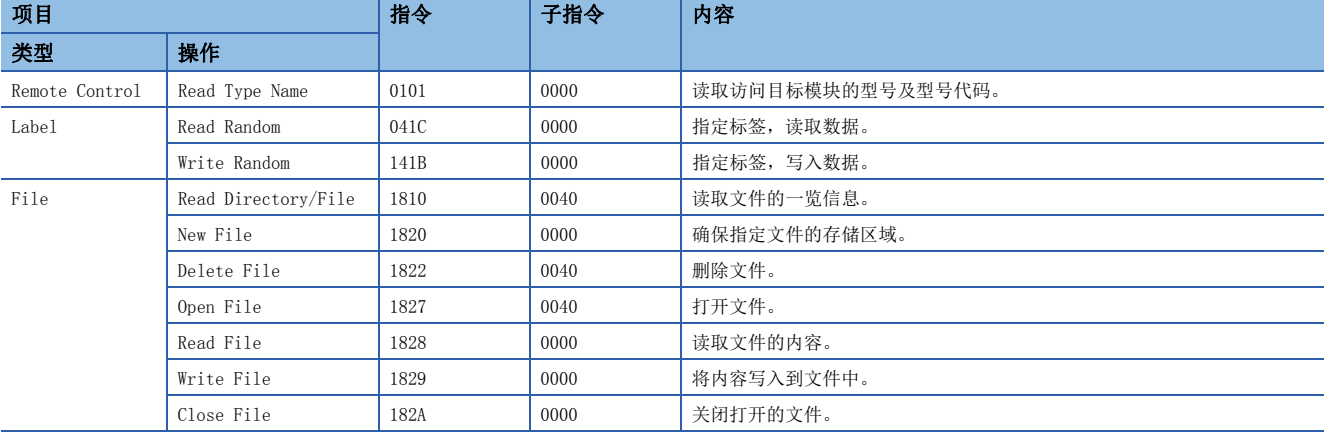

对于运动系统的SLMP指令的固有规格(与"SLMP参考手册"的记载内容不同的点)如下所示。

• 可通过Read Type Name指令获取的"型号代码"如下所示。

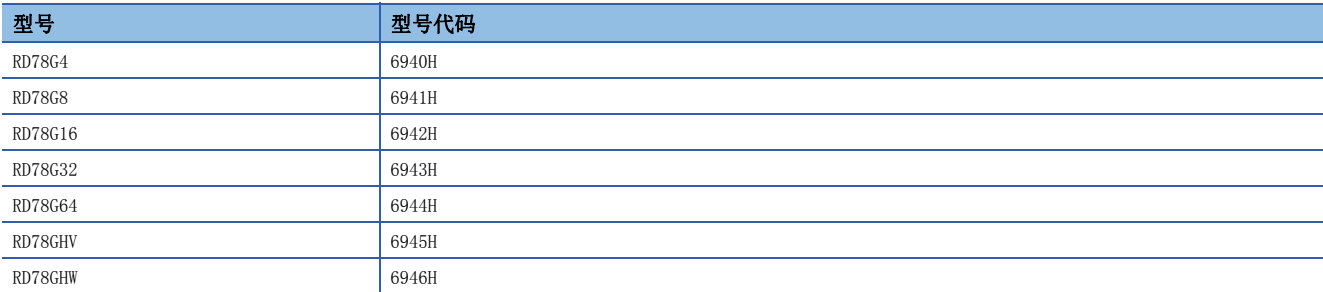

 • Label Read Random指令的读取数据长如下所示。关于下述以外的数据类型及Label Write Random指令(全部数据类型),与 SLMP参考手册无差异。

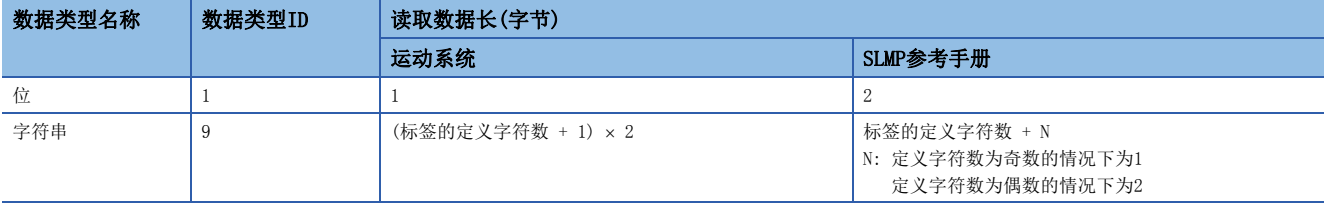

• 关于通过File指令指定的"驱动器No.", 请参阅下述手册的"文件管理"。 MELSEC iQ-R运动模块用户手册(应用篇)

- 也可以在Read Directory/File指令的"目录的路径名"中指定文件名。在该情况下,只返回相应文件的信息。
- 经由运动模块以外的路径(管理CPU模块的以太网端口等)执行了Read Directory/File指令的情况下,可能无法读取所有的文 件。在多次执行Read Directory/File指令后列举所有的文件的应用程序中,应使用运动模块的以太网端口。
- Open File指令不对文件访问进行锁定。因此,即使是打开中的文件也不会禁止从其它处理进行的访问及通过Delete File指 令进行的文件删除。请勿对写入中的文件进行访问。
- 对于通过Read File、Write File指令指定的"偏置地址",偶数 奇数地址均可以使用。也没有各驱动器的限制。
- 作为Close File指令的"关闭类型"不能指定"执行指令的外部设备锁定的全部文件"。

# 注意事项

同时从多个设备对运动系统进行访问时,将发生错误。(也有可能不显示错误。)在此情况下,应稍等片刻之后再重新进行通 信。

# 关联的插件、版本

即使在一个插件也未进入的状态下,也可以与工程工具进行通信。

要点

文件传送功能(插件FileTransfer)有效的情况下,对于从工程工具的工程数据的读取·写入,通过压缩数据并 进行传送,缩短传送时间。

# 系统存储器使用量

由于通信中不使用插件,因此不使用系统存储器。

但是, 文件传送功能(插件FileTransfer)有效的情况下, 从工程工具的工程数据的读取·写入时, 插件FileTransfer将使用系 统存储器。

# <span id="page-39-0"></span>5 系统配置

CC-Link IE TSN使用以太网电缆进行配置。(LF [60页 以太网电缆](#page-61-0)) 关于支持连接的设备的规格,请确认各设备的手册。

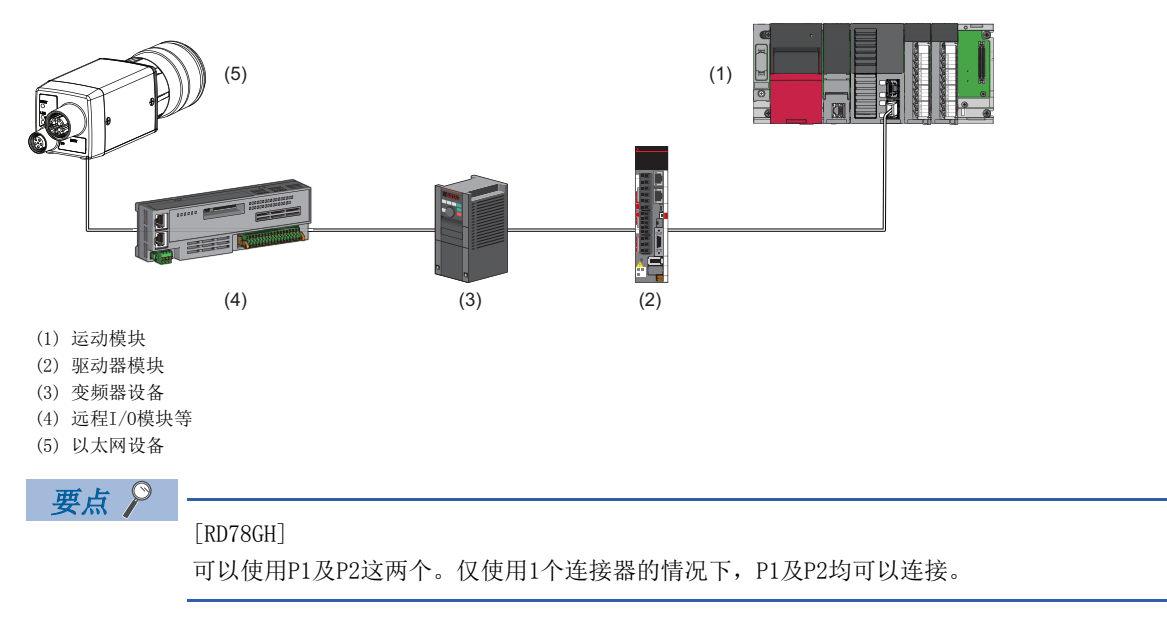

注意事项

对于CC-Link IE TSN的模块之间的连接,根据参数的设置及传送线路形式,可能会需要专用的TSN HUB。 请仔细阅读下述内容。

[40页 认证Class B设备与以太网设备的配置](#page-41-0)

[60页 交换HUB](#page-61-1)

# 认证Class设置

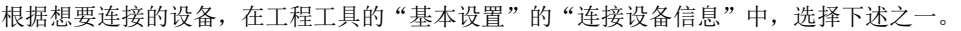

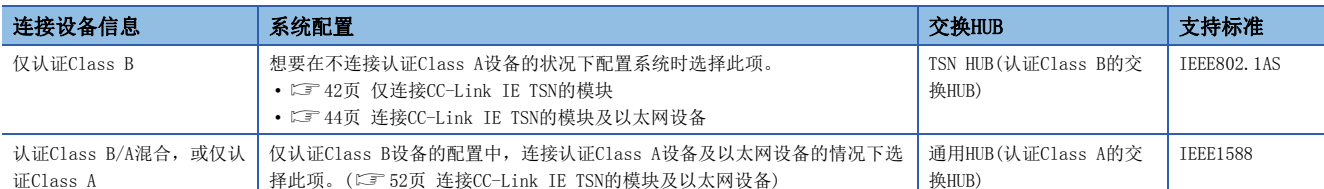

将"连接设备信息"的设置设置为"认证Class B/A混合, 或仅认证Class A"时, 即使按下述方式为仅认证Class B设备的配 置也可进行线形连接。实施本设置的情况下,应在将通用HUB连接到仅认证Class B设备的配置的终端上后再连接认证Class A 设备及以太网设备的情况下选择此项。

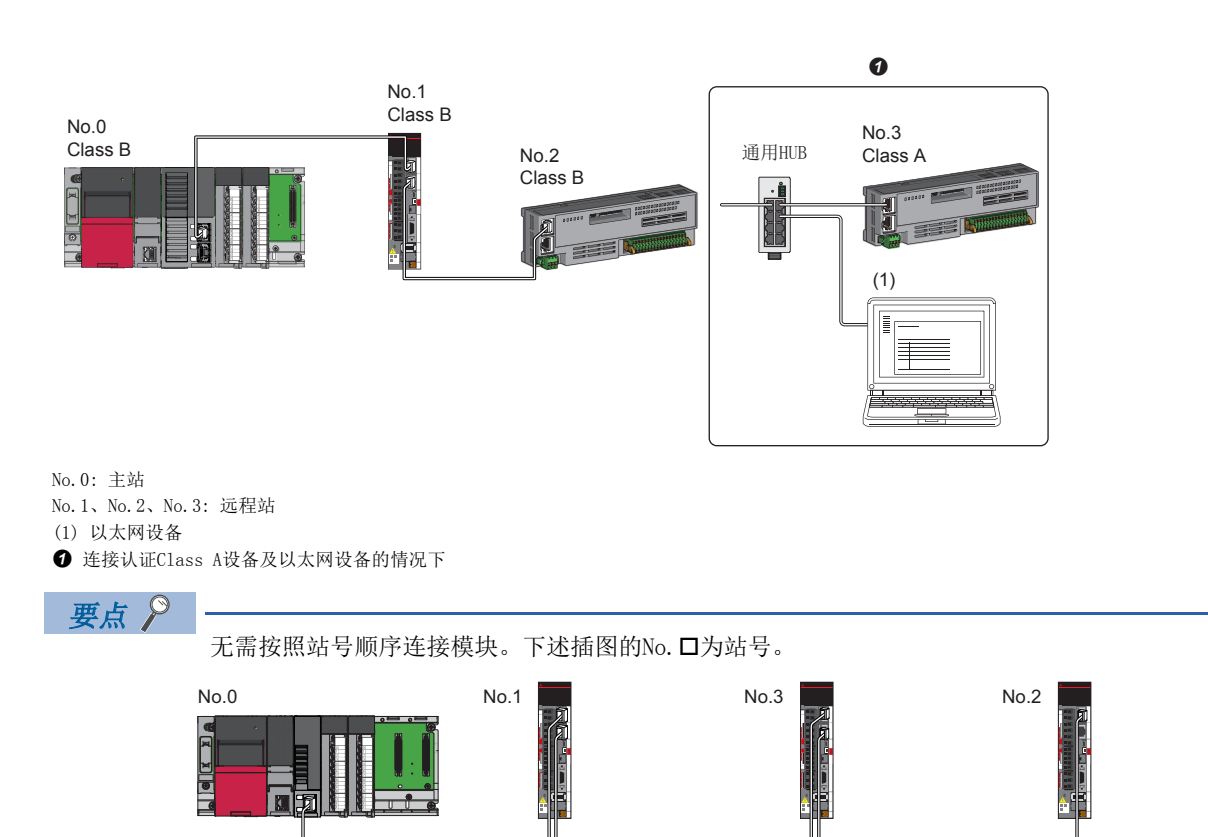

# 以太网连接

关于与MELSOFT产品及GOT的连接、SLMP对应设备的连接,请参阅下述手册的"以太网连接"。 MELSEC iQ-R运动模块用户手册(网络篇)

# 在安全CPU中使用的情况下

在安全CPU中使用了运动模块的情况下,除了常规通信(循环传送以及瞬时传送)以外,还可以使用安全通信。 关于使用安全通信时的详细内容,请参阅下述手册的"安全通信"。 MELSEC iQ-R运动模块用户手册(网络篇)

# <span id="page-41-0"></span>5.1 认证Class B设备与以太网设备的配置

将工程工具的"基本设置"的"连接设备信息"设置为"仅认证Class B"时的系统配置如下所示。 主站的"基本设置"的"连接设备信息"为"仅认证Class B"的情况下,最多可以连接121个(主站1个,从站120个)。

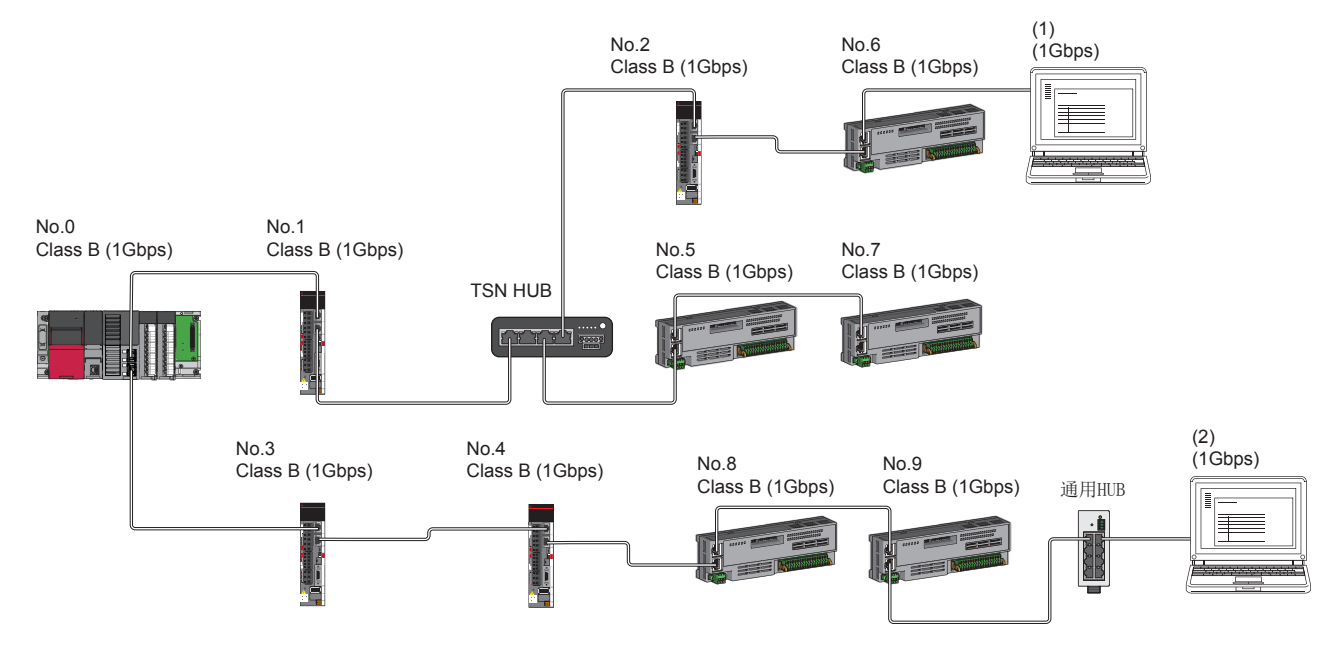

No.0: 主站

No.1、No.2、No.3、No.4、No.5、No.6、No.7、No.8、No.9: 远程站

(1)、(2) 以太网设备 Class B: 认证Class B设备

根据通信模式及通信速度,网络配置设备的连接可否有所不同。

#### • 单播模式

[41页 主站的通信速度为1Gbps的情况下](#page-42-0)

[41页 主站的通信速度为100Mbps的情况下](#page-42-1)

对于参阅目标中记载的表中的术语,将使用下述术语进行说明。

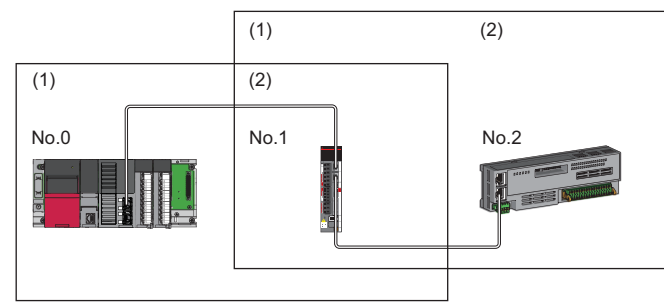

No.0: 主站 No.1、No.2: 远程站 (1)主站侧设备(主站,或靠近主站的设备) (2)终端侧设备(远离主站的设备)

# 单播模式的配置

网络配置设备的连接可否如下所示。

### <span id="page-42-0"></span>主站的通信速度为1Gbps的情况下

将主站的"通信速度设置"设置为"1Gbps"时的网络配置设备的连接可否如下所示。

○: 可以连接, △: 可以通过经由交换HUB连接, ×: 无法连接

S: 可以使用TSN HUB

H: 可以使用通用HUB

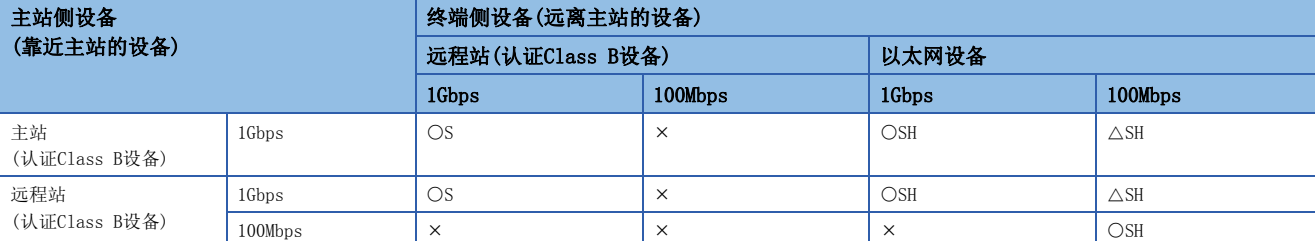

使用TSN HUB的情况下,必须通过CC-Link协会的网站www.cc-link.org确认TSN HUB的规格。

# <span id="page-42-1"></span>主站的通信速度为100Mbps的情况下

将主站的"通信速度设置"设置为"100Mbps"时的网络配置设备的连接可否如下所示。

O: 可以连接, ×: 无法连接

S: 可以使用TSN HUB

H: 可以使用通用HUB

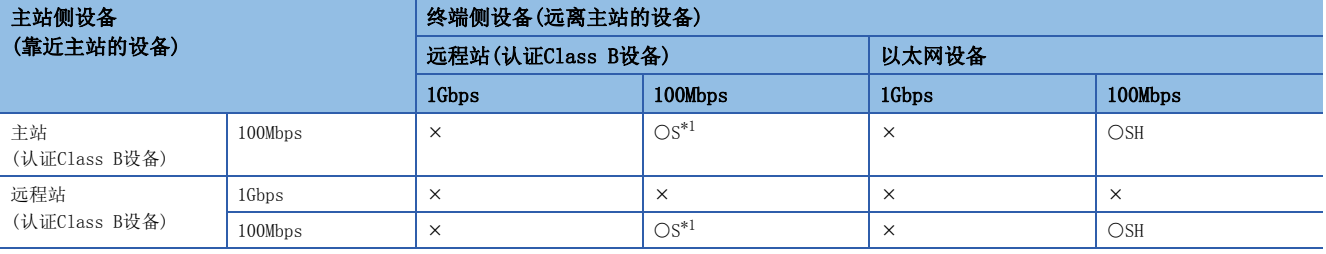

<span id="page-42-2"></span>\*1 对于通信速度100Mbps的从站,应将"通信周期设置"设置为"基本周期"。

### 注意事项

使用TSN HUB的情况下,必须通过CC-Link协会的网站www.cc-link.org确认TSN HUB的规格。

# 仅CC-Link IE TSN的模块的配置

# <span id="page-43-0"></span>仅连接CC-Link IE TSN的模块

## ■线形连接

将模块之间连接成线形。可以在不使用TSN HUB的状况下进行连接。 在部分从站中发生了异常的情况下,发生了异常的站及以后的站将解除连接。

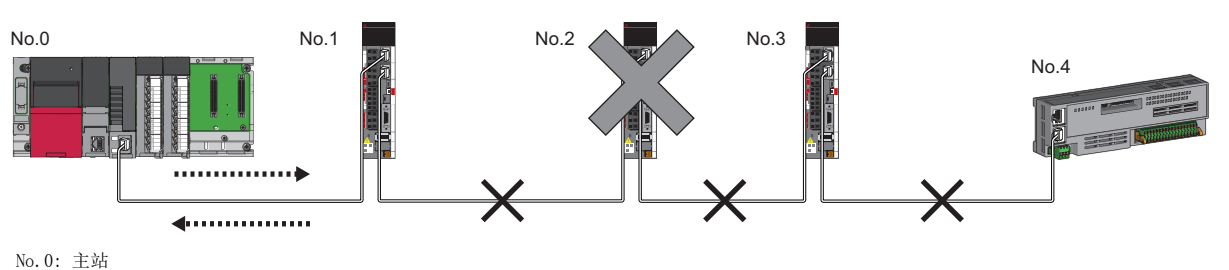

No.1、No.2、No.3、No.4: 远程站

# ■星形连接

经由TSN HUB将各模块连接成星形。方便进行设备的添加。

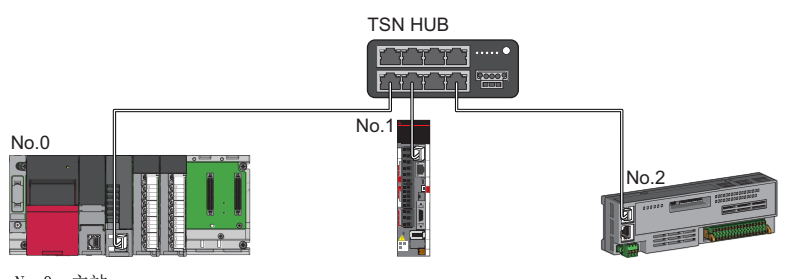

No.0: 主站 No.1、No.2: 远程站

即使在部分从站中发生了异常的情况下,也可仅在正常的站中继续进行数据链接。

# n线形连接与星形连接的混合

将线形连接与星形连接混合在一起进行连接。

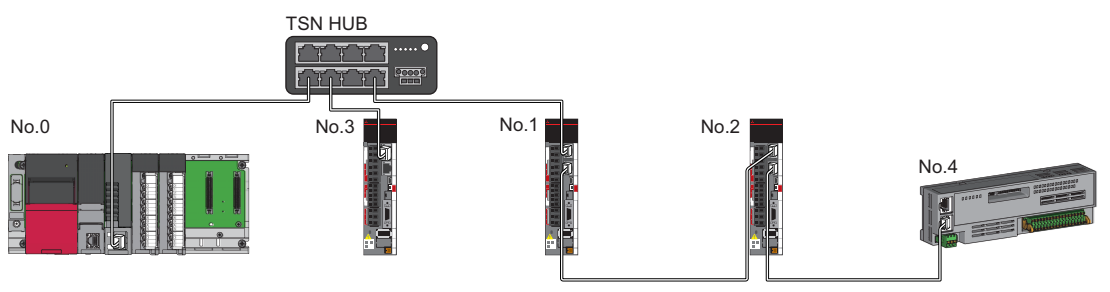

No.0: 主站 No.1、No.2、No.3、No.4: 远程站

# 连接通信速度100Mbps的CC-Link IE TSN的模块

将"应用设置"的"通信速度设置"设置为"100Mbps"时的传送线路形式如下所示。

#### ■线形连接

将模块之间连接成线形。

• 应匹配各模块的通信速度进行连接。

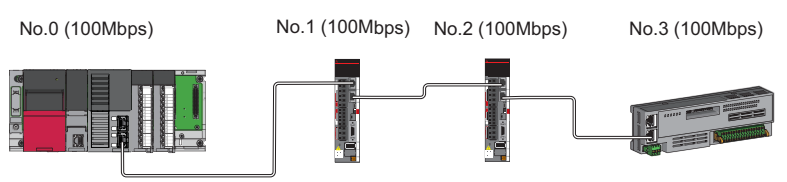

#### No.0: 主站 No.1、No.2、No.3: 远程站

### ■星形连接

No.0 (100Mbps)

No.1 (100Mbps)

经由交换HUB将各模块连接成星形。

• 主站与远程站应以相同的通信速度进行连接。

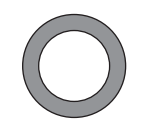

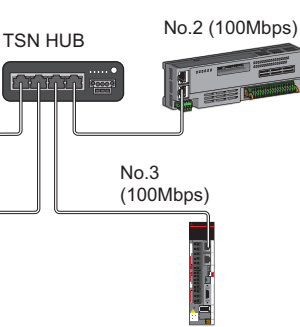

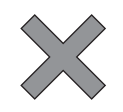

No.0 (1Gbps)

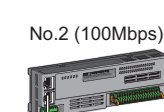

No.1 (100Mbps)

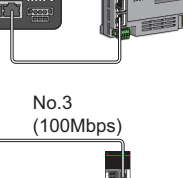

TSN HUB

No.0: 主站 No.1、No.2、No.3: 远程站

### n线形连接与星形连接的混合

可以将线形连接与星形连接混合在一起进行连接。

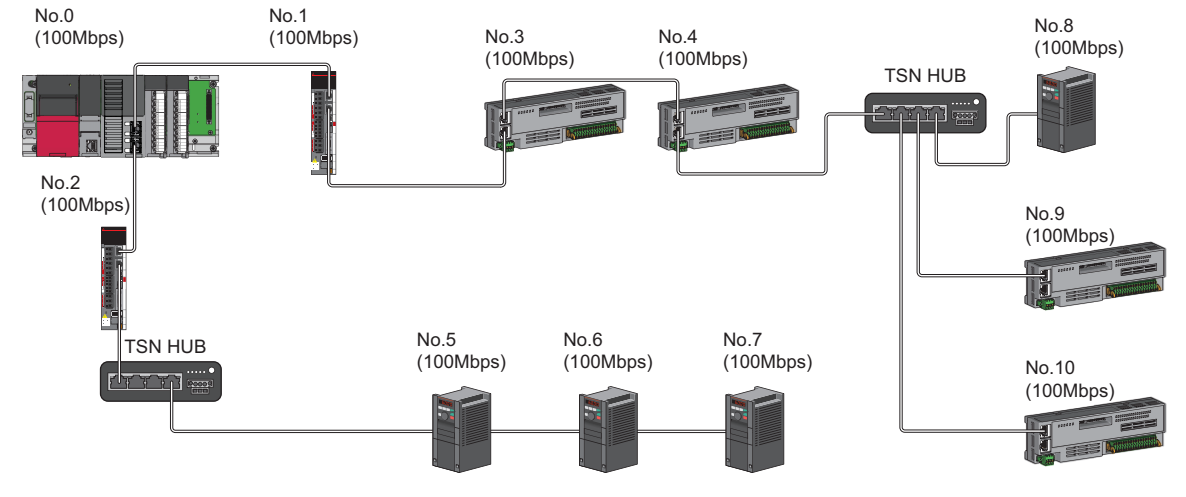

No.0: 主站

No.1、No.2、No.3、No.4、No.5、No.6、No.7、No.8、No.9、No.10: 远程站

# CC-Link IE TSN的模块及以太网设备的配置

# <span id="page-45-0"></span>连接CC-Link IE TSN的模块及以太网设备

# ■线形连接

将模块及设备连接成线形。可以在不使用TSN HUB的状况下进行连接。 应将以太网设备连接到终端。

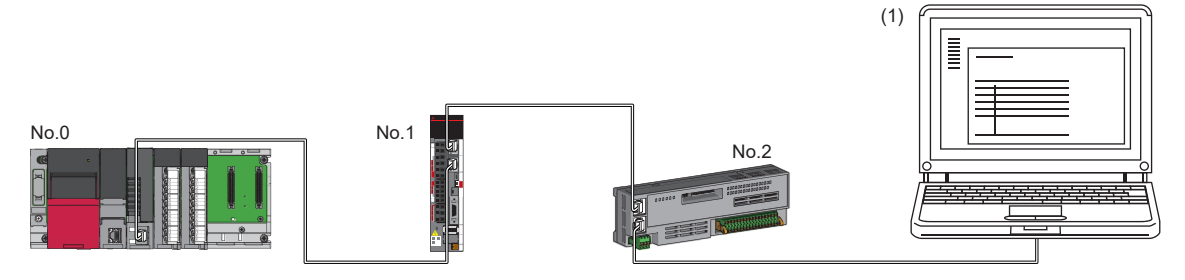

No.0: 主站 No.1、No.2: 远程站

(1)以太网设备(个人计算机等)

在部分从站中发生了异常的情况下,发生了异常的站及以后的站将解除连接。

# ■星形连接

经由交换HUB将各模块连接成星形。

通用HUB的情况下,无法连接从站。应将线形连接与星形连接混合在一起进行连接。

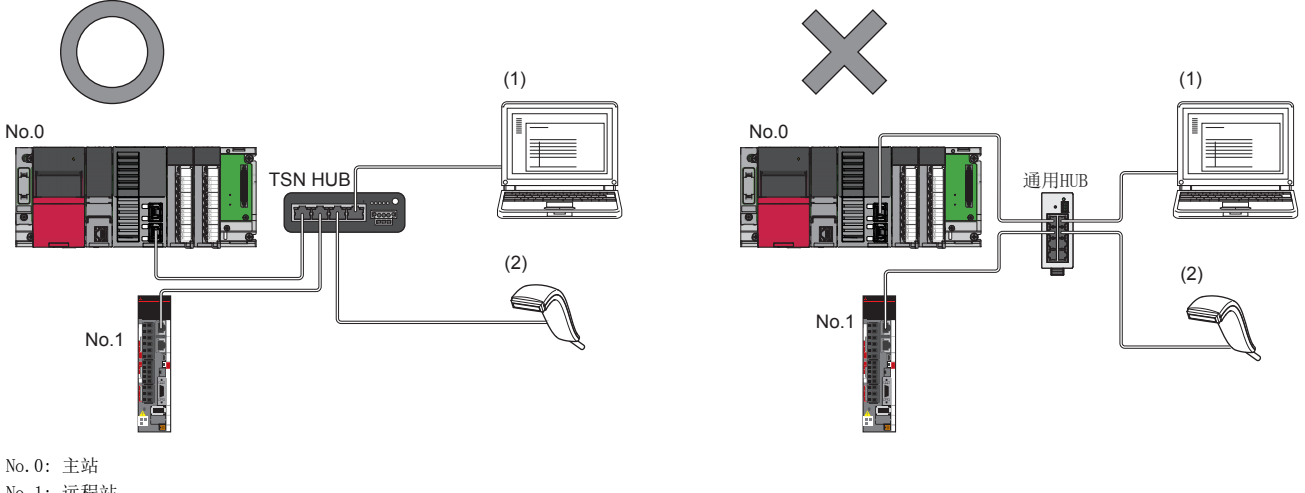

No.1: 远程站 (1)、(2)以太网设备

# n线形连接与星形连接的混合

可以将线形连接与星形连接混合在一起进行连接。 应将以太网设备连接到终端。

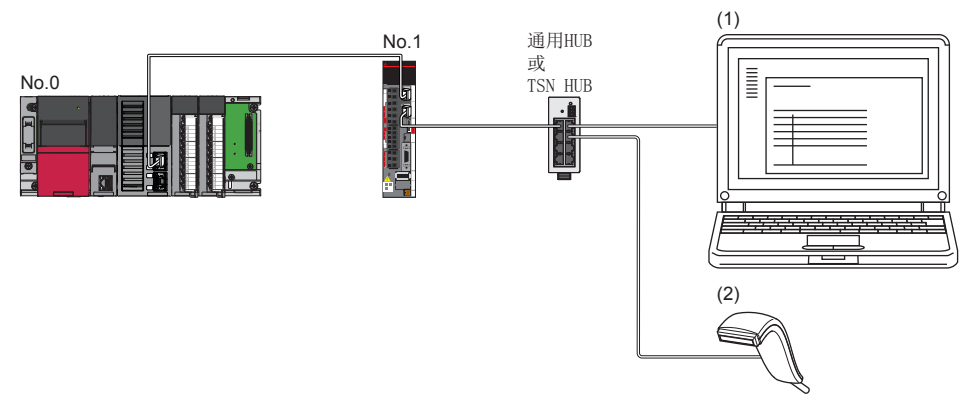

No.0: 主站 No.1: 远程站 (1)、(2) 以太网设备

# 5.2 认证Class B/A设备与以太网设备的配置

将工程工具的"基本设置"的"连接设备信息"设置为"认证Class B/A混合, 或仅认证Class A"时的系统配置如下所示。 主站的"基本设置"的"连接设备信息"为"认证Class B/A混合,或仅认证Class A"的情况下,最多可以连接121个(主站1 个,从站120个)。

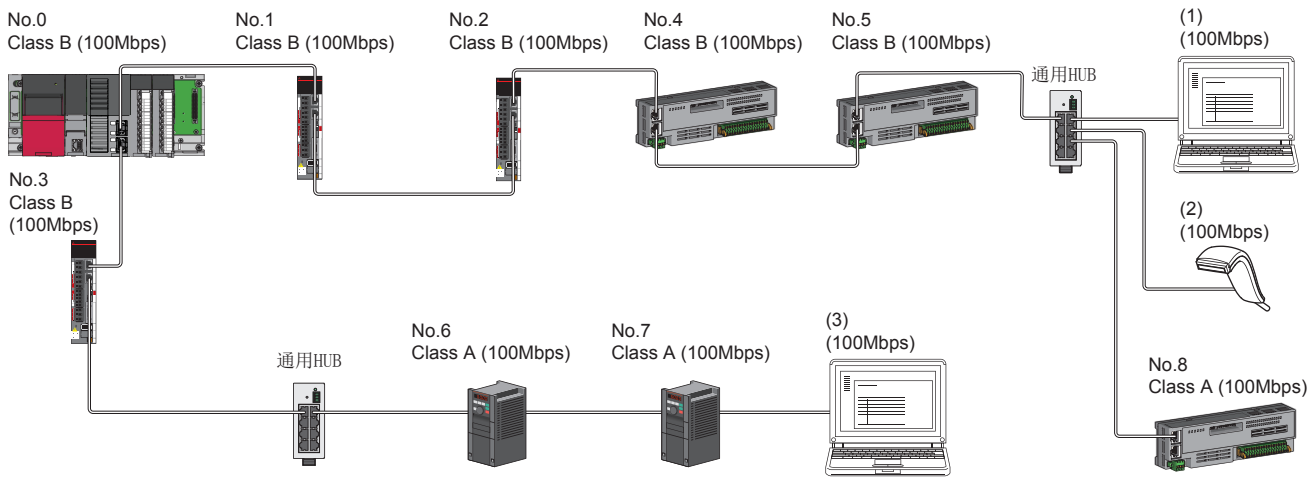

No.0: 主站

No.1、No.2、No.3、No.4、No.5、No.6、No.7、No.8: 远程站 (1)、(2)、(3) 以太网设备 Class A: 认证Class A设备 Class B: 认证Class B设备

根据通信模式及通信速度,网络配置设备的连接可否有所不同。

#### • 单播模式

[47页 主站的通信速度为1Gbps的情况下](#page-48-0)

[47页 主站的通信速度为100Mbps的情况下](#page-48-1)

对于参阅目标中记载的表中的术语,将使用下述术语进行说明。

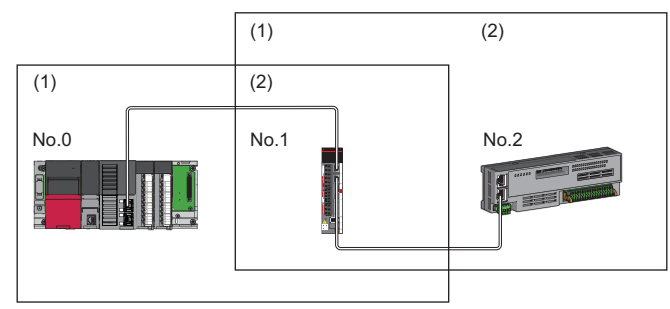

No.0: 主站 No.1、No.2: 远程站 (1)主站侧设备(主站,或靠近主站的设备) (2)终端侧设备(远离主站的设备)

# 单播模式的配置

在"应用设置"中将"通信模式"设置为"单播"时的网络配置设备的连接可否如下所示。

### <span id="page-48-0"></span>主站的通信速度为1Gbps的情况下

将主站的"通信速度设置"设置为"1Gbps"时的网络配置设备的连接可否如下所示。

○: 可以连接, △: 可以通过经由交换HUB连接, ×: 无法连接

### H: 可以使用通用HUB

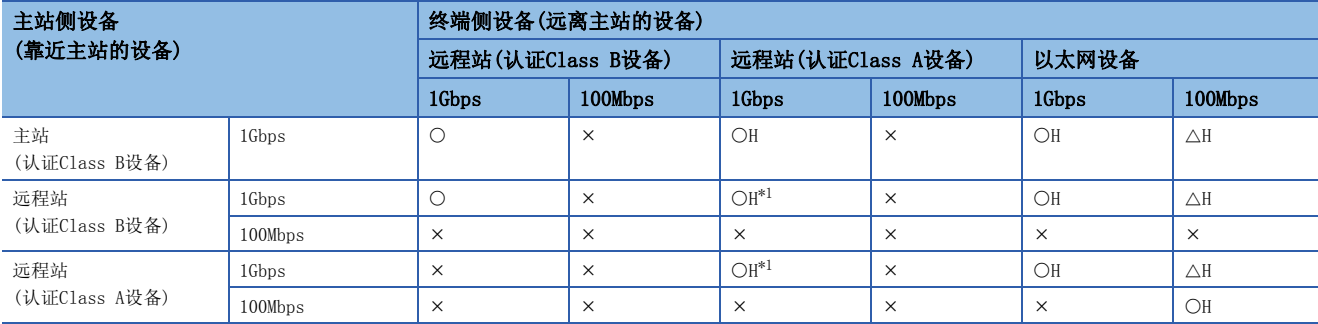

<span id="page-48-2"></span>\*1 无法进行认证Class B与认证Class A的边界中的认证Class A设备侧所有从站的循环数据大小合计超出2 K字节的连接。(CF [56页 循环数](#page-57-0) [据大小合计的计算](#page-57-0))

### 注意事项

使用TSN HUB的情况下,必须通过CC-Link协会的网站www.cc-link.org确认TSN HUB的规格。

## <span id="page-48-1"></span>主站的通信速度为100Mbps的情况下

```
将主站的"通信速度设置"设置为"100Mbps"时的网络配置设备的连接可否如下所示。
```
O: 可以连接, ×: 无法连接

### H: 可以使用通用HUB

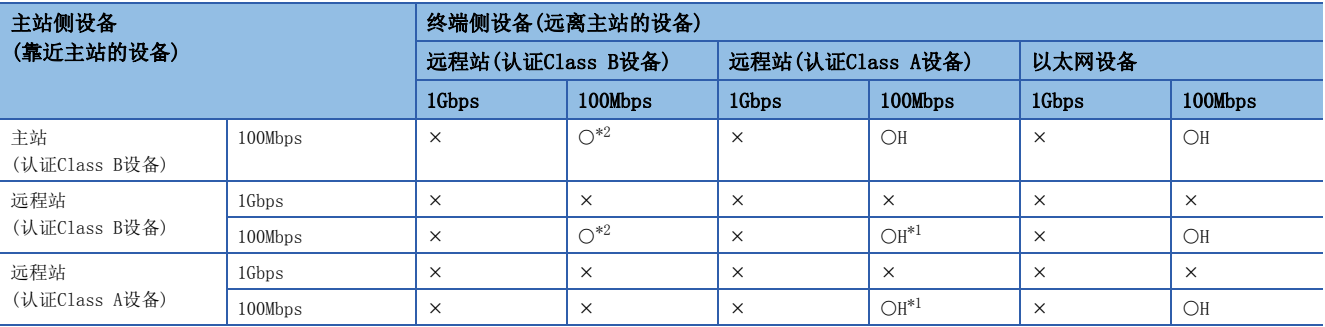

<span id="page-48-4"></span>\*1 无法进行认证Class B与认证Class A的边界中的认证Class A设备侧所有从站的循环数据大小合计超出2 K字节的连接。(CF [56页 循环数](#page-57-0) [据大小合计的计算](#page-57-0))

<span id="page-48-3"></span>\*2 对于通信速度100Mbps的从站, 应将"通信周期设置"设置为"基本周期"。

#### 注意事项

使用TSN HUB的情况下,必须通过CC-Link协会的网站www.cc-link.org确认TSN HUB的规格。

# CC-Link IE TSN的模块的配置

# 仅连接CC-Link IE TSN的模块

# ■线形连接

将模块之间连接成线形。

• 最多可以将8个认证Class B设备连接到主站的P1或P2上。

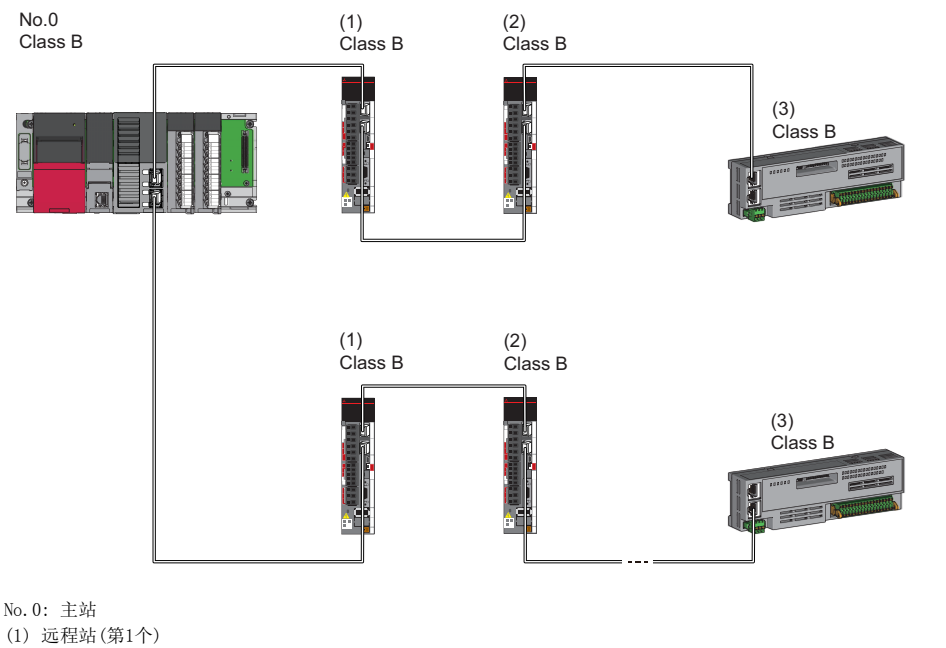

(2) 远程站(第2个)

(3) 远程站(第8个)

Class B: 认证Class B设备

• 无法将认证Class B设备连接到认证Class A设备上。

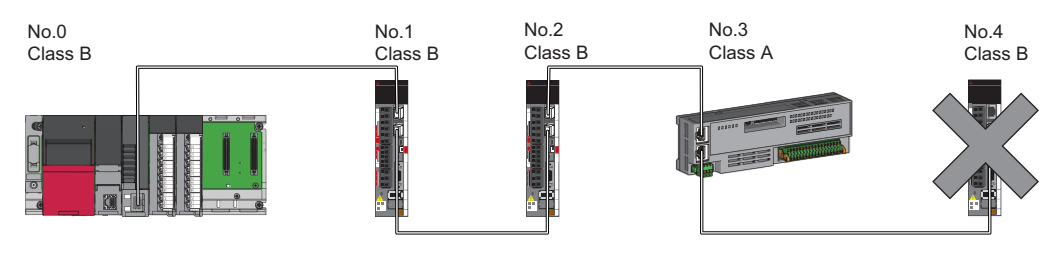

No.0: 主站 No.1、No.2、No.3、No.4: 远程站 Class A: 认证Class A设备 Class B: 认证Class B设备

 • 无法进行包含成为认证Class B与认证Class A的边界的认证Class A设备在内的认证Class A设备侧所有从站的循环数据大小 -合计超出2K字节的连接。

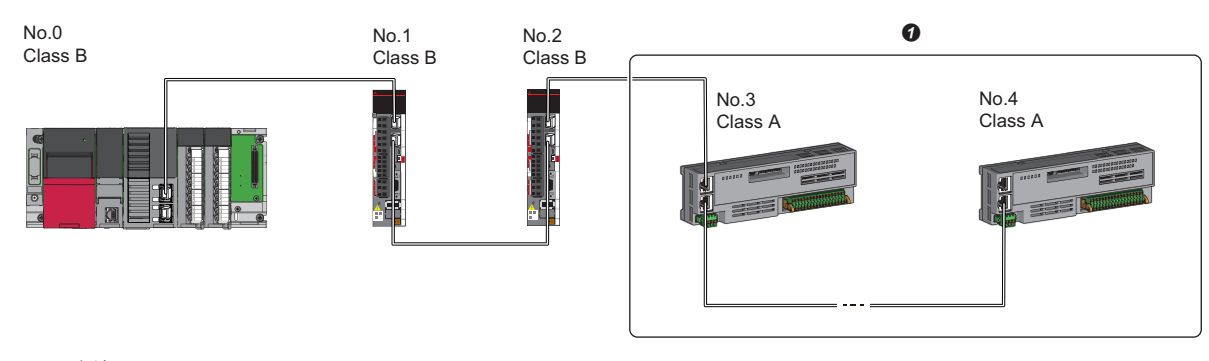

No.0: 主站 No.1、No.2、No.3、No.4: 远程站 Class A: 认证Class A设备 Class B: 认证Class B设备 **4** 应将循环数据大小合计置为2K字节及以内。

# ■星形连接

经由交换HUB将各模块连接成星形。

 • 将认证Class A设备以星形连接到认证Class B设备上,或将认证Class A设备以星形连接到认证Class A设备的情况下,应经 由通用HUB进行连接。

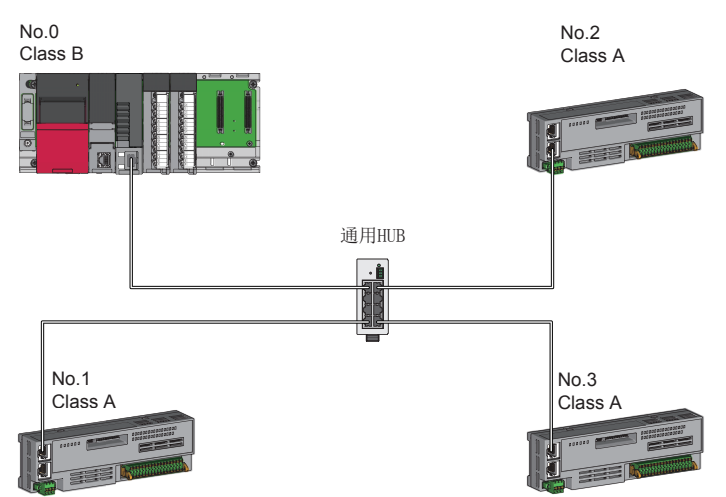

No.0: 主站 No.1、No.2、No.3: 远程站 Class A: 认证Class A设备 Class B: 认证Class B设备

# n线形连接与星形连接的混合

可以将线形连接与星形连接按照下述连接可否混合在一起进行连接。

- 从主站到终端的认证Class B设备为止的传送线路中, 认证Class B的从站的连接个数最多可以连接8个。
- 连接认证Class B设备的情况下,应从主站的P1或P2进行连接。
- 连接认证Class A设备的情况下,应连接到认证Class B设备的终端上。此时,可以使用通用HUB进行星形连接。

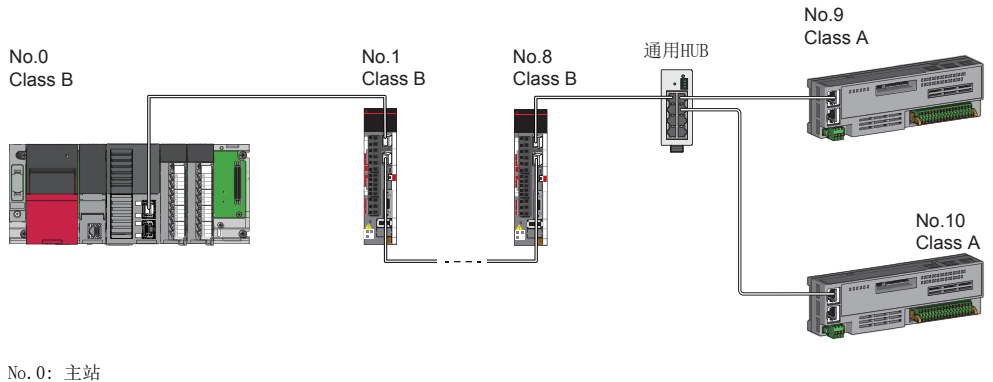

No.1、No.8、No.9、No.10: 远程站 Class A: 认证Class A设备 Class B: 认证Class B设备

• 无法进行认证Class B与认证Class A的边界中的认证Class A设备侧所有从站的循环数据大小合计超出2K字节的连接。

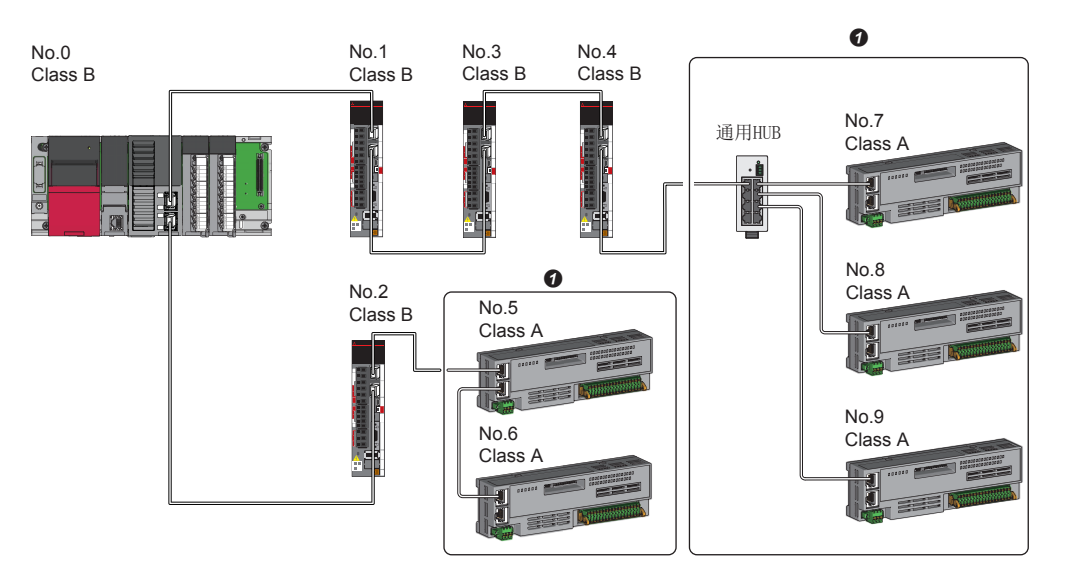

No.0: 主站 No.1、No.2、No.3、No.4、No.5、No.6、No.7、No.8、No.9: 远程站 Class A: 认证Class A设备 Class B: 认证Class B设备

**4** 应将循环数据大小合计置为2K字节及以内。

# 连接通信速度100Mbps的CC-Link IE TSN的模块

将"应用设置"的"通信速度设置"设置为"100Mbps"时的传送线路形式如下所示。

#### ■线形连接

将模块之间连接成线形。

• 应匹配模块的通信速度进行连接。

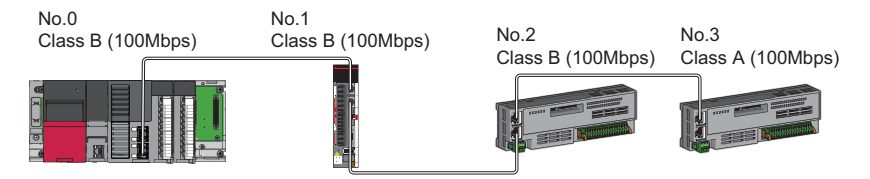

No.0: 主站 No.1、No.2、No.3: 远程站 Class A: 认证Class A设备 Class B: 认证Class B设备

#### ■星形连接

经由交换HUB将各模块连接成星形。

• 主站与远程站的通信速度应以相同的速度进行连接。

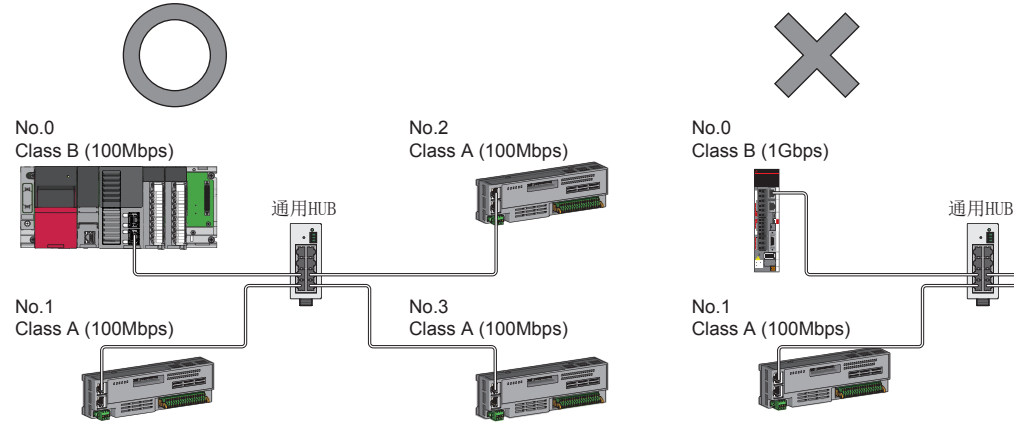

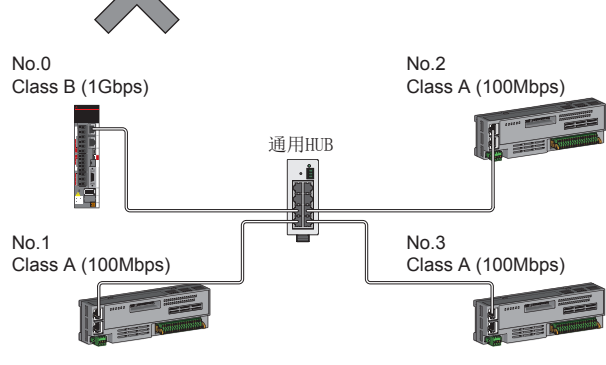

No.0: 主站 No.1、No.2、No.3: 远程站 Class A: 认证Class A设备 Class B: 认证Class B设备

### n线形连接与星形连接的混合

可以将线形连接与星形连接混合在一起进行连接。

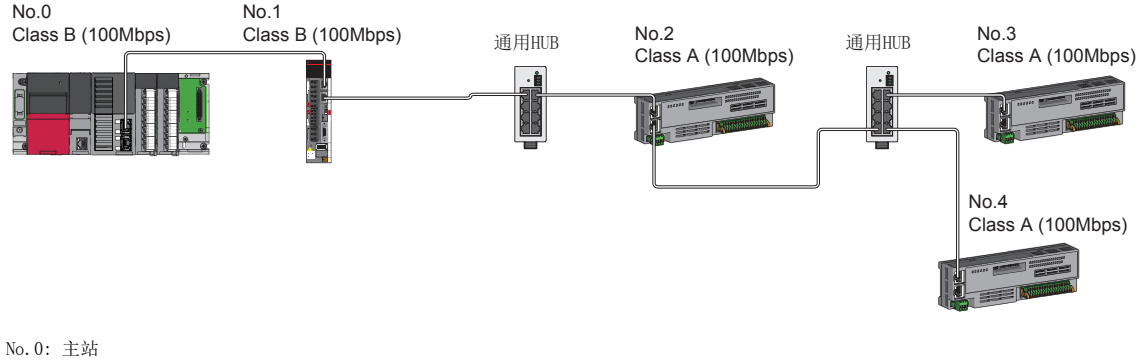

No.1、No.2、No.3、No.4: 远程站 Class A: 认证Class A设备 Class B: 认证Class B设备

# CC-Link IE TSN的模块及以太网设备的配置

# <span id="page-53-0"></span>连接CC-Link IE TSN的模块及以太网设备

### ■线形连接

将模块及设备连接成线形。可以在不使用通用HUB的状况下进行连接。 在主站的以太网端口上,最多可以将8个CC-Link IE TSN的模块连接到(1)中所示的位置。 应将以太网设备连接到终端。

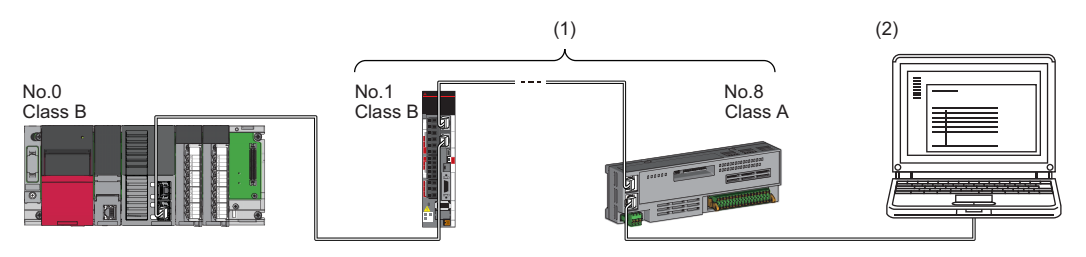

No.0: 主站 No.1: 远程站(第1个) No.8: 远程站(第8个) (2) 以太网设备 Class A: 认证Class A设备 Class B: 认证Class B设备

在部分从站中发生了异常的情况下,发生了异常的站及以后的站将解除连接。

### ■星形连接

经由通用HUB将模块及设备连接成星形。方便进行设备的添加。 连接网络通信速度为100Mbps的以太网设备时,需要通用HUB。 [RD78GH]

可以将1个通用HUB分别连接到主站的P1或P2上。

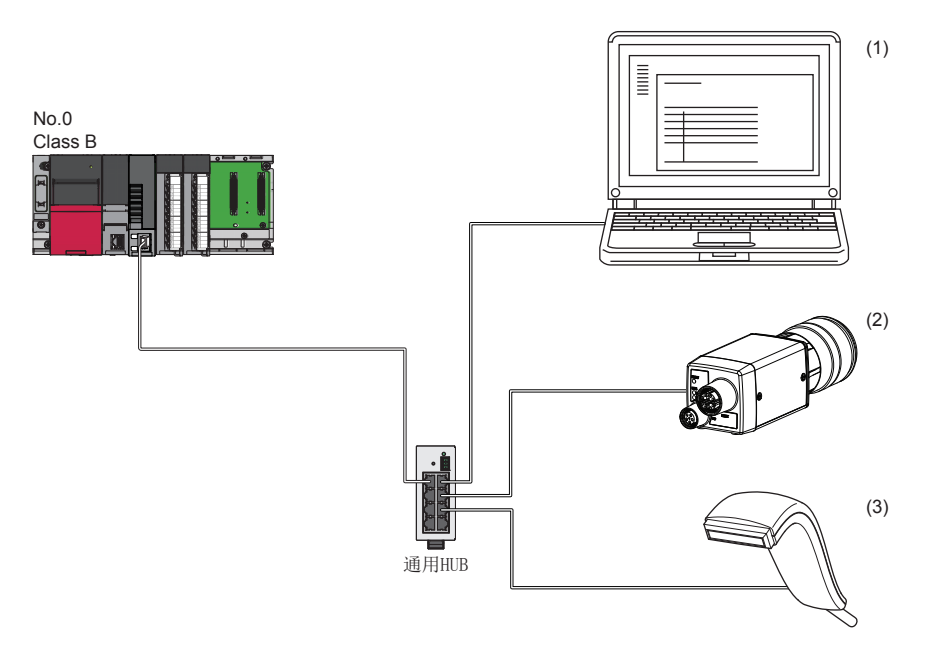

即使在部分从站中发生了异常的情况下,也可仅在正常的站中继续进行数据链接。 No.0: 主站 (1)、(2)、(3) 以太网设备(个人计算机、视觉传感器、条形码阅读器等) Class B: 认证Class B设备

# n线形连接与星形连接的混合

可以将线形连接与星形连接按照各自的连接可否混合在一起进行连接。

- 应将以太网设备连接到终端。
- 以星形连接以太网设备的情况下,应将以太网设备连接到通用HUB上。

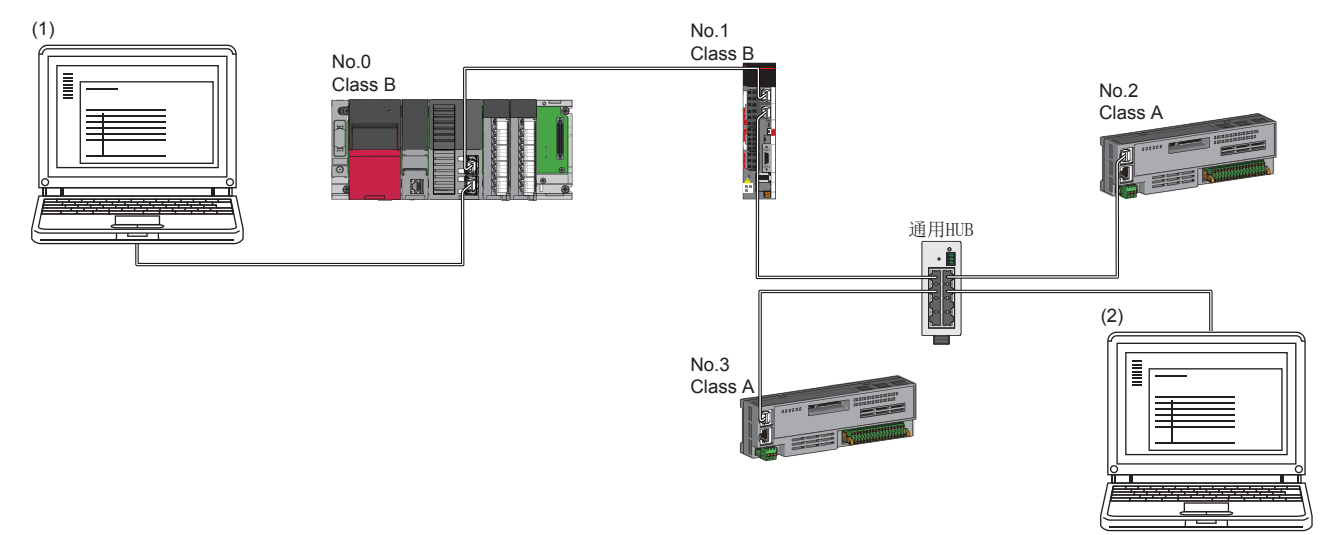

No.0: 主站 No.1、No.2、No.3: 远程站 (1)、(2) 以太网设备 Class A: 认证Class A设备 Class B: 认证Class B设备

# 5.3 CC-Link IE TSN与CC-Link IE现场网络的配置

将运动模块与CC-Link IE现场网络主站·本地站搭载模块设置为不同的网络No.,并将各网络的主站安装到同一基板上。 应将以太网设备连接到终端。

关于CC-Link IE现场网络的详细内容,请参阅下述手册。

- COMELSEC iQ-R以太网/CC-Link IE用户手册(入门篇)
- COMELSEC iQ-R CC-Link IE现场网络用户手册(应用篇)

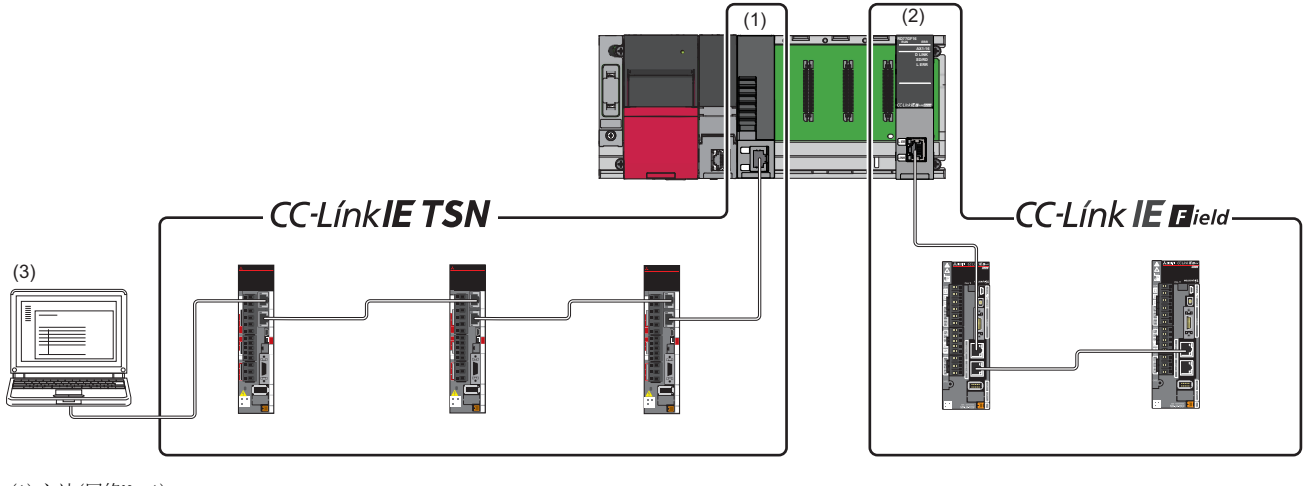

(1)主站(网络No.1) (2)主站(网络No.3) (3)以太网设备

# 5.4 系统配置注意事项

# 连接在同一网络上的设备

请勿进行下述所示的连接。否则网络的全部站有可能解除连接。

- 将CC-Link IE TSN的模块及以太网设备以外的网络类型(CC-Link IE控制网络、CC-Link IE现场网络等)的设备连接到同一网 络上
- 将不同网络的CC-Link IE TSN的模块及以太网设备(个人计算机等)连接到1个交换HUB上

# 超出1个网络最大连接个数的从站的添加

在连接了1个网络最大连接个数的从站的状态下,再添加从站时,已添加的从站及以后的从站不进行数据链接,其它站继续进 行数据链接。

此外, 在连接了超出1个网络最大连接个数的从站的状态下,即使将解除连接的站恢复连接,该站也有可能不开始数据链接。

要点 <sup>◎</sup>

- 是否处于连接了超出1个网络最大连接个数的从站的状态可以通过"连接个数溢出发生状态"(SB0099)进行 确认。"连接个数溢出发生状态"(SB0099)中检测出的连接个数为当前连接的从站与过去已连接的从站(解 除连接站)的合计。
- 通过执行CC-Link IE TSN/CC-Link IE Field诊断的网络配置图更新,可以复位过去已连接的站的个数。关 于详细内容,请参阅下述手册的"基本设置"。
- MELSEC iQ-R运动模块用户手册(网络篇)
- 执行网络配置图更新时,由于在全站中进行网络的重新连接处理,因此有可能瞬间变为全站数据链接异常, 并在连接的从站中输出可能变为OFF。根据需要,应设置为保持输出。

# 添加的从站的站号

应避免站号重复。如果发生站号重复,则数据链接可能会停止。

# IP地址未设置的从站的添加

线形连接时,请勿将IP地址未设置的从站连接到终端以外。IP地址未设置的从站及以后的从站可能不进行数据链接。

# CC-Link IE TSN/CC-Link IE Field诊断

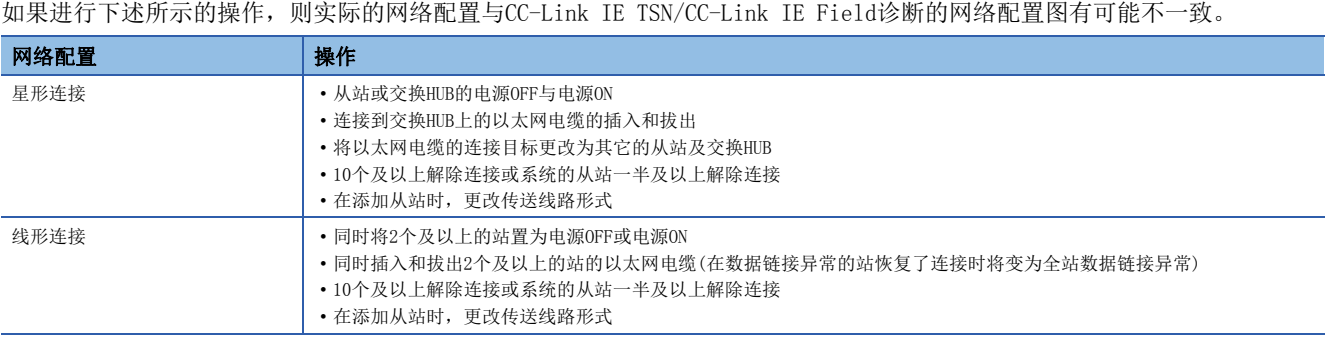

要点

通过执行CC-Link IE TSN/CC-Link IE Field诊断的网络配置图更新,可以使实际的网络配置与网络配置图一 致。关于详细内容,请参阅下述手册的"基本设置"。 MELSEC iQ-R运动模块用户手册(网络篇)

# <span id="page-57-0"></span>循环数据大小合计的计算

循环数据大小合计的计算公式如下所示。变量中用""围住的部分为"基本设置"的"网络配置设置"的设置值。 循环数据大小合计 = 256 + (106 远程站个数) + ("RX设置"点数 8) + ("RWr设置"点数 2) [字节]

# 6 安装及配线

# 6.1 SD存储卡的安装·拆卸

以下对将SD存储卡安装到运动模块上或将其从运动模块上拆卸的方法有关内容进行说明。

# SD存储卡的安装

- 将SD存储卡安装到运动模块中时,应注意SD存储卡的方向,并按下述步骤安装SD存储卡。
- *1.* 将SD存储卡的槽口置为下侧,笔直插入SD存储卡插槽中。安装后,确认是否松动。安装状态不充分的情况下,接触不良 可能会导致误动作。
- *2.* CARD READY LED闪烁直到SD存储卡变为可使用状态。 CARD READY LED亮灯时,可以使用SD存储卡。
- 3. 尽管安装了SD存储卡, CARD READY LED也不亮灯的情况下, 应确认System. Cd. Storage\_sdcForcedDisable及 System.Md.Storage\_sdcForcedDisabled是否为FALSE。

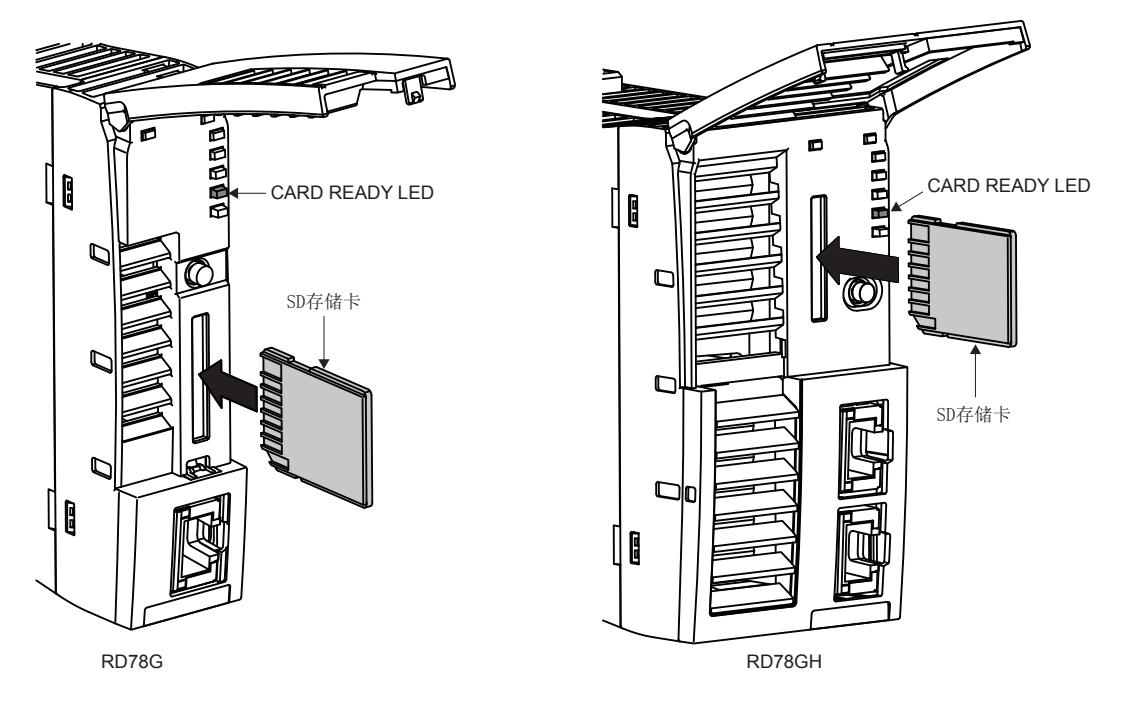

• 对于SD存储卡的安装,将登录到事件履历(类型: 操作)中。

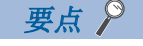

安装SD存储卡时,无需SD存储卡停止使用开关的操作。

# SD存储卡的拆卸

- 从运动模块上拆卸SD存储卡时, 应按下述步骤拆卸SD存储卡。
- *1.* 通过下述操作之一,将SD存储卡置为停止使用状态。
- 按压运动模块的SD存储卡停止使用开关1秒及以上。
- 将System. Cd. Storage\_sdcForcedDisable置为TRUE。
- *2.* 停止使用处理中CARD READY LED将闪烁,处理完成时将熄灯。在拆卸之前必须确认CARD READY LED已熄灯。
- *3.* 在按一下SD存储卡之后,笔直拔出SD存储卡。

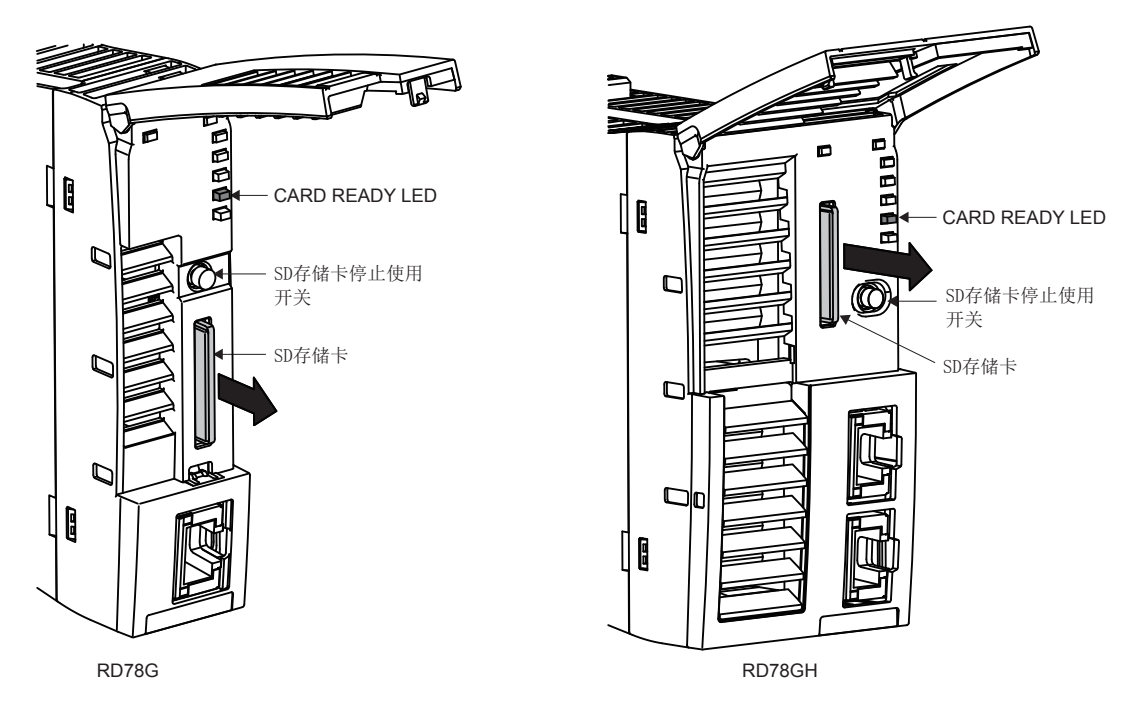

- System. Cd. Storage\_sdcRemovalProhibit变为了TRUE的情况下,使用了SD存储卡停止使用开关的拆卸操作将被忽略。在 System. Cd. Storage\_sdcRemovalProhibit变为了TRUE的状态下拆卸SD存储卡时, 通过将 System.Cd.Storage\_sdcForcedDisable置为TRUE,在系统中System.Cd.Storage\_sdcRemovalProhibit将变为FALSE,并拆卸 SD存储卡。
- 对于SD存储卡的拆卸,将登录到事件履历(类型: 操作)中。
- 在未将SD存储卡置为停止使用状态的状况下拔出了SD存储卡的情况下将输出错误"SD存储卡拆装"(错误代码: 342FH)。
- 根据系统的状态(初始化中、软件安装中、系统负载较高等情况下)有可能不受理停止使用操作。在此情况下,应稍等片刻之 后再次实施停止使用操作。

# 要点  $\wp$

- 停止使用处理(CARD READY LED闪烁)有可能需要一定时间。
- 在CARD READY LED未熄灯的状态下,请勿拔出SD存储卡。否则SD存储卡内的数据可能会被损坏。
- 即使正在访问SD存储卡(CARD ACCESS LED亮灯中), 通过按压SD存储卡停止使用开关1秒及以上的操作, SD存 储卡强制停止使用功能也可以执行动作,并可以将SD存储卡置为停止使用状态(可拆卸的状态)。

# ■SD存储卡强制停止使用状态的解除

对于SD存储卡强制停止使用状态,通过System.Cd.Storage\_sdcForcedDisable的TRUE→FALSE进行解除。此外,通过下述操作 之一, System.Cd.Storage\_sdcForcedDisable将自动变为FALSE, 且SD存储卡将变为可使用状态。

# 操作 重新安装SD存储卡。(CARD READY LED闪烁→亮灯。)

重新接通运动模块的电源或进行复位操作。

# 6.2 配线

以下对使用CC-Link IE TSN时的配线有关内容进行说明。

# 配线方法

以太网电缆的安装、拆卸方法如下所示。

# ■安装方法

- 1. 注意连接器的方向, 将以太网电缆的连接器按压到运动模块中直至发出"咔擦"声为止。
- *2.* 轻轻向前拉拽,确认已可靠连接。
- *3.* 确认连接了以太网电缆的以太网端口的P1或P2的LINK LED是否处于亮灯状态。关于LED显示规格的详细内容,请参阅下述 章节。

[23页 LED显示规格](#page-24-0)

从连接电缆之后到LINK LED亮灯为止的时间,可能会有所不同。通常会在几秒内亮灯。但是,根据线路上的设备的状态,链接 处理可能反复进行,从而时间可能进一步延迟。LINK LED不亮灯的情况下,请参阅下述手册的"通过LED进行确认",并进行 处理。

MELSEC iQ-R运动模块用户手册(网络篇)

### ■拆卸方法

*1.* 在按压以太网电缆固定爪的同时,拔出以太网电缆。

#### ■注意事项

必须按照注意事项进行配线。未按照注意事项的情况下,有可能导致部分功能不正常动作。(也有可能暂时正常动作)

- 以太网电缆必须纳入导管中,或者通过夹具进行固定处理。如果未将电缆纳入导管中或未通过夹具进行固定处理,由于电缆 的晃动或移动、不经意的拉拽等可能导致模块或电缆破损、电缆连接不良从而引起误动作。
- 请勿用手触碰电缆侧连接器及模块侧连接器的芯线部分,并防止污垢和灰尘附着。如果附着手上的油分、污垢、灰尘,将会 导致传送损失增加,无法正常进行数据链接。
- 关于所使用的以太网电缆,应确认是否断线或短路,连接器的连接是否有问题。
- 在连接以太网电缆时,还应对可从CC-Link协会网站(www.cc-link.org)获取的CC-Link IE TSN敷设手册中记载的内容进行确 认后再实施。未按照记载的内容实施敷设的情况下,可能会导致误动作。
- 请勿使用固定爪折断的以太网电缆。如果使用固定爪折断的以太网电缆,有可能导致电缆脱落及误动作。
- 应用手握住以太网电缆的连接器部分进行安装及拆卸。如果在与模块相连接的状态下拉拽电缆,有可能导致模块及电缆破 损、电缆接触不良从而引起误动作。
- 关于未连接以太网电缆的连接器,为了防止垃圾及灰尘进入,应安装附带的连接器盖板。[RD78GH]
- 以太网电缆的最大站间距离为100 m。但是,根据电缆使用环境距离有可能会变短。关于详细内容,请向所使用的电缆的生 产厂商咨询。
- 以太网电缆的弯曲半径有限制。对于弯曲半径,应确认所使用的以太网电缆的规格。
- 线形连接时,请勿将IP地址未设置的从站连接到主站与从站、从站与从站之间。IP地址未设置的从站及以后的从站上连接的 从站可能不进行数据链接。但是,将IP地址未设置的从站连接到线形连接的终端上的情况下,途中的从站将进行数据链接。
- 对于以太网设备,根据连接的以太网设备或交换HUB的规格有可能无法通信。无法通信的情况下,应减少以太网设备的通信 数据量。

# 配线用品

<span id="page-61-0"></span>以下对配置CC-Link IE TSN的设备有关内容进行说明。

# ■以太网电缆

应以符合下述标准的以太网电缆进行配线。

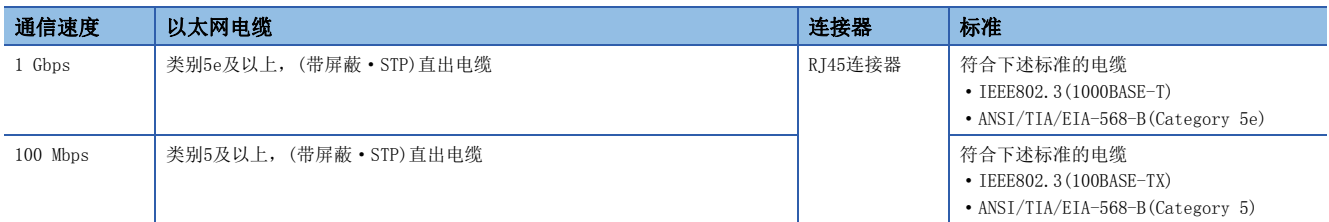

CC-Link IE TSN用的电缆可从Mitsubishi Electric System & Service Co., Ltd.获得。(还提供电缆的目录) 此外,也可以进行指定长度的连接器加工,因此请向当地三菱电机代理店咨询。

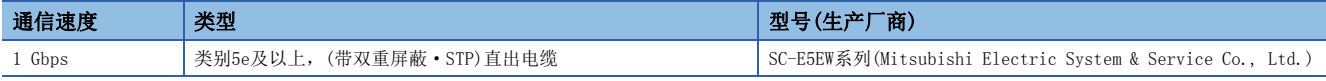

# 要点

根据连接环境,由于来自CPU模块以外的设备的高频噪声的影响,可能发生通信错误。防止高频噪声影响的运 动模块侧的措施如下所示。

配线连接

- 应使用双重屏蔽类型的电缆。
- 在电缆的配线中,请勿与主电路及动力线等捆扎在一起或使其相互靠得过近。
- 应通过夹具将电缆接地。

### <span id="page-61-1"></span>■交换HUB

应使用下述工业用交换HUB。

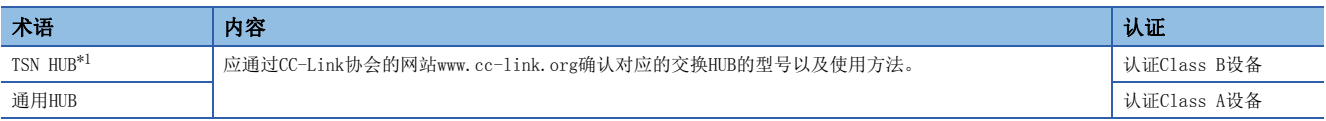

<span id="page-61-2"></span>\*1 使用TSN HUB的情况下,应使用插件baseSystem的版本"1.8"及以后。

交换HUB可以进行级联连接。

对交换HUB进行级联连接的情况下,应确认使用的交换HUB的规格。

#### 注意事项

使用TSN HUB的系统配置与使用通用HUB的系统配置中有不同的限制,需要通过工程工具进行设置。(L=[38页 系统配置](#page-39-0))

# 第2部分 简单运动模式

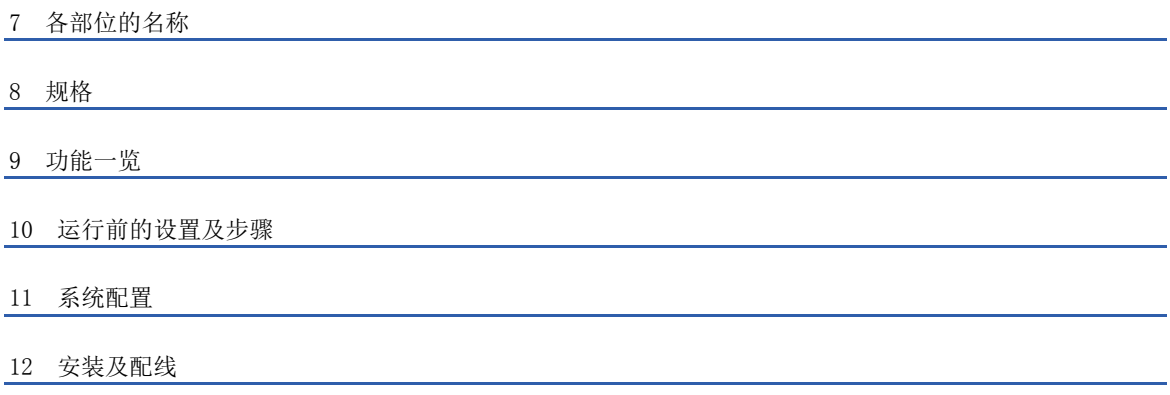

# <span id="page-63-0"></span>7 各部位的名称

运动模块的各部位的名称如下所示。

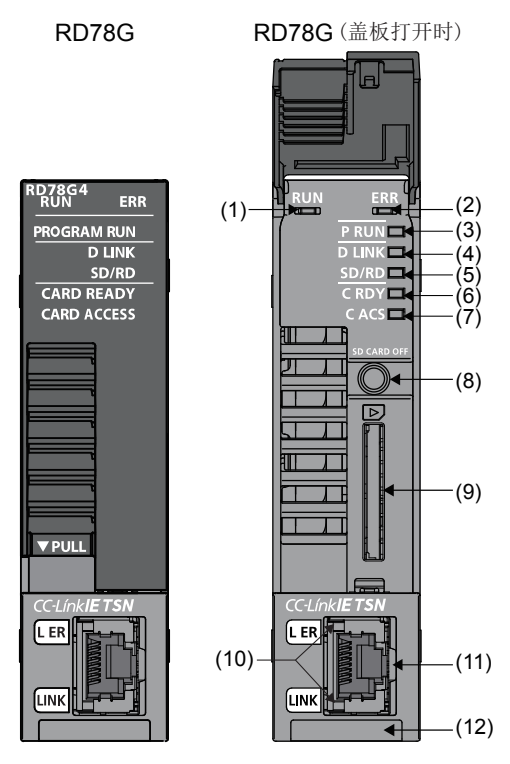

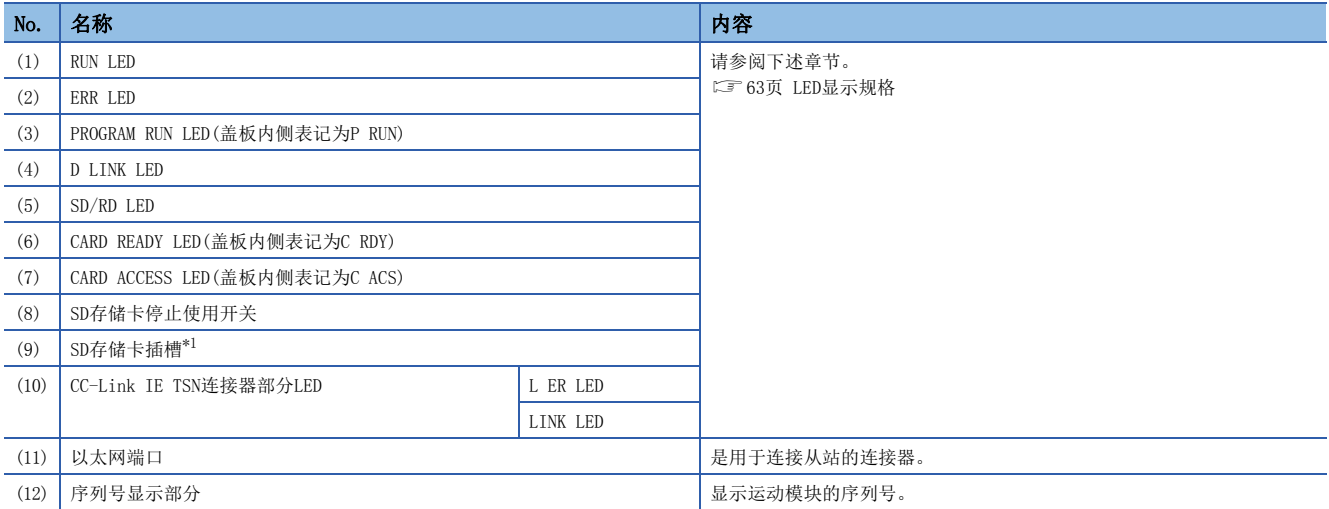

<span id="page-63-1"></span>\*1 SD存储卡只能在软件安装中使用。

# <span id="page-64-0"></span>7.1 LED显示规格

运动模块的LED显示规格如下所示。

软件安装中,内容有所不同。关于详细内容,请参阅下述手册的"本模块软件安装"。

LIMELSEC iQ-R运动模块用户手册(简单运动模式应用篇)

# □: 熄灯, ■: 亮灯, ●: 闪烁

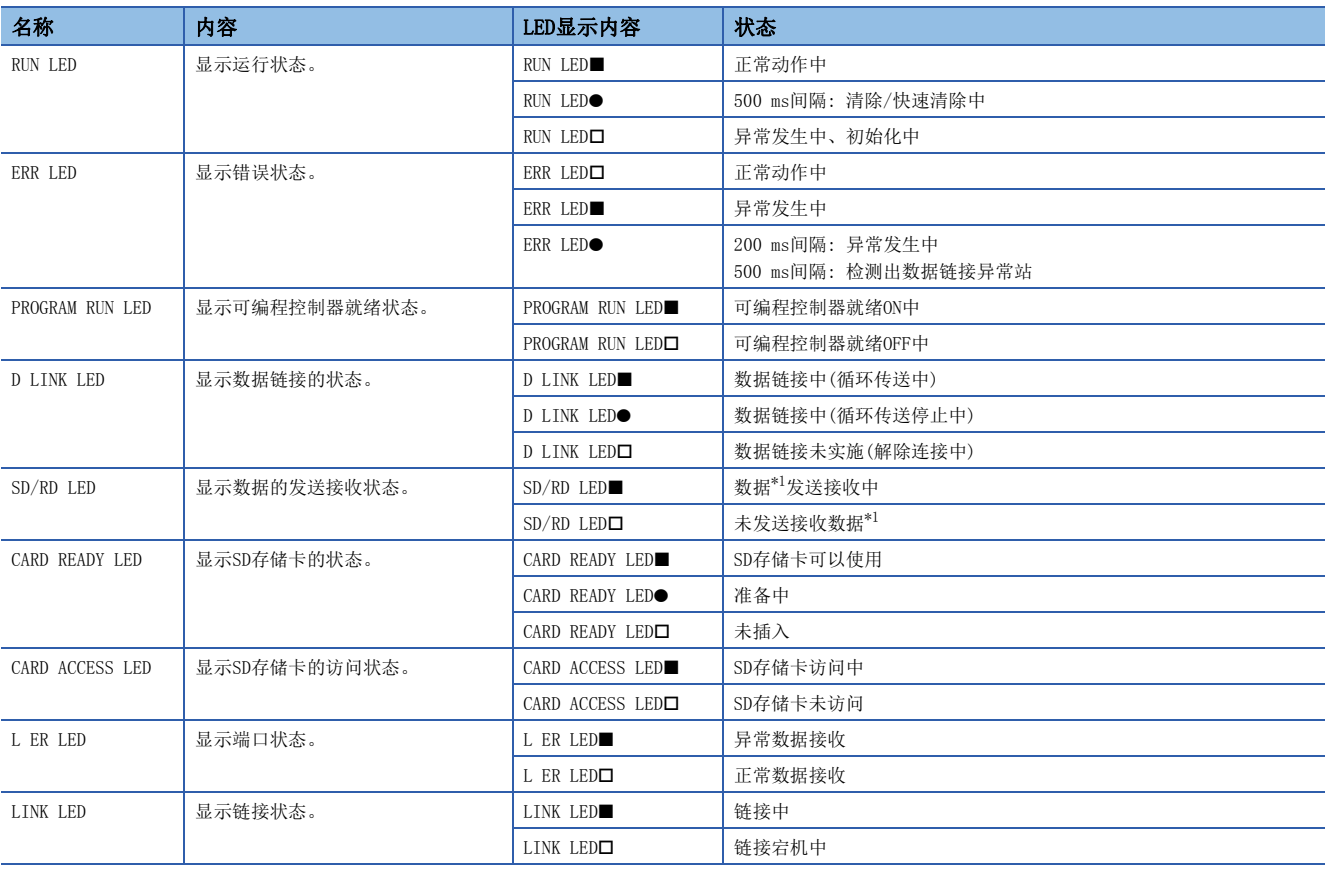

<span id="page-64-1"></span>\*1 包括CC-Link IE TSN循环传送·瞬时传送的数据。

根据RUN LED与ERR LED的亮灯状态,可以按下述方式判别异常状态。

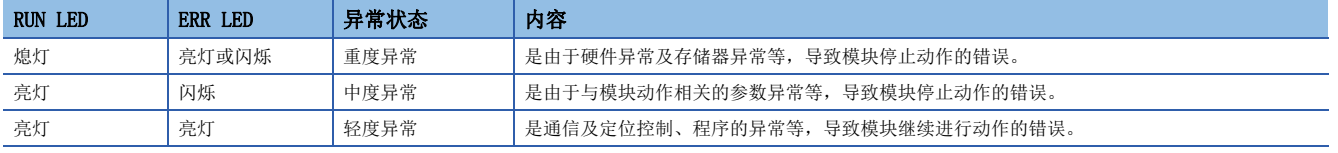

发生了多个异常的情况下,将按照重度>中度>轻度的顺序显示异常状态。

# <span id="page-65-0"></span>8.1 性能规格

# 运动模块的性能规格如下所示。

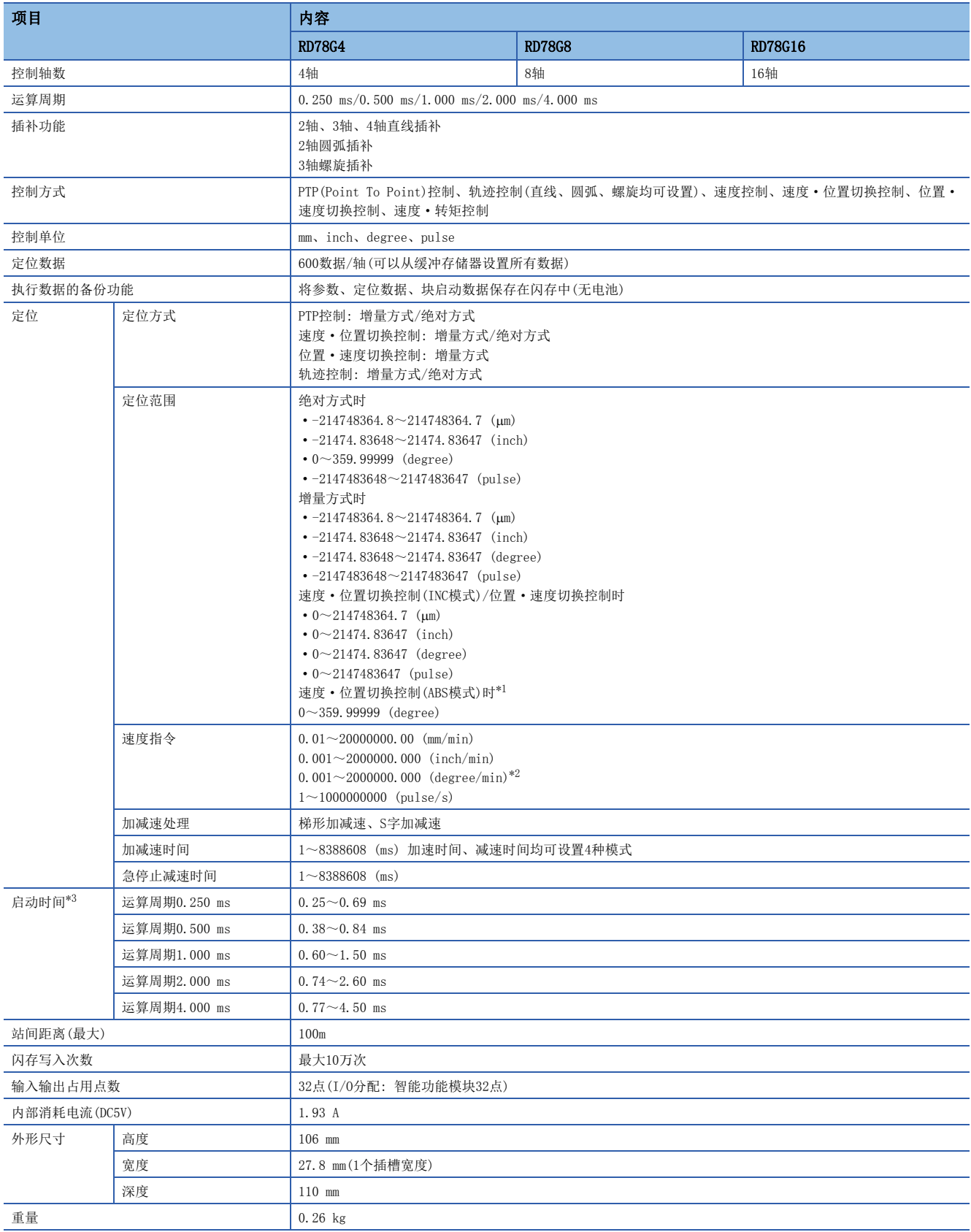

<span id="page-66-0"></span>\*1 在速度·位置切换控制(ABS模式)中,只能使用控制单位"degree"。

- <span id="page-66-1"></span>\*2 "degree轴速度10倍指定功能"有效时,将变为0.01~20000000.00 (degree/min)。
- <span id="page-66-2"></span>\*3 是从受理定位启动信号开始到BUSY信号变为ON为止的时间。

# 8.2 与外部设备的接口规格

外部接口一览如下所示。

: 可以支持

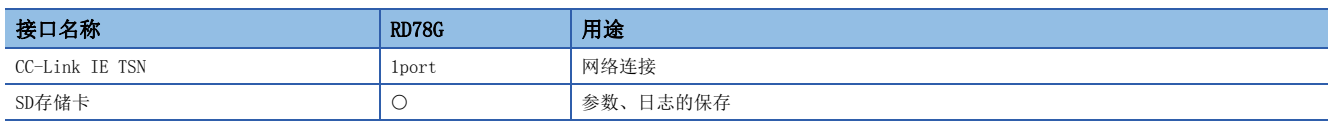

# CC-Link IE TSN

CC-Link IE TSN的规格如下所示。

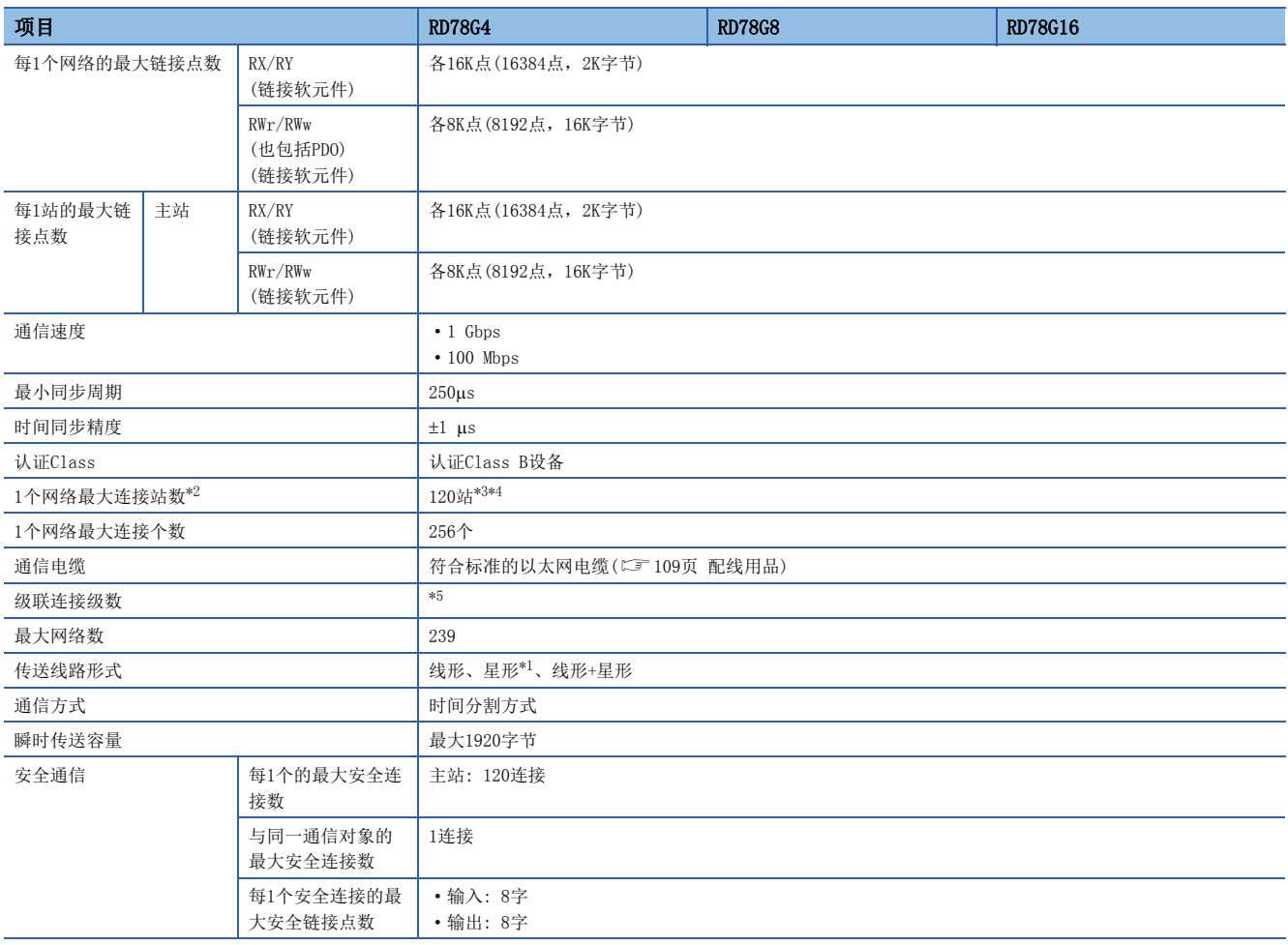

<span id="page-67-4"></span>\*1 对于星形,需要TSN HUB。

<span id="page-67-0"></span>\*2 即使在网络设置中不存在站的情况下,且不存在轴的情况下,也不会发生错误。

<span id="page-67-1"></span>\*3 即使为多轴驱动器模块设备(可进行2轴及以上的控制的设备),被识别为1站的情况下也将被计数为1站。

<span id="page-67-2"></span>\*4 进行从站模拟的情况下,将根据连接设备设置进行计数。

<span id="page-67-3"></span>\*5 请向所使用的交换HUB的生产厂商确认。

# SD存储卡

# SD存储卡的规格如下所示。

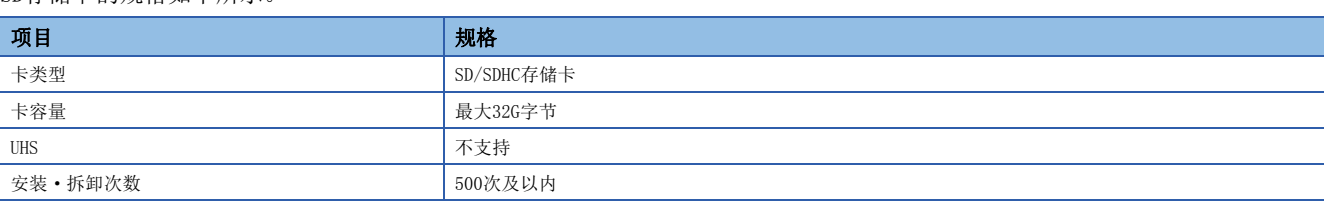

应使用如下所示的推荐产品。

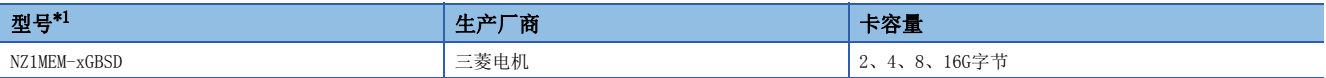

<span id="page-68-0"></span>\*1 型号的x表示G字节。

在使用市面上销售的SD存储卡时,应根据客户的责任,充分验证对象系统中不存在控制方面的问题。

# 8.3 外部电路的设计

# 紧急停止电路

使用了远程输入模块(NZ2GN2B1-32D)的紧急停止输入的配线示例如下所示。应根据输入模块设置 AxisName.Pr.ForcedStop\_Signal。

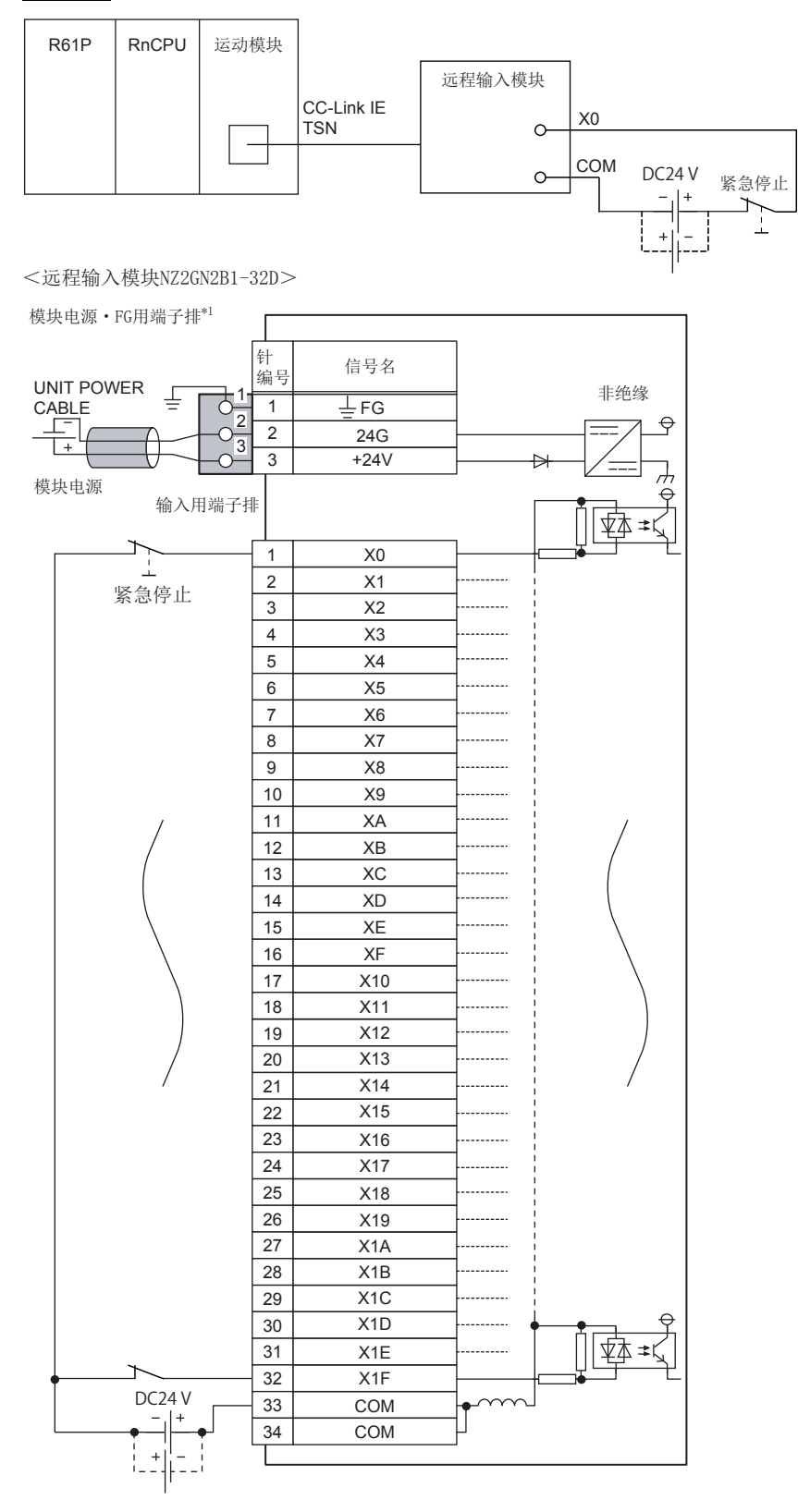

\*1 对模块电源 · FG用端子排进行配线时,每1个端子仅1根,不可以进行多个配线。插入了2根及以上的电线的情况下,有可能导致接触不 良。

也可以使用驱动器模块侧的强制停止端子。异常停止、强制停止、紧急停止的动作状态如下所示。

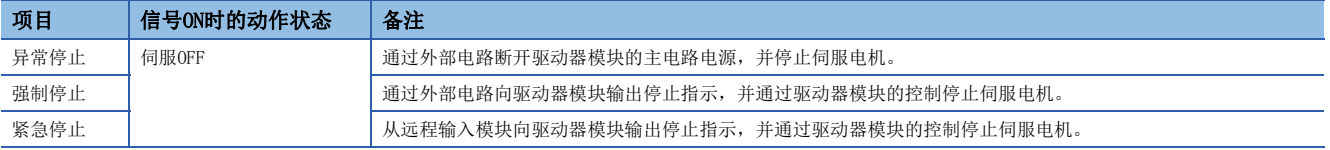

在异常停止、报警发生、伺服强制停止、从远程输入模块的紧急停止时,应断开驱动器模块的主电路电源。驱动器模块的电源 的输入线必须使用无保险丝断路器(MCCB)。关于详细内容,请参阅驱动器模块的手册。 MR-J5(W)-G的情况下: L\_MR-J5用户手册(硬件篇)

# <span id="page-71-0"></span>9 功能一览

# 9.1 控制功能

简单运动模式有多种功能。关于各功能的详细内容,请参阅下述手册。 MELSEC iQ-R运动模块用户手册(简单运动模式应用篇)

# 主功能

# 原点复位控制

"原点复位控制"是确立进行定位控制时的起点的位置(机械原点复位)后,向该起点进行定位的功能(高速原点复位)。希望使 电源接通时及定位停止后等位于原点以外的位置的工件复位到原点时使用此功能。"原点复位控制"是在运动模块中作为"定 位启动数据No. 9001 (机械原点复位)"、"定位启动数据No. 9002 (高速原点复位)",从最初登录的控制。

# 主要定位控制

该控制是使用运动模块中存储的"定位数据"进行的控制。位置控制及速度控制等通过在此"定位数据"中设置所需的项目, 并启动该定位数据来执行。此外,在此"定位数据"中可以设置"运行模式",由此可以对如何控制连续的定位数据(例: 定 位数据No.1、No.2、No.3等)进行设置。

# 高级定位控制

该控制是使用"块启动数据"执行运动模块中存储的"定位数据"的控制。可以进行如下所示的应用性定位控制。

- 将多个连续的定位数据作为"块"处理,并按照指定的顺序执行任意块。
- 在位置控制及速度控制等中增加"条件判定"后执行。
- 同时启动多个轴的定位数据(同时向多个伺服放大器输出指令)。
- 重复执行指定的定位数据。

等

# 手动控制

该控制是通过从外部向运动模块输入信号,运动模块进行任意定位动作的控制。 将工件移动到任意位置(JOG运行)、进行定位的微调整(微动运行、手动脉冲器运行)等时,使用此手动控制。

# 扩展控制

除定位控制以外,还可以进行如下所示的控制。

- 至伺服放大器的指令中不包含位置循环的速度控制、转矩控制。(速度·转矩控制)
- 将使用齿轮、轴、变速机、凸轮等机械性进行的结构替换为使用"高级同步控制用参数"的软件,与输入轴同步的控制。(高 级同步控制)
#### 使用了运动模块的定位控制的主要功能的概要如下所示。

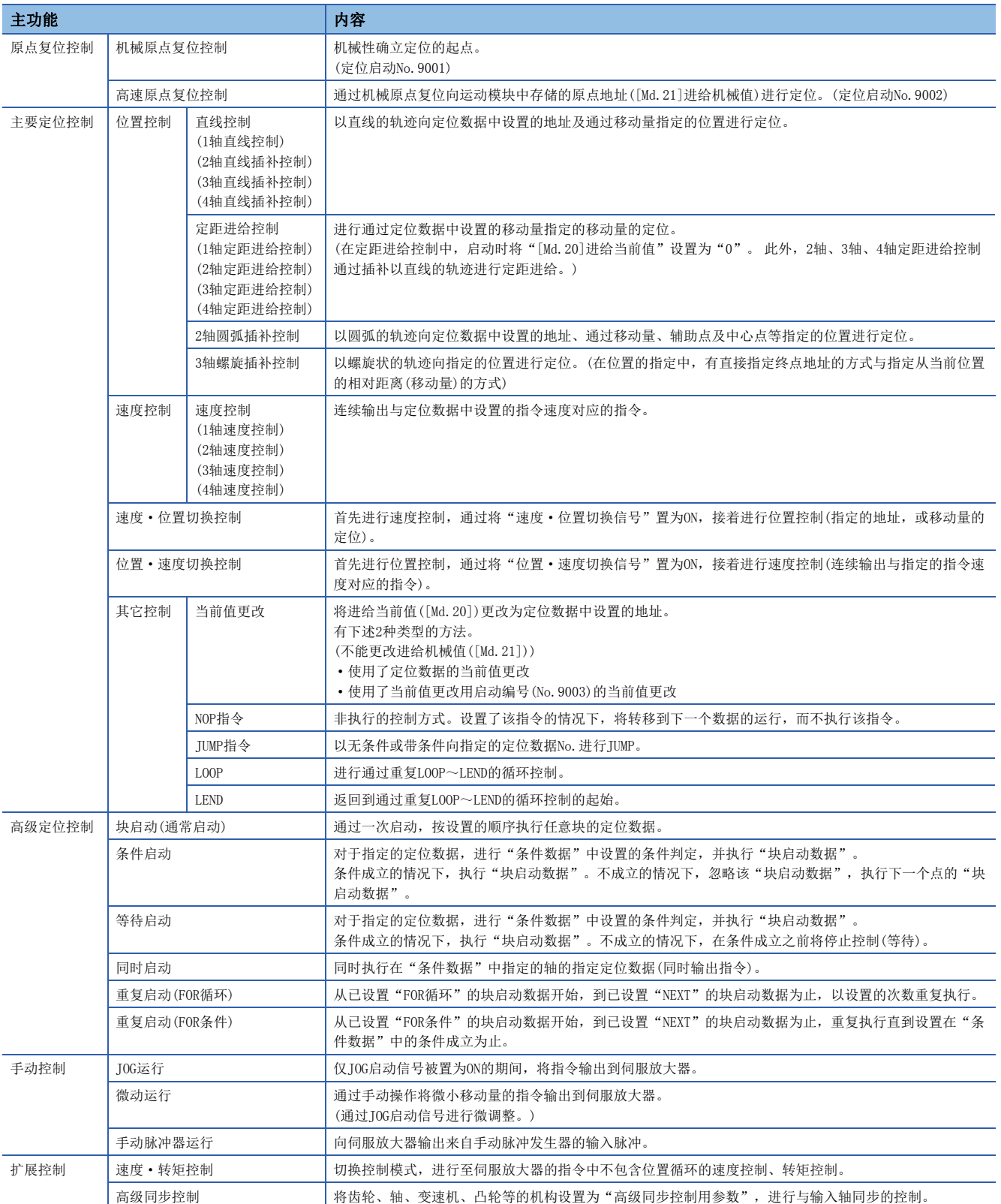

在"主要定位控制"("高级定位控制")中,可以通过"运行模式"设置是否连续执行定位数据。"运行模式"的概要如下所 示。

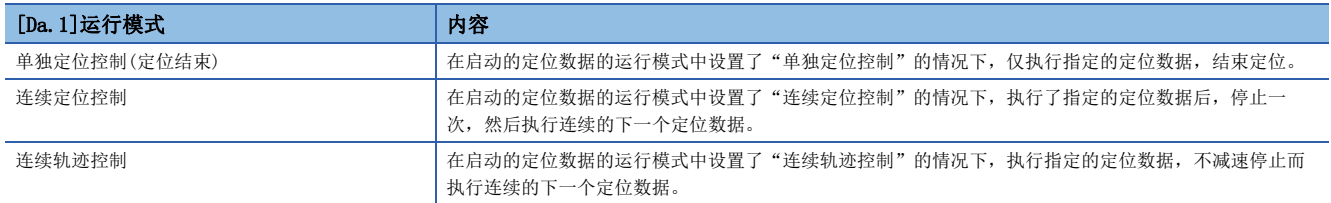

执行主功能时,进行控制的补偿、限制、功能的添加等。 使用了运动模块的辅助定位控制的功能的概要如下所示。

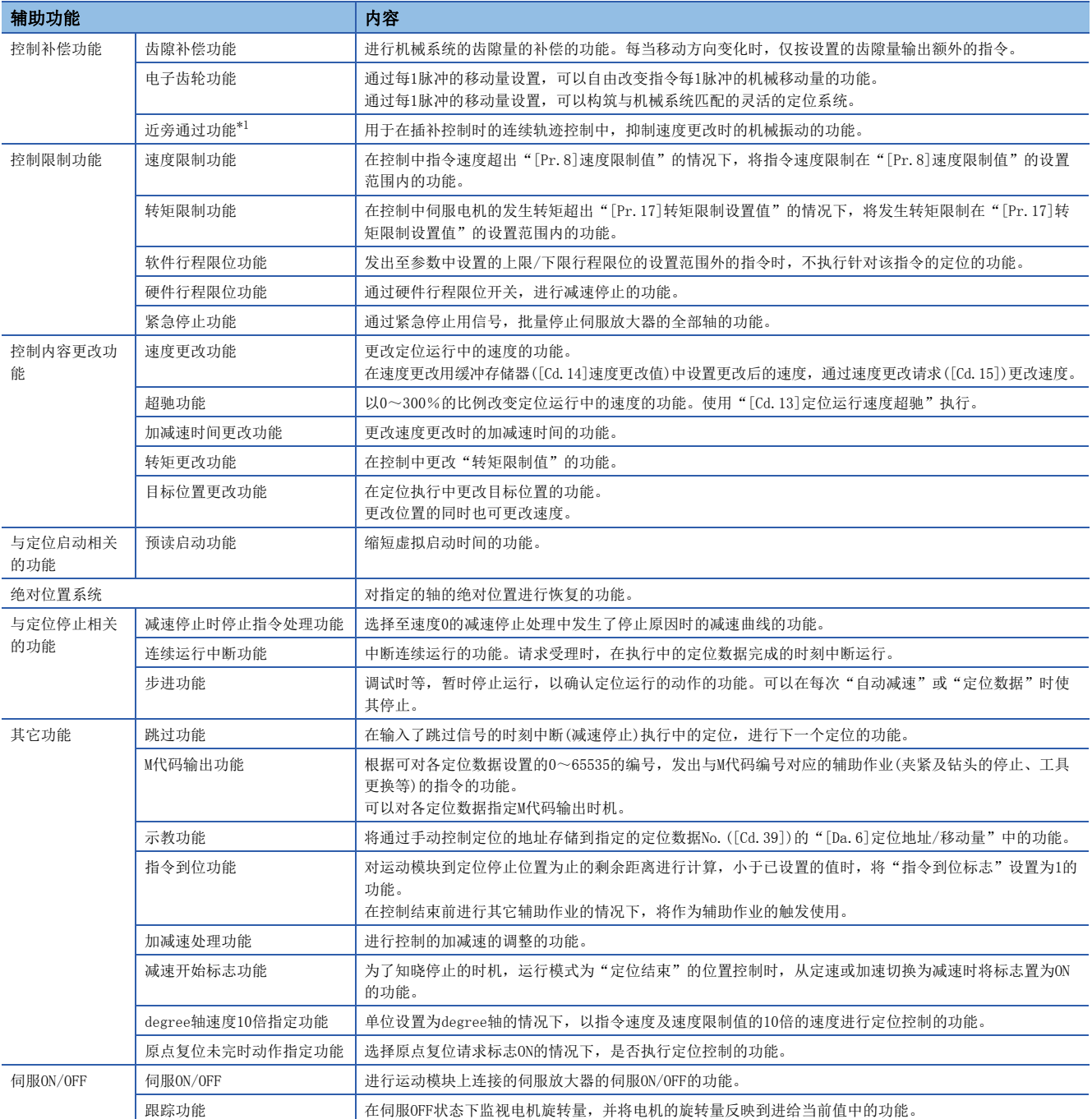

<span id="page-74-0"></span>\*1 近旁通过功能是标准配置功能,是仅在位置控制时的连续轨迹控制时有效的功能。不能通过参数置为无效。

# 通用功能

进行"参数的初始化功能"及"执行数据的备份功能"等,使用运动模块时的通用控制。 根据需要执行的功能的概要如下所示。

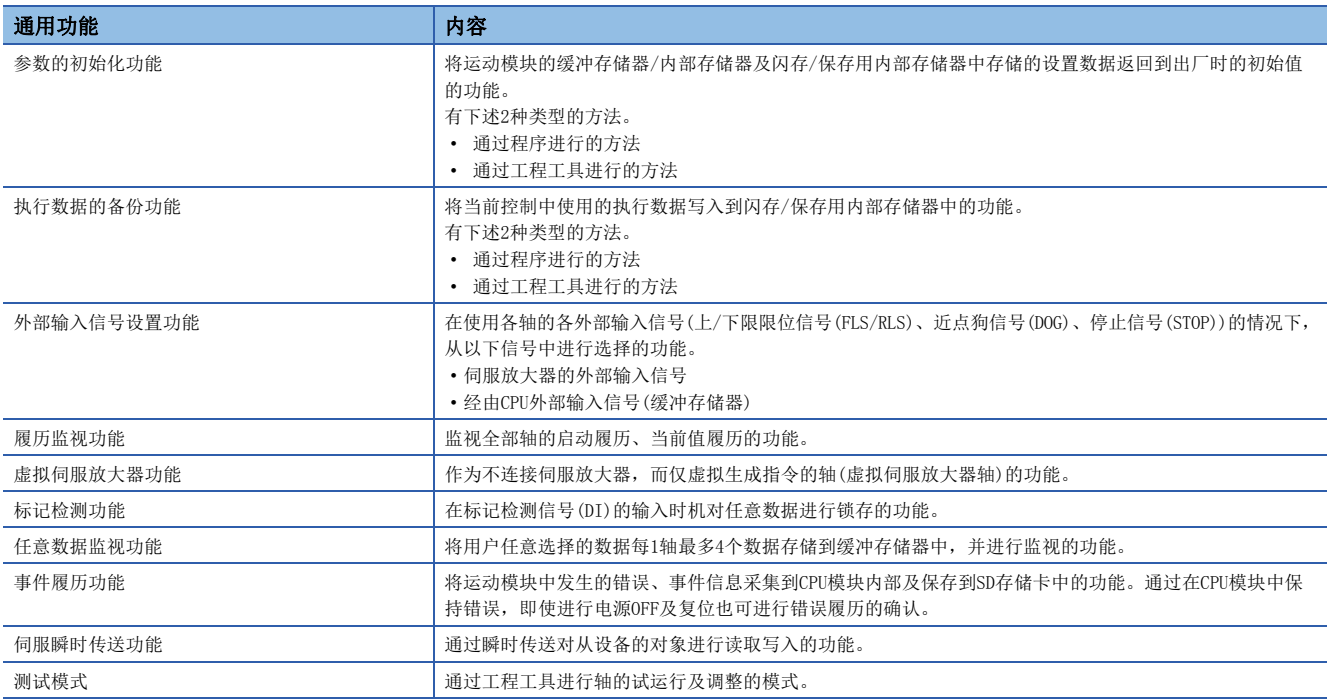

# 9.2 主功能与辅助功能的组合

在使用了运动模块的定位控制中,根据需要组合主功能与辅助功能进行控制。主功能与辅助功能的组合一览如下所示。

### 主功能与运行模式的组合

: 可以组合

- : 组合有限制
- : 不能组合

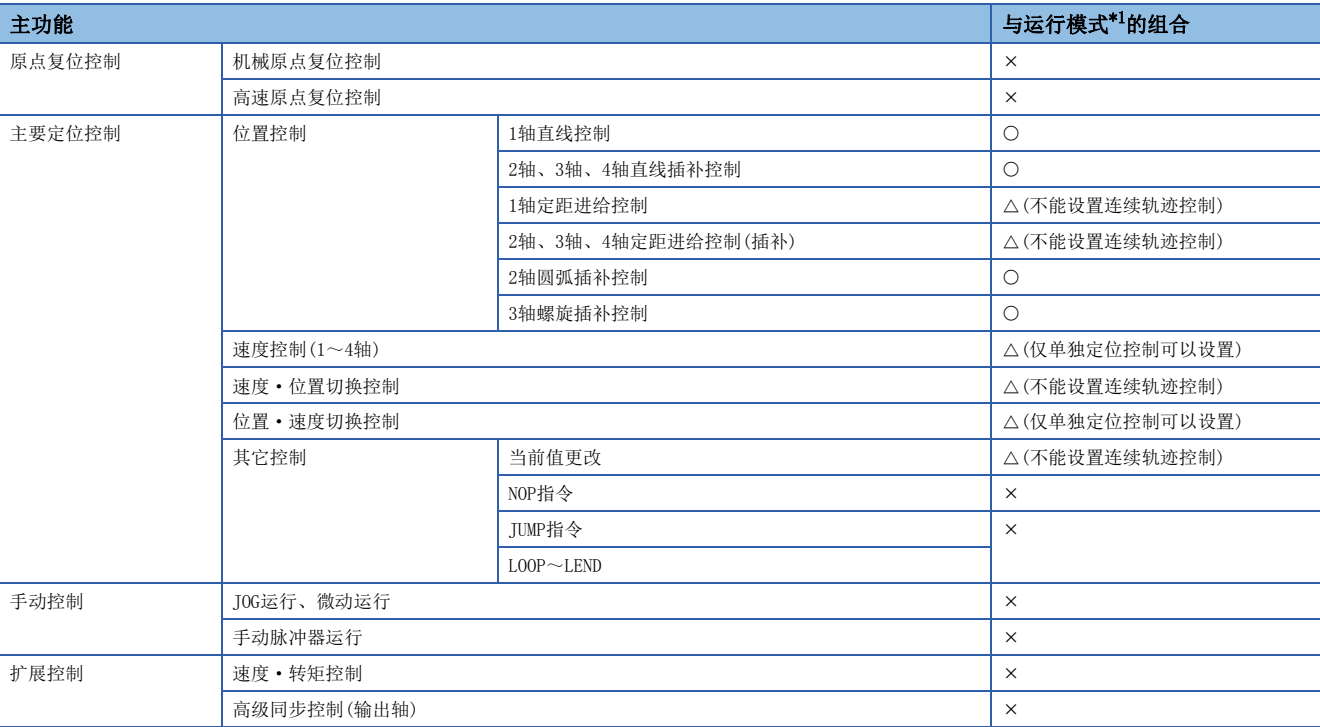

<span id="page-76-0"></span>\*1 运行模式为"定位数据"的设置项目之一。

### 主功能与辅助功能的组合

- : 必须组合
- : 可以组合

: 组合有限制

: 不能组合

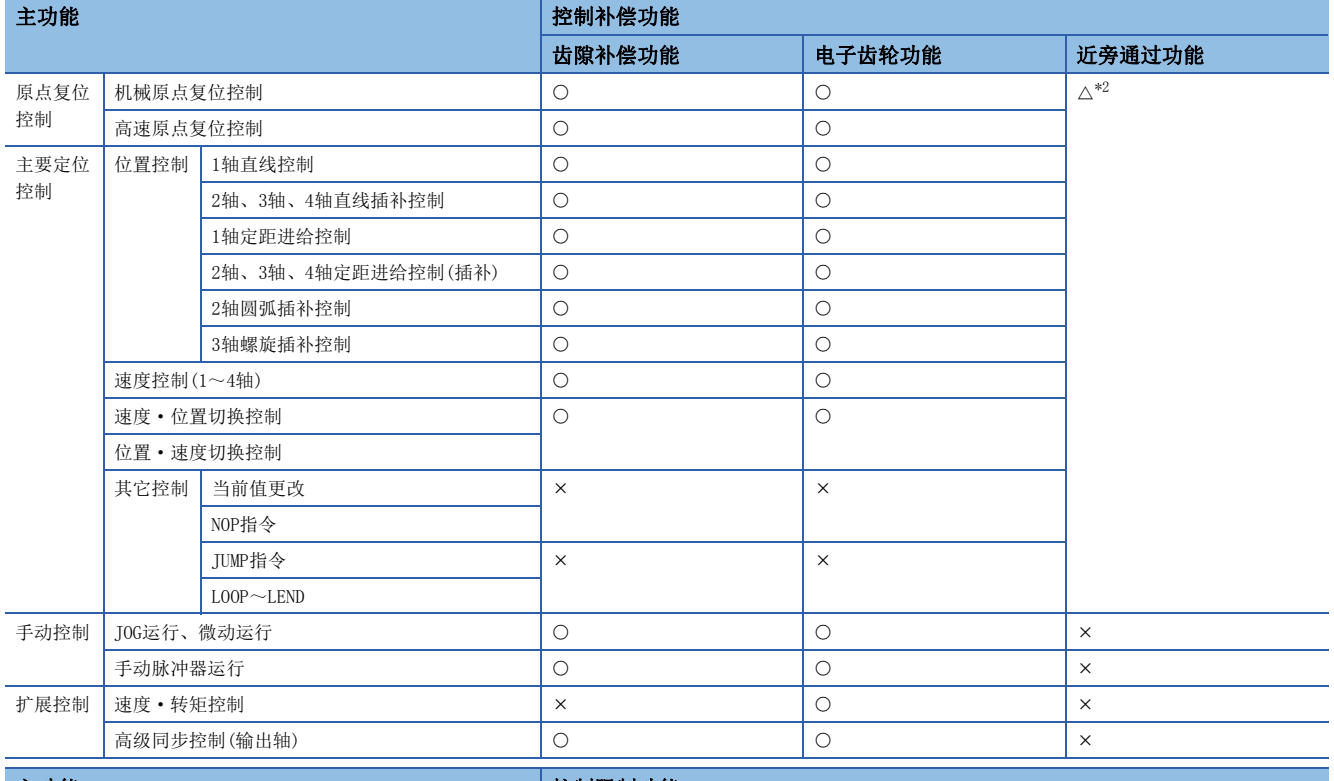

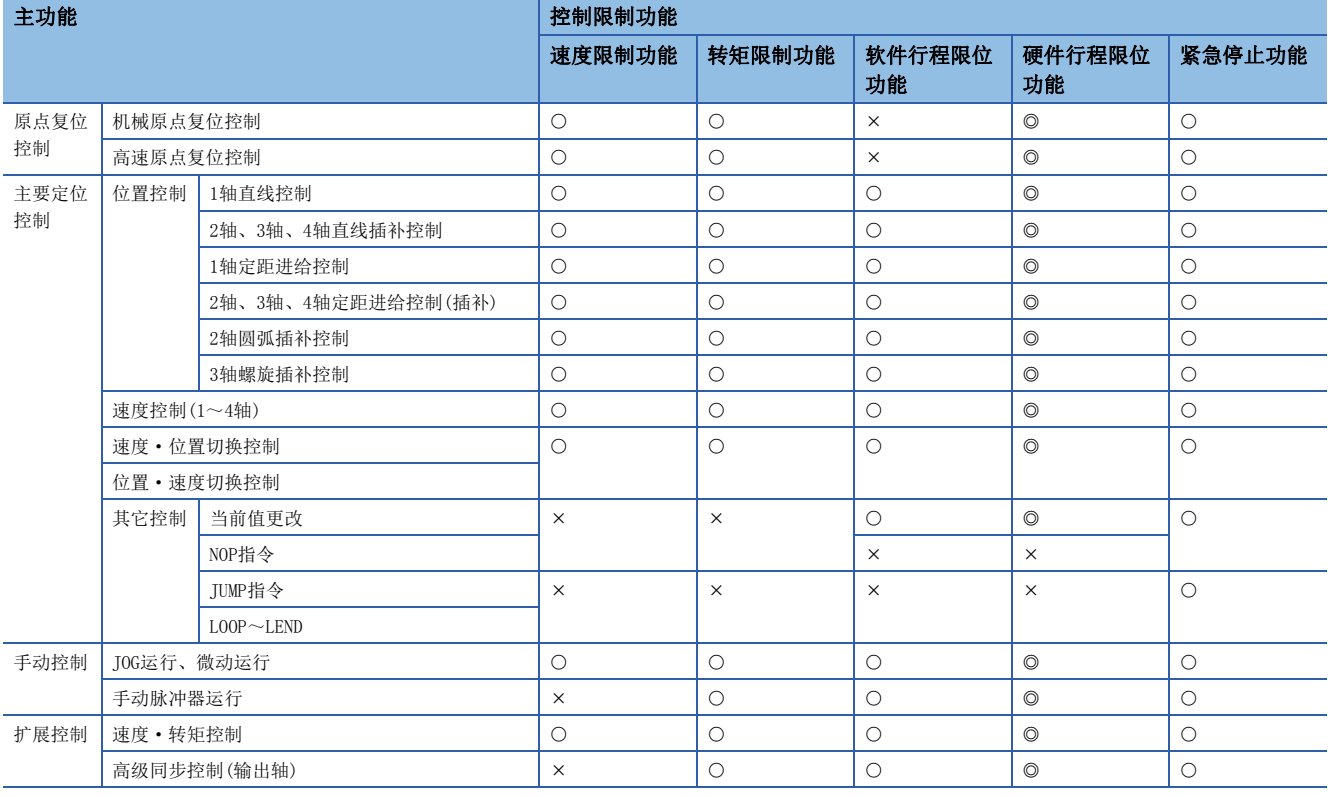

\*1 基准点信号检测式机械原点复位时,不能使用原点复位重试功能。

<span id="page-77-0"></span>\*2 近旁通过功能是标准配置功能。是仅在位置控制的连续轨迹控制设置时有效的功能。

#### : 可以组合

#### : 组合有限制

#### : 不能组合

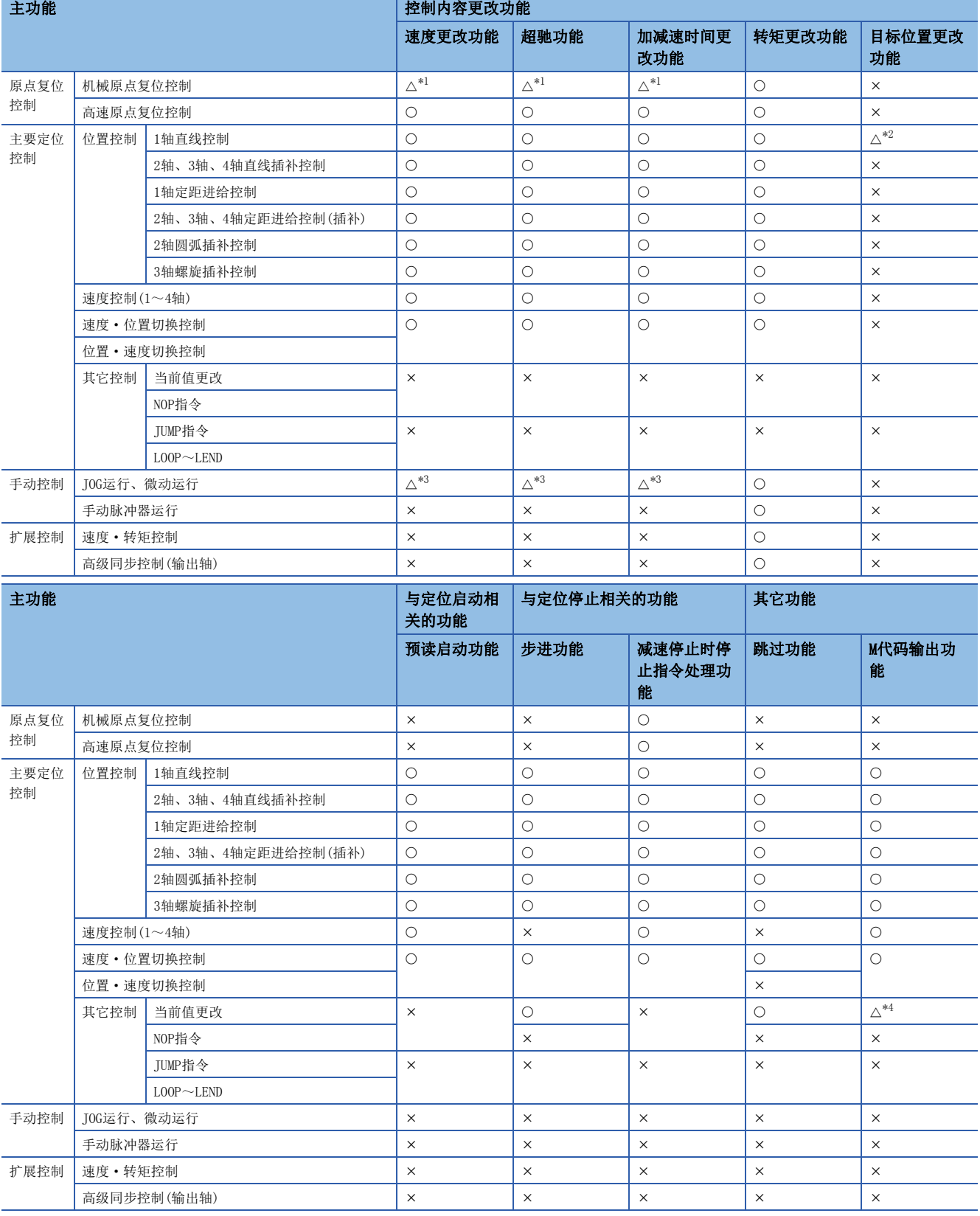

<span id="page-78-0"></span>\*1 在蠕动速度中无效。

<span id="page-78-1"></span>\*2 在连续轨迹控制执行中无效。

<span id="page-78-2"></span>\*3 不能与微动运行组合。(微动运行不进行加减速处理。)

<span id="page-78-3"></span>\*4 应通过使用了定位数据的当前值更改进行。不能通过定位启动No.9003进行启动。

#### : 可以组合

#### : 组合有限制

#### : 不能组合

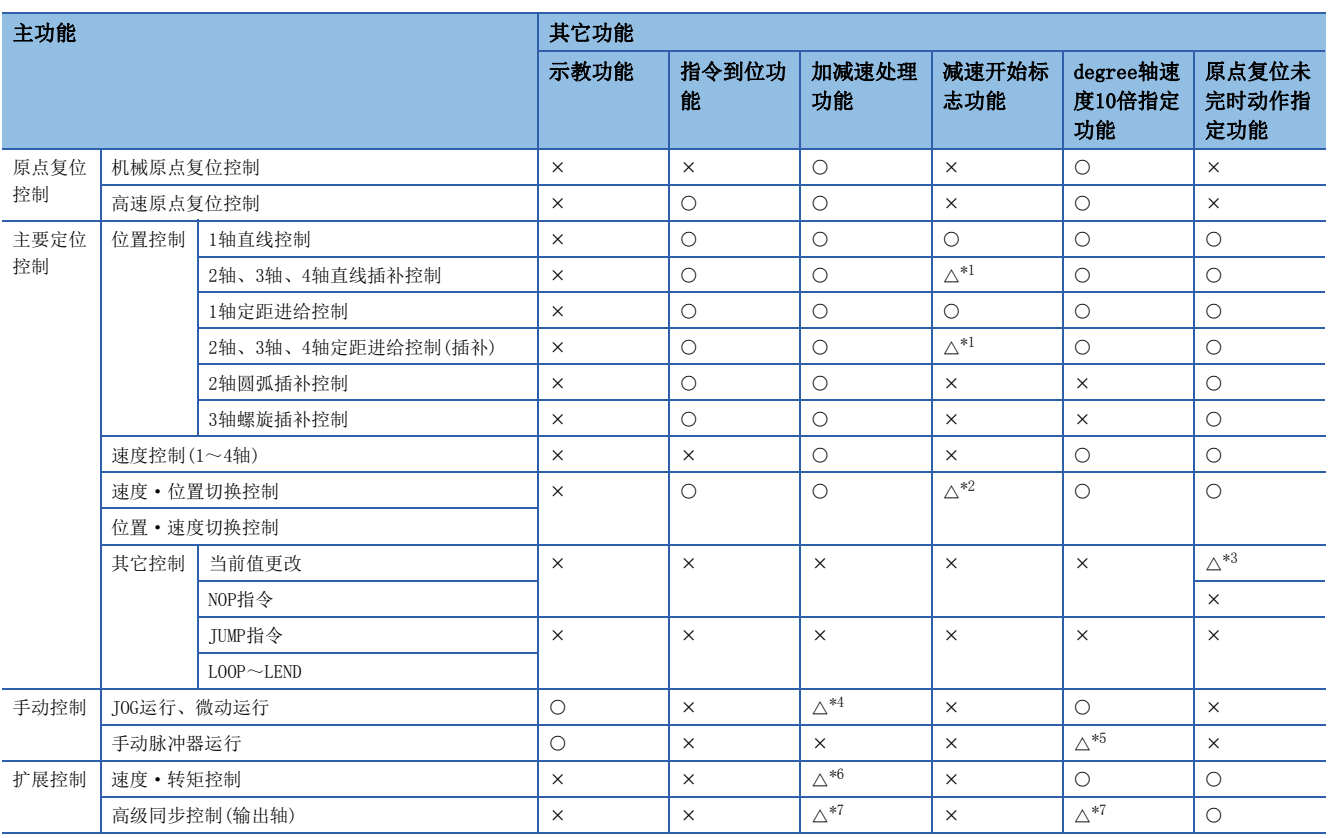

<span id="page-79-0"></span>\*1 仅对基准轴有效。

<span id="page-79-1"></span>\*2 仅在位置控制时进行了减速开始的情况下有效。

<span id="page-79-2"></span>\*3 可以通过定位启动No.9003进行启动,不能通过定位数据(No.1~600)进行启动。

<span id="page-79-3"></span>\*4 不能与微动运行组合。(微动运行不进行加减速处理。)

<span id="page-79-4"></span>\*5 仅对"[Md.22]进给速度"、"[Md.28]轴进给速度"有效。

- <span id="page-79-5"></span>\*6 关于速度·转矩控制中的加减速处理,请参阅下述手册的"速度·转矩控制"。 MELSEC iQ-R运动模块用户手册(简单运动模式应用篇)
- <span id="page-79-6"></span>\*7 关于详细内容,请参阅下述手册的"输出轴的辅助功能"。 MELSEC iQ-R运动模块用户手册(简单运动模式高级同步控制篇)

# 9.3 网络功能一览

CC-Link IE TSN的功能如下所示。关于功能的详细内容,请参阅下述手册的"功能"。

MELSEC iQ-R运动模块用户手册(网络篇)

表中的使用可否如下所示。

O: 可以使用, ×: 不能使用

#### 循环传送

使用链接软元件,在网络的站之间定期进行数据通信。

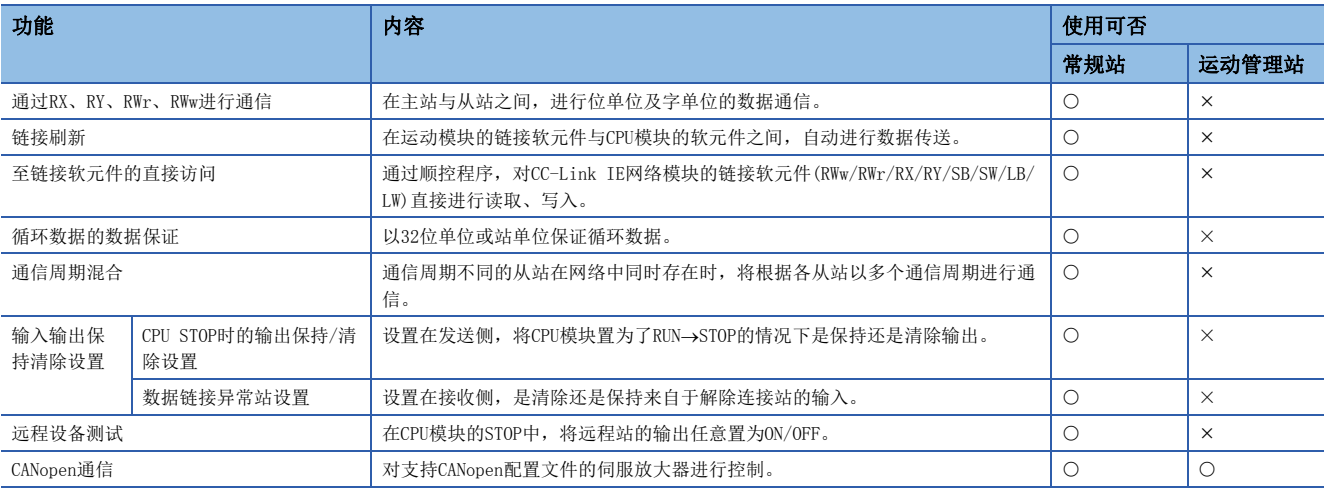

### 瞬时传送

#### 在任意时机的通信中使用,有下述2种类型。

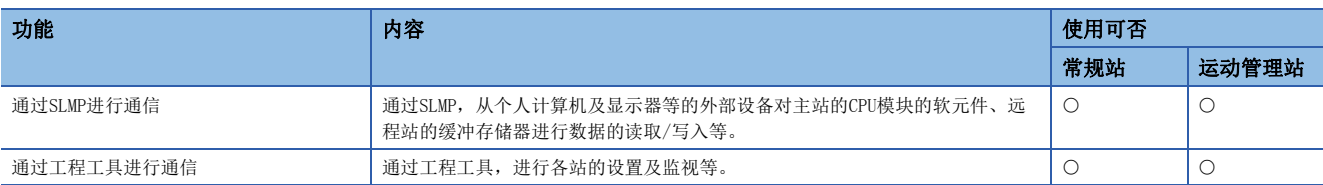

### 以太网连接

不与CC-Link IE TSN相互干扰的状况下,将以太网设备连接到1个模块中。

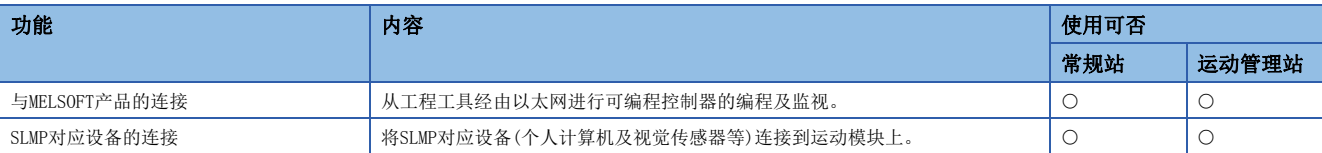

#### 安全

通过限制对CPU模块的各通信路径的访问,构筑与网络环境相应的安全性。

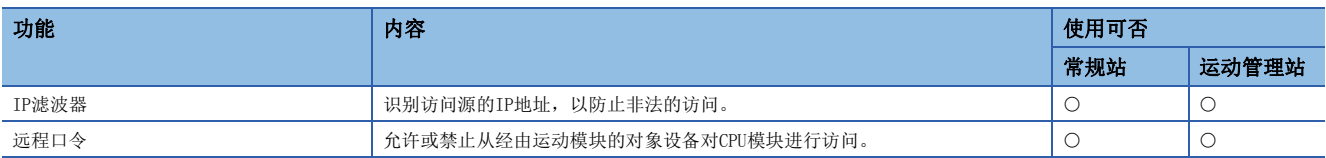

#### RAS

提高Reliability(可靠性)Availability(可用性)Serviceability(易维护性), 轻松地全面使用自动化设备。

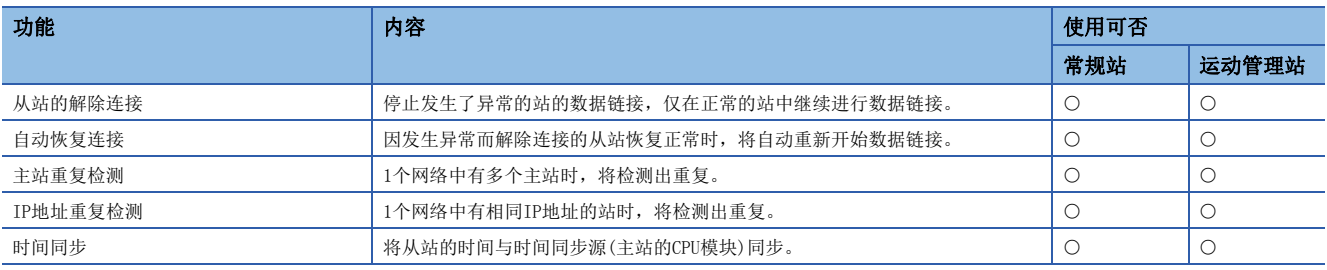

### 安全通信

在同一网络的安全站之间,进行安全数据的通信。

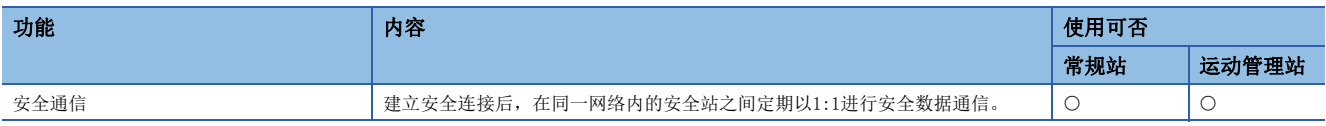

#### 故障排除

通过工程工具中的诊断及动作测试等,确认模块及网络的状态。

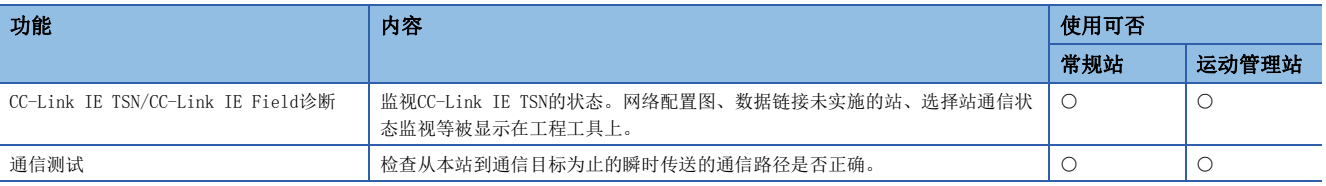

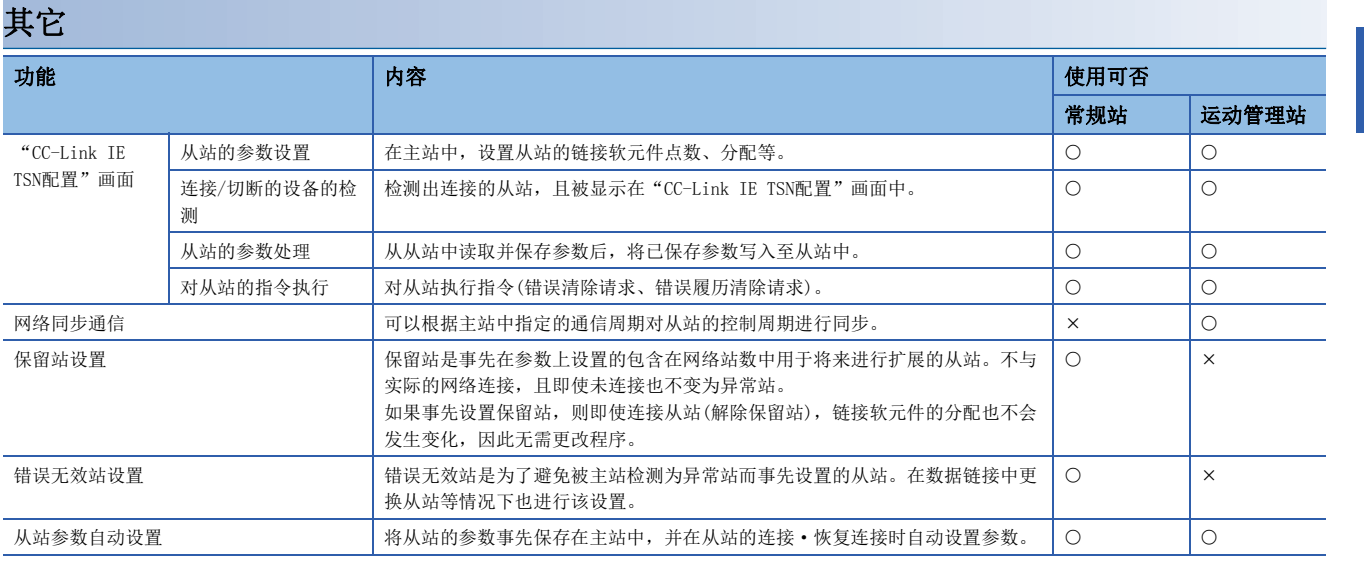

# 10 运行前的设置及步骤

本章对简单运动模式的投运步骤进行说明。

*1.* 模块的安装

将运动模块安装到主基板或扩展基板上。

关于详细内容,请参阅下述手册。

MELSEC iQ-R模块配置手册

*2.* 配线

对运动模块与外部设备进行配线。

*3.* 模块的添加

使用GX Works3将RD78G\_(S)[\\*1](#page-83-0)添加到工程的模块配置图中。

要点

使用简单运动模式的情况下,GX Works3上的模块型号将被显示为"RD78G (S)"。

<span id="page-83-0"></span>\*1 \_表示控制轴数(4/8/16)。

*4.* 网络的构筑

- 在GX Works3的"模块参数(网络)"中,设置网络相关的参数。
- 应进行网络配置设置的通信周期设置。 应根据控制轴数及网络设备配置设置基本通信周期。关于周期的大致参考值,请参 阅运算周期。
- 应在网络配置设置中设置从站。 需要将运动模块中控制的从站设置为运动管理站, 此外, 设置为运动管理站的情况下, 通 信周期应设置基本周期。

关于详细内容,请参阅下述手册的"基本设置"。

MELSEC iQ-R运动模块用户手册(网络篇)

*5.* 自动刷新设置

链接刷新设置在模块参数(网络)的"基本设置"中进行。 关于详细内容,请参阅下述手册的"基本设置"。 MELSEC iQ-R运动模块用户手册(网络篇) 对于轴控制的监视数据的刷新设置在模块参数(运动)中进行。 关于详细内容,请参阅下述手册的"模块参数"。 LUMELSEC iQ-R运动模块用户手册(简单运动模式应用篇)

*6.* 模块设置(简单运动模块设置(模块扩展参数)) 在工程工具的"简单运动模块设置(模块扩展参数)"中,进行与轴控制相关的设置。 关于详细内容,请参阅下述手册的"简单运动模块设置"。 MELSEC iQ-R运动模块用户手册(简单运动模式应用篇) 关于参数的详细内容,请参阅下述手册的"基本设置"。 LLIMELSEC iQ-R运动模块用户手册(简单运动模式应用篇) 或者,请参阅下述手册。

LLIMELSEC iQ-R运动模块用户手册(简单运动模式高级同步控制篇)

*7.* 编程

创建程序。

关于详细内容,请参阅下述手册的"程序的创建"。 LLIMELSEC iQ-R运动模块用户手册(简单运动模式应用篇)

*8.* 参数的写入(CPU模块)

将GX Works3中设置的参数及创建的程序写入到CPU模块中。

**9.** 系统的切换 通过电源OFF→ON或CPU模块的复位重启系统。

*10.* 参数的写入(运动模块) 将GX Works3中设置的参数(简单运动模块设置)写入到运动模块中。

#### *11.* 网络的诊断

通过网络诊断,确认电缆的连接状态及是否能够以设置的参数正常通信。 关于详细内容,请参阅下述手册的"网络的状态确认"。 MELSEC iQ-R运动模块用户手册(网络篇)

#### *12.* 从设备的参数设置

进行使用的驱动器模块的参数设置。 关于详细内容,请参阅各驱动器模块的手册。 MR-J5(W)-G的情况下: QQMR-J5-G/MR-J5W-G用户手册(参数篇)

#### *13.* 测试模式

使用GX Works3进行测试运行。 关于详细内容,请参阅下述手册的"测试模式"。 MELSEC iQ-R运动模块用户手册(简单运动模式应用篇)

#### *14.* 试运行

确认是否正确执行了设计的定位运行。

#### 要点 8

对多个从站接通电源的情况下,从站的启动时间不同时,将阶段性实施网络的加入,到全部站数据链接为止的 时间可能会延长。

所有的从站启动后,通过对主站接通电源,可以防止到全部站数据链接为止的时间的延长。

# 10.1 与工程工具的通信

以下对运动系统与GX Works3(简单运动模块设置功能)等的外部设备的通信有关内容进行说明。

关于在线功能的详细内容,请参阅下述手册。

GX Works3操作手册

关于从工程工具等经由运动模块对其它模块进行访问时的通信,请参阅下述手册的"通过工程工具进行通信"。 MELSEC iQ-R运动模块用户手册(网络篇)

#### 各系统状态的本功能的动作

O: 可以, △: 可以(有限制)

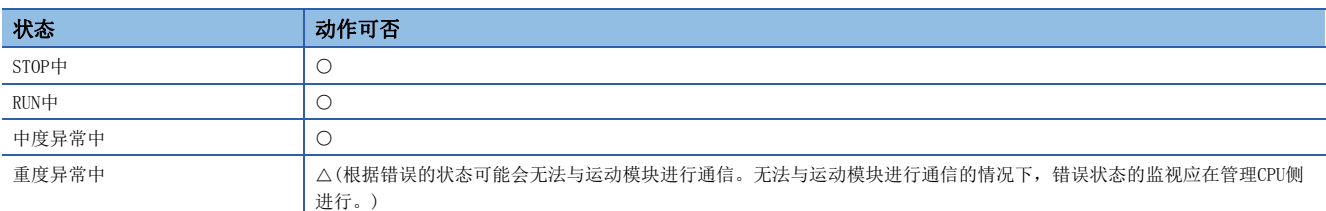

## 可访问的路径

与运动模块的通信只能经由管理CPU或自身运动模块进行通信。根据路径,可能无法经由管理CPU或自身运动模块以外的基板上 安装的模块进行通信。

## 注意事项

同时从多个设备对运动系统进行访问时,将发生错误。(也有可能不显示错误。)在此情况下,应稍等片刻之后再重新进行通 信。

# 关联的插件、版本

即使在一个插件也未进入的状态下,也可以与工程工具进行通信。

要点

文件传送功能(插件FileTransfer)有效的情况下,对于从工程工具的工程数据的读取·写入,通过压缩数据并 进行传送,缩短传送时间。

# 系统存储器使用量

由于通信中不使用插件,因此不使用系统存储器。

但是,文件传送功能(插件FileTransfer)有效的情况下,从工程工具的工程数据的读取·写入时,插件FileTransfer将使用系 统存储器。

# 11 系统配置

CC-Link IE TSN使用以太网电缆进行配置。(に [109页 以太网电缆\)](#page-110-0) 关于支持连接的设备的规格,请确认各设备的手册。

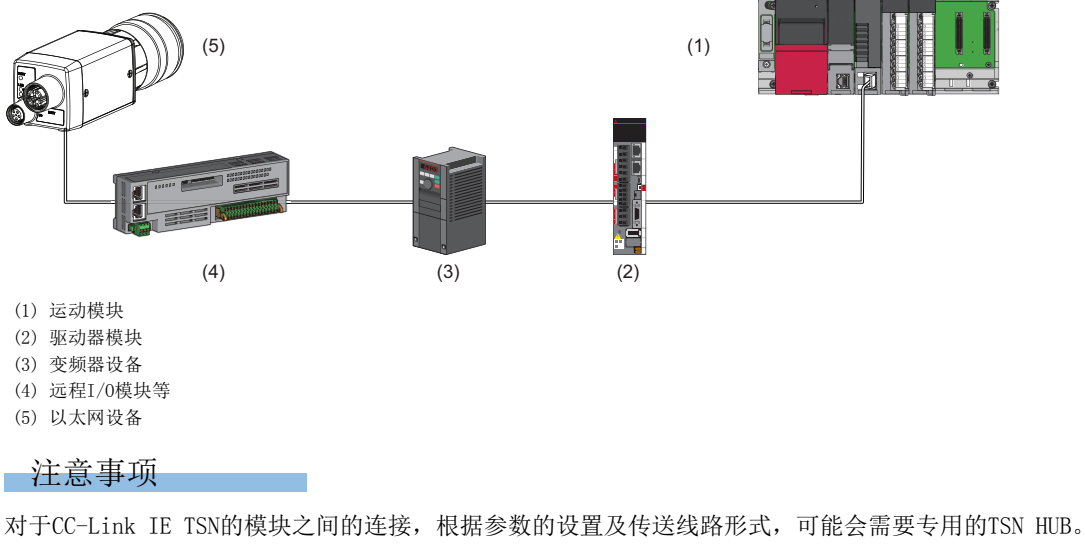

请仔细阅读下述内容。 [87页 认证Class B设备与以太网设备的配置](#page-88-0)

[109页 交换HUB](#page-110-1)

### 认证Class设置

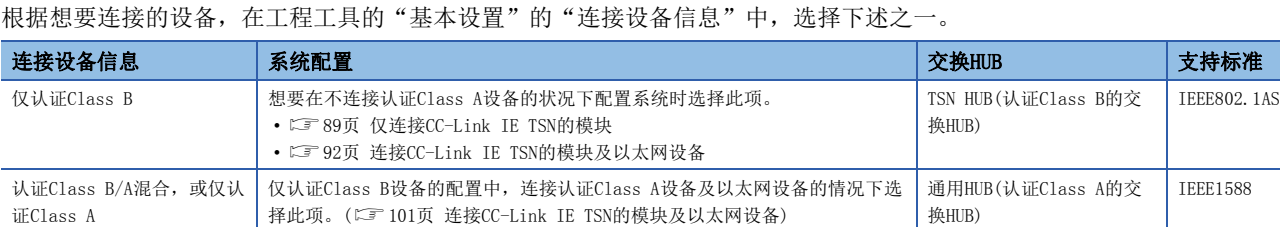

将"连接设备信息"的设置设置为"认证Class B/A混合, 或仅认证Class A"时, 即使按下述方式为仅认证Class B设备的配 置也可进行线形连接。实施本设置的情况下,应在将通用HUB连接到仅认证Class B设备的配置的终端上后再连接认证Class A 设备及以太网设备的情况下选择此项。

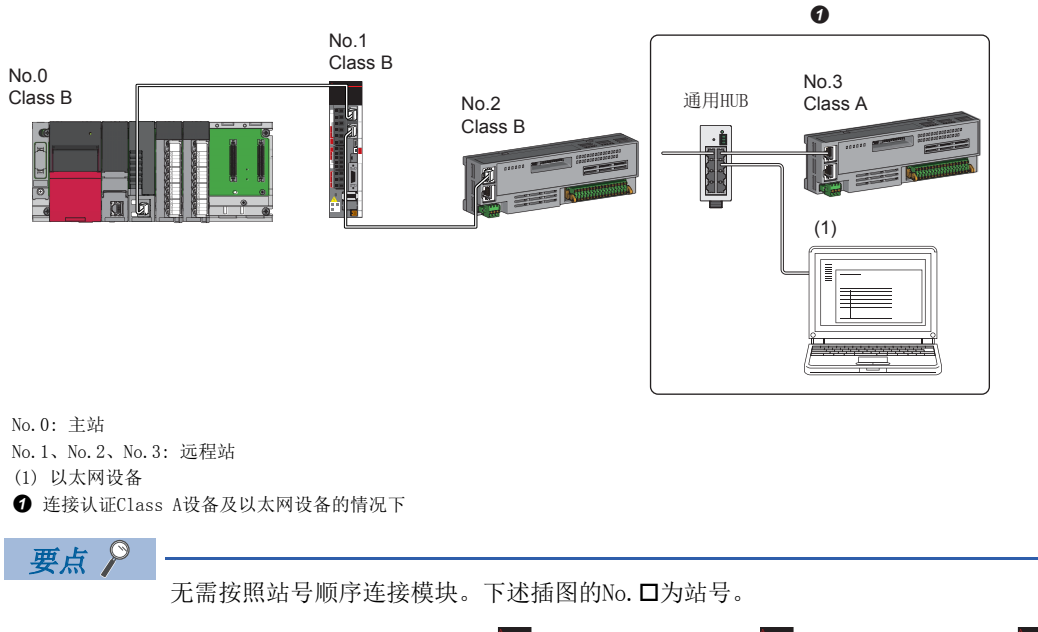

No.0 No.1 No.1 No.3 No.2 No.2

#### 以太网连接

关于与MELSOFT产品及GOT的连接、SLMP对应设备的连接,请参阅下述手册的"以太网连接"。 MELSEC iQ-R运动模块用户手册(网络篇)

#### 在安全CPU中使用的情况下

在安全CPU中使用了运动模块的情况下,除了常规通信(循环传送以及瞬时传送)以外,还可以使用安全通信。 关于使用安全通信时的详细内容,请参阅下述手册的"安全通信"。 MELSEC iQ-R运动模块用户手册(网络篇)

# <span id="page-88-0"></span>11.1 认证Class B设备与以太网设备的配置

将工程工具的"基本设置"的"连接设备信息"设置为"仅认证Class B"时的系统配置如下所示。 主站的"基本设置"的"连接设备信息"为"仅认证Class B"的情况下,最多可以连接121个(主站1个,从站120个)。

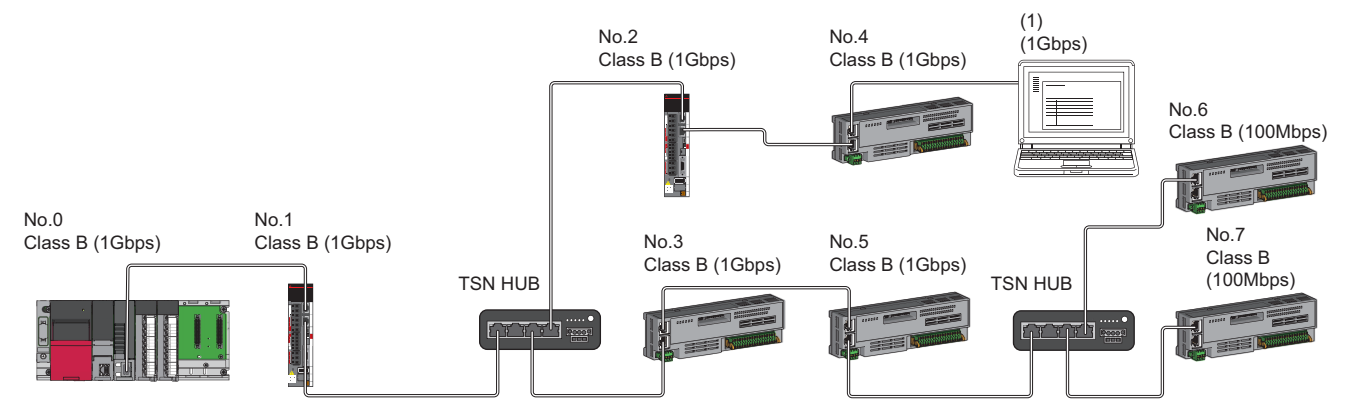

No.0: 主站

No.1、No.2、No.3、No.4、No.5、No.6、No.7: 远程站 (1) 以太网设备 Class B: 认证Class B设备

根据通信模式及通信速度,网络配置设备的连接可否有所不同。

• 单播模式

[88页 主站的通信速度为1Gbps的情况下](#page-89-0)

[88页 主站的通信速度为100Mbps的情况下](#page-89-1)

对于参阅目标中记载的表中的术语,将使用下述术语进行说明。

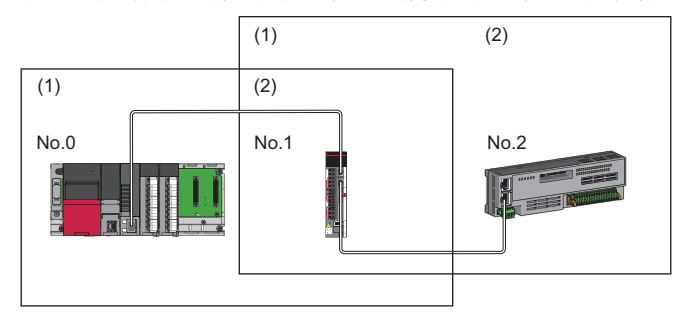

No.0: 主站 No.1、No.2: 远程站 (1)主站侧设备(主站,或靠近主站的设备) (2)终端侧设备(远离主站的设备)

## 单播模式的配置

网络配置设备的连接可否如下所示。

#### <span id="page-89-0"></span>主站的通信速度为1Gbps的情况下

将主站的"通信速度设置"设置为"1Gbps"时的网络配置设备的连接可否如下所示。

○: 可以连接, △: 可以通过经由交换HUB连接, ×: 无法连接

S: 可以使用TSN HUB

H: 可以使用通用HUB

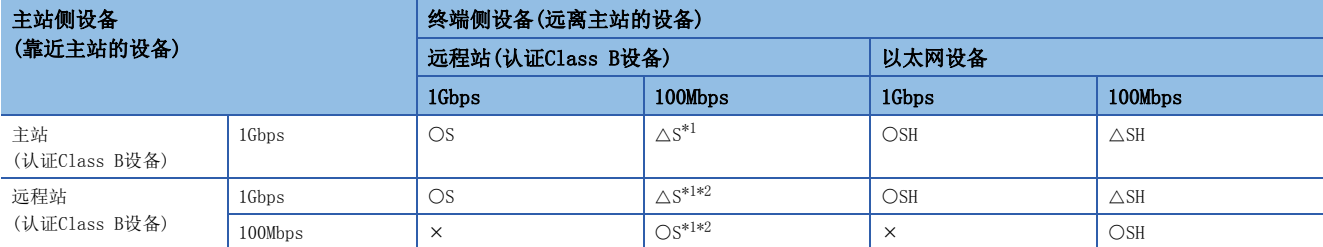

<span id="page-89-2"></span>\*1 对于通信速度100Mbps的从站,应将"通信周期设置"设置为"低速"。

<span id="page-89-3"></span>\*2 无法进行包含成为通信速度1Gbps与100Mbps的边界的通信速度100Mbps的设备在内的100Mbps设备侧所有从站的循环数据大小合计超出2K 字节的连接。(17 [105页 循环数据大小合计的计算\)](#page-106-0)

#### 注意事项

使用TSN HUB的情况下,必须通过CC-Link协会的网站www.cc-link.org确认TSN HUB的规格。

#### <span id="page-89-1"></span>主站的通信速度为100Mbps的情况下

将主站的"通信速度设置"设置为"100Mbps"时的网络配置设备的连接可否如下所示。

O: 可以连接, ×: 无法连接

S: 可以使用TSN HUB

#### H: 可以使用通用HUB

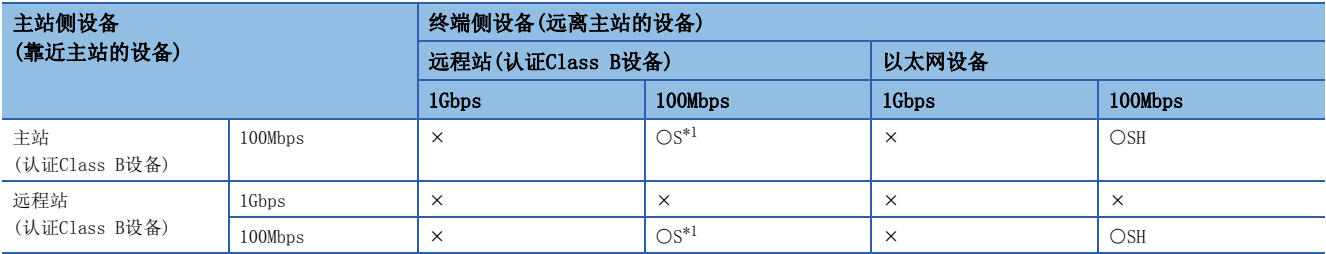

<span id="page-89-4"></span>\*1 对于通信速度100Mbps的从站, 应将"通信周期设置"设置为"基本周期"。

#### 注意事项

使用TSN HUB的情况下,必须通过CC-Link协会的网站www.cc-link.org确认TSN HUB的规格。

# 仅CC-Link IE TSN的模块的配置

### <span id="page-90-0"></span>仅连接CC-Link IE TSN的模块

#### ■线形连接

将模块之间连接成线形。可以在不使用TSN HUB的状况下进行连接。 在部分从站中发生了异常的情况下,发生了异常的站及以后的站将解除连接。

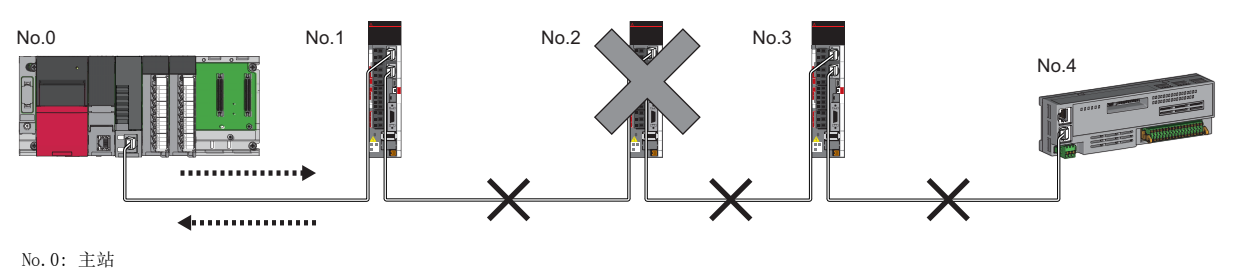

No.1、No.2、No.3、No.4: 远程站

#### ■星形连接

经由TSN HUB将各模块连接成星形。方便进行设备的添加。

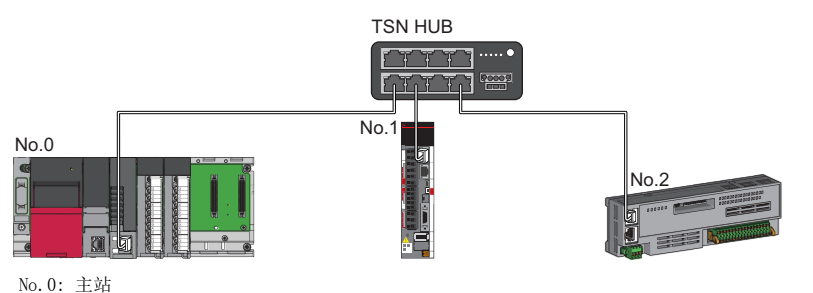

No.1、No.2: 远程站

即使在部分从站中发生了异常的情况下,也可仅在正常的站中继续进行数据链接。

#### n线形连接与星形连接的混合

将线形连接与星形连接混合在一起进行连接。

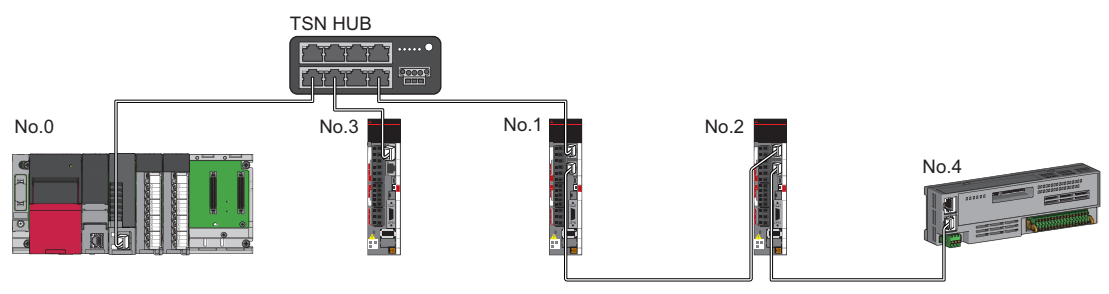

No.0: 主站 No.1、No.2、No.3、No.4: 远程站

11

### 连接通信速度100Mbps的CC-Link IE TSN的模块

将"应用设置"的"通信速度设置"设置为"100Mbps"时的传送线路形式如下所示。

#### ■线形连接

将模块之间连接成线形。

- 应匹配各模块的通信速度进行连接。
- 连接通信速度不同的模块时,应经由TSN HUB或通用HUB进行连接。

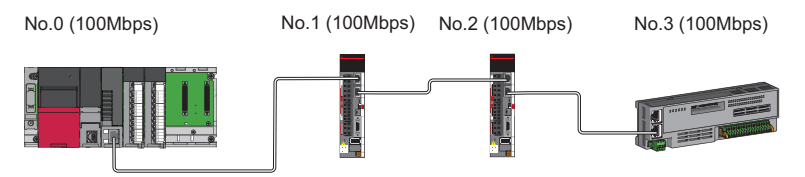

No.0: 主站

No.1、No.2、No.3: 远程站

#### ■星形连接

经由交换HUB将各模块连接成星形。

• 存在通信速度1Gbps的主站与通信速度100Mbps的远程站的配置的情况下,对于通信速度100Mbps的远程站,应将"通信周期 设置"设置为"低速"。

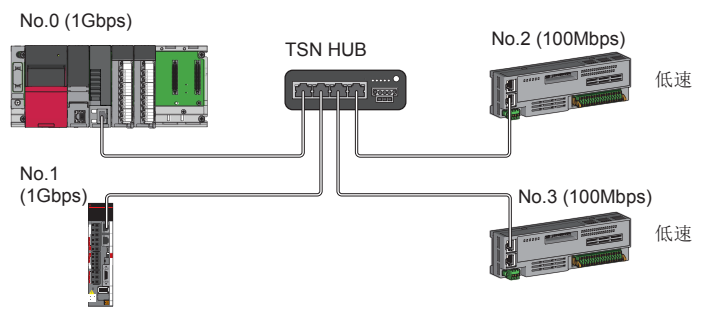

No.0: 主站

No.1、No.2、No.3: 远程站

• 主站与远程站应以相同的通信速度进行连接。

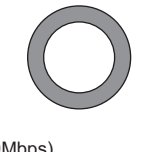

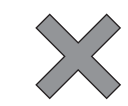

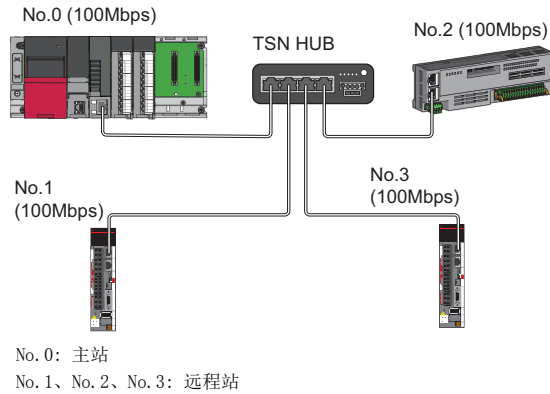

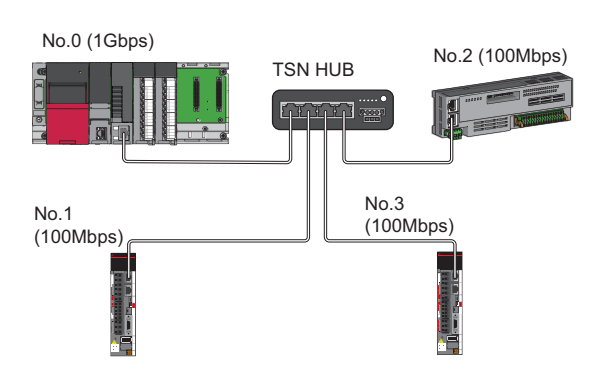

#### n线形连接与星形连接的混合

可以将线形连接与星形连接混合在一起进行连接。

• 存在通信速度1Gbps的主站与通信速度100Mbps的远程站的配置的情况下,对于通信速度100Mbps的远程站, 应将"通信周期 设置"设置为"低速"。

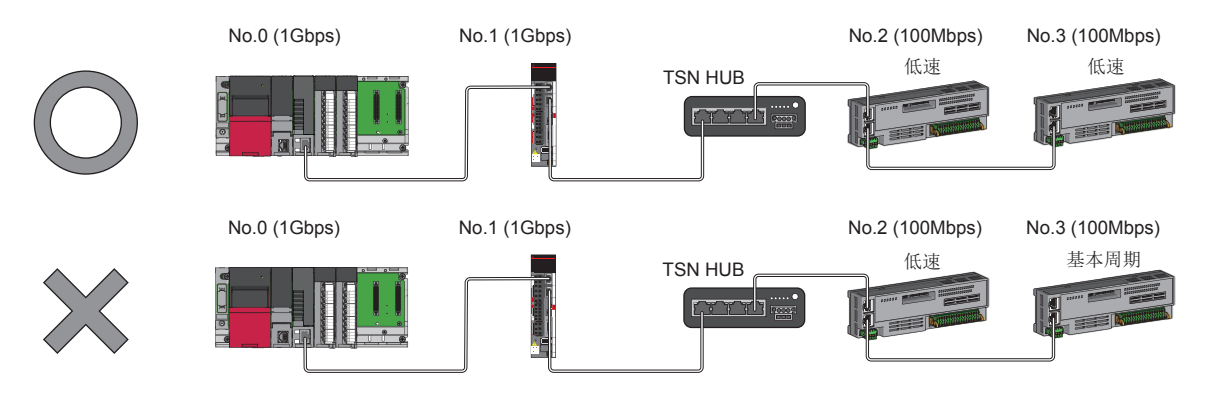

No.0: 主站

No.1、No.2、No.3: 远程站

• 主站的通信速度为1Gbps的情况下,无法进行包含成为通信速度1Gbps与100Mbps的边界的通信速度100Mbps的设备在内的 100Mbps设备侧所有从站的循环数据大小合计超出2 K字节的连接。

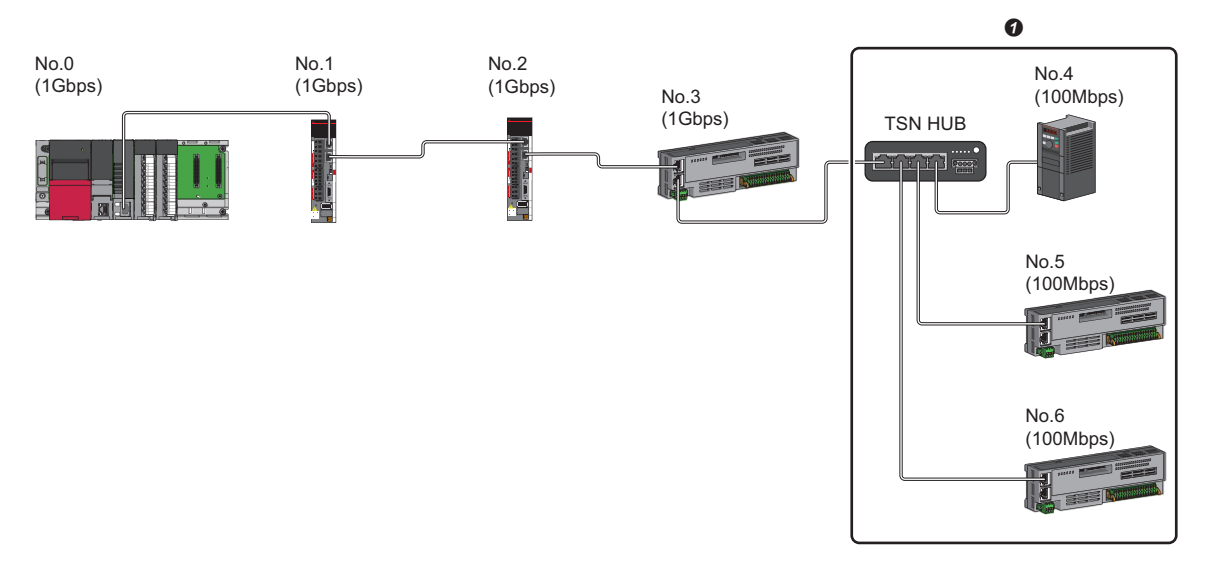

No.0: 主站

No.1、No.2、No.3、No.4、No.5、No.6: 远程站

**4** 应将循环数据大小合计置为2 K字节及以内。

# CC-Link IE TSN的模块及以太网设备的配置

#### <span id="page-93-0"></span>连接CC-Link IE TSN的模块及以太网设备

#### ■线形连接

将模块及设备连接成线形。可以在不使用TSN HUB的状况下进行连接。 应将以太网设备连接到终端。

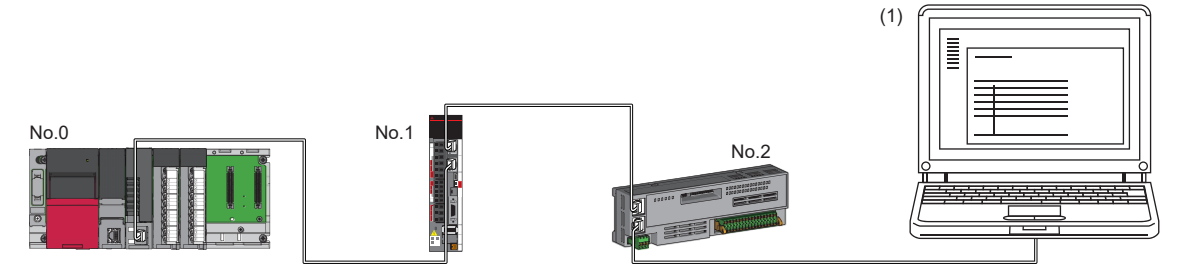

No.0: 主站 No.1、No.2: 远程站

(1)以太网设备(个人计算机等)

在部分从站中发生了异常的情况下,发生了异常的站及以后的站将解除连接。

#### ■星形连接

经由交换HUB将各模块连接成星形。

通用HUB的情况下,无法连接从站。应将线形连接与星形连接混合在一起进行连接。

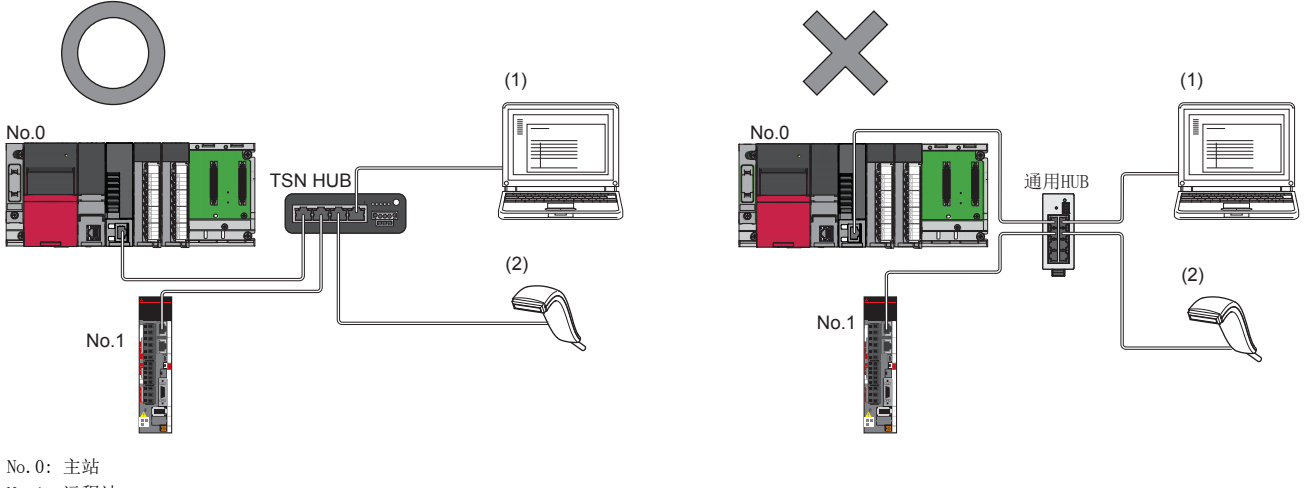

No.1: 远程站 (1)、(2)以太网设备

#### n线形连接与星形连接的混合

可以将线形连接与星形连接混合在一起进行连接。 应将以太网设备连接到终端。

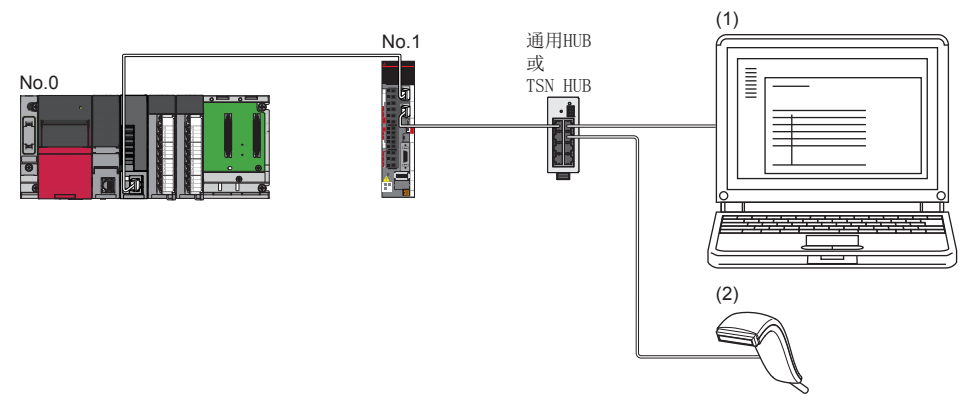

No.0: 主站 No.1: 远程站 (1)、(2) 以太网设备

# 11.2 认证Class B/A设备与以太网设备的配置

将工程工具的"基本设置"的"连接设备信息"设置为"认证Class B/A混合, 或仅认证Class A"时的系统配置如下所示。 主站的"基本设置"的"连接设备信息"为"认证Class B/A混合,或仅认证Class A"的情况下,最多可以连接121个(主站1 个,从站120个)。

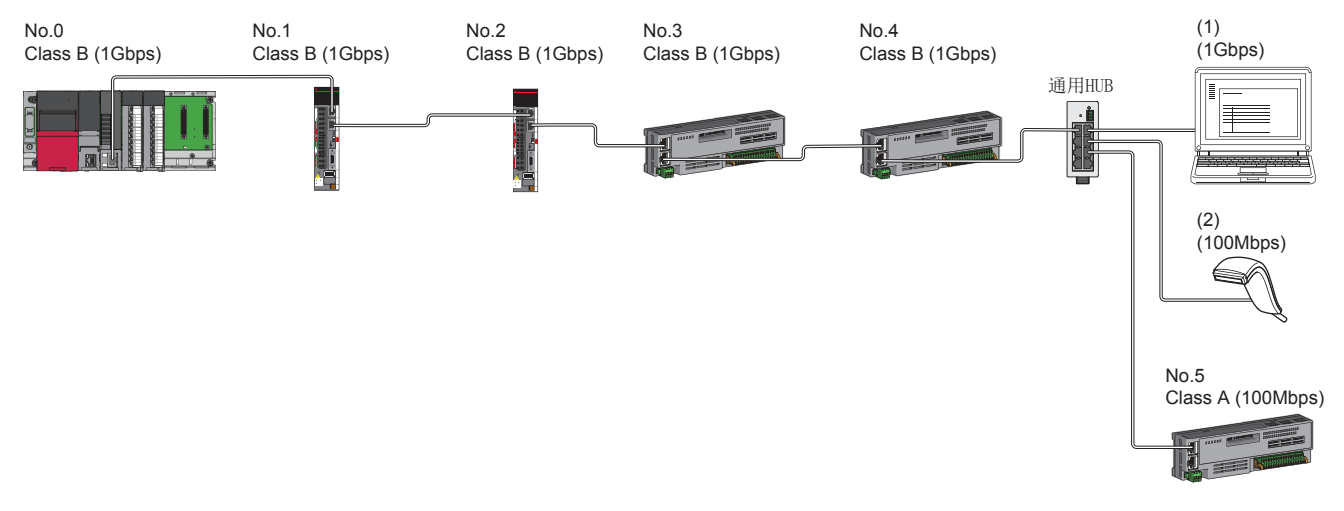

No.0: 主站 No.1、No.2、No.3、No.4、No.5: 远程站 (1)、(2) 以太网设备 Class A: 认证Class A设备 Class B: 认证Class B设备

根据通信模式及通信速度,网络配置设备的连接可否有所不同。

#### • 单播模式

[95页 主站的通信速度为1Gbps的情况下](#page-96-0)

[95页 主站的通信速度为100Mbps的情况下](#page-96-1)

对于参阅目标中记载的表中的术语,将使用下述术语进行说明。

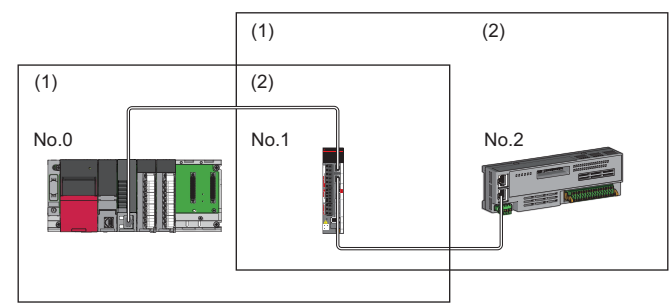

No.0: 主站 No.1、No.2: 远程站 (1)主站侧设备(主站,或靠近主站的设备) (2)终端侧设备(远离主站的设备)

### 单播模式的配置

在"应用设置"中将"通信模式"设置为"单播"时的网络配置设备的连接可否如下所示。

#### <span id="page-96-0"></span>主站的通信速度为1Gbps的情况下

将主站的"通信速度设置"设置为"1Gbps"时的网络配置设备的连接可否如下所示。

○: 可以连接, △: 可以通过经由交换HUB连接, ×: 无法连接

#### H: 可以使用通用HUB

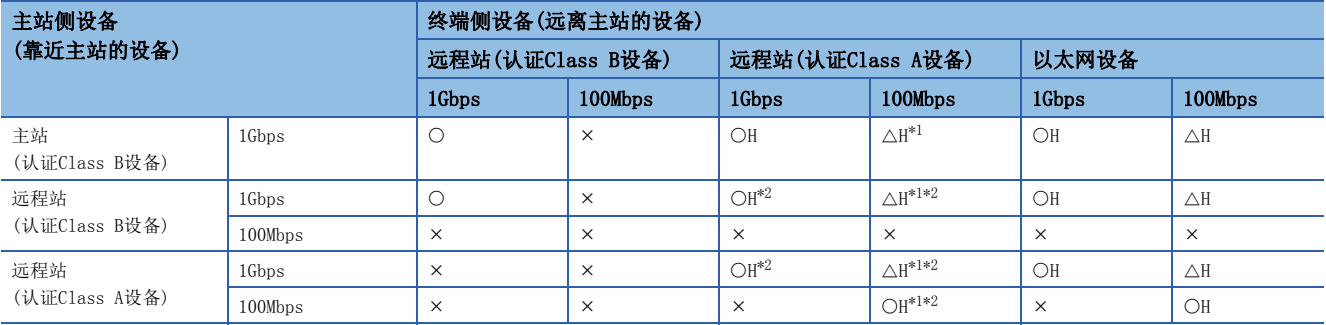

<span id="page-96-2"></span>\*1 对于通信速度100Mbps的从站,应将"通信周期设置"设置为"低速"。

<span id="page-96-3"></span>\*2 无法进行认证Class B与认证Class A的边界中的认证Class A设备侧所有从站的循环数据大小合计超出2 K字节的连接。(L<sup>-</sup>F [105页 循环](#page-106-0) [数据大小合计的计算](#page-106-0))

#### 注意事项

使用TSN HUB的情况下,必须通过CC-Link协会的网站www.cc-link.org确认TSN HUB的规格。

#### <span id="page-96-1"></span>主站的通信速度为100Mbps的情况下

将主站的"通信速度设置"设置为"100Mbps"时的网络配置设备的连接可否如下所示。

O: 可以连接, ×: 无法连接

#### H: 可以使用通用HUB

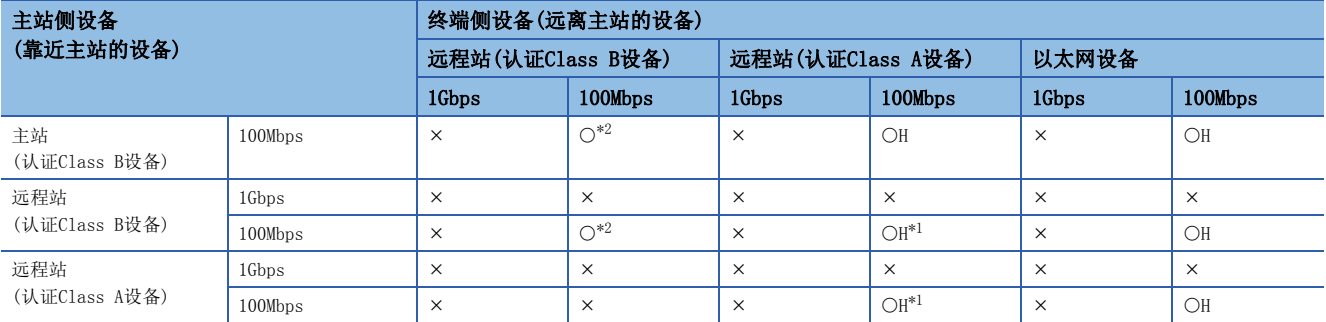

<span id="page-96-5"></span>\*1 无法进行认证Class B与认证Class A的边界中的认证Class A设备侧所有从站的循环数据大小合计超出2 K字节的连接。(L T [105页 循环](#page-106-0) [数据大小合计的计算](#page-106-0))

<span id="page-96-4"></span>\*2 对于通信速度100Mbps的从站, 应将"通信周期设置"设置为"基本周期"或"中速"。

#### 注意事项

使用TSN HUB的情况下,必须通过CC-Link协会的网站www.cc-link.org确认TSN HUB的规格。

# CC-Link IE TSN的模块的配置

#### 仅连接CC-Link IE TSN的模块

#### ■线形连接

将模块之间连接成线形。

• 最多可以将8个认证Class B设备连接到主站的P1上。

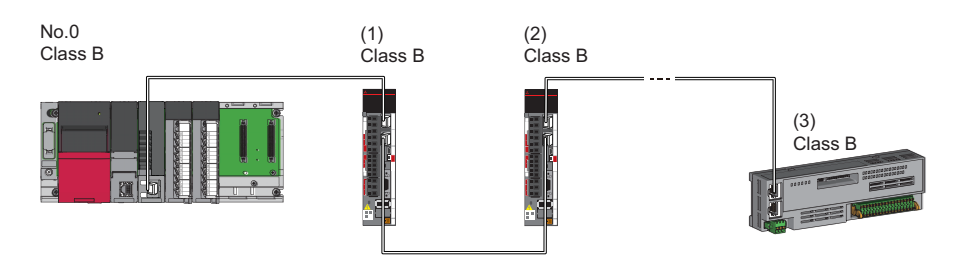

No.0: 主站 (1) 远程站(第1个) (2) 远程站(第2个) (3) 远程站(第8个) Class B: 认证Class B设备

• 无法将认证Class B设备连接到认证Class A设备上。

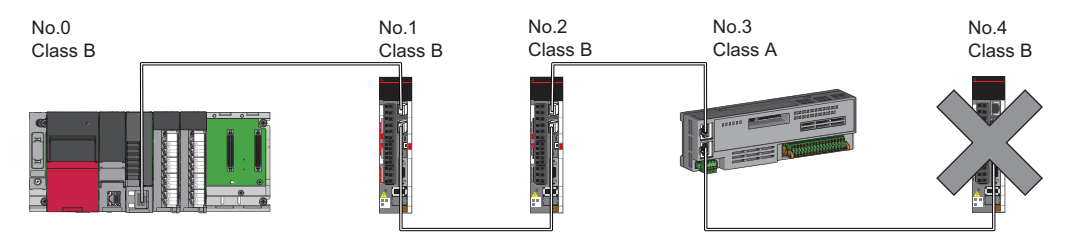

No.0: 主站 No.1、No.2、No.3、No.4: 远程站 Class A: 认证Class A设备 Class B: 认证Class B设备

 • 无法进行包含成为认证Class B与认证Class A的边界的认证Class A设备在内的认证Class A设备侧所有从站的循环数据大小 -合计超出2 K字节的连接。

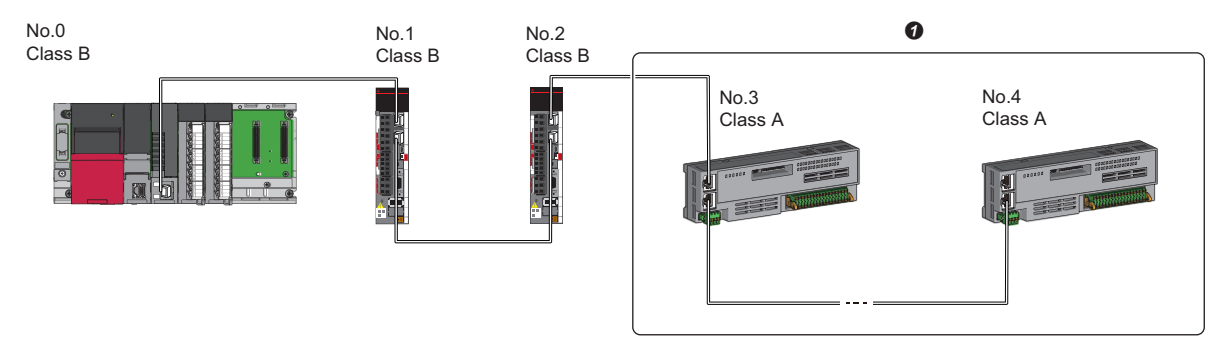

No.0: 主站 No.1、No.2、No.3、No.4: 远程站 Class A: 认证Class A设备 Class B: 认证Class B设备 **4** 应将循环数据大小合计置为2 K字节及以内。

#### ■星形连接

经由交换HUB将各模块连接成星形。

• 将认证Class A设备以星形连接到认证Class B设备上, 或将认证Class A设备以星形连接到认证Class A设备的情况下, 应经 由通用HUB进行连接。

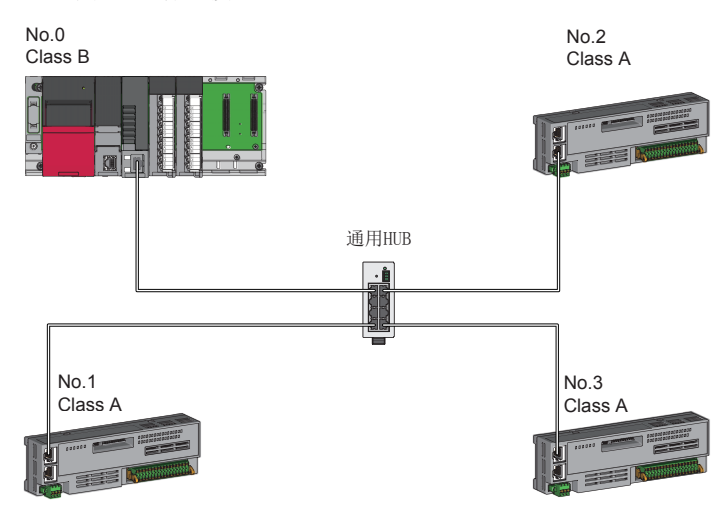

No.0: 主站 No.1、No.2、No.3: 远程站 Class A: 认证Class A设备 Class B: 认证Class B设备

#### n线形连接与星形连接的混合

可以将线形连接与星形连接按照下述连接可否混合在一起进行连接。

- 从主站到终端的认证Class B设备为止的传送线路中, 认证Class B的从站的连接个数最多可以连接8个。
- 连接认证Class B设备的情况下,应从主站的P1进行连接。
- 连接认证Class A设备的情况下,应连接到认证Class B设备的终端上。此时,可以使用通用HUB进行星形连接。

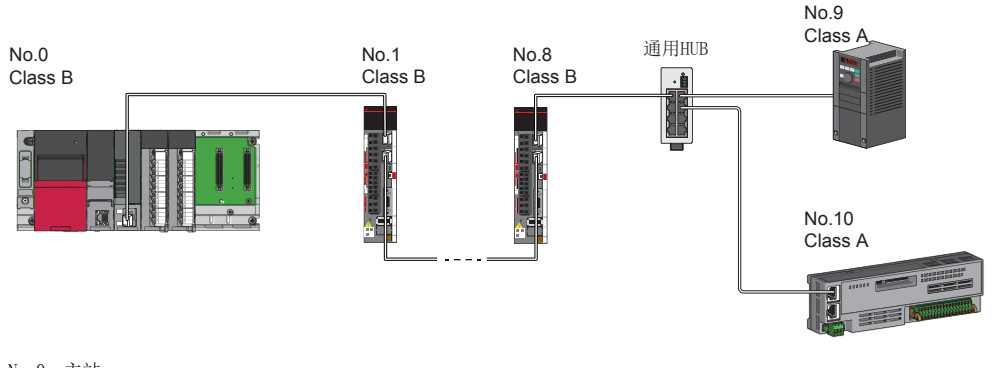

No.0: 主站 No.1、No.8、No.9、No.10: 远程站 Class A: 认证Class A设备 Class B: 认证Class B设备

• 无法进行认证Class B与认证Class A的边界中的认证Class A设备侧所有从站的循环数据大小合计超出2 K字节的连接。

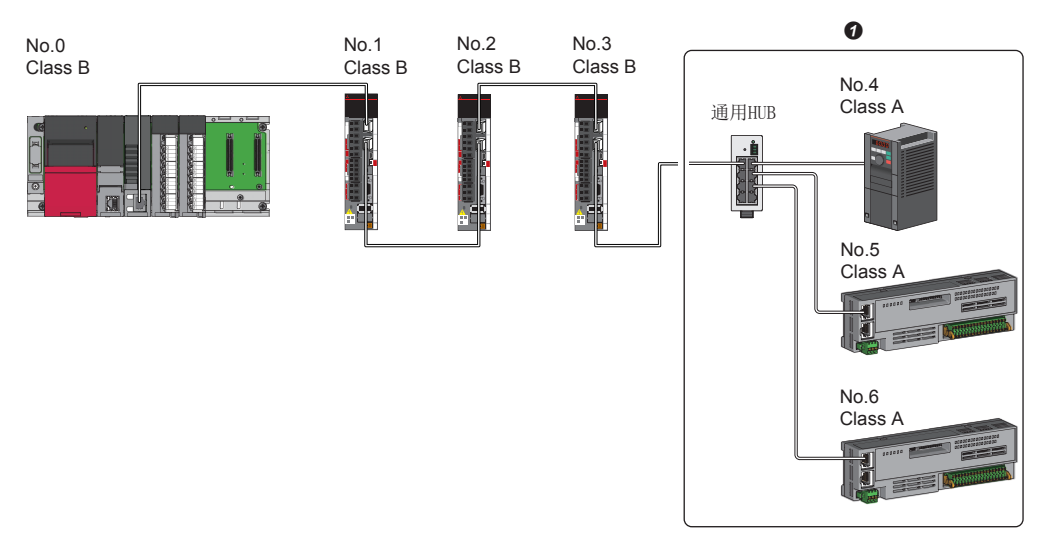

No.0: 主站 No.1、No.2、No.3、No.4、No.5、No.6: 远程站 Class A: 认证Class A设备 Class B: 认证Class B设备 **4** 应将循环数据大小合计置为2 K字节及以内。

### 连接通信速度100Mbps的CC-Link IE TSN的模块

将"应用设置"的"通信速度设置"设置为"100Mbps"时的传送线路形式如下所示。

#### ■线形连接

将模块之间连接成线形。

- 应匹配模块的通信速度进行连接。
- 连接通信速度不同的模块时,应经由通用HUB进行连接。

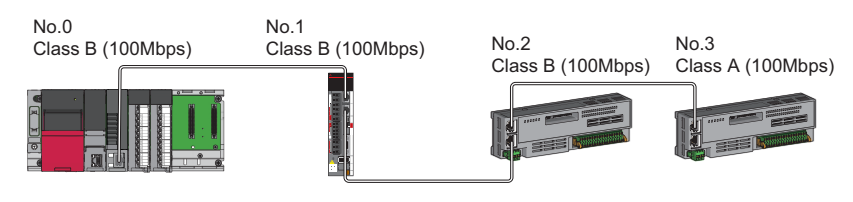

No.0: 主站 No.1、No.2、No.3: 远程站 Class A: 认证Class A设备 Class B: 认证Class B设备

#### ■星形连接

经由交换HUB将各模块连接成星形。

• 存在通信速度1Gbps的主站与通信速度100Mbps的远程站的配置的情况下,对于通信速度100Mbps的远程站,应将"通信周期 设置"设置为"低速"。

No.0

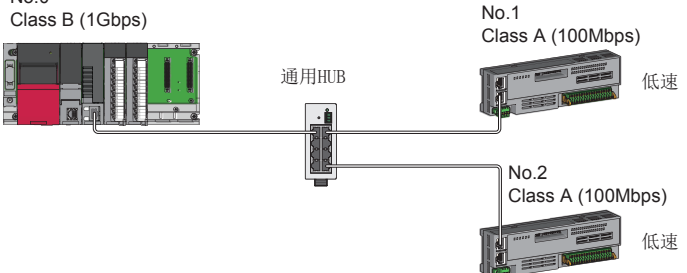

No.0: 主站 No.1、No.2: 远程站 Class A: 认证Class A设备 Class B: 认证Class B设备

Class A: 认证Class A设备 Class B: 认证Class B设备

• 主站与远程站的通信速度应以相同的速度进行连接。

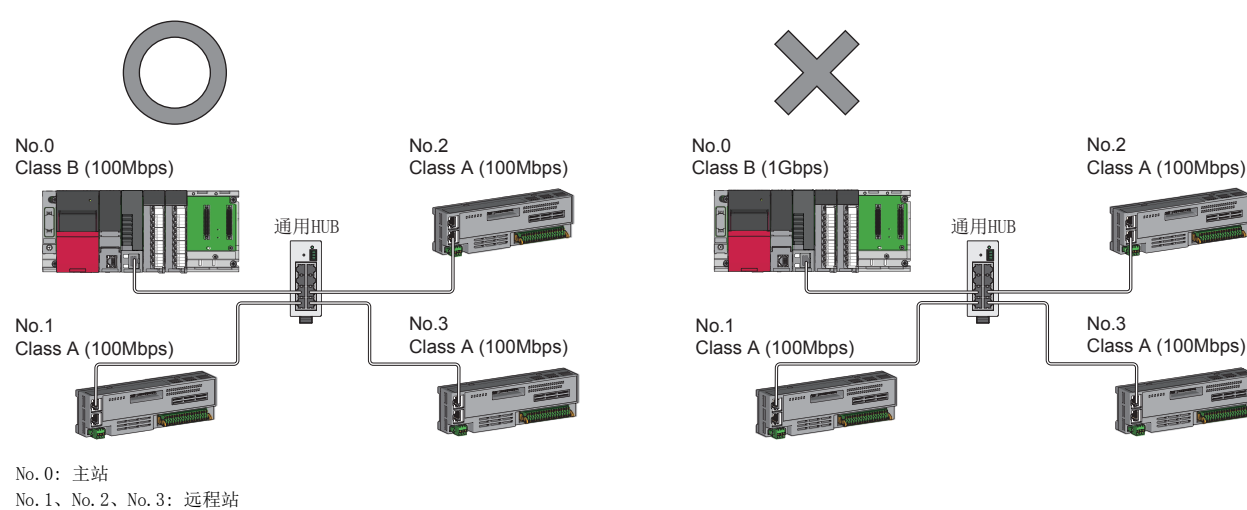

#### n线形连接与星形连接的混合

可以将线形连接与星形连接混合在一起进行连接。

• 存在通信速度1Gbps的主站与通信速度100Mbps的远程站的配置的情况下,对于通信速度100Mbps的远程站, 应将"通信周期 设置"设置为"低速"。

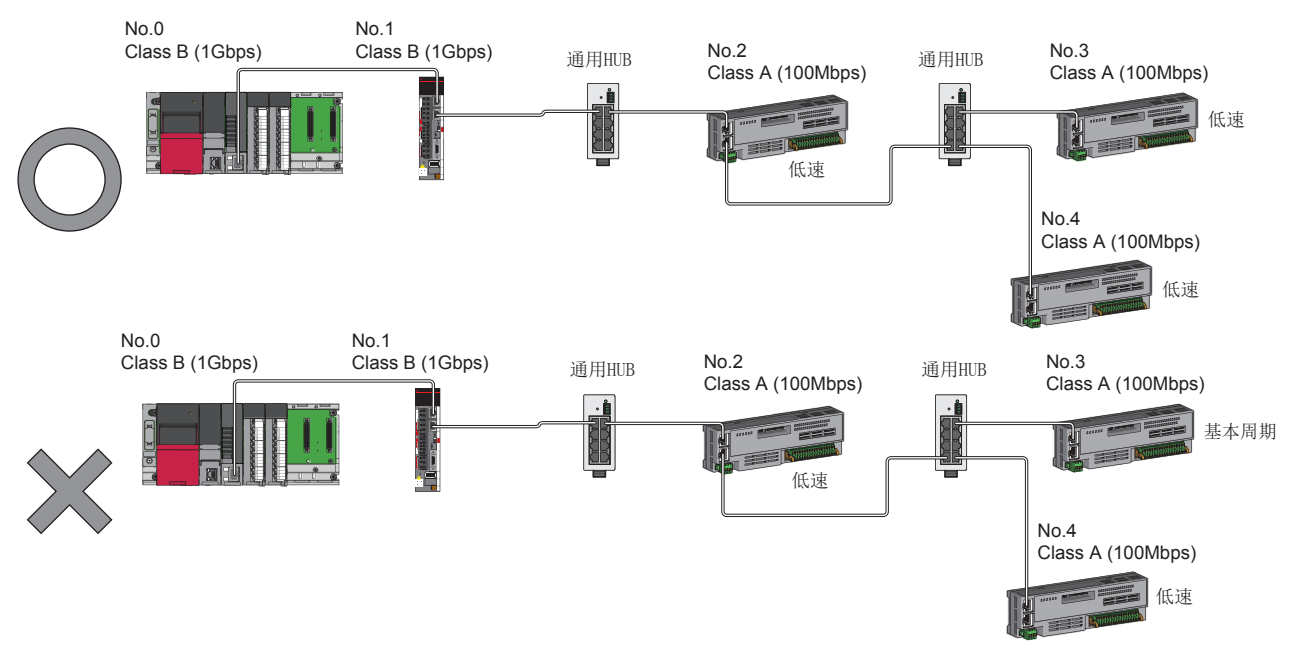

No.0: 主站 No.1、No.2、No.3、No.4: 远程站 Class A: 认证Class A设备 Class B: 认证Class B设备

# CC-Link IE TSN的模块及以太网设备的配置

#### <span id="page-102-0"></span>连接CC-Link IE TSN的模块及以太网设备

#### ■线形连接

将模块及设备连接成线形。可以在不使用通用HUB的状况下进行连接。 在主站的P1上,最多可以将8个CC-Link IE TSN的模块连接到(1)中所示的位置。 应将以太网设备连接到终端。

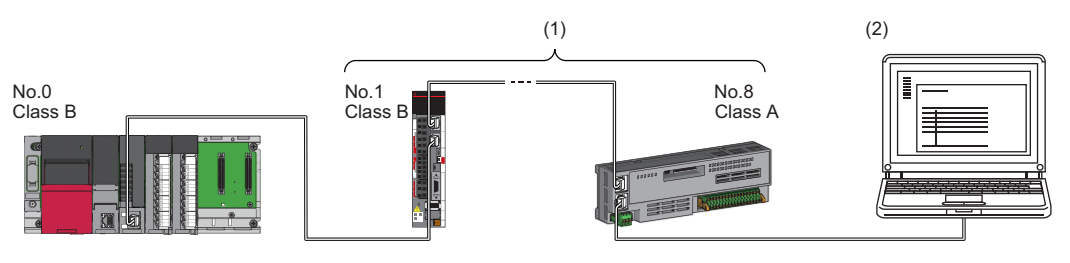

No.0: 主站 No.1: 远程站(第1个) No.8: 远程站(第8个) (2) 以太网设备 Class A: 认证Class A设备 Class B: 认证Class B设备

在部分从站中发生了异常的情况下,发生了异常的站及以后的站将解除连接。

#### ■星形连接

经由通用HUB将模块及设备连接成星形。方便进行设备的添加。 连接网络通信速度为100Mbps的以太网设备时,需要通用HUB。

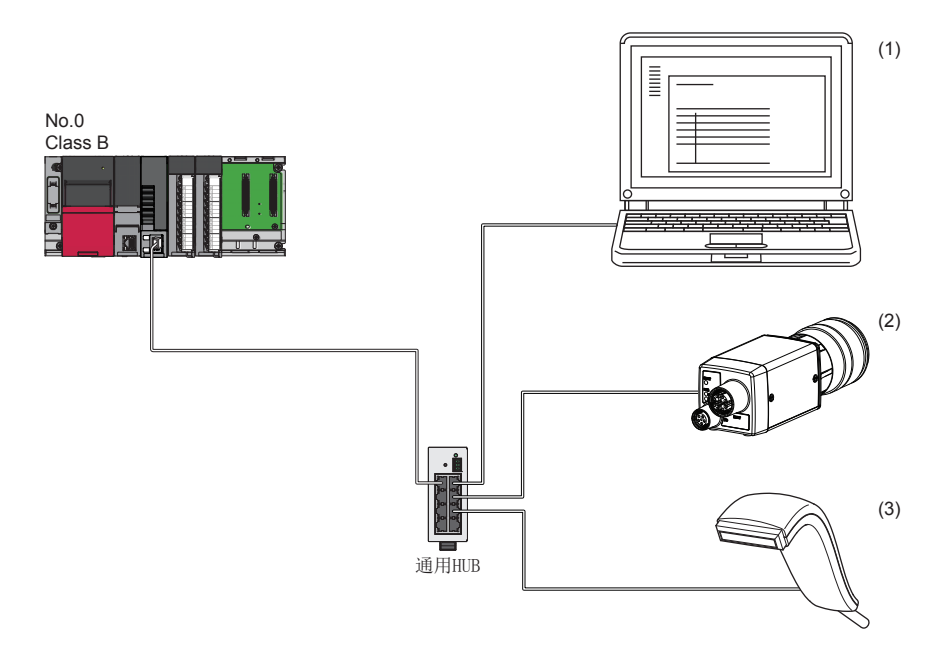

No.0: 主站

(1)、(2)、(3) 以太网设备(个人计算机、视觉传感器、条形码阅读器等)

Class B: 认证Class B设备

即使在部分从站中发生了异常的情况下,也可仅在正常的站中继续进行数据链接。

#### n线形连接与星形连接的混合

可以将线形连接与星形连接按照各自的连接可否混合在一起进行连接。

- 应将以太网设备连接到线形连接的终端。
- 以星形连接以太网设备的情况下,应将以太网设备连接到通用HUB上。

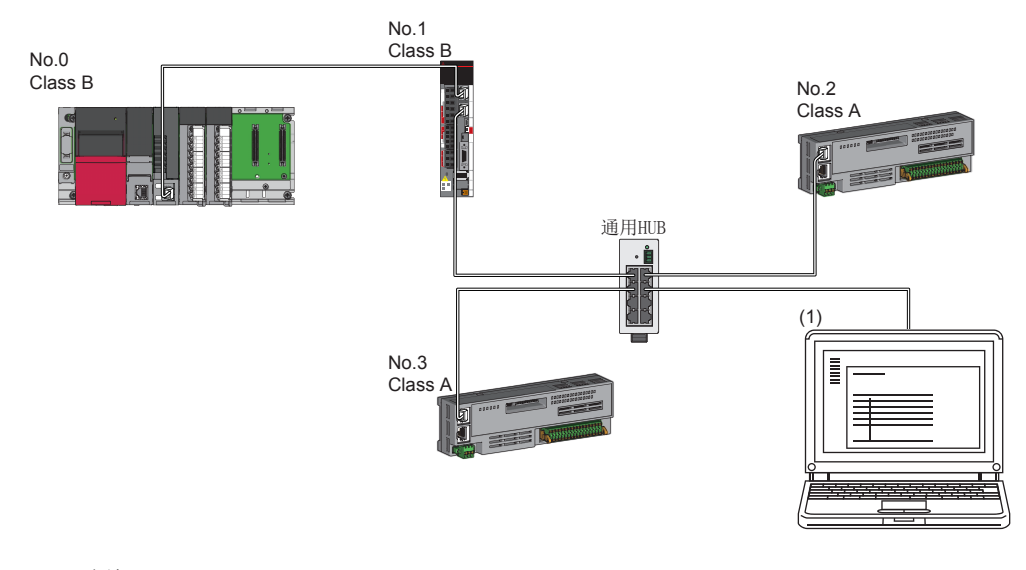

No.0: 主站 No.1、No.2、No.3: 远程站 (1) 以太网设备 Class A: 认证Class A设备 Class B: 认证Class B设备

# 11.3 CC-Link IE TSN与CC-Link IE现场网络的配置

将运动模块与CC-Link IE现场网络主站·本地站搭载模块设置为不同的网络No.,并将各网络的主站安装到同一基板上。 应将以太网设备连接到终端。

关于CC-Link IE现场网络的详细内容,请参阅下述手册。

- COMELSEC iQ-R以太网/CC-Link IE用户手册(入门篇)
- COMELSEC iQ-R CC-Link IE现场网络用户手册(应用篇)

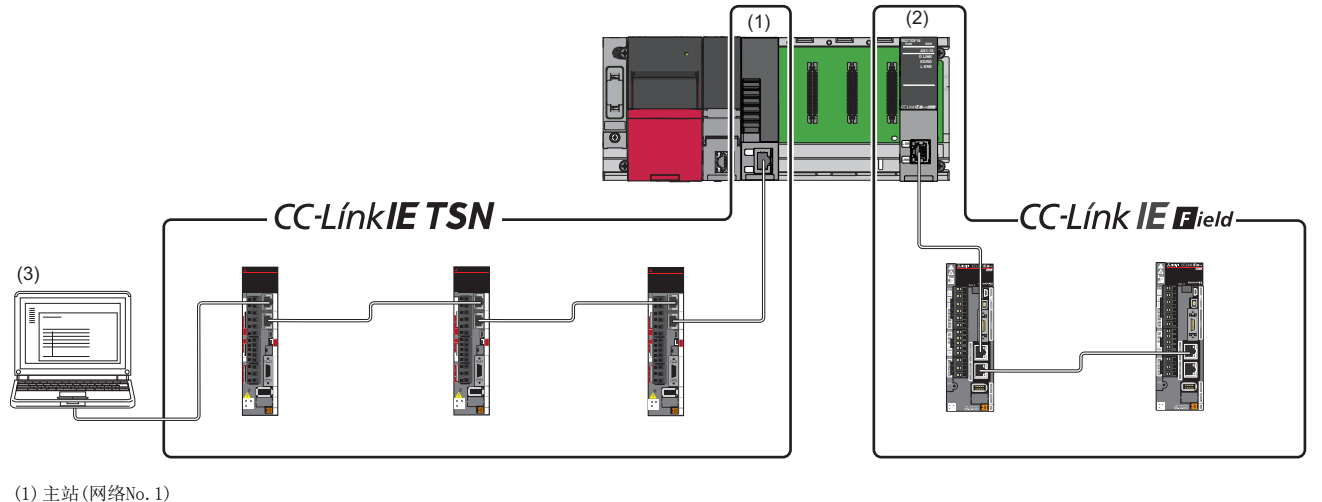

(2)主站(网络No.3) (3)以太网设备

# 11.4 系统配置注意事项

#### 连接在同一网络上的设备

请勿进行下述所示的连接。否则网络的全部站有可能解除连接。

- 将CC-Link IE TSN的模块及以太网设备以外的网络类型(CC-Link IE控制网络、CC-Link IE现场网络等)的设备连接到同一网 络上
- 将不同网络的CC-Link IE TSN的模块及以太网设备(个人计算机等)连接到1个交换HUB上

#### 超出1个网络最大连接个数的从站的添加

在连接了1个网络最大连接个数的从站的状态下,再添加从站时,已添加的从站及以后的从站不进行数据链接,其它站继续进 行数据链接。

此外, 在连接了超出1个网络最大连接个数的从站的状态下,即使将解除连接的站恢复连接,该站也有可能不开始数据链接。

要点 **β** 

- 是否处于连接了超出1个网络最大连接个数的从站的状态可以通过"连接个数溢出发生状态"(SB0099)进行 确认。"连接个数溢出发生状态"(SB0099)中检测出的连接个数为当前连接的从站与过去已连接的从站(解 除连接站)的合计。
- 通过执行CC-Link IE TSN/CC-Link IE Field诊断的网络配置图更新,可以复位过去已连接的站的个数。关 于详细内容,请参阅下述手册的"基本设置"。
- MELSEC iQ-R运动模块用户手册(网络篇)
- 执行网络配置图更新时,由于在全站中进行网络的重新连接处理,因此有可能瞬间变为全站数据链接异常, 并在连接的从站中输出可能变为OFF。根据需要,应设置为保持输出。

#### 添加的从站的站号

应避免站号重复。如果发生站号重复,则数据链接可能会停止。

#### IP地址未设置的从站的添加

线形连接时,请勿将IP地址未设置的从站连接到终端以外。IP地址未设置的从站及以后的从站可能不进行数据链接。

#### CC-Link IE TSN/CC-Link IE Field诊断

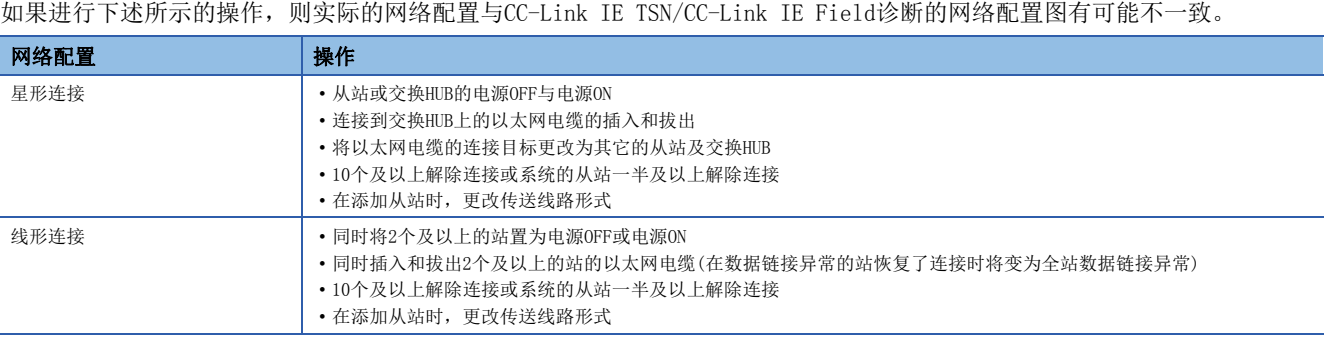

要点

通过执行CC-Link IE TSN/CC-Link IE Field诊断的网络配置图更新,可以使实际的网络配置与网络配置图一 致。关于详细内容,请参阅下述手册的"基本设置"。 MELSEC iQ-R运动模块用户手册(网络篇)

#### <span id="page-106-0"></span>循环数据大小合计的计算

循环数据大小合计的计算公式如下所示。变量中用""围住的部分为"基本设置"的"网络配置设置"的设置值。 循环数据大小合计 = 256 + (106 远程站个数) + ("RX设置"点数 8) + ("RWr设置"点数 2) [字节]

# 12 安装及配线

# 12.1 SD存储卡的安装·拆卸

以下对将SD存储卡安装到运动模块上或将其从运动模块上拆卸的方法有关内容进行说明。

#### SD存储卡的安装

- 将SD存储卡安装到运动模块中时,应注意SD存储卡的方向,并按下述步骤安装SD存储卡。
- *1.* 将SD存储卡的槽口置为下侧,笔直插入SD存储卡插槽中。安装后,确认是否松动。安装状态不充分的情况下,接触不良 可能会导致误动作。
- *2.* CARD READY LED闪烁直到SD存储卡变为可使用状态。 CARD READY LED亮灯时,可以使用SD存储卡。
- 3. 尽管安装了SD存储卡, CARD READY LED也不亮灯的情况下, 应确认System. Cd. Storage\_sdcForcedDisable及 System.Md.Storage\_sdcForcedDisabled是否为FALSE。

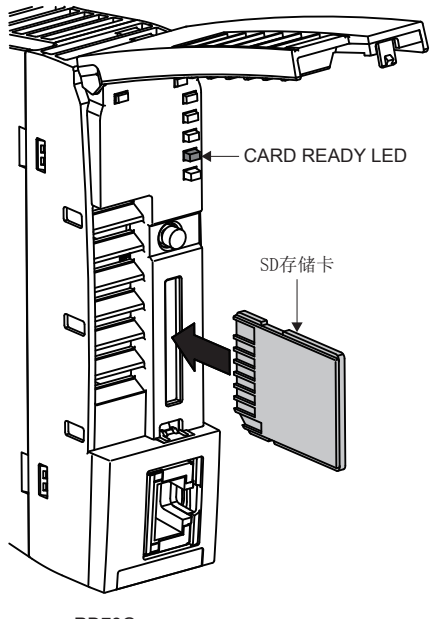

RD78G

• 对于SD存储卡的安装,将登录到事件履历(类型: 操作)中。

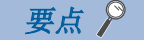

安装SD存储卡时,无需SD存储卡停止使用开关的操作。
#### SD存储卡的拆卸

- 从运动模块上拆卸SD存储卡时,应按下述步骤拆卸SD存储卡。
- *1.* 通过下述操作之一,将SD存储卡置为停止使用状态。
- 按压运动模块的SD存储卡停止使用开关1秒及以上。
- 将System. Cd. Storage\_sdcForcedDisable置为TRUE。
- *2.* 停止使用处理中CARD READY LED将闪烁,处理完成时将熄灯。在拆卸之前必须确认CARD READY LED已熄灯。
- *3.* 在按一下SD存储卡之后,笔直拔出SD存储卡。

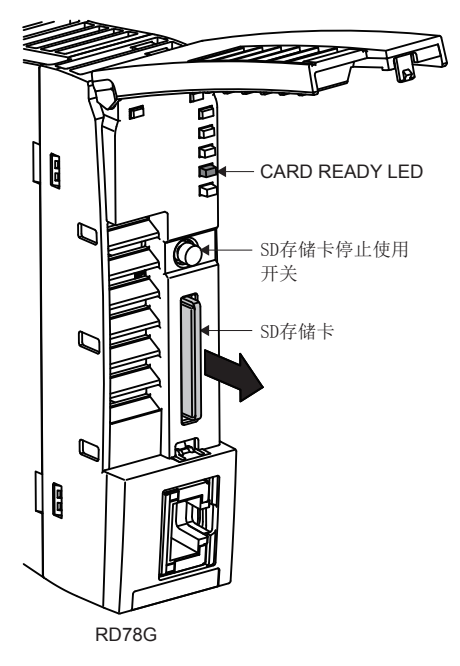

- System.Cd.Storage\_sdcRemovalProhibit变为了TRUE的情况下,使用了SD存储卡停止使用开关的拆卸操作将被忽略。在 System.Cd.Storage\_sdcRemovalProhibit变为了TRUE的状态下拆卸SD存储卡时,通过将 System.Cd.Storage\_sdcForcedDisable置为TRUE,在系统中System.Cd.Storage\_sdcRemovalProhibit将变为FALSE,并拆卸 SD存储卡。
- 对于SD存储卡的拆卸,将登录到事件履历(类型: 操作)中。
- 在未将SD存储卡置为停止使用状态的状况下拔出了SD存储卡的情况下将输出错误"SD存储卡拆装"(错误代码: 342FH)。
- 根据系统的状态(初始化中、软件安装中、系统负载较高等情况下)有可能不受理停止使用操作。在此情况下,应稍等片刻之 后再次实施停止使用操作。

夷点》

- 停止使用处理(CARD READY LED闪烁)有可能需要一定时间。
- 在CARD READY LED未熄灯的状态下,请勿拔出SD存储卡。否则SD存储卡内的数据可能会被损坏。
- 即使正在访问SD存储卡(CARD ACCESS LED亮灯中), 通过按压SD存储卡停止使用开关1秒及以上的操作, SD存 储卡强制停止使用功能也可以执行动作,并可以将SD存储卡置为停止使用状态(可拆卸的状态)。

#### ■SD存储卡强制停止使用状态的解除

对于SD存储卡强制停止使用状态,通过System.Cd.Storage\_sdcForcedDisable的TRUE→FALSE进行解除。此外,通过下述操作 之一, System.Cd.Storage\_sdcForcedDisable将自动变为FALSE, 且SD存储卡将变为可使用状态。

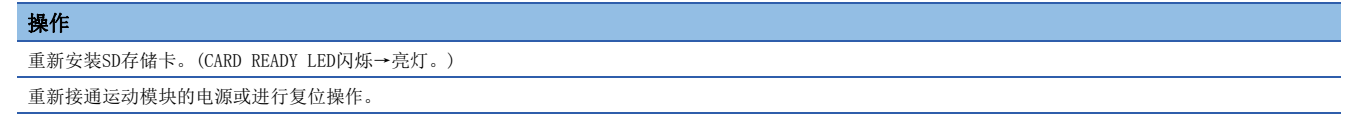

# 12.2 配线

以下对使用CC-Link IE TSN时的配线有关内容进行说明。

#### 配线方法

以太网电缆的安装、拆卸方法如下所示。

#### ■安装方法

- 1. 注意连接器的方向, 将以太网电缆的连接器按压到运动模块中直至发出"咔擦"声为止。
- *2.* 轻轻向前拉拽,确认已可靠连接。
- *3.* 确认连接了以太网电缆的以太网端口的P1的LINK LED是否处于亮灯状态。关于LED显示规格的详细内容,请参阅下述章 节。

[63页 LED显示规格](#page-64-0)

从连接电缆之后到LINK LED亮灯为止的时间,可能会有所不同。通常会在几秒内亮灯。但是,根据线路上的设备的状态,链接 处理可能反复进行,从而时间可能进一步延迟。LINK LED不亮灯的情况下,请参阅下述手册的"通过LED进行确认",并进行 处理。

MELSEC iQ-R运动模块用户手册(网络篇)

#### ■拆卸方法

*1.* 在按压以太网电缆固定爪的同时,拔出以太网电缆。

#### ■注意事项

必须按照注意事项进行配线。未按照注意事项的情况下,有可能导致部分功能不正常动作。(也有可能暂时正常动作)

- 以太网电缆必须纳入导管中,或者通过夹具进行固定处理。如果未将电缆纳入导管中或未通过夹具进行固定处理,由于电缆 的晃动或移动、不经意的拉拽等可能导致模块或电缆破损、电缆连接不良从而引起误动作。
- 请勿用手触碰电缆侧连接器及模块侧连接器的芯线部分,并防止污垢和灰尘附着。如果附着手上的油分、污垢、灰尘,将会 导致传送损失增加,无法正常进行数据链接。
- 关于所使用的以太网电缆,应确认是否断线或短路,连接器的连接是否有问题。
- 在连接以太网电缆时,还应对可从CC-Link协会网站(www.cc-link.org)获取的CC-Link IE TSN敷设手册中记载的内容进行确 认后再实施。未按照记载的内容实施敷设的情况下,可能会导致误动作。
- 请勿使用固定爪折断的以太网电缆。如果使用固定爪折断的以太网电缆,有可能导致电缆脱落及误动作。
- 应用手握住以太网电缆的连接器部分进行安装及拆卸。如果在与模块相连接的状态下拉拽电缆,有可能导致模块及电缆破 损、电缆接触不良从而引起误动作。
- 以太网电缆的最大站间距离为100 m。但是,根据电缆使用环境距离有可能会变短。关于详细内容,请向所使用的电缆的生 产厂商咨询。
- 以太网电缆的弯曲半径有限制。对于弯曲半径,应确认所使用的以太网电缆的规格。
- 线形连接时,请勿将IP地址未设置的从站连接到主站与从站、从站与从站之间。IP地址未设置的从站及以后的从站上连接的 从站可能不进行数据链接。但是,将IP地址未设置的从站连接到线形连接的终端上的情况下,途中的从站将进行数据链接。
- 对于以太网设备,根据连接的以太网设备或交换HUB的规格有可能无法通信。无法通信的情况下,应减少以太网设备的通信 数据量。

### <span id="page-110-2"></span>配线用品

<span id="page-110-0"></span>以下对配置CC-Link IE TSN的设备有关内容进行说明。

#### ■以太网电缆

应以符合下述标准的以太网电缆进行配线。

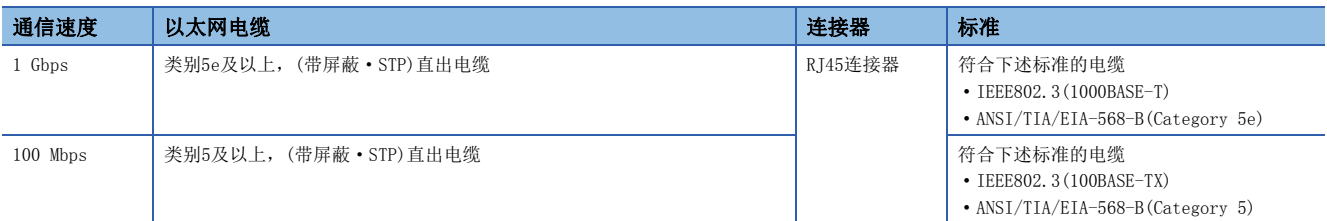

CC-Link IE TSN用的电缆可从Mitsubishi Electric System & Service Co., Ltd.获得。(还提供电缆的目录) 此外,也可以进行指定长度的连接器加工,因此请向当地三菱电机代理店咨询。

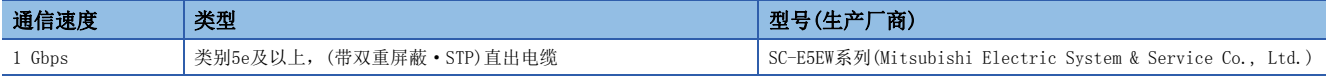

### 要点

根据连接环境,由于来自CPU模块以外的设备的高频噪声的影响,可能发生通信错误。防止高频噪声影响的运 动模块侧的措施如下所示。

配线连接

- 应使用双重屏蔽类型的电缆。
- 在电缆的配线中,请勿与主电路及动力线等捆扎在一起或使其相互靠得过近。
- 应通过夹具将电缆接地。

#### <span id="page-110-1"></span>■交换HUB

应使用下述工业用交换HUB。

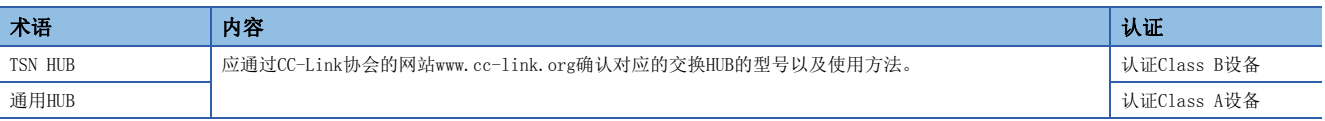

交换HUB可以进行级联连接。

对交换HUB进行级联连接的情况下,应确认使用的交换HUB的规格。

#### 注意事项

使用TSN HUB的系统配置与使用通用HUB的系统配置中有不同的限制,需要通过工程工具进行设置。(に ) [85页 系统配置](#page-86-0))

# 附1 构成设备一览

使用了运动模块的定位系统由如下所示的设备构成。

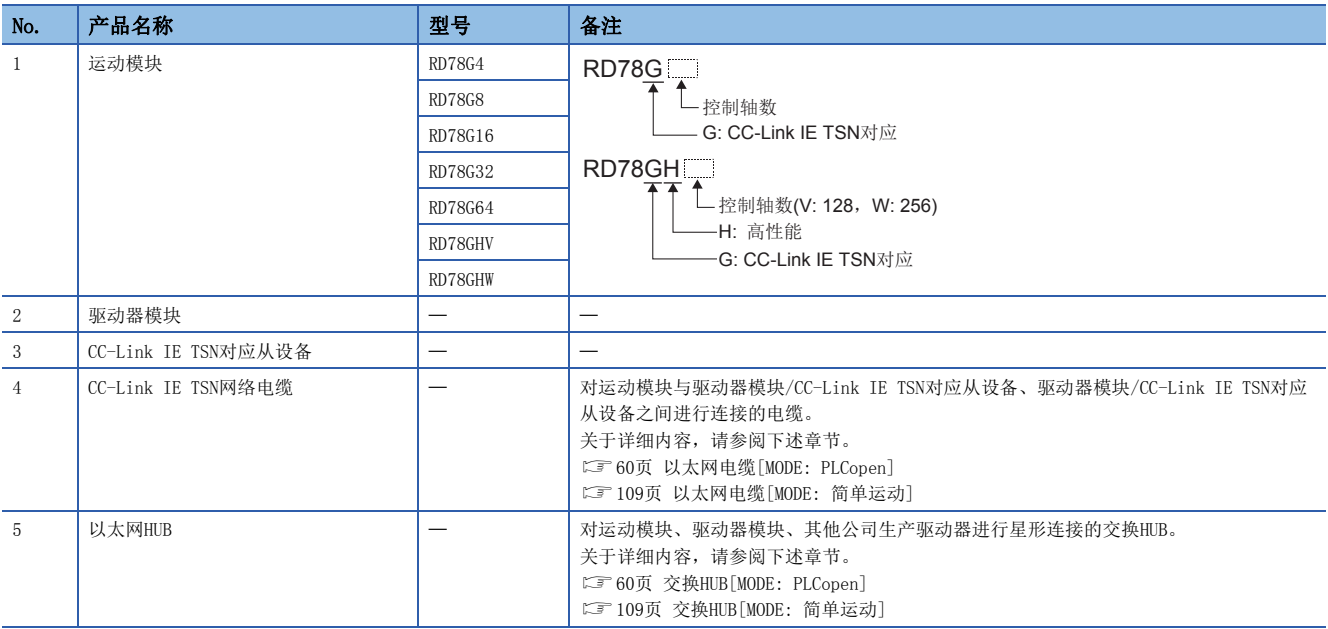

# 推荐的手动脉冲发生器的规格[MODE: 简单运动]

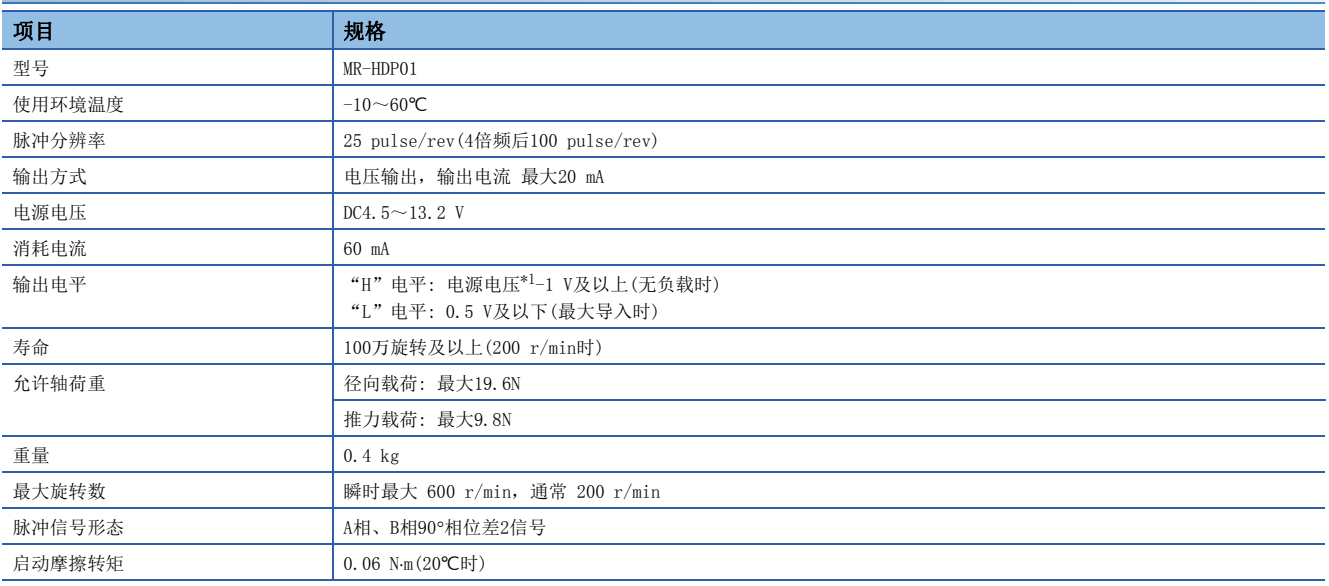

<span id="page-111-0"></span>\*1 使用单独的电源的情况下, 应使用电源电压为DC5 V±0.25 V的稳定电源。

# 手动脉冲发生器外形尺寸图[MODE: 简单运动]

MR-HDP01(三菱电机制造) [单位: mm]

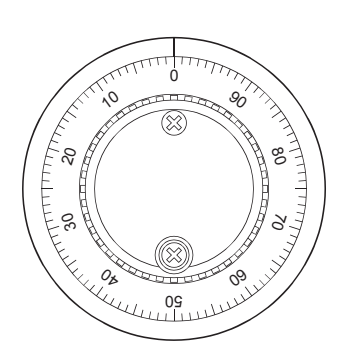

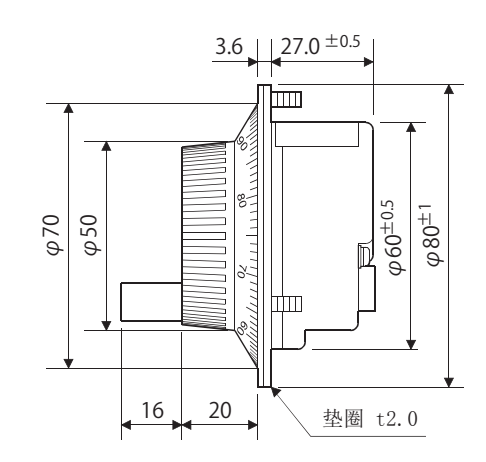

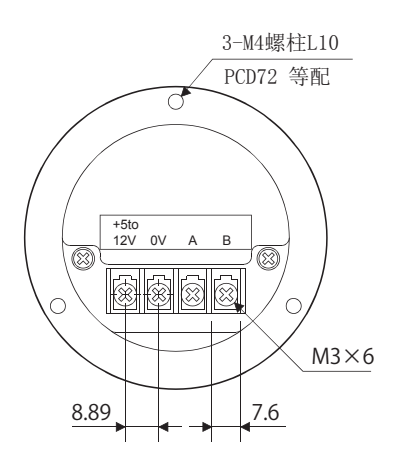

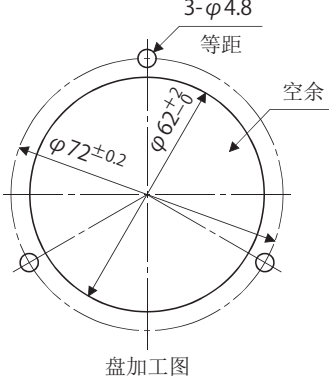

# 附2 外形尺寸图

# RD78G4

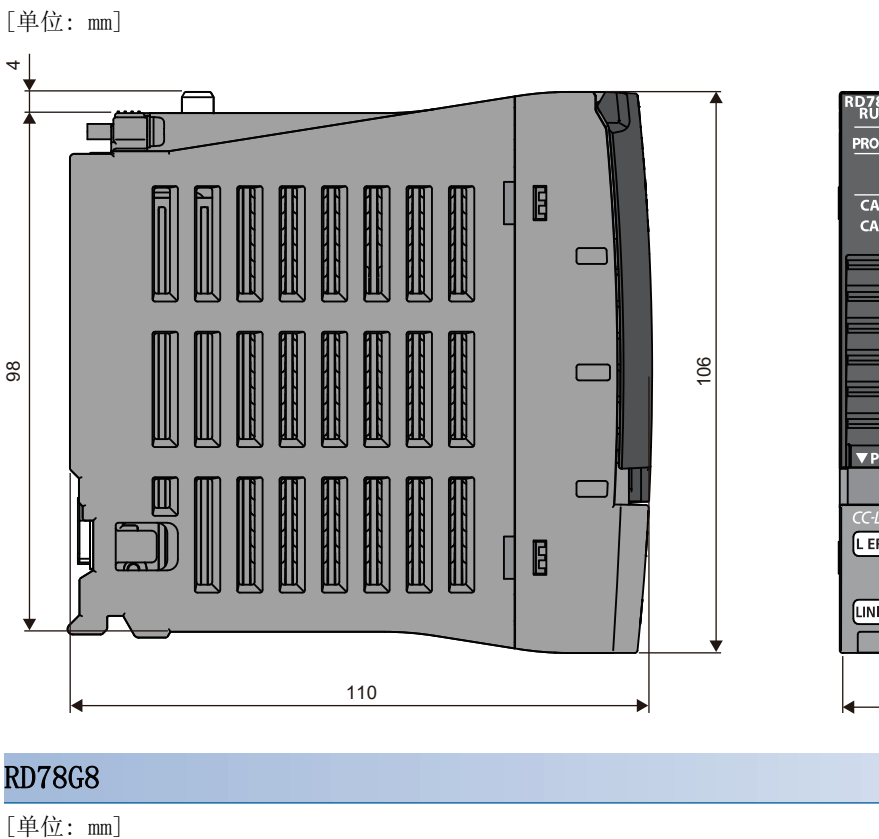

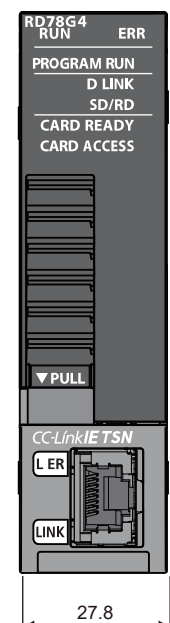

# RD78G8

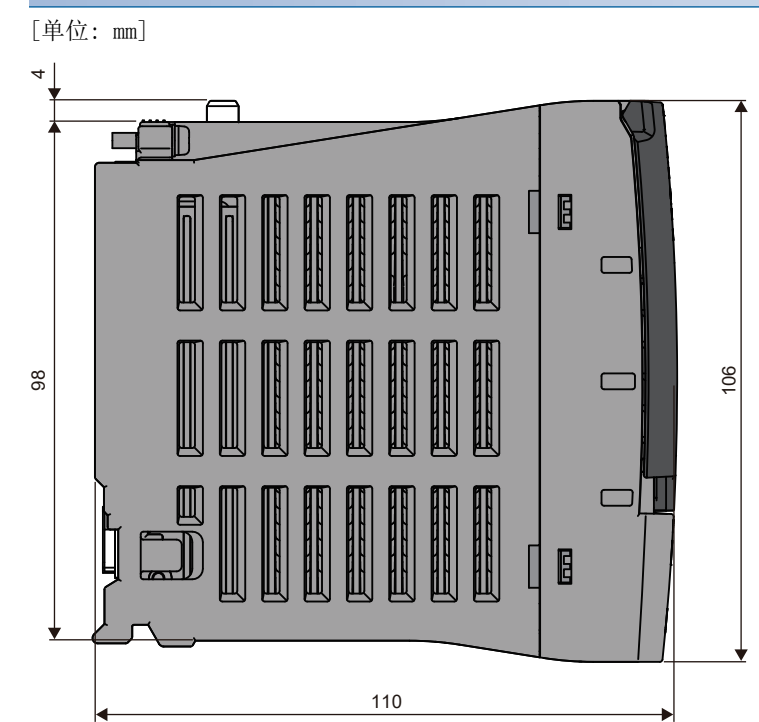

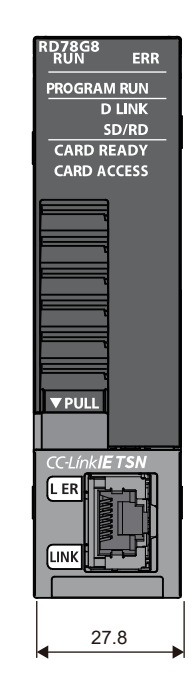

#### RD78G16

## [单位: mm]

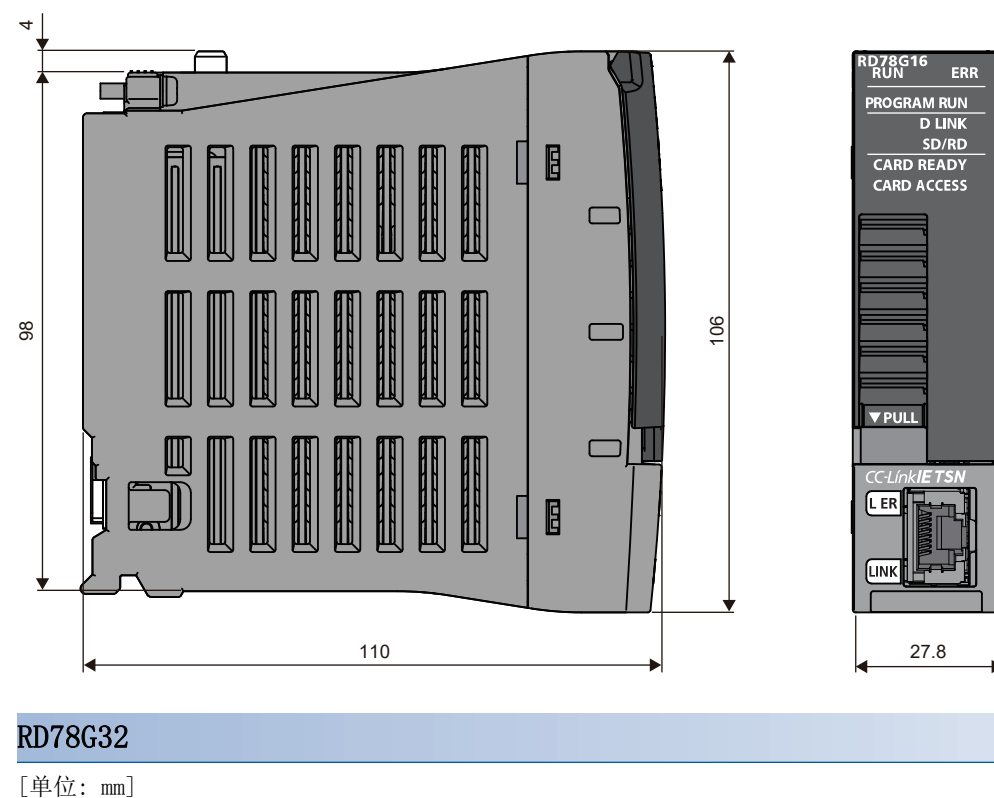

## RD78G32

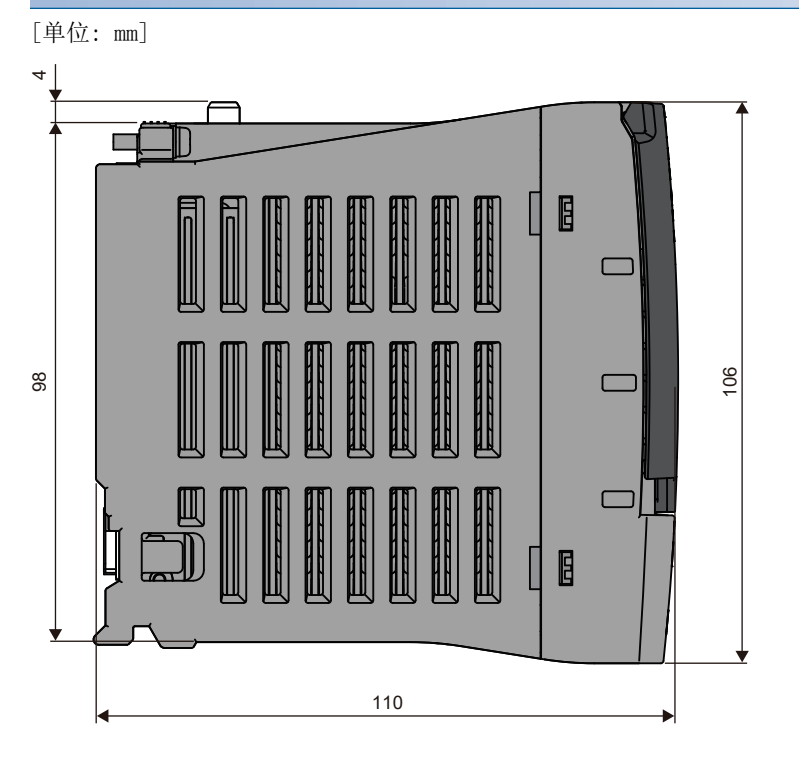

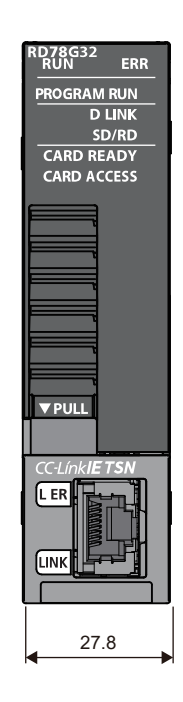

附

#### RD78G64

## [单位: mm]

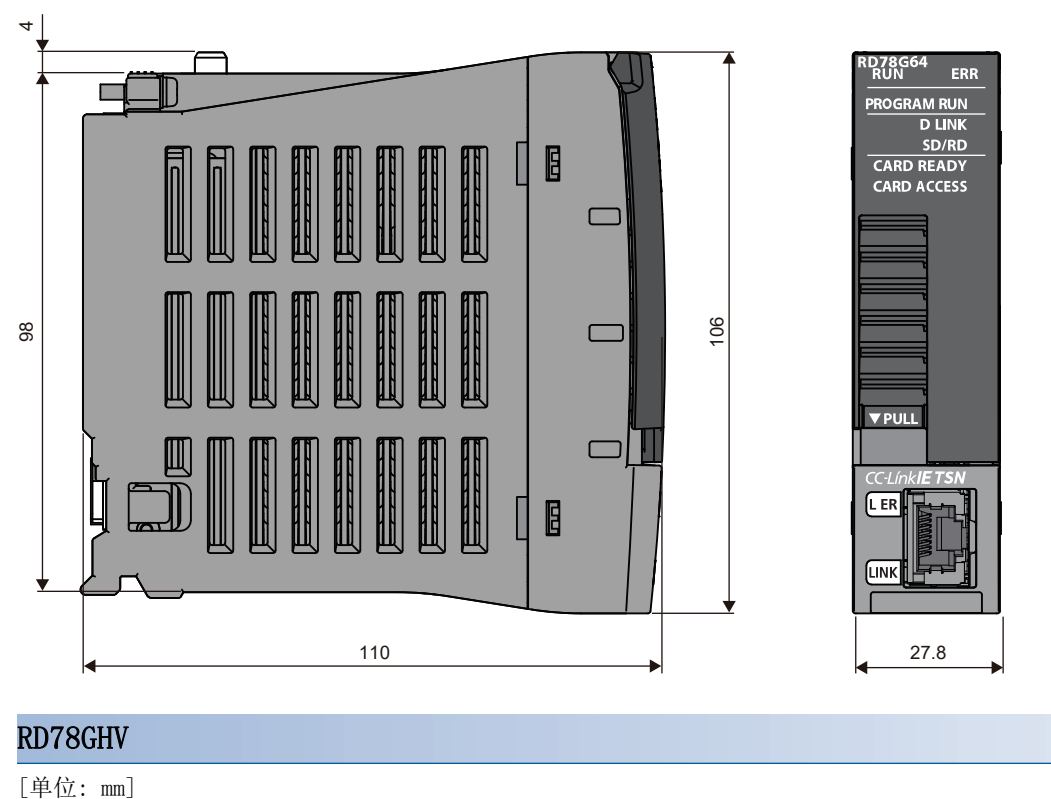

## RD78GHV

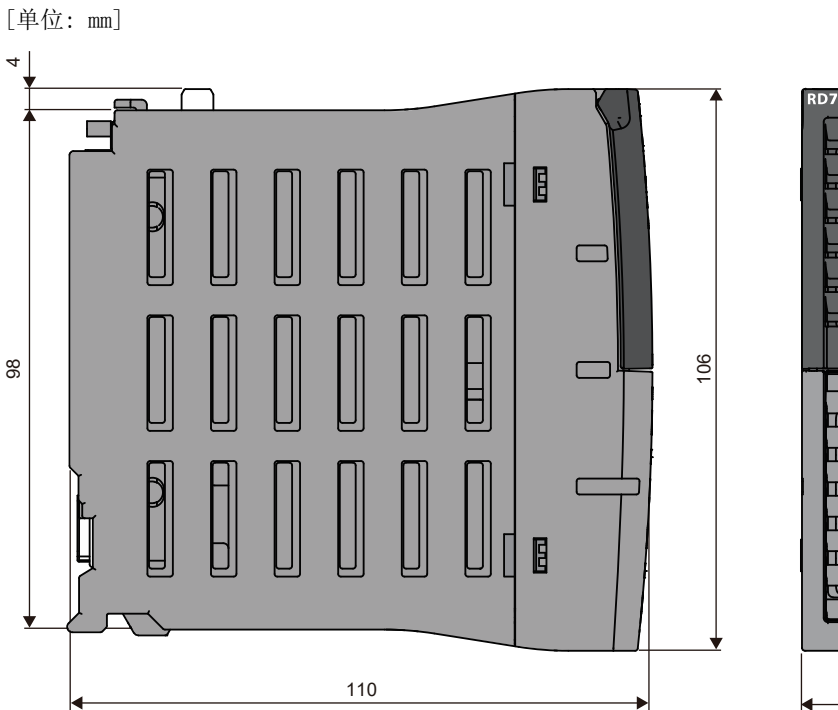

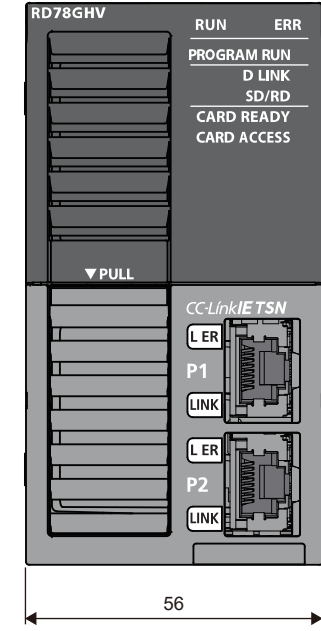

#### RD78GHW

### [单位: mm]

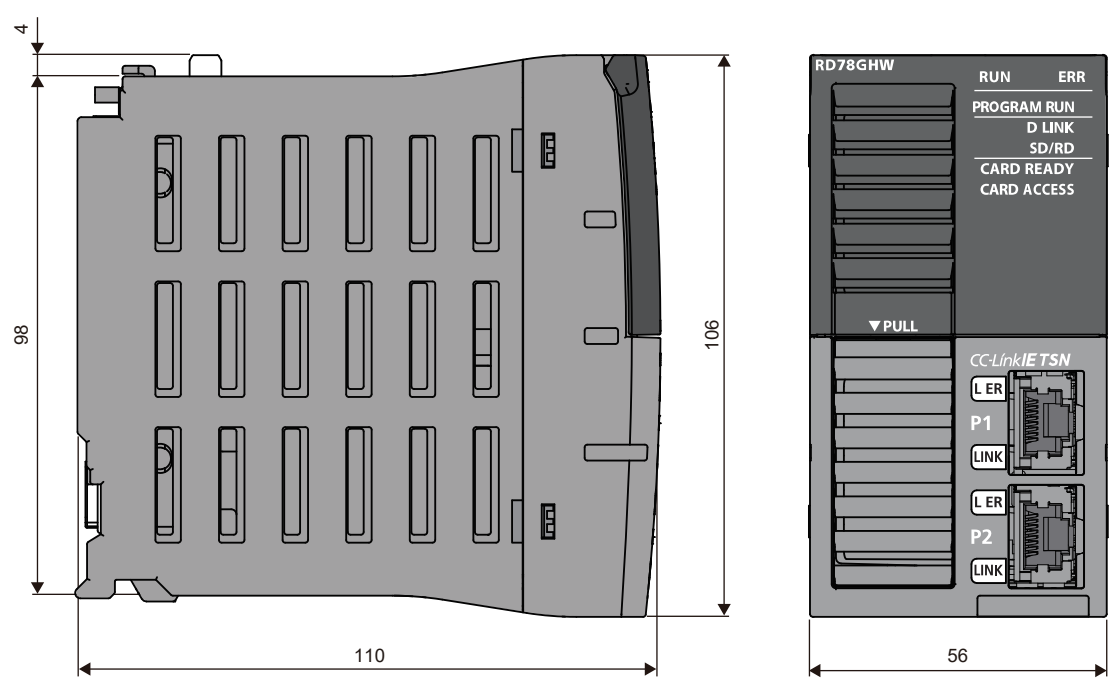

# 附3 开源软件

运动模块的软件包括以下开源软件。 • 由第三方拥有版权,并作为免费软件发布的软件 对于由三菱电机或第三方拥有版权的软件,不是源代码的发布对象。 此外,请勿咨询与开源的源代码相关的内容。

#### RapidJSON

本产品中使用了MIT许可证中发布的RapidJSON。RapidJSON的版权声明及许可声明如下所示。

Tencent is pleased to support the open source community by making RapidJSON available.

Copyright (C) 2015 THL A29 Limited, a Tencent company, and Milo Yip. All rights reserved.

If you have downloaded a copy of the RapidJSON binary from Tencent, please note that the RapidJSON binary is licensed under the MIT License.

If you have downloaded a copy of the RapidJSON source code from Tencent, please note that RapidJSON source code is licensed under the MIT License, except for the third-party components listed below which are subject to different license terms. Your integration of RapidJSON into your own projects may require compliance with the MIT License, as well as the other licenses applicable to the third-party components included within RapidJSON. To avoid the problematic JSON license in your own projects, it's sufficient to exclude the bin/jsonchecker/ directory, as it's the only code under the JSON license.

A copy of the MIT License is included in this file.

Permission is hereby granted, free of charge, to any person obtaining a copy of this software and associated documentation files (the "Software"), to deal in the Software without restriction, including without limitation the rights to use, copy, modify, merge, publish, distribute, sublicense, and/or sell copies of the Software, and to permit persons to whom the Software is furnished to do so, subject to the following conditions: The above copyright notice and this permission notice shall be included in all copies or substantial portions of the Software.

The Software shall be used for Good, not Evil.

THE SOFTWARE IS PROVIDED "AS IS", WITHOUT WARRANTY OF ANY KIND, EXPRESS OR IMPLIED, INCLUDING BUT NOT LIMITED TO THE WARRANTIES OF MERCHANTABILITY, FITNESS FOR A PARTICULAR PURPOSE AND NONINFRINGEMENT. IN NO EVENT SHALL THE AUTHORS OR COPYRIGHT HOLDERS BE LIABLE FOR ANY CLAIM, DAMAGES OR OTHER LIABILITY, WHETHER IN AN ACTION OF CONTRACT, TORT OR OTHERWISE, ARISING FROM, OUT OF OR IN CONNECTION WITH THE SOFTWARE OR THE USE OR OTHER DEALINGS IN THE SOFTWARE.

#### msinttypes

本产品中使用了BSD许可证中发布的msinttypes。msinttypes的版权声明及许可声明如下所示。

The msinttypes r29

Copyright (c) 2006-2013 Alexander Chemeris

All rights reserved.

Redistribution and use in source and binary forms, with or without modification, are permitted provided that the following conditions are met:

\* Redistributions of source code must retain the above copyright notice, this list of conditions and the following disclaimer.

\* Redistributions in binary form must reproduce the above copyright notice, this list of conditions and the following disclaimer in the documentation and/or other materials provided with the distribution.

\* Neither the name of copyright holder nor the names of its contributors may be used to endorse or promote products derived from this software without specific prior written permission.

THIS SOFTWARE IS PROVIDED BY THE REGENTS AND CONTRIBUTORS ``AS IS'' AND ANY EXPRESS OR IMPLIED WARRANTIES, INCLUDING, BUT NOT LIMITED TO, THE IMPLIED WARRANTIES OF MERCHANTABILITY AND FITNESS FOR A PARTICULAR PURPOSE ARE DISCLAIMED. IN NO EVENT SHALL THE REGENTS AND CONTRIBUTORS BE LIABLE FOR ANY DIRECT, INDIRECT, INCIDENTAL, SPECIAL, EXEMPLARY, OR CONSEQUENTIAL DAMAGES (INCLUDING, BUT NOT LIMITED TO, PROCUREMENT OF SUBSTITUTE GOODS OR SERVICES; LOSS OF USE, DATA, OR PROFITS; OR BUSINESS INTERRUPTION) HOWEVER CAUSED AND ON ANY THEORY OF LIABILITY, WHETHER IN CONTRACT, STRICT LIABILITY, OR TORT (INCLUDING NEGLIGENCE OR OTHERWISE) ARISING IN ANY WAY OUT OF THE USE OF THIS SOFTWARE. EVEN IF ADVISED OF THE POSSIBILITY OF SUCH DAMAGE.

#### C++ B-tree

本产品中使用了Apache License, Version 2.0中发布的C++ B-tree。关于Apache License, Version 2.0的版权声明及许可声 明,请参阅下述网站。

http://www.apache.org/licenses/LICENSE-2.0

# 附4 运动模块的设置示例[MODE: 简单运动]

以下介绍组合运动模块与伺服放大器MR-J5(W)-G,直至伺服ON为止的设置步骤。 在本节内"RD78G\_(S)"或"RD78G\_"的"\_"表示控制轴数。

# 准备

#### ■模块·工程工具的准备及版本确认

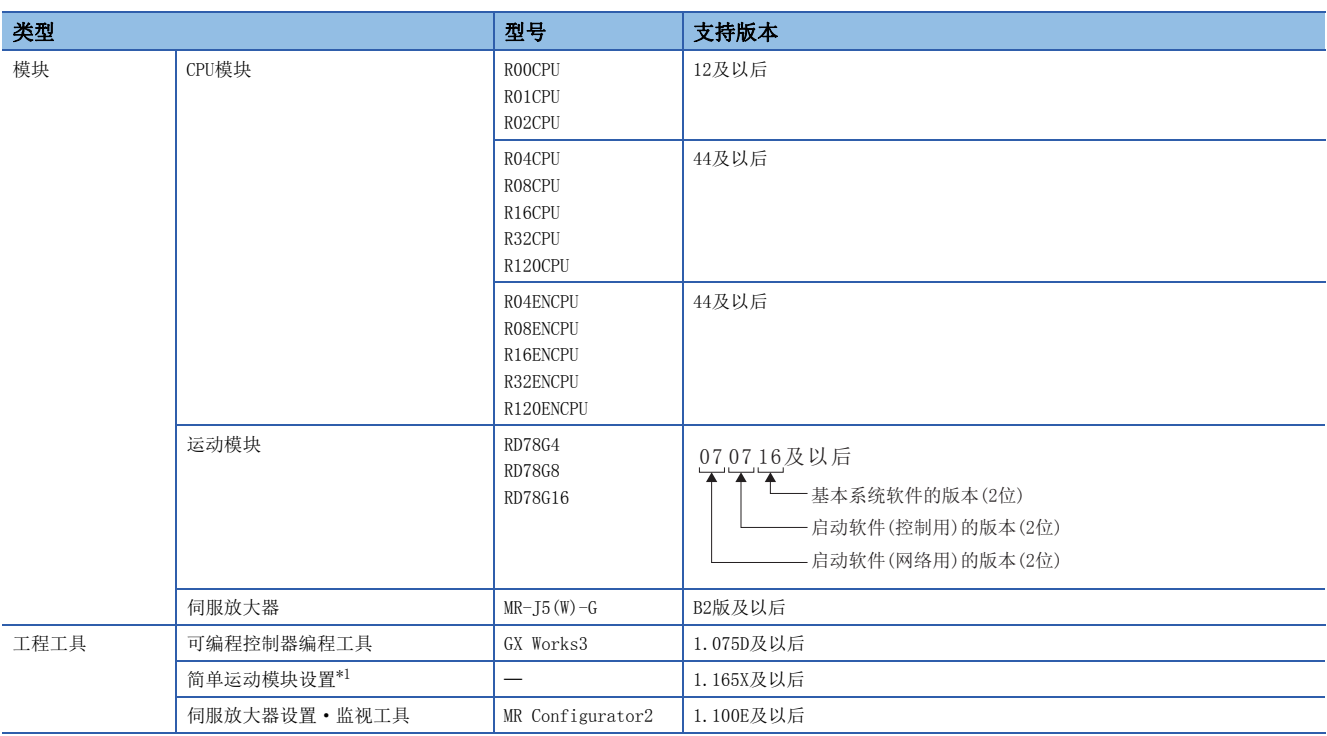

<span id="page-119-0"></span>\*1 与使用RD77MS时的工具相同。与使用PLCopen运动控制FB模式时的工具不相同。

#### ■系统配置

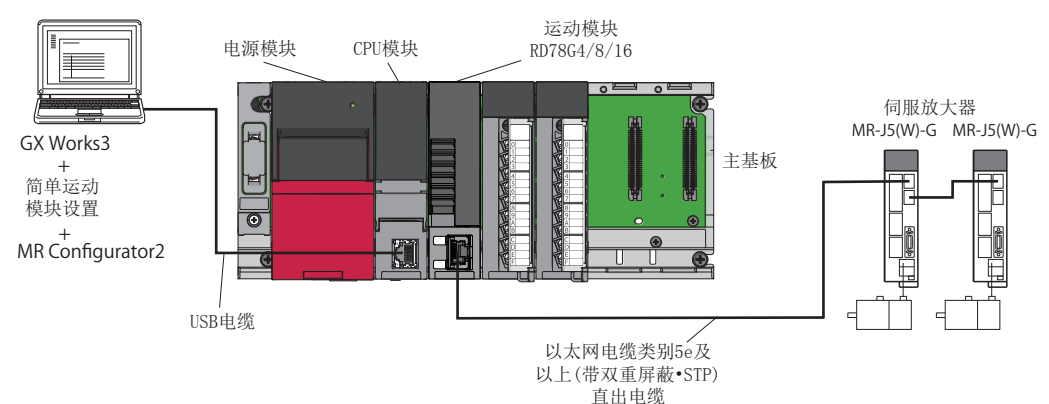

# 工程的创建

- *1.* GX Works3的启动
- 启动GX Works3。
- *2.* 工程的创建
- 新建工程。
- ○[工程]=[新建]

#### **THE MELSOFT GX Works3**

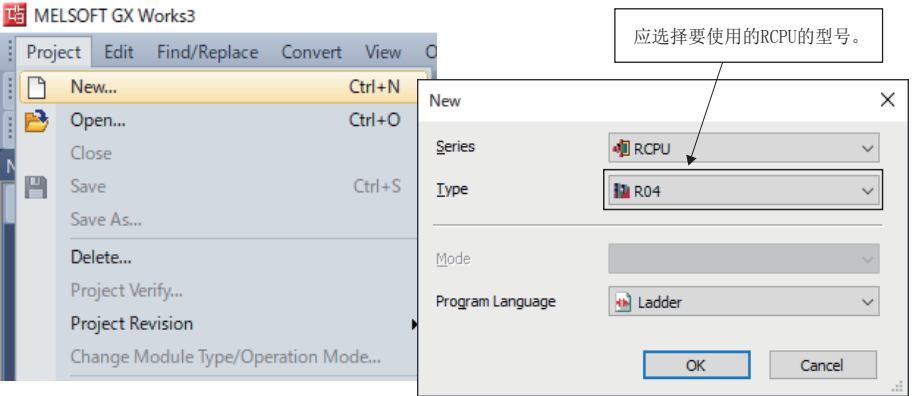

 $\overline{\mathsf{I}}$ 

# 系统配置设置

#### n模块添加

• 在模块配置图的部件选择窗口中,选择要使用的基板、电源、运动模块,并进行拖放。

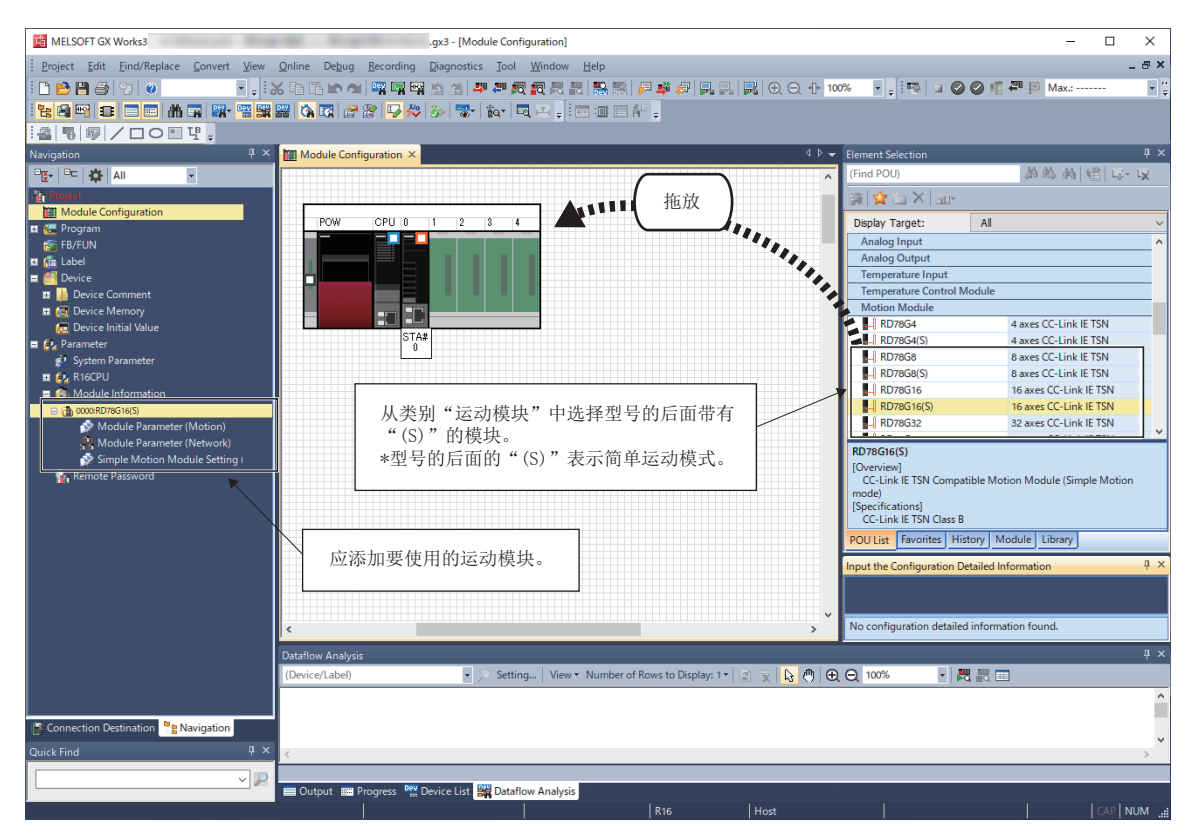

• 设置RD78G\_(S)时, 如果出现以下信息, 应选择"是"。

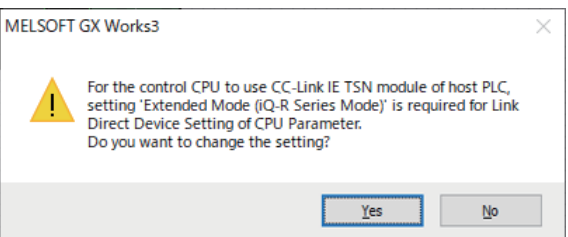

• 不使用模块标签、模块FB的情况下, 应将模块标签设置为"不使用"。

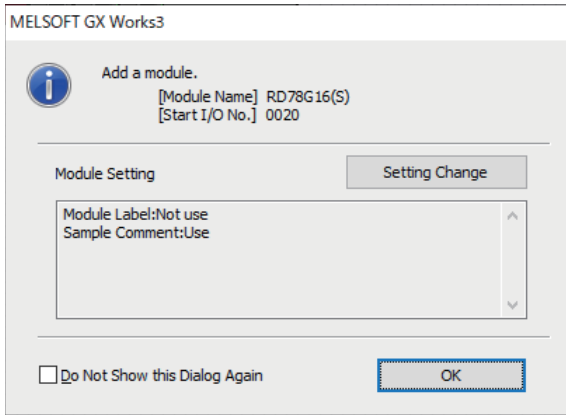

#### ■网络参数设置

• 打开参数设置画面,设置要使用的伺服放大器与伺服参数。

ご 导航窗口⇒[参数]⇒[模块信息]⇒对象模块⇒双击[模块参数(网络)]

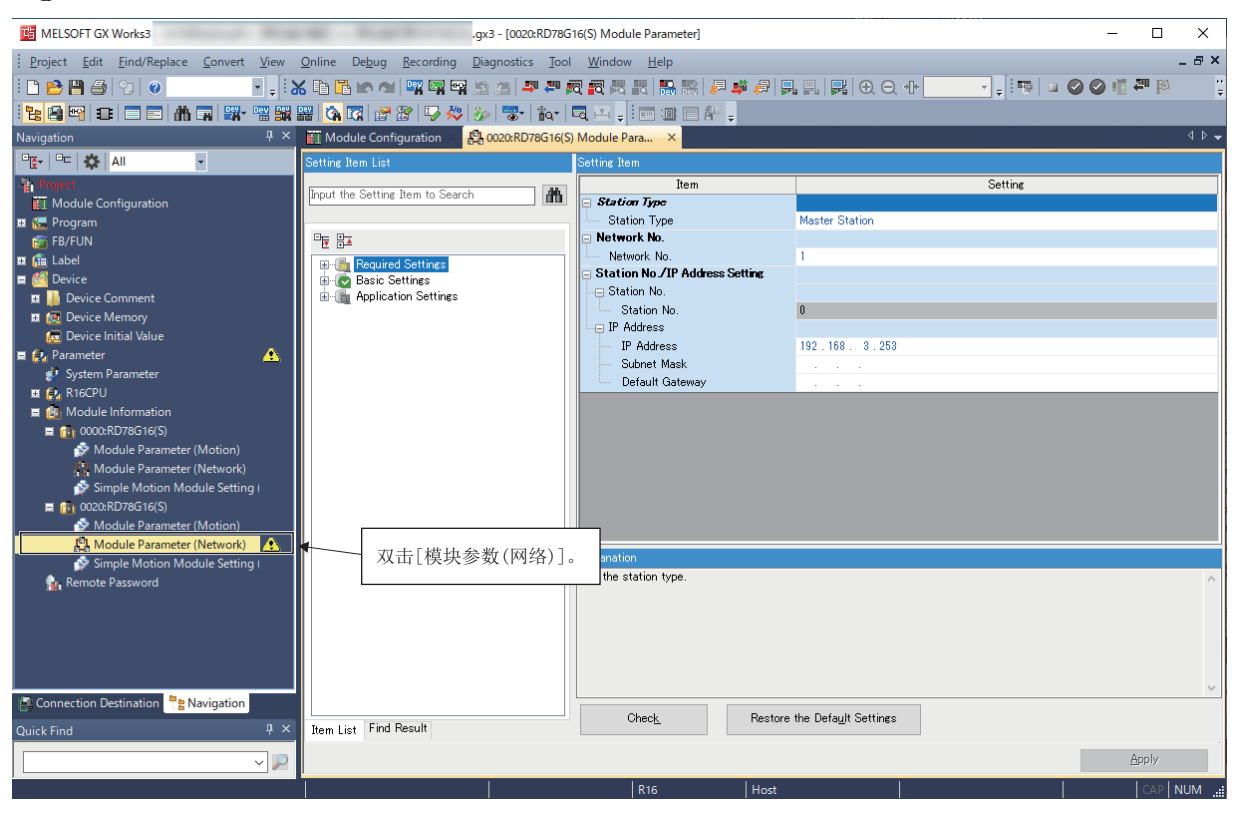

#### ■网络配置设置

• 启动网络配置图。

文) 导航窗口⇔[参数]⇒[模块信息]⇒对象模块⇔[模块参数(网络)]⇒[基本设置]⇒双击[网络配置设置]或点击右端的按钮 "CC-Link IE TSN配置"画面

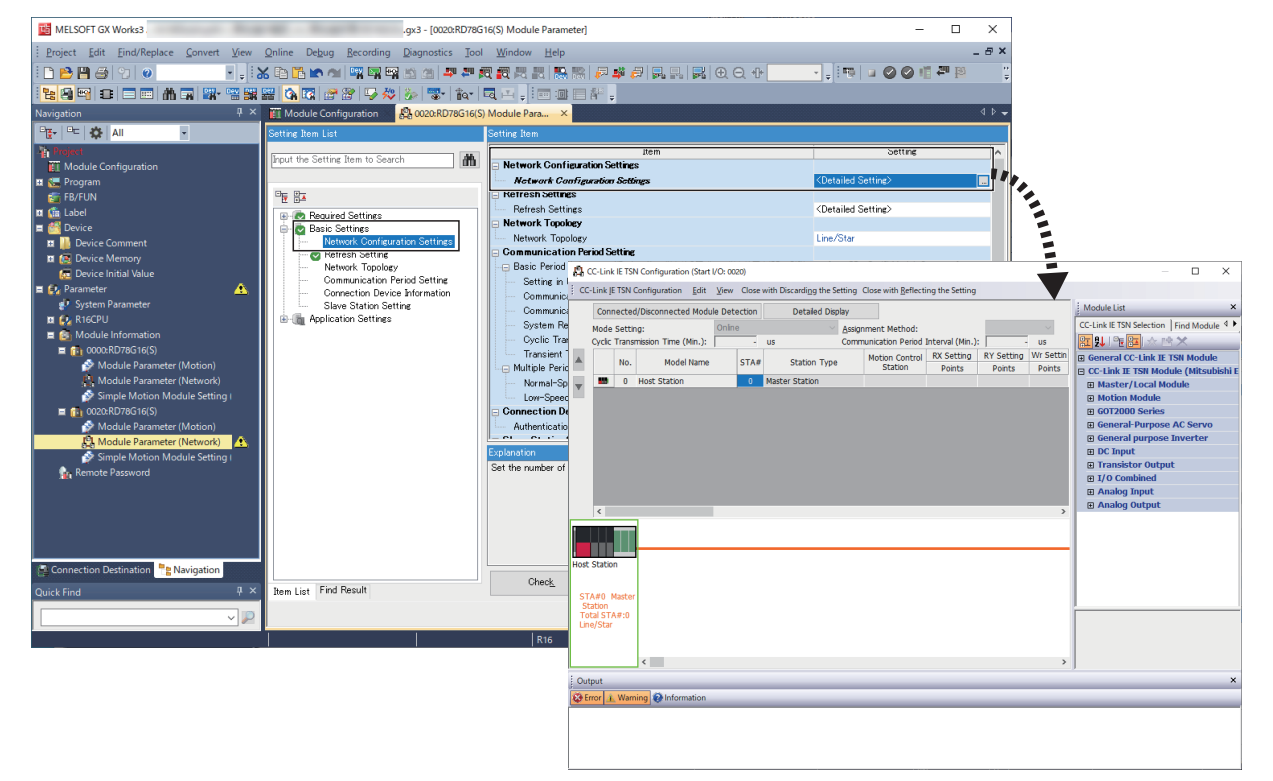

- 从"CC-Link IE TSN配置"画面的"模块一览"选择模块后添加模块。
- 对于站号、输入输出点数,在添加时设置默认值。IP地址根据主站的设置及站号按照拖放的顺序自动设置。

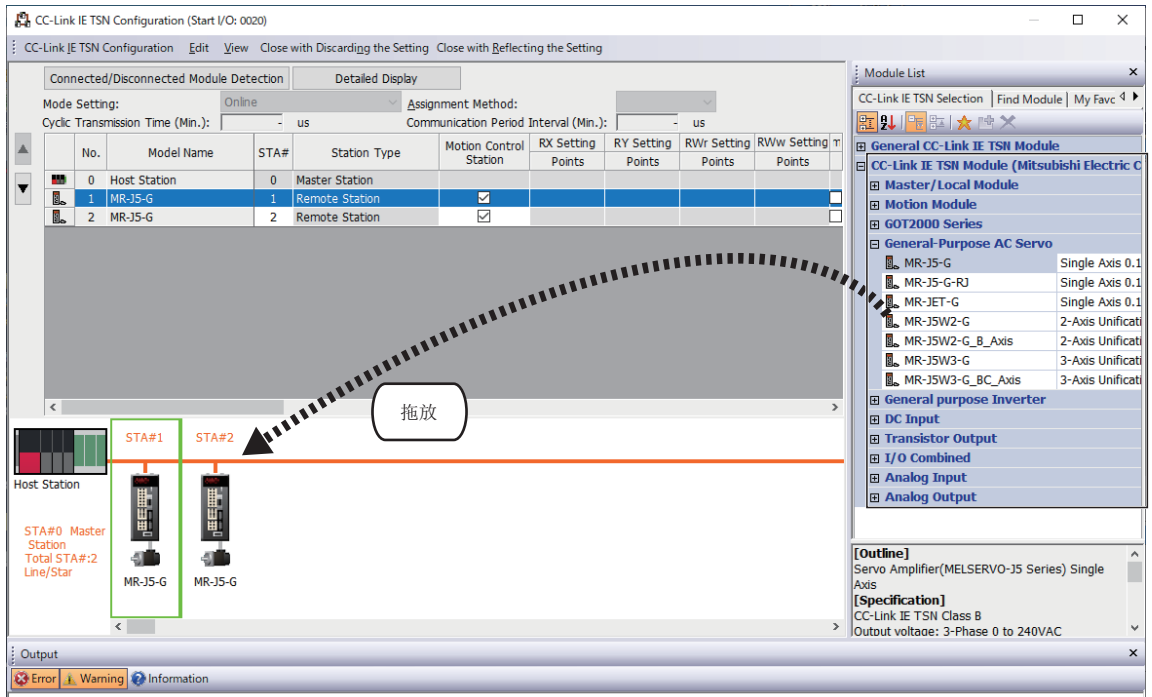

#### ■PDO映射设置

• 使用简单运动模式的情况下,由于固定为可以使用伺服放大器的外部信号的PDO映射,因此无需进行PDO映射设置。

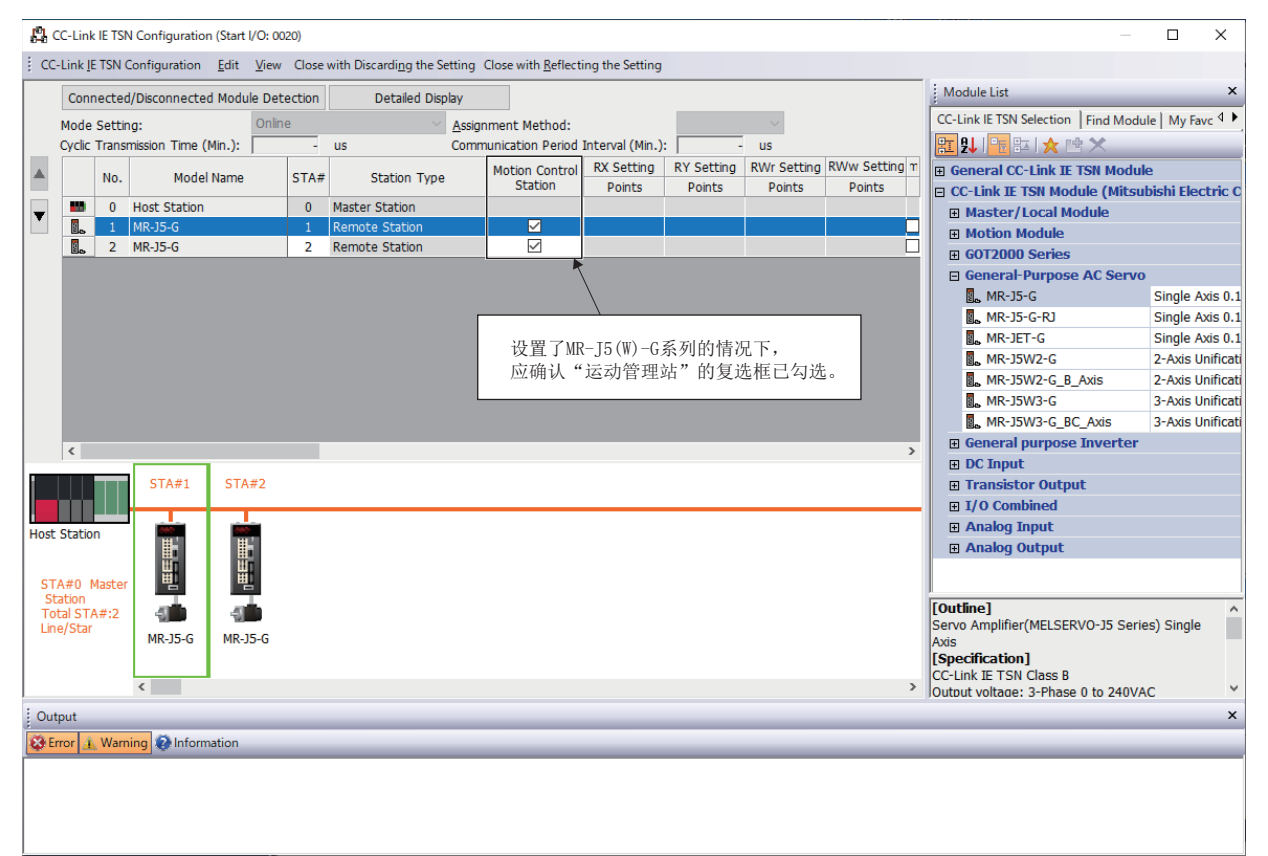

#### ■伺服参数设置

 • 设置伺服参数。关于设置内容,请参阅下述章节。 [123页 使用MR-J5\(W\)-G时的伺服参数设置值](#page-124-0)

文) 双击伺服放大器的图标或"参数自动设置"的[详细设置]

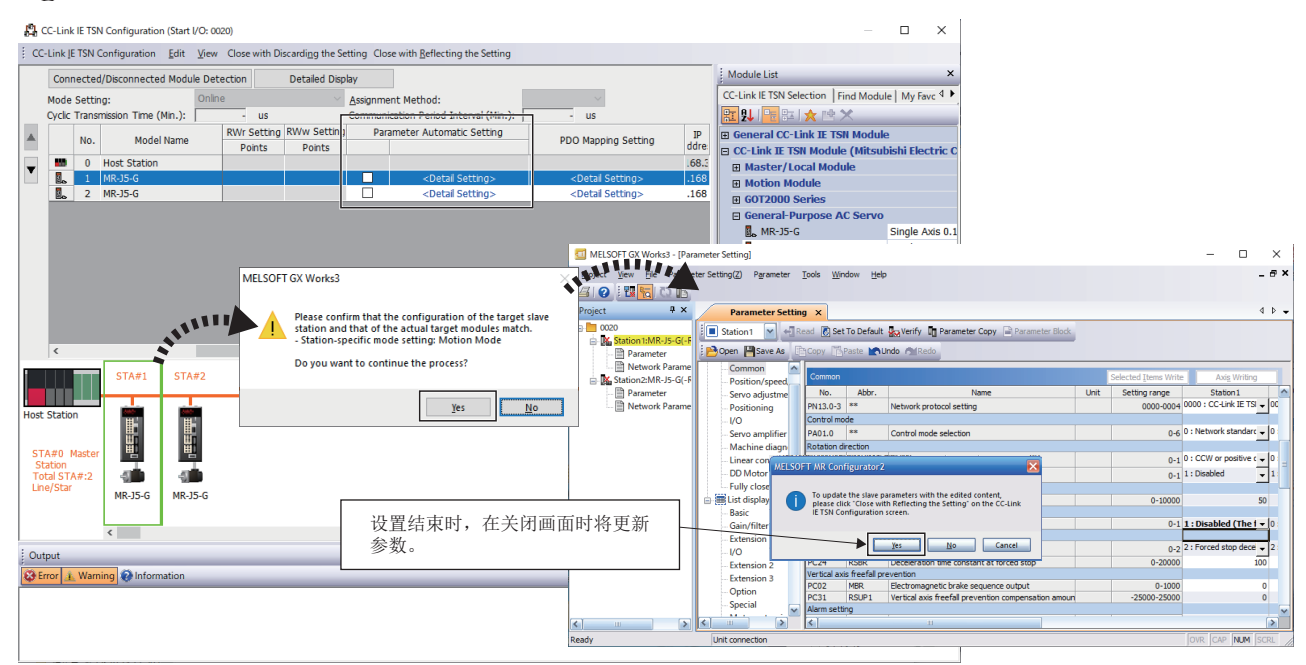

#### <span id="page-124-0"></span>■使用MR-J5(W)-G时的伺服参数设置值

使用MR-J5(W)-G进行运动控制的情况下,应按以下方式设置参数。设置不相同的情况下将发生错误"伺服参数不正确"(错误 代码: 1DC8H), 且自动从控制器改写值。发生了错误的情况下, 应在重启运动模块或重启MR-J5(W)-G后, 再进行错误复位。

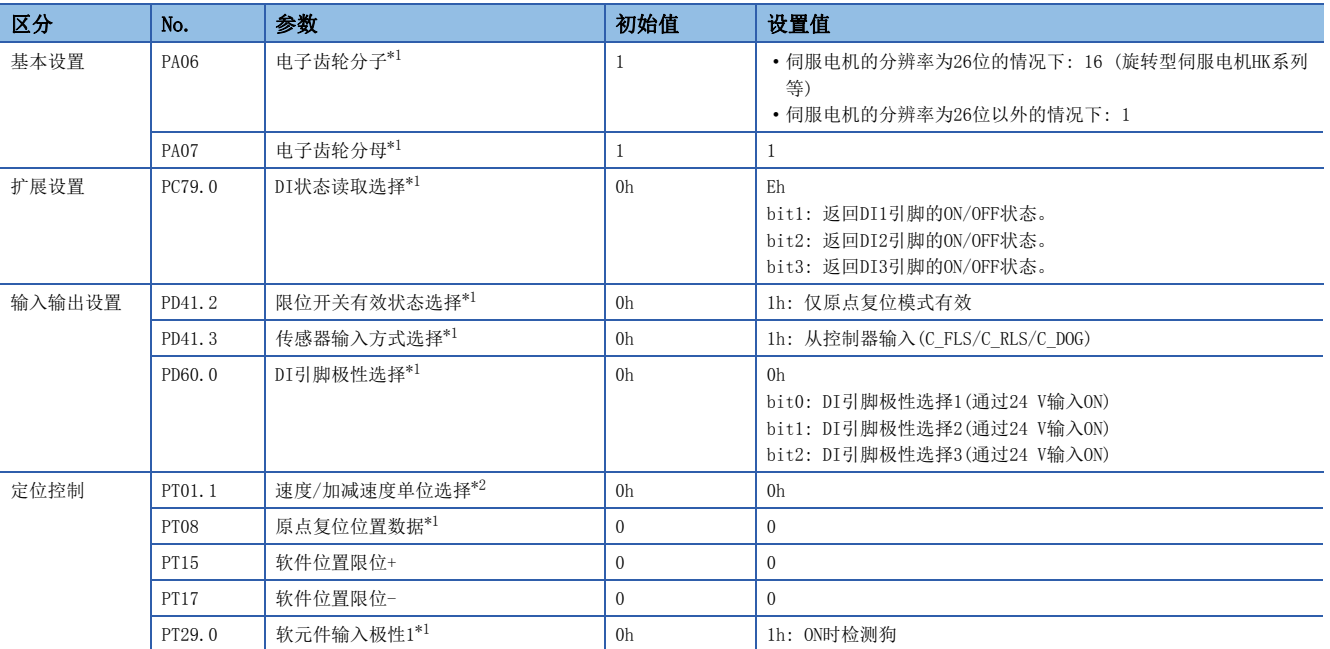

<span id="page-124-1"></span>\*1 参数在运动模块或MR-J5(W)-G重启后,变为有效。

<span id="page-124-2"></span>\*2 参数在MR-J5(W)-G重启后,变为有效。

## ■网络配置设置的反映

勾选"参数自动设置"的复选框。

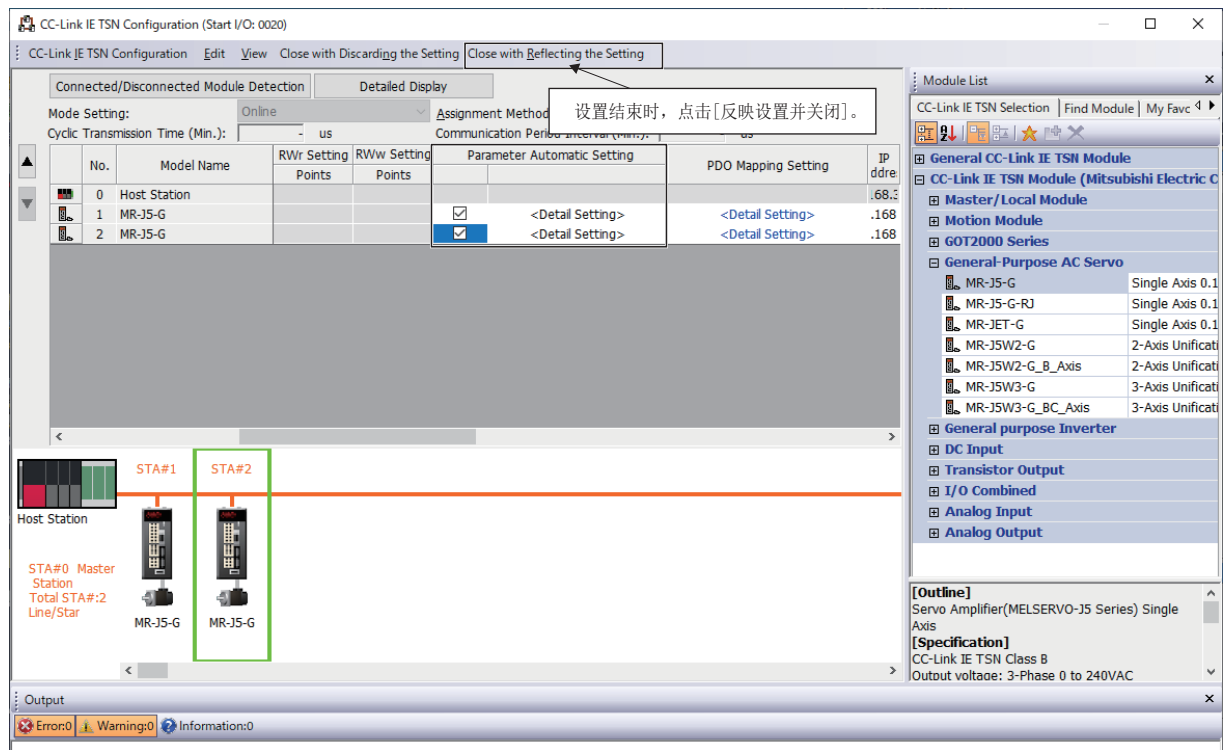

#### ■运算周期设置及模块参数(网络)的应用

运算周期在"通信周期设置"的"通信周期间隔设置"中进行设置。 通过点击[应用],已设置的模块参数(网络)将被应用。

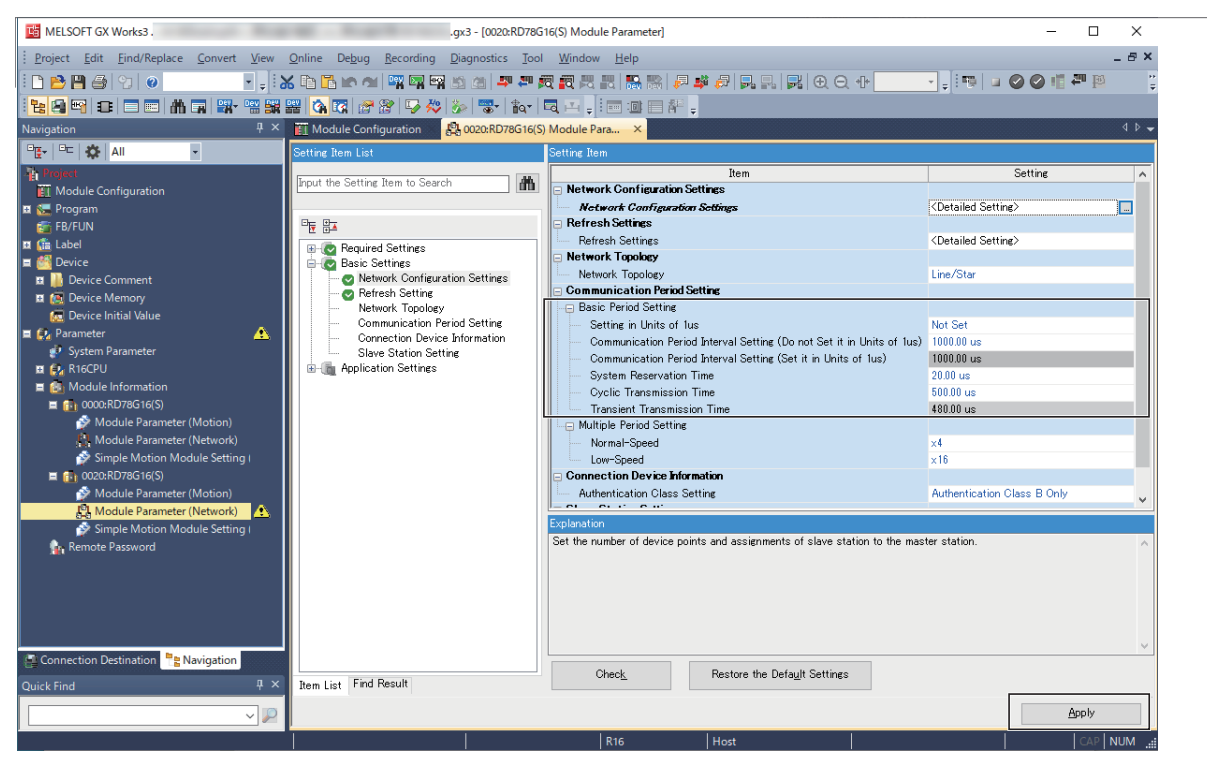

## 简单运动模块设置

#### n简单运动模块设置的启动

启动简单运动模块设置画面。

▽ 导航窗口⇒「参数]⇒「模块信息]⇒对象模块⇒双击「简单运动模块设置(模块扩展参数)]

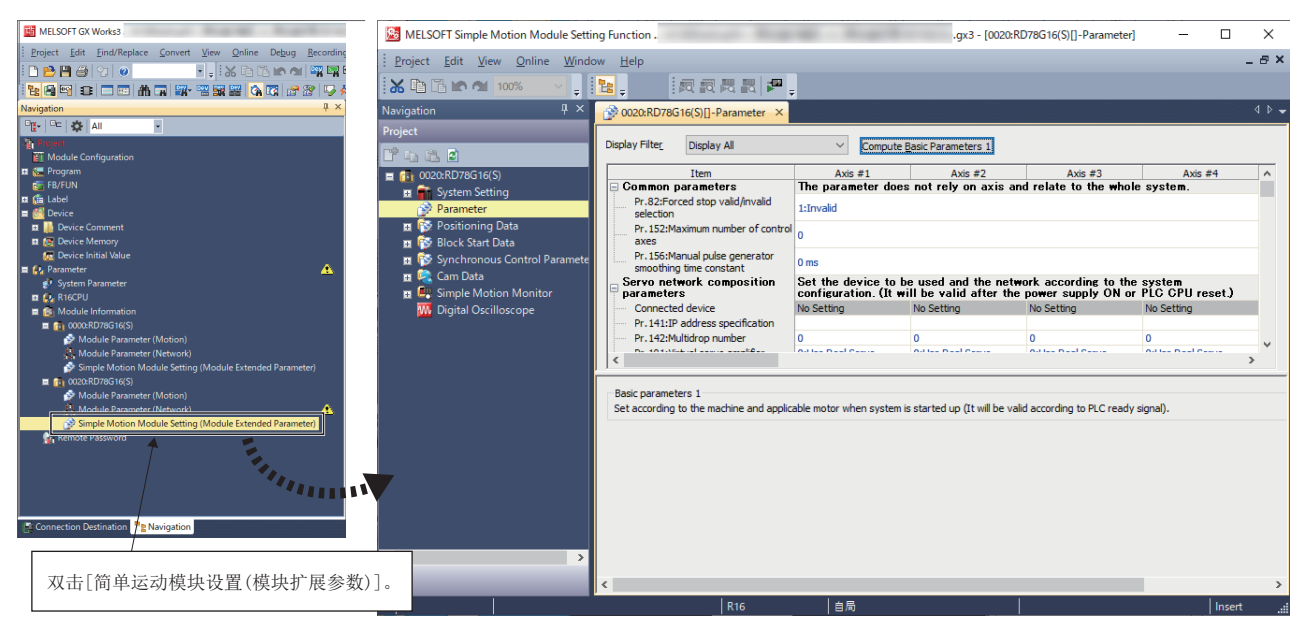

#### ■轴的设置

应设置伺服网络配置参数的"[Pr.141]IP地址设置"、"[Pr.142]多点编号"。

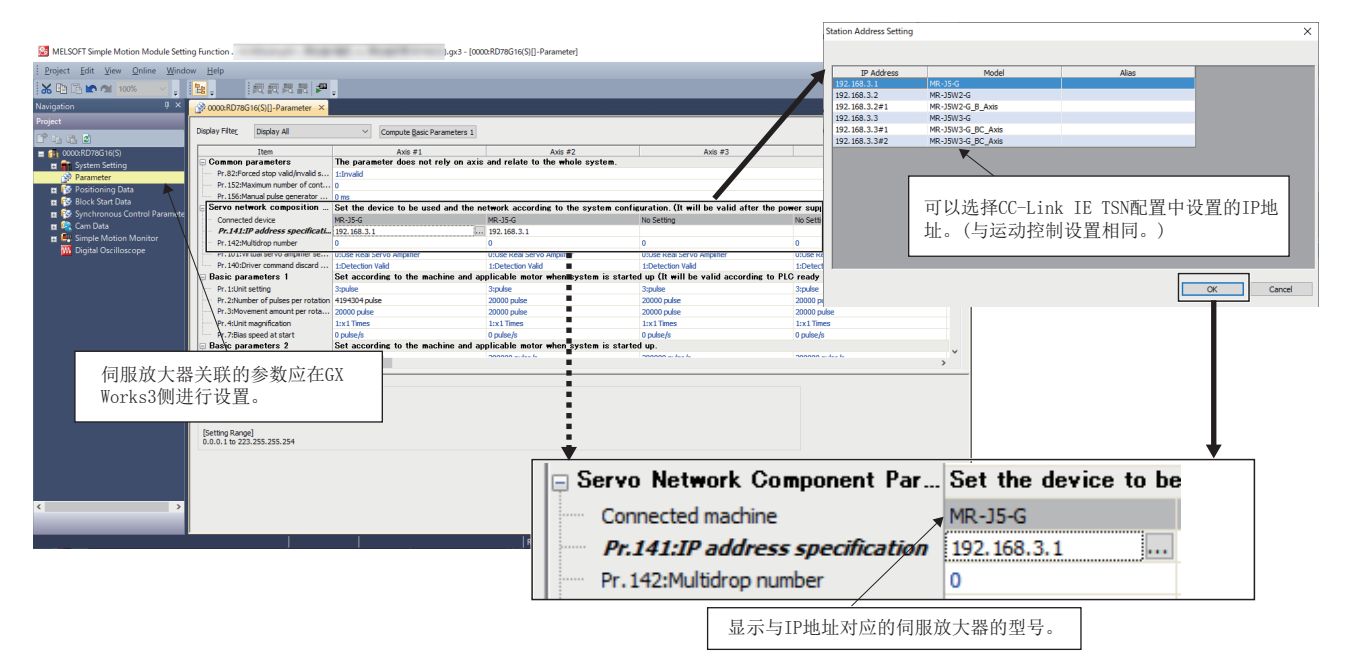

## n控制轴数上限的设置

从初始值重新修改了"通信周期间隔设置(运算周期)"的情况下,还应重新修改"[Pr.152]控制轴数上限"。

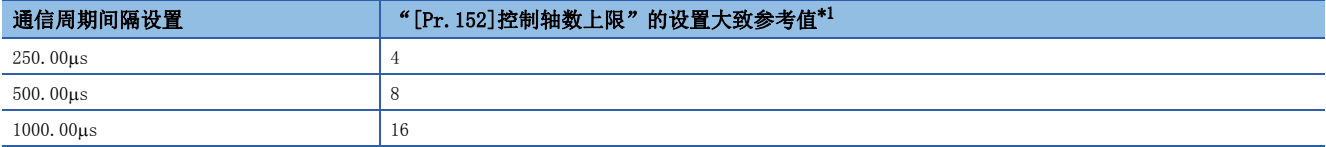

<span id="page-127-0"></span>\*1 4轴模块、8轴模块的情况下,初始值0为模块的最大轴数。

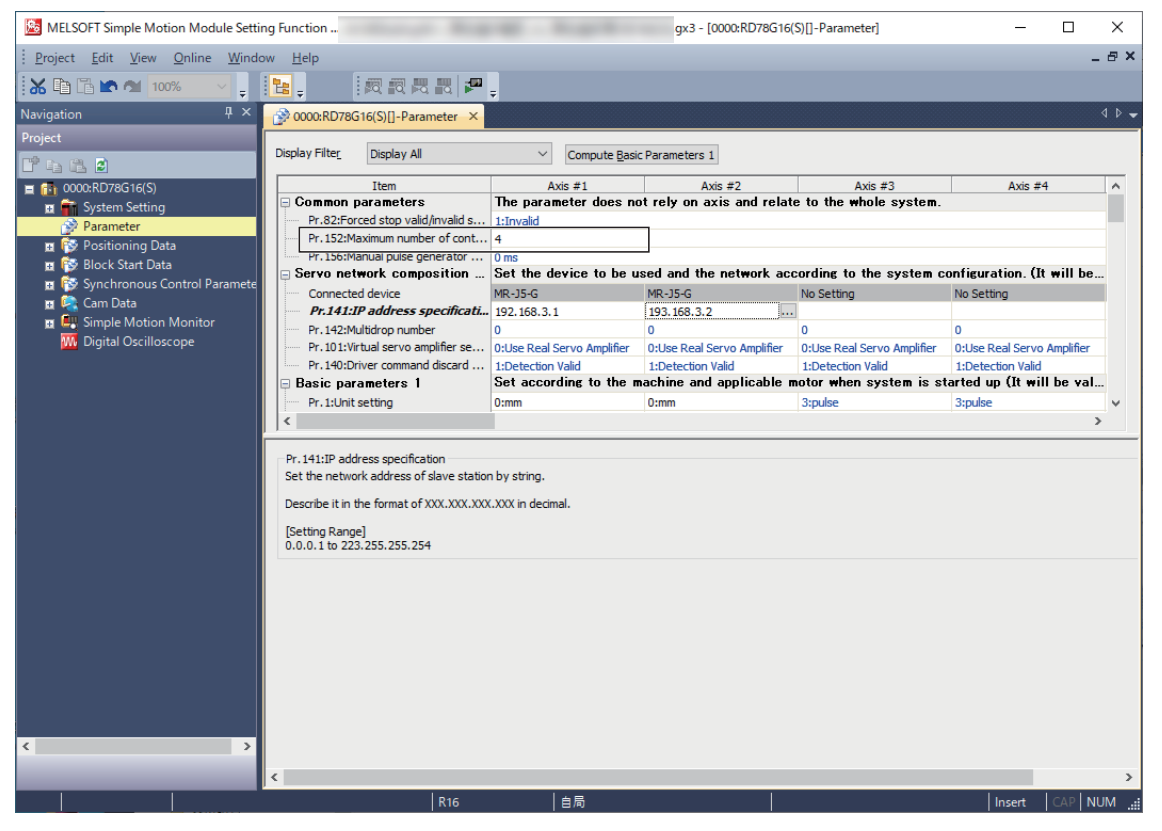

## ■电子齿轮的设置

 • 对于电子齿轮,旋转型的MR-J5(W)-G用电机的情况下,对分辨率不以26位(67108864pulse)进行设置,而以MR-J4(W)-B用电 机的分辨率22位(4194304pulse)进行设置。 运动模块自动改写伺服放大器参数的电子齿轮。 关于详细内容,请参阅下述章节。

[123页 使用MR-J5\(W\)-G时的伺服参数设置值](#page-124-0)

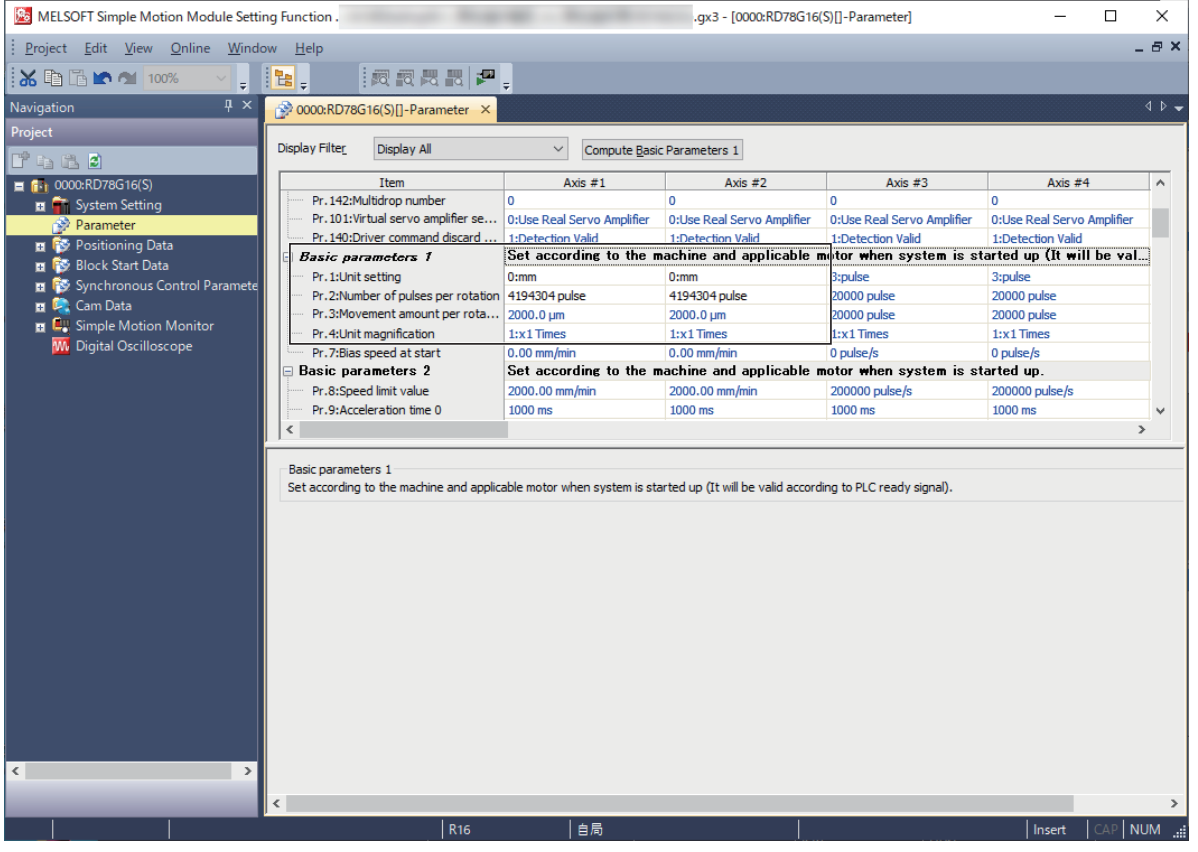

 $\exists$  Ex

#### • 伺服放大器的1旋转内位置信息将变为26位(67108864pulse)基准。

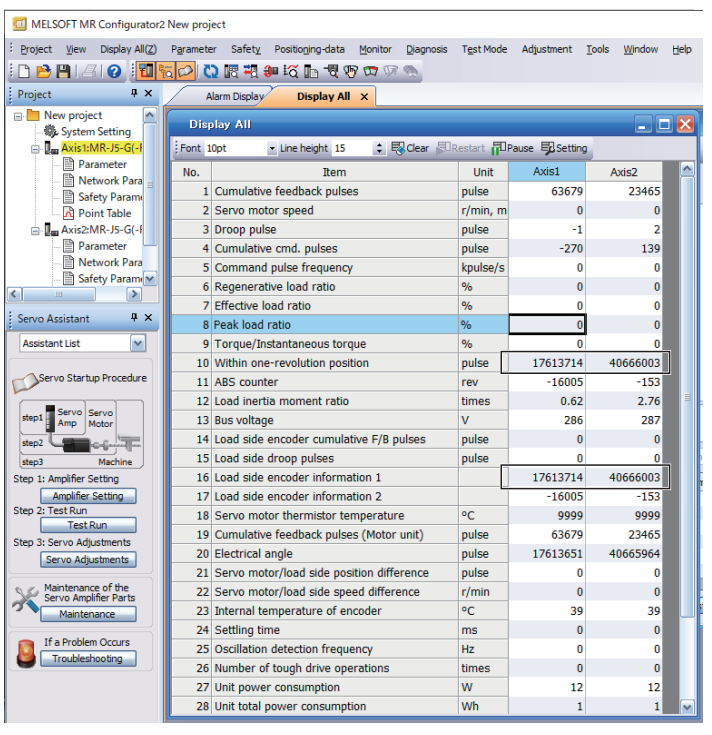

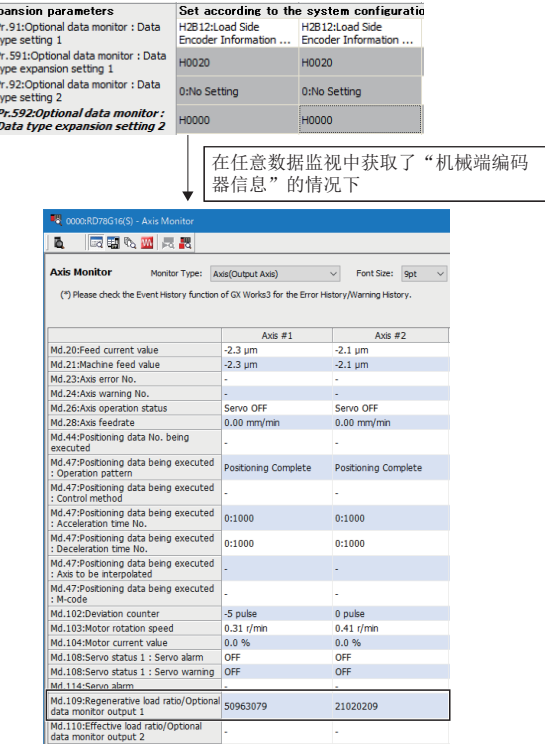

## 程序

运动模块的I/O编号从0开始。在以下程序中对于I/O编号0的运动模块将可编程控制器就绪置为ON,并可以实施使用轴的伺服 ON。

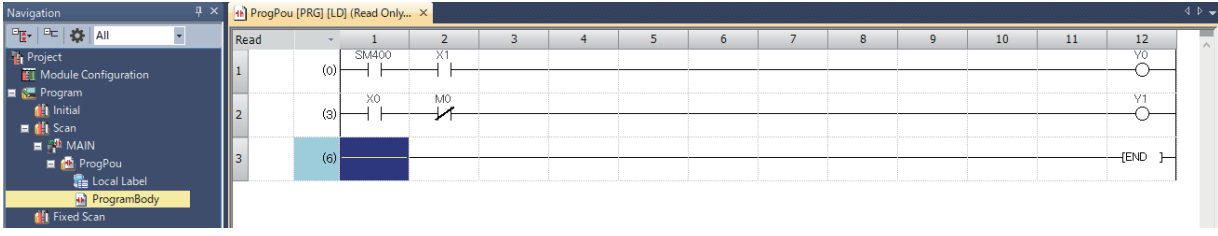

# 数据的写入/读取/动作模式切换

## n数据的写入/读取

包括简单运动模块设置中设置的数据在内,从GX Works3进行数据的写入/读取。

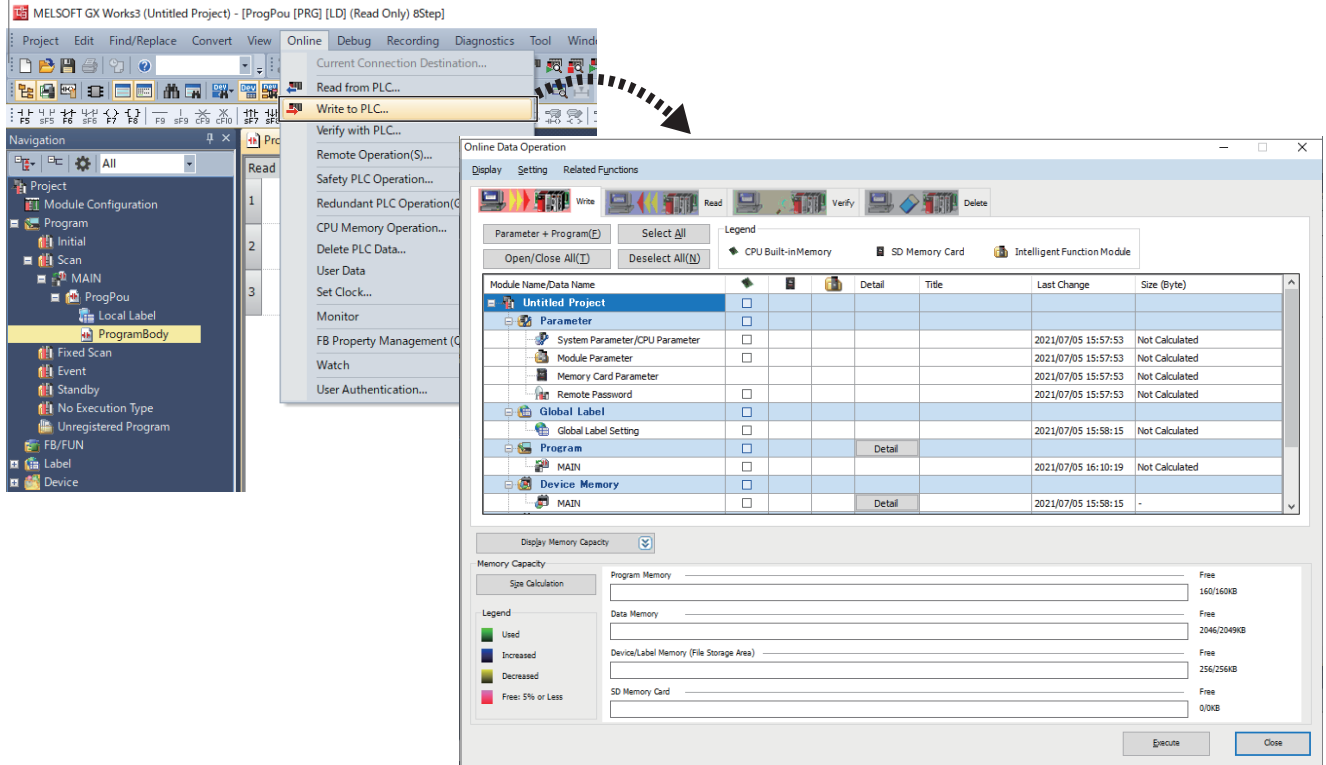

### ■RD78G的动作模式切换

*1.* 应在"系统监视"的"产品信息一览"中,确认RD78G模块的固件版本为070716及以后(简单运动模式支持版本)。

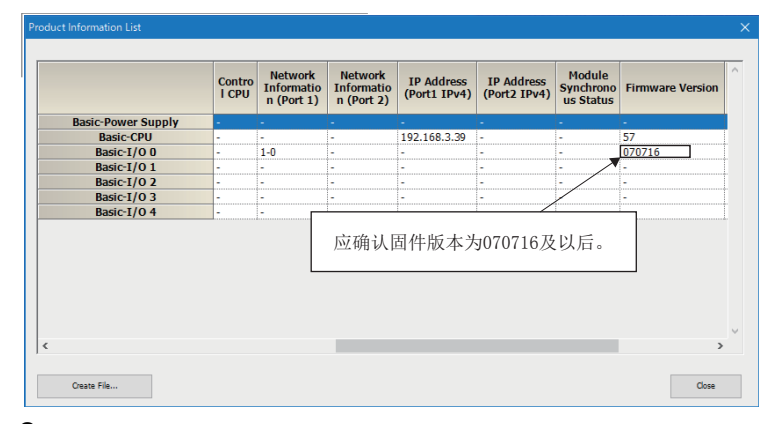

- *2.* 不是支持版本的情况下,应对基本系统软件、启动软件、网络启动软件进行版本升级[。\\*1](#page-130-0)
- <span id="page-130-0"></span>\*1 关于详细内容,请确认下述手册的"本模块软件安装"。 MELSEC iQ-R运动模块用户手册(简单运动模式应用篇)
- 3. 通过将模块信息中设置了RD78G\_(S)的"模块参数"写入到CPU模块中,运动模块将变为简单运动模式。数据写入后,应 复位CPU模块,并确认在"系统监视"中模块型号变为了"RD78G\_(S)"。也可以通过缓冲存储器Un\G16252849进行动作 模式的确认。(0: PLCopen运动控制FB模式,1: 简单运动模式)

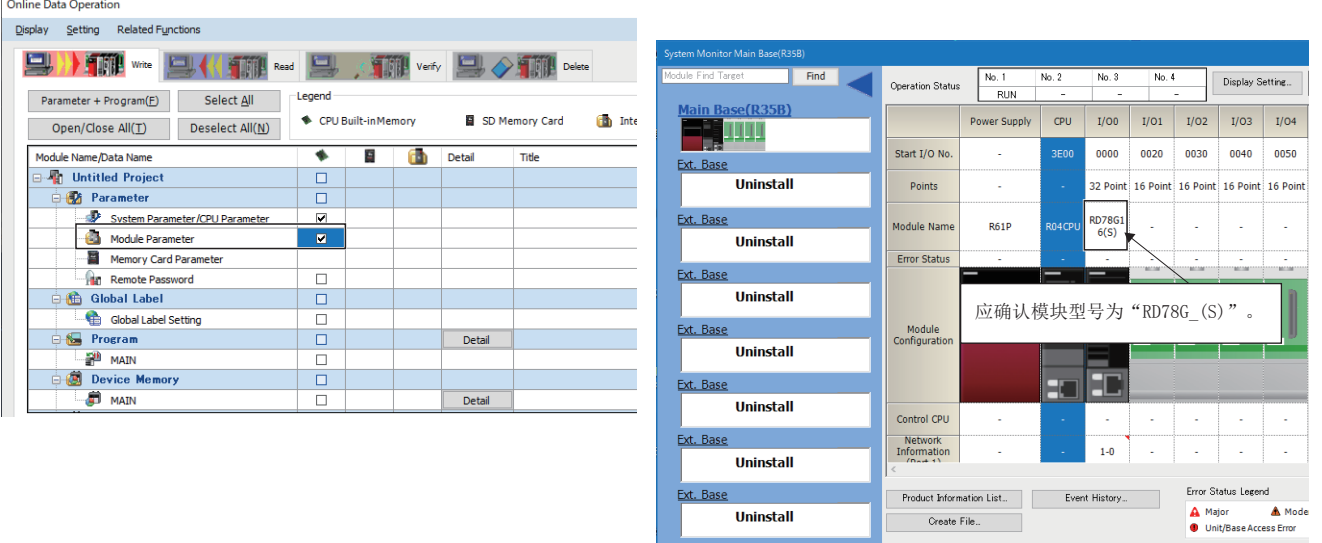

*4.* 在未写入模块参数的状况下执行了操作的情况下,将不写入简单运动模块设置的数据,而变为如下所示的信息。(在简单 运动模式不支持版本中进行了实施的情况下也将变为相同的信息。)

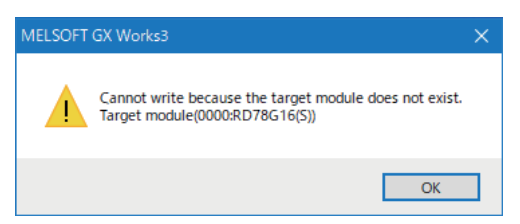

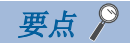

删除了CPU模块的数据的情况下, 或写入了RD78G 的模块参数的情况下, 模块型号将变为 "RD78G "(PLCopen 运动控制FB模式)。

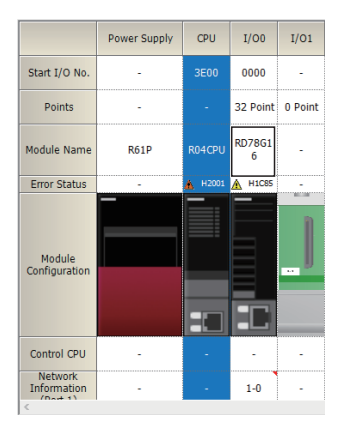

#### 注意事项

- 希望通过伺服放大器的输入信号,在进行了狗式原点复位等的轴中进行标记检测的情况下,需要使用未进行原点复位的轴的 DOG信号进行标记检测,或将原点复位的DOG信号设置为经由缓冲存储器。
- 通过从站参数自动设置使用的情况下,为了进行"已保存参数的自动更新(在从站侧更新了参数时的自动更新)"需要对伺服 参数"参数自动备份更新间隔(PN20)"[\\*1](#page-131-0)进行设置。从电源接通开始上次分发的参数与当前的参数发生了差异的情况下每隔 设置时间进行备份。为了将更改后的参数反映到工程中,应再次打开伺服参数设置画面,通过"读取"直接从伺服放大器中 读取参数,并将伺服参数应用到工程中。

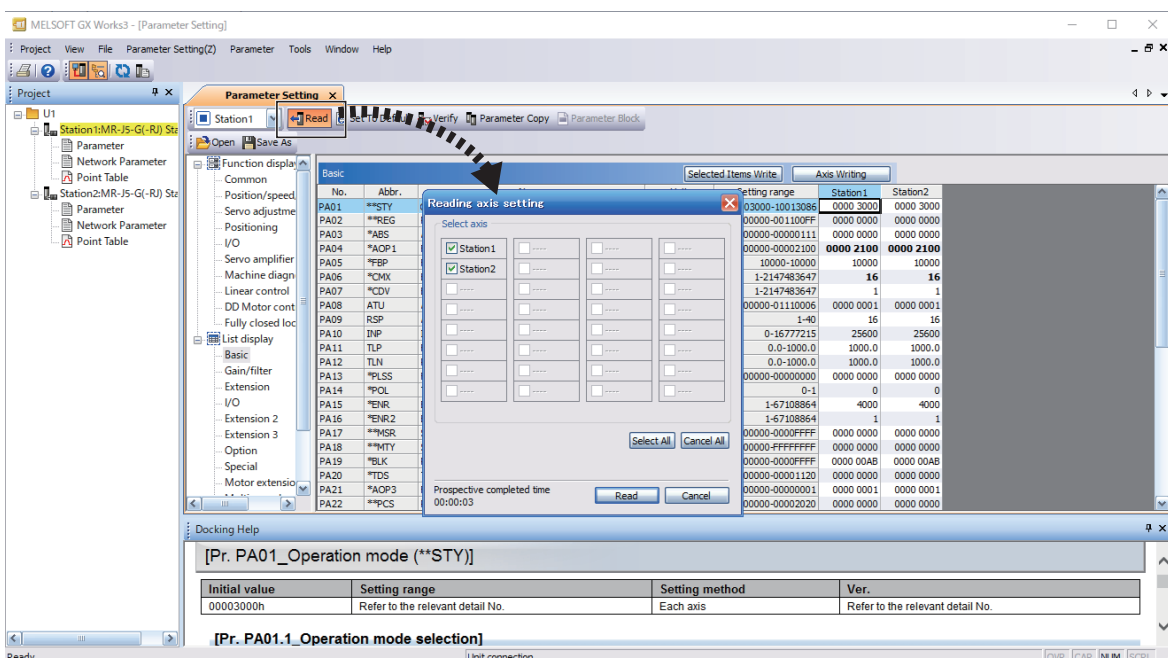

<span id="page-131-0"></span>\*1 至CPU模块的数据存储器的写入次数有限制。关于详细内容,请参阅下述手册。 MR-J5-G/MR-J5W-G用户手册(参数篇)

- 至伺服参数的推荐设置值的更改中,将伺服放大器的电源置为OFF时可能会导致伺服参数损坏。应确认控制器处于下述状态 之一后,再将伺服放大器的电源置为OFF。
- 发生错误"伺服参数不正确"(错误代码: 1DC8H)
- "[Md.190]控制器当前值恢复完成状态"为"1: INC恢复完成"或"2: ABS恢复完成"
- 在绝对位置系统中使用的情况下, 应将伺服参数"[AL. 0E3 绝对位置计数器警告] 选择(PC29.5)"的设置从"1: 有效(初 始值)"设置为"0: 无效"[。\\*1](#page-131-1)
- <span id="page-131-1"></span>\*1 未设置的情况下,在无限长进给的系统中将发生伺服报警[AL.0E3 绝对位置计数器警告],绝对位置丢失。

# n关于固件的版本升级

在简单运动模式中,无法从工程工具进行运动模块的固件版本升级。应使用SD存储卡进行固件的版本升级。

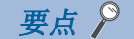

在PLCopen运动控制FB模式中可以使用"运动控制设置功能",通过[工具(T)]⇒[插件管理(A)]或[运动软件安 装(F)]写入简单运动模式插件。从工程工具实施安装操作的情况下,需要切换为PLCopen运动控制FB模式一 次。

# 索引

# 数字

 $\hat{\chi}$ 字<br>2轴圆弧插补控制 . . . . . . . . . . . . . . 71

# A

安全通信 [. . . . . . . . . . . . . . . 32,](#page-33-0)[33](#page-34-0)

# $\overline{B}$

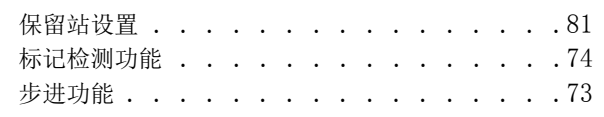

# C<sub>c</sub>

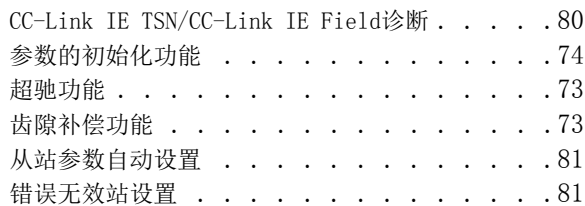

# $\overline{\mathbf{D}}$

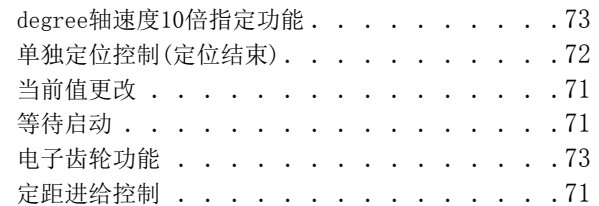

#### F

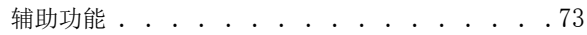

# G

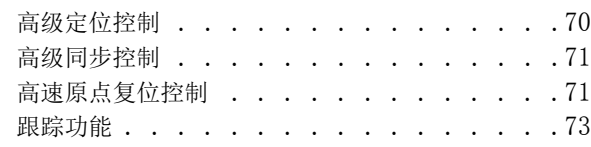

# J

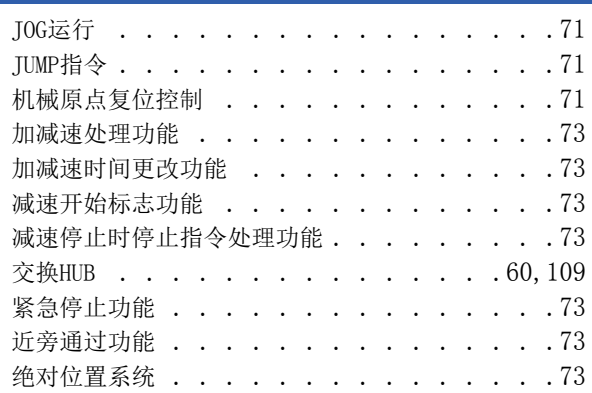

# 132

# $\frac{K}{\sqrt{2}}$

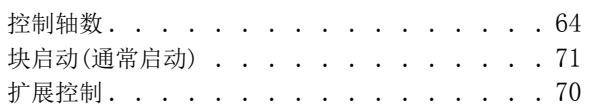

# L

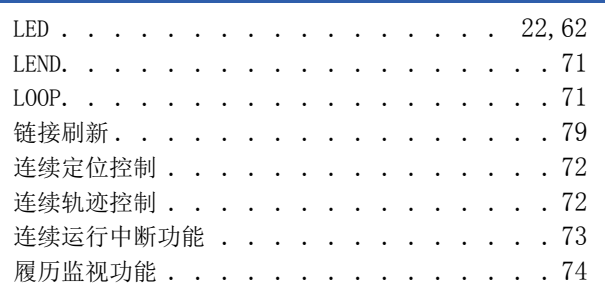

### M

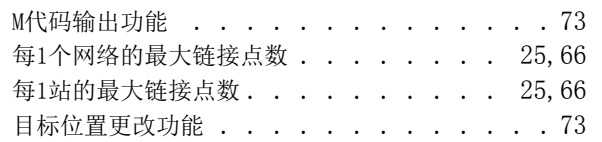

# N<sub>N</sub>

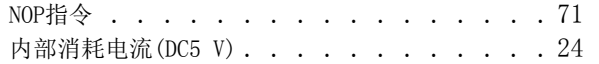

#### P

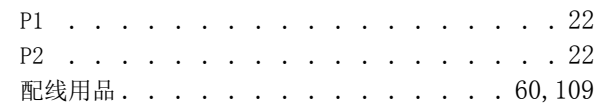

#### R

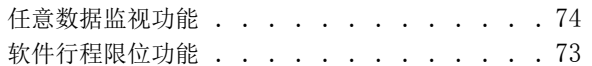

# S

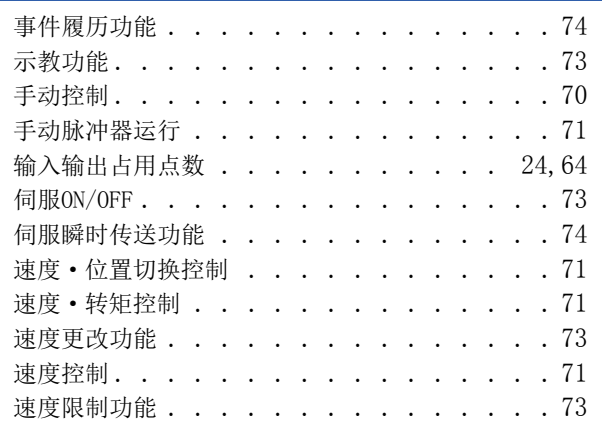

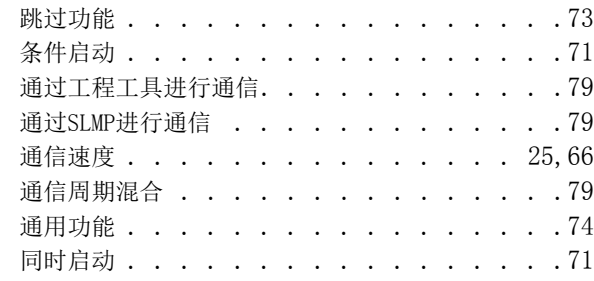

# W<sub>ww</sub>

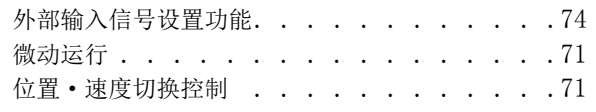

### X

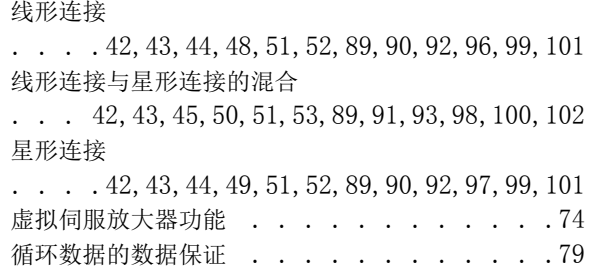

# Y<br><u>Y</u>

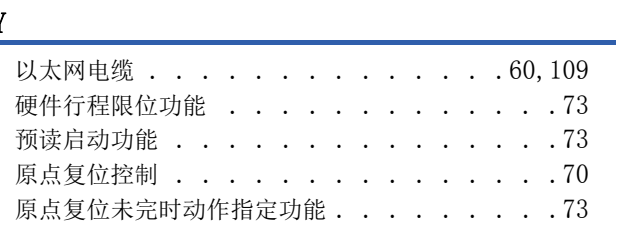

# Z<br><u>Z</u>

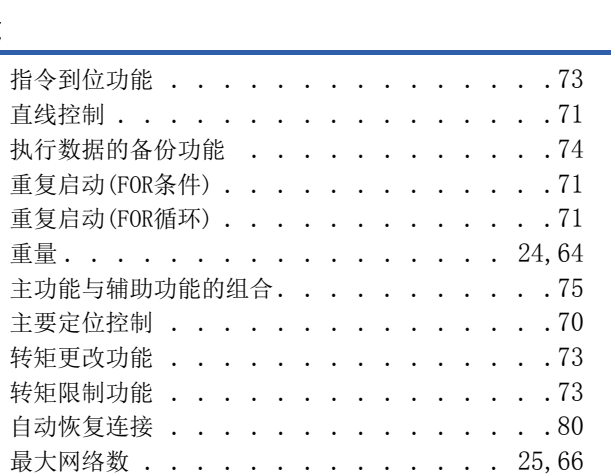

# 修订记录

#### \*本手册号在封底的左下角。

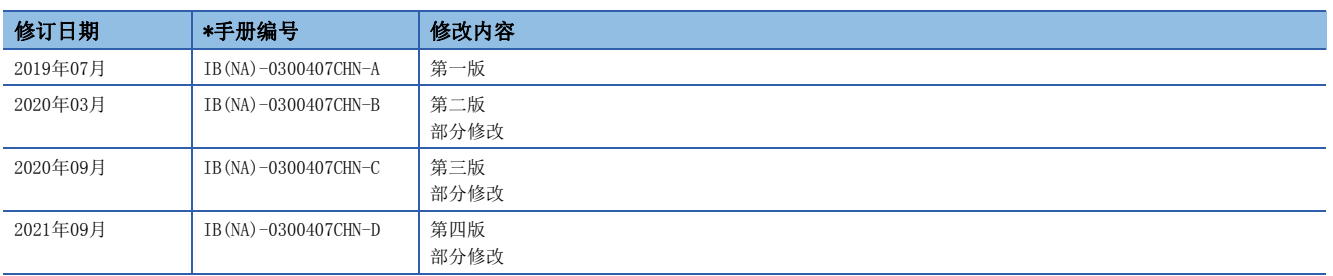

#### 日文原稿手册: IB-0300405-E

本手册不授予工业产权或任何其它类型的权利,也不授予任何专利许可。三菱电机对由于使用了本手册中的内容而引起的涉及工业产权的任何问题不承担责 任。

2019 MITSUBISHI ELECTRIC CORPORATION

质保

#### 1. 免费质保期限和免费质保范围

如果产品在免费质保期限内发生了因本公司责任而导致的故障或瑕疵(以下统称"故障")时,本公司将通过销售商或本 公司的售后服务公司免费对产品进行修理。但如果需要在国内或海外出差维修时,则要收取派遣技术人员的实际费用。 此外,因故障部件的更换而发生的现场再调试、试运行不属于本公司责任范围。

#### [免费质保期限]

关于产品的免费质保期限,请向您的三菱产品销售商进行咨询。

#### [免费质保范围]

- (1) 首次故障诊断原则上由贵公司负责实施。但应贵公司要求,本公司或者本公司维修网点可有偿提供该项业务。此时, 如果故障是由于本公司原因而导致的,则该项业务免费。
- (2) 仅限于使用状态·使用方法及使用环境等均遵照使用说明书、用户手册、产品本体注意标签等规定的条件·注意事 项等,并在正常状态下使用的情况。
- (3) 即使在免费质保期限内,以下情况也要收取维修费用。
	- (i) 因客户保管或使用不当、疏忽、过失等引起的故障,以及因客户的硬件或软件设计内容引起的故障。
	- (ii) 因客户未经本公司允许对产品进行改造等而引起的故障。
	- (iii) 将本公司产品组合安装到用户的机器中时,如果用户的机器上安装了法规规定的安全装置或业界标准要求 配备的功能和结构后即可避免的故障。
	- (iv) 如果正常维护、更换使用说明书中指定的消耗品即可避免的故障。
	- (v) 耗材(电池,风扇等)的更换。
	- (vi) 由于火灾、异常电压等不可抗力引起的外部因素以及因地震、雷电、风灾水灾等自然灾害引起的故障。
	- (vii) 根据从本公司出货时的科技标准还无法预知的原因而导致的故障。
	- (viii) 其他任何非本公司责任或客户认为非本公司责任的故障。

#### 2. 产品停产后的有偿维修期限

- (1) 本公司在本产品停产后的7年内受理该产品的有偿维修。关于停产的消息将通过本公司销售和售后服务人员进行通告。
- (2) 产品停产后,将不再提供产品(包括维修零件)。

#### 3. 海外服务

在海外,由本公司在当地的海外FA中心受理维修业务。但是,请注意各个FA中心的维修条件等可能会有所不同。

#### 4. 机会损失和间接损失等不在质保责任范围内

无论是否在免费质保期内,本公司对于以下内容都不承担责任。

- (1) 非本公司责任的原因而导致的损失。
- (2) 因本公司产品故障而引起的用户机会损失、利润损失。
- (3) 无论本公司能否预测的特殊事件引起的损失和间接损失、事故赔偿、对本公司产品以外的损伤。
- (4) 用户更换设备、现场机械设备的再调试、运行测试及其他作业的赔偿。

#### 5. 产品规格的更改

样本、手册或技术资料等所记载的规格如有变更,恕不另行通知。

#### 6. 关于产品的适用范围

- (1) 在使用本公司运动模块时,应该符合以下条件:即使在运动模块出现问题或故障时也不会导致重大事故,并且应在 设备外部系统地配备能应付任何问题或故障的备用设备及失效安全功能。
- (2) 本公司运动模块是以一般工业用途等为对象设计和制造的通用产品。 因此,运动模块不适用于面向各电力公司的核电站以及其他发电厂等对公众有较大影响的用途、及面向各铁路公司 或行政机关等要求构建特殊质量保证体系的用途。此外,运动模块也不适用于航空航天、医疗、铁路、焚烧·燃料 装置、载人运输装置、娱乐设备、安全设备等预计对人身财产有较大影响的用途。 但是,对于上述用途,在用户同意限定用途且无特殊质量要求的条件下,可对其适用性进行研究讨论,请与本公司 服务窗口联系。
- (3) 对于由DoS攻击、非法访问、计算机病毒及其它网络攻击而导致发生的可编程控制器及系统故障方面的诸问题,三 菱电机将不负责。

商标

CANopen<sup>®</sup>是CAN in Automation e.V.的欧洲共同体商标。 Microsoft及Windows是美国Microsoft Corporation在美国及其它国家的注册商标或商标。 PLCopen是PLCopen拥有的注册商标。

本手册中的公司名、系统名和产品名等是相应公司的注册商标或商标。

本手册中,有时未标明商标符号(、)。

IB(NA)-0300407CHN-D(2109)MEACH MODEL: RD78-U-S-C

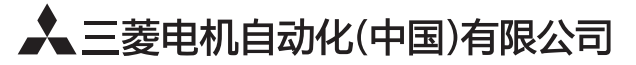

地址: 上海市虹桥路1386号三菱电机自动化中心 邮编: 200336 电话: 021-23223030 传真: 021-23223000 网址: http://cn.MitsubishiElectric.com/fa/zh/ 技术支持热线 400-821-3030

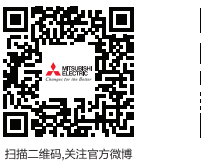

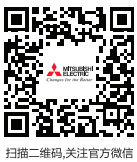

内容如有更改 恕不另行通知